# **IS620P Series Servo Drive User Manual**

Shenzhen Inovance Technology Co., Ltd. All Rights Reserved

#### **Preface**

Thank you for purchasing the IS620P series servo drive developed by Shenzhen Inovance Technology Co., Ltd.

The IS620P series is a high-performance AC servo drive for small and medium power applications. The IS620P series ranges from 100 W to 7.5 kW. It supports Modbus communication protocol via RS232/RS485 communication port, and thus multiple IS620P servo drives can work on the same network by using together with a host PC. The IS620P is easy to use due to the functions of rigid table setting, inertia identification and oscillation suppression. It works quietly together with Inovance ISMH series small/medium-inertia high-response servo motor configured with 20-bit incremental encoder. This servo drive is able to realize rapid and accurate position, speed and torque control, and is applicable for such automation equipment as semiconductor manufacturing equipment, chip mounter, PCB punching machine, transport machinery, food processing machinery, machine tool and conveying machinery.

This manual describes the correct use of the IS620P series servo drive, including safety information, mechanical and electrical installation, commissioning and maintenance. Read and understand this manual before use. Contact our customer service center if you have any question during the use.

The instructions are subject to change, without notice, due to product upgrade, specification modification as well as efforts to increase the accuracy and convenience of the manual.

If you are an equipment manufacturer, forward this manual to the end user.

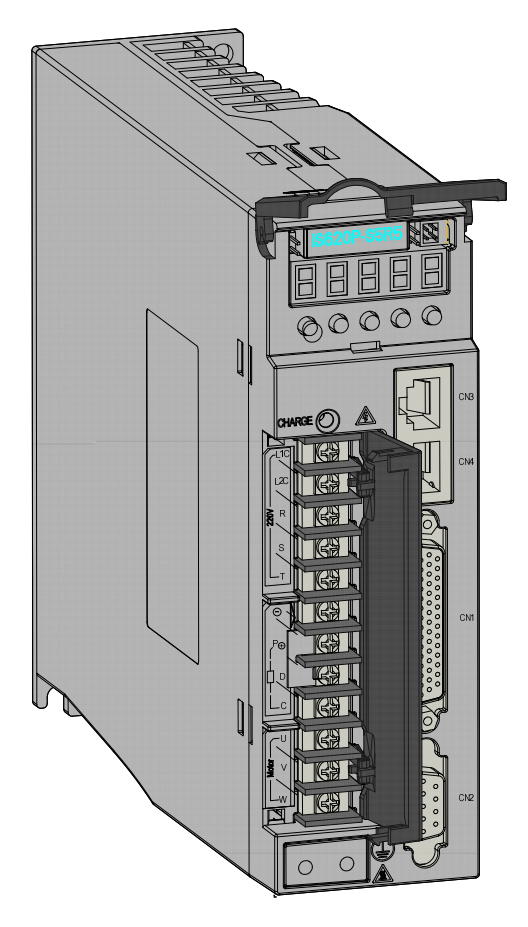

#### **Product Checking**

Upon unpacking, check the items described in the following table.

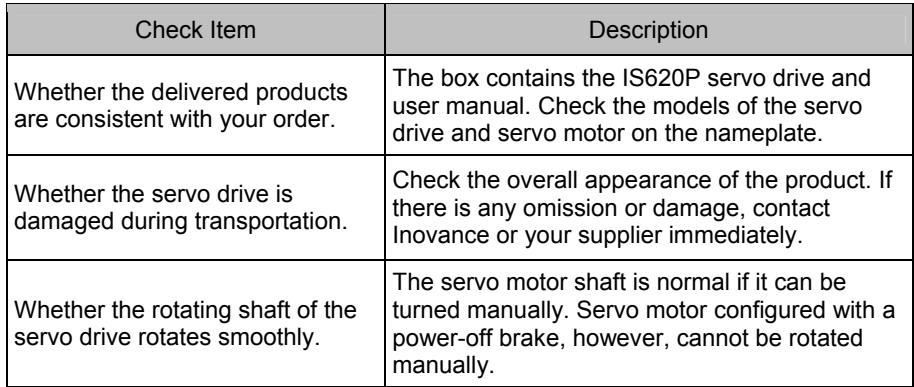

#### **Notes**

- This drive is a general industrial automation product, and is not designed for use in machinery or system on which lives depend.
- Wiring, operation, maintenance and inspection of the product can only be conducted by qualified person.
- When selecting the tightening torque of the screw, consider the strength of the screw and material of the installation part. Select a proper value while the screw is fixed solidly and the installation part will not be damaged.
- Install an appropriate safety device when this product is to be used on machinery which may cause series accident or loss due to trips of the product.
- Contact Inovance when this product is to be used on special applications such as atomic energy control, aerospace equipment, transport equipment, medical apparatus, safety devices and other equipment that require high cleanliness.
- Although this product has passed all QC testing, it may react unexpectedly due to trips arising from ambient noise, static interference, input power supply, wiring, optional parts, and etc. Take mechanical safety measure into fully consideration to ensure safety in the application site where all possible actions of the equipment occur.
- When the motor shaft runs without being grounded, based on the actual mechanical and installation conditions, the motor bearing may suffer from electric corrosion or large noise.
- Trips of this product may cause rising smoke. Pay special attention to such condition when the product is to be used in purification workshop and environment alike.
- Note that the chip resistor disconnection or poor contact condition may occur due to sulfuration reaction if the product is to be used in an environment with high-density sulphur or sulfuretted gas.
- Pay attention to the input voltage to the product. Inputting a voltage far larger than the rated voltage may cause damage of the internal components, thus resulting in smoke or even a fire.
- End user decides whether the servo drive matches the structure, size, service life, features, specification change of the equipment (to which the servo drive is to be installed) and its parts, and whether complies with local laws and regulations.
- Note that use of this product beyond its specifications can be not guaranteed.
- This product is subject to change of certain components as we are dedicated to continuous improvement of the product.

# **Contents**

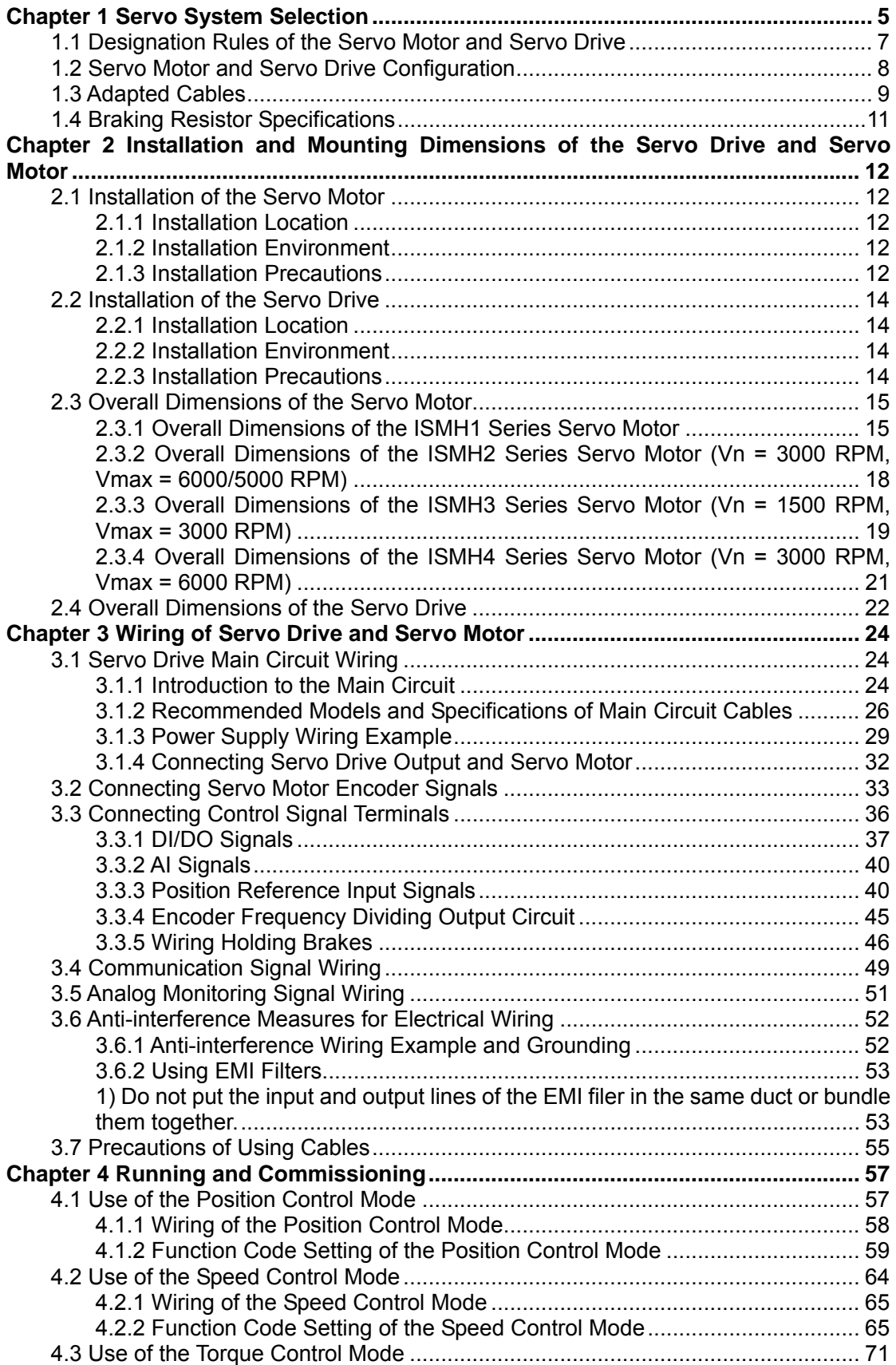

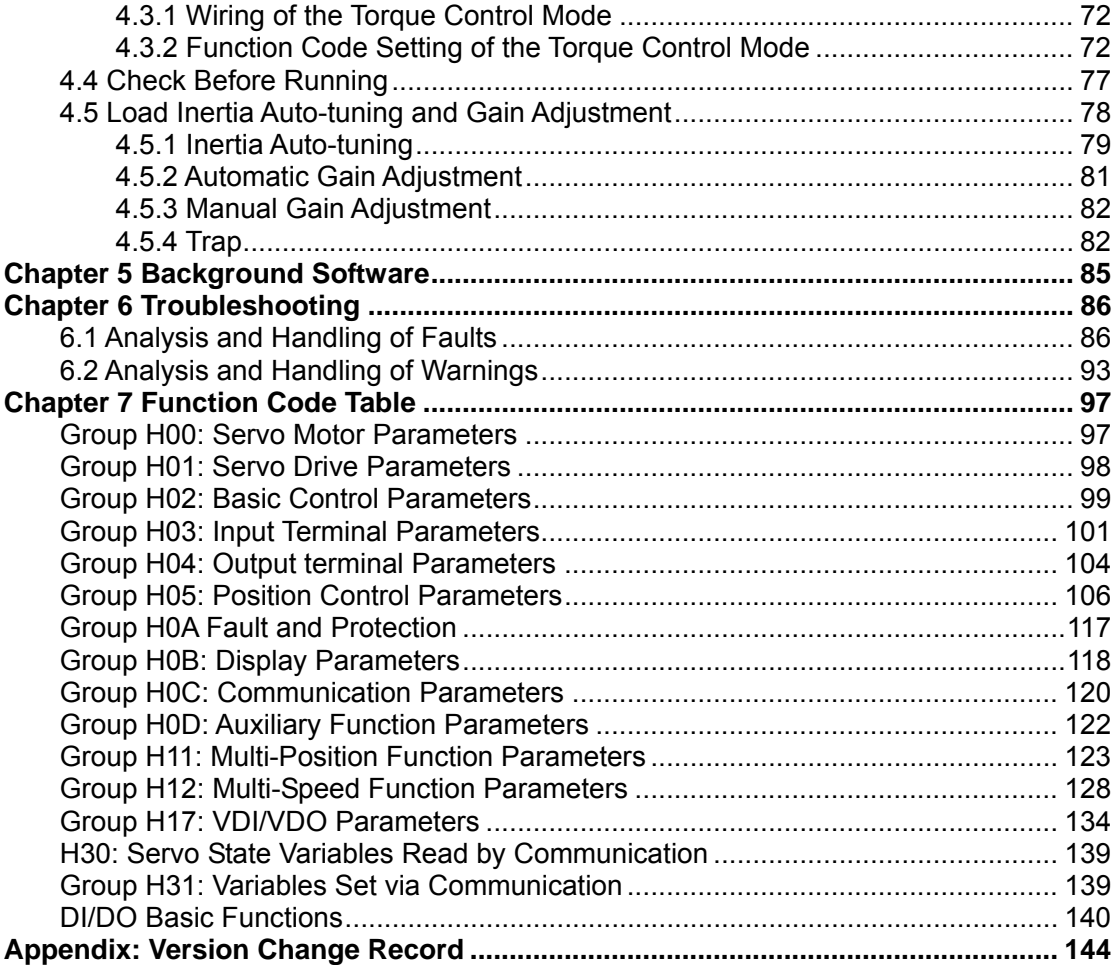

# **Chapter 1 Servo System Selection**

 $\overline{\phantom{0}}$ 

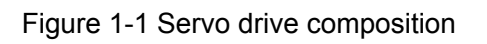

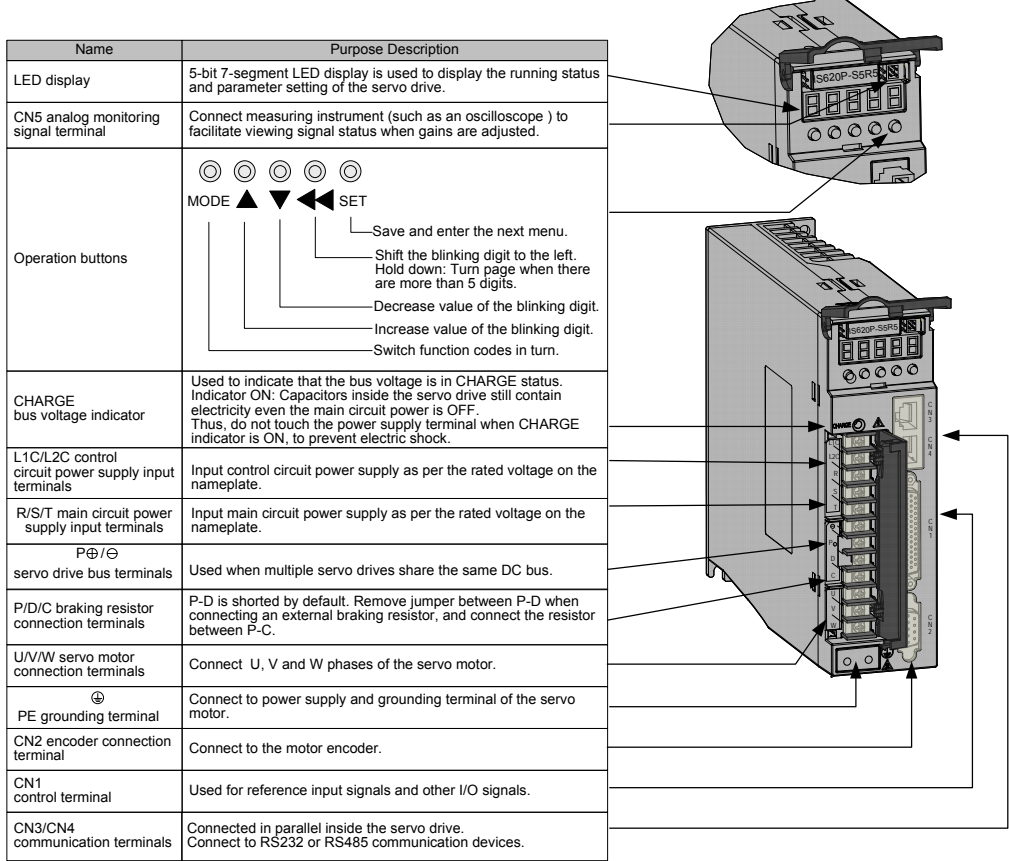

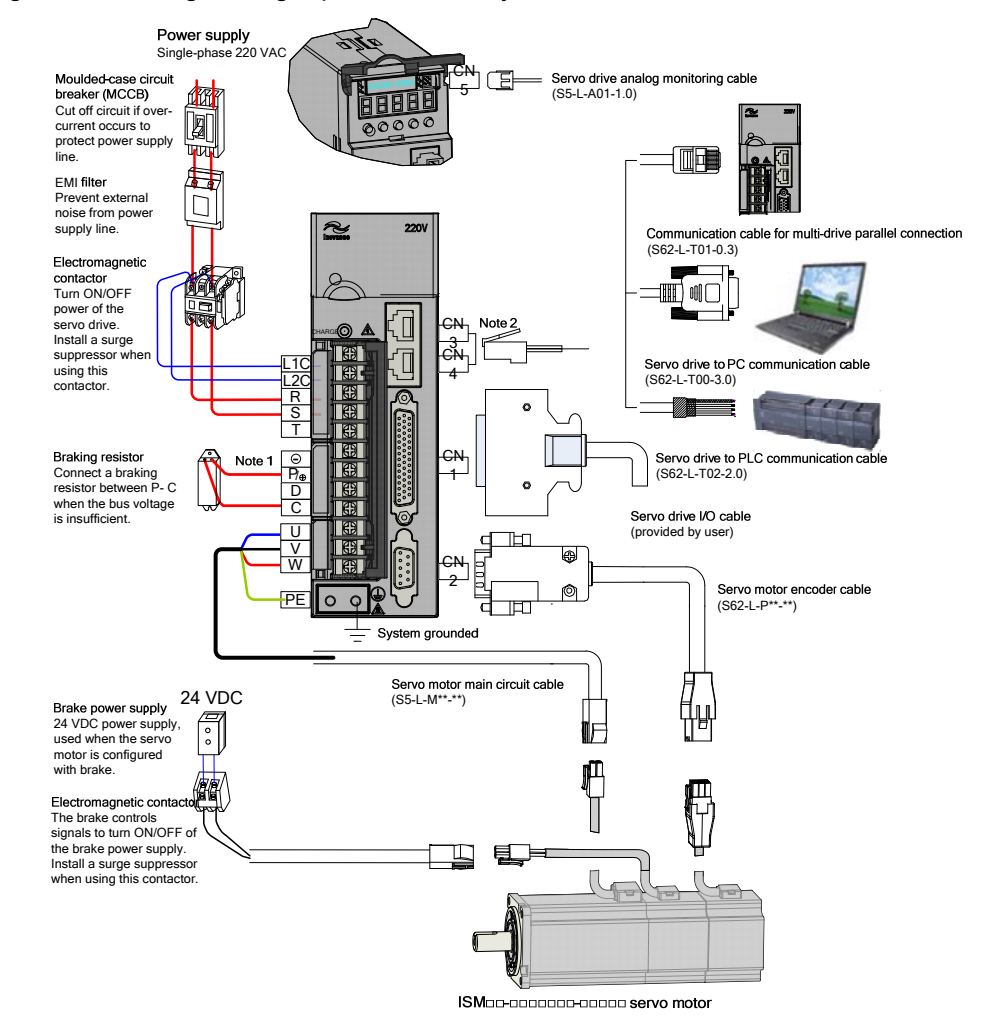

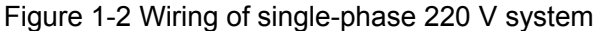

The IS620P servo drive is directly connected to an industrial power supply, with no isolation such as using a transformer. In this case, you need to connect a fuse or molded-case circuit breaker on the input power supply to prevent cross electric accidents in the servo system. The IS620P servo drive is not configured with built-in protective grounding circuit. Thus, connect a residual-current circuit breaker (RCCB) against overload or short-circuit or a specialized RCCB combined with the protective grounding.

Do not use magnetic contactors for running or stopping the servo motor. Since motor is a large inductance element, instantaneous medium voltage generated may break down the contactors.

Pay attention to the power capacity when connecting an external control power supply or 24 VDC, especially when the power supply is for powering up multiple drives or brakes. Insufficient power supply will lead to lack of supply current, thus causing failure of the drives or brakes. The brake shall be powered up by a 24 VDC power supply. For power information, refer to the model of the motor.

Observe the following precautions during wiring:

- 1. Remove the jumper between the  $P_{\oplus}$  and D terminals of the servo drive before connecting a braking resistor.
- 2. CN3 and CN4 are two same communication ports, which can be used at random.
- 3. For the single-phase 220 V servo drive, T terminal is not necessary. Do not use it during wiring.

# **1.1 Designation Rules of the Servo Motor and Servo Drive**

Figure 1-3 Designation rules of the servo motor

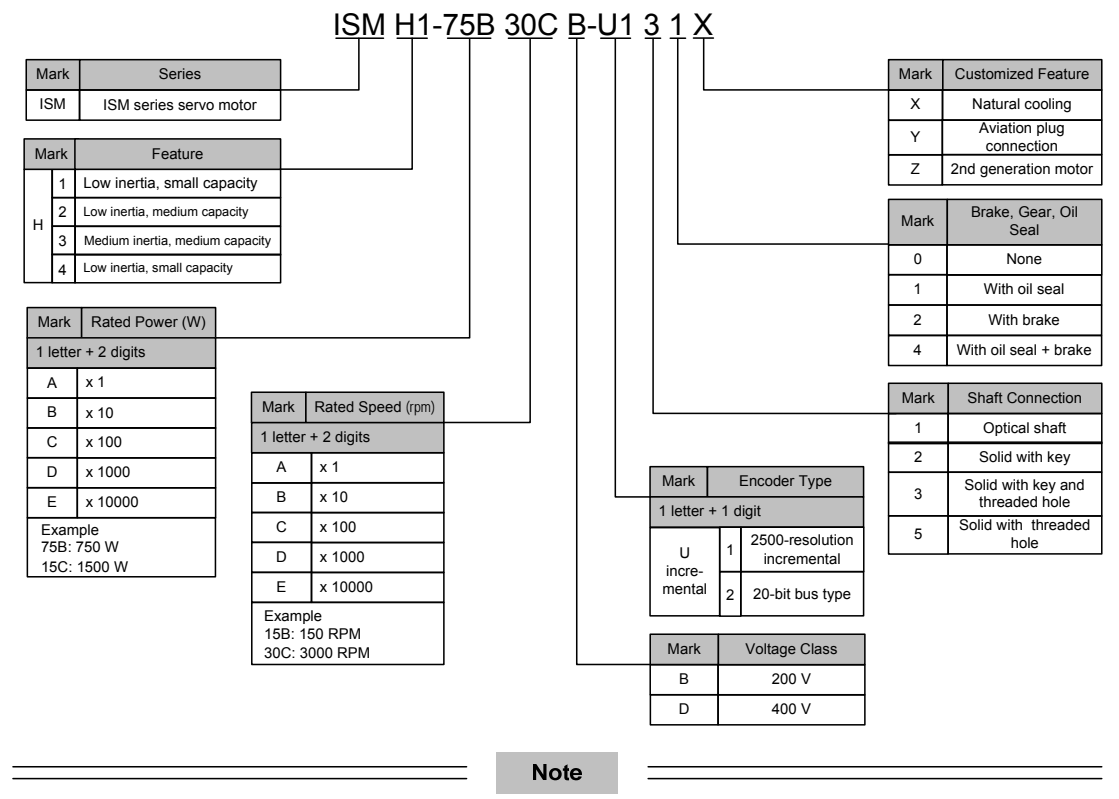

Models ending in –U231\* and –U234 \* are standard models. Prior ordering is required for non-standard models. All ISHM4 models and part of ISMH2 models (ISMH2-20C/25C/30C/40C/50C) are not configured with a

brake.

#### Figure 1-4 Designation rules of the servo drive

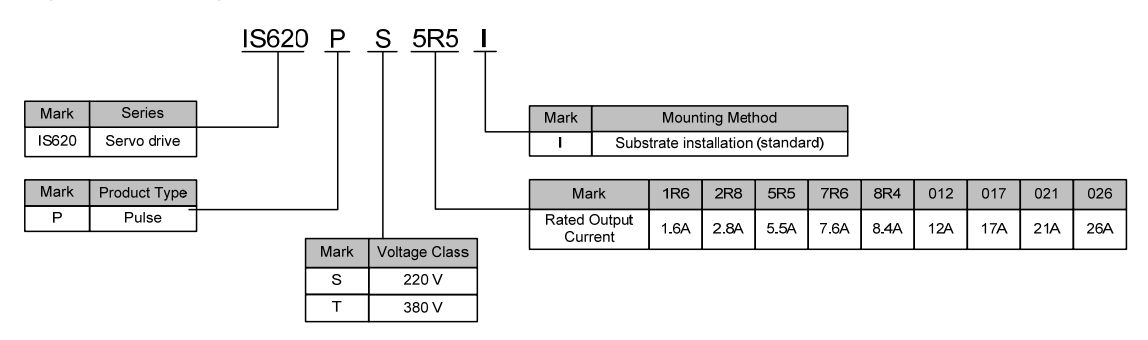

# **1.2 Servo Motor and Servo Drive Configuration**

# $\blacksquare$  220 V

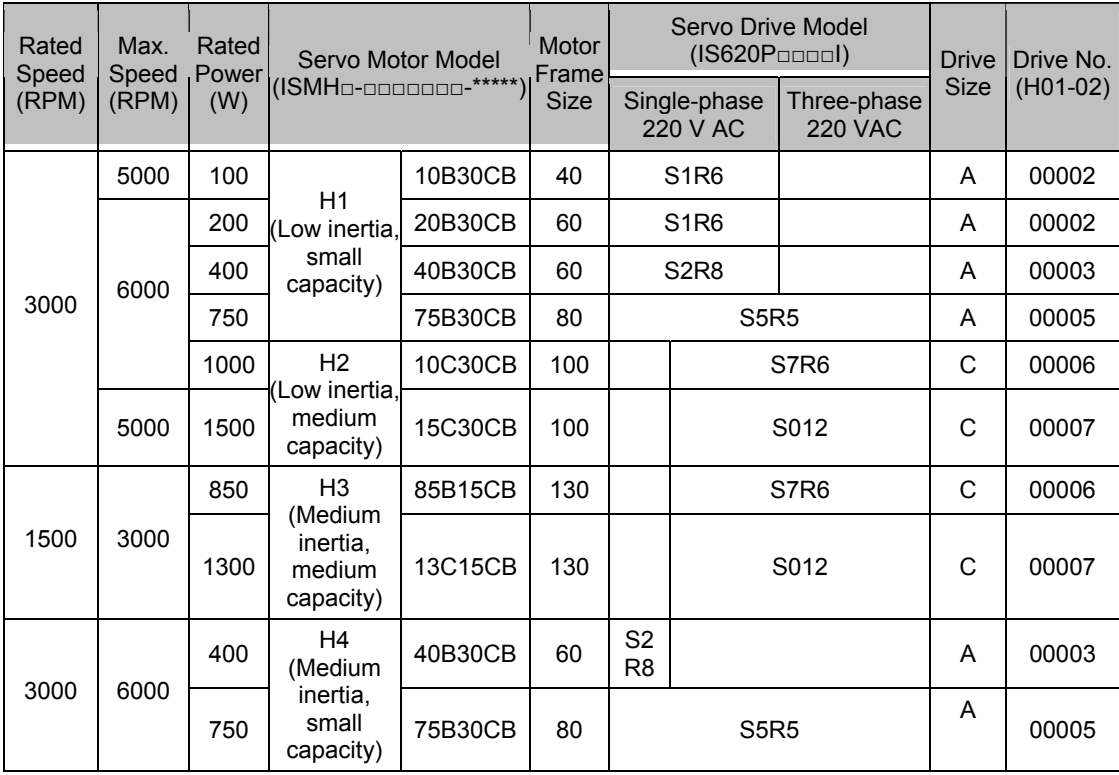

#### **380 V**

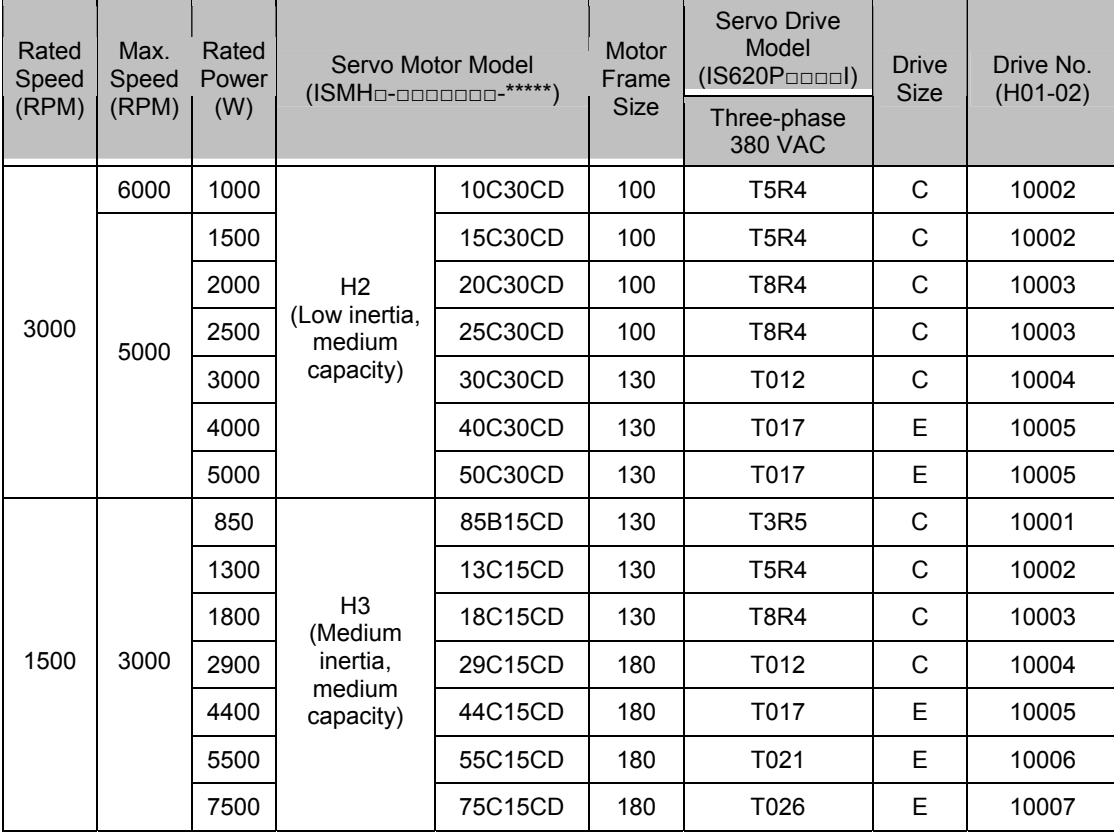

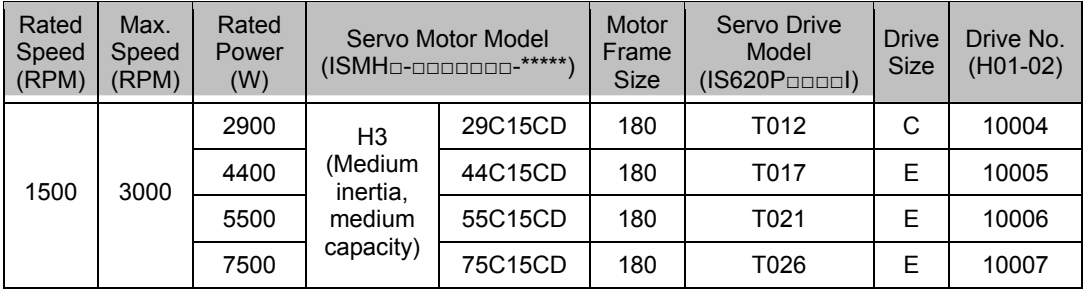

# **1.3 Adapted Cables**

Table 1-1 Adapted cables for servo motor

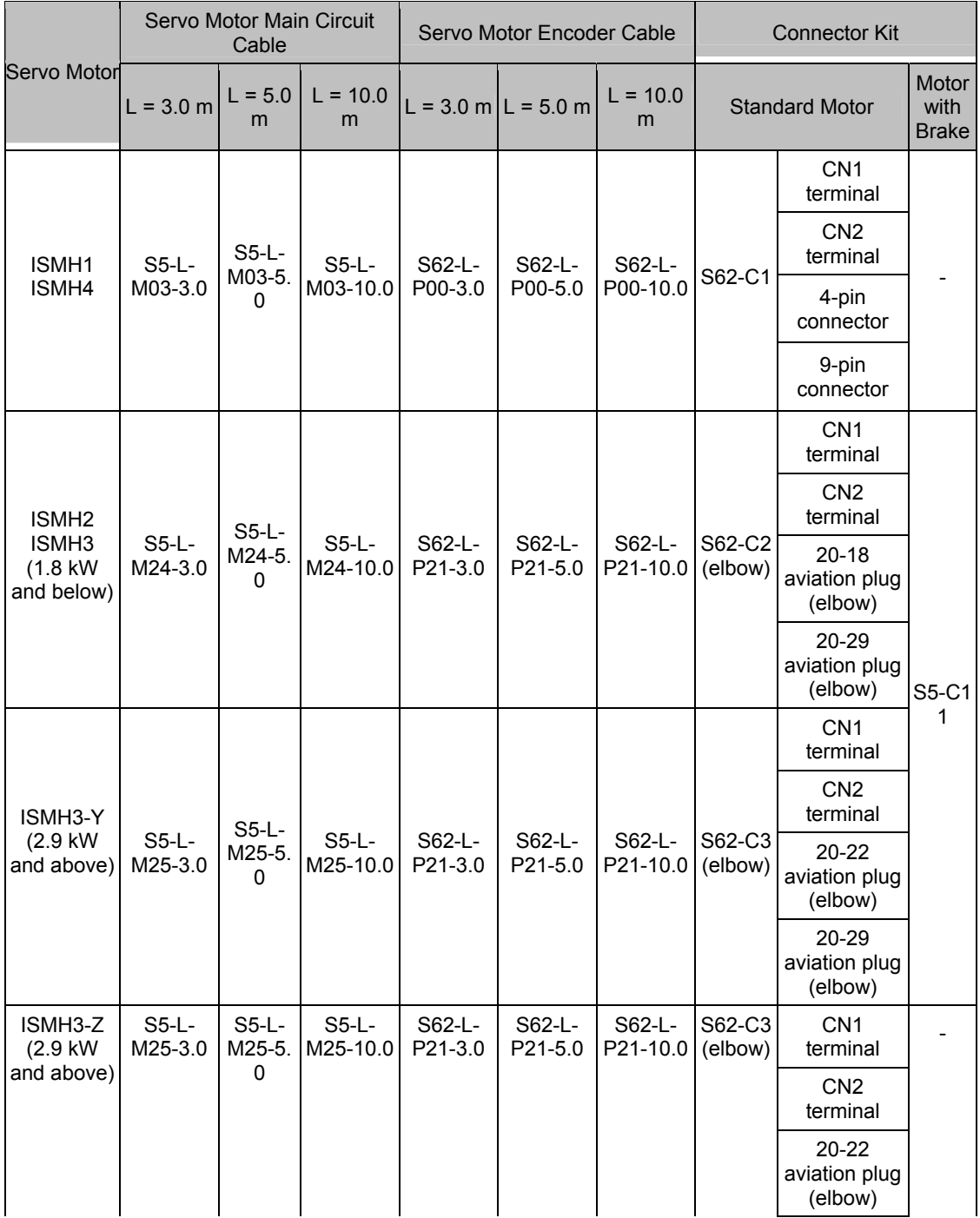

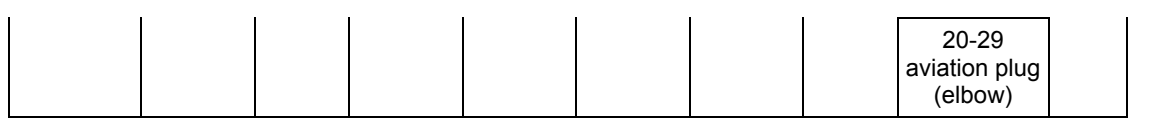

#### Table 1-2 Communication cables

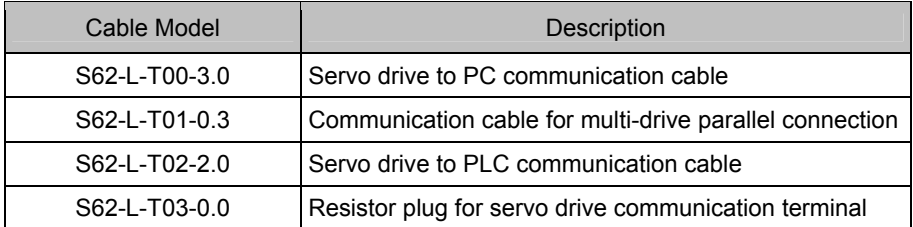

## Table 1-3 Physical appearance of cables for the servo motor and servo drive

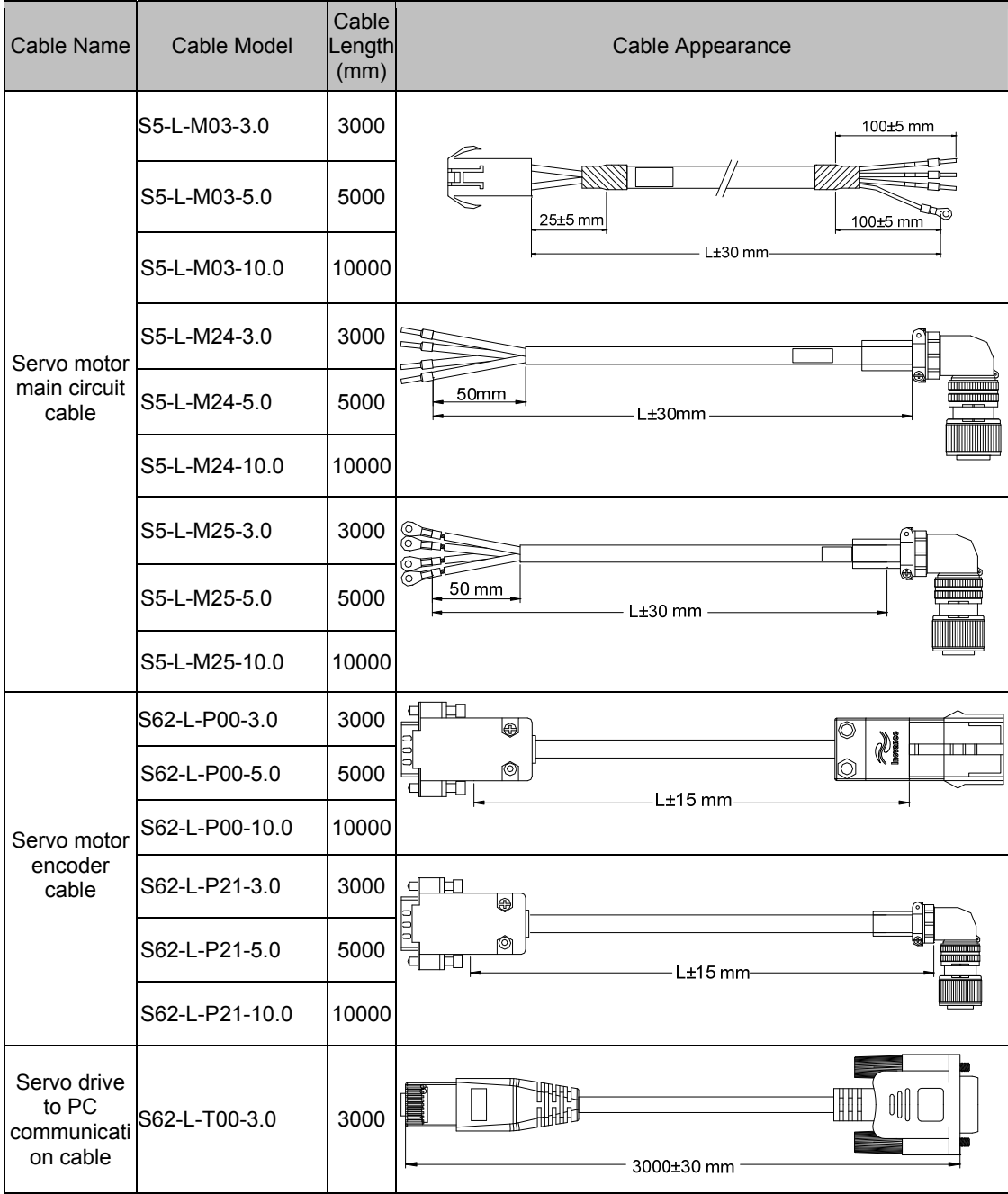

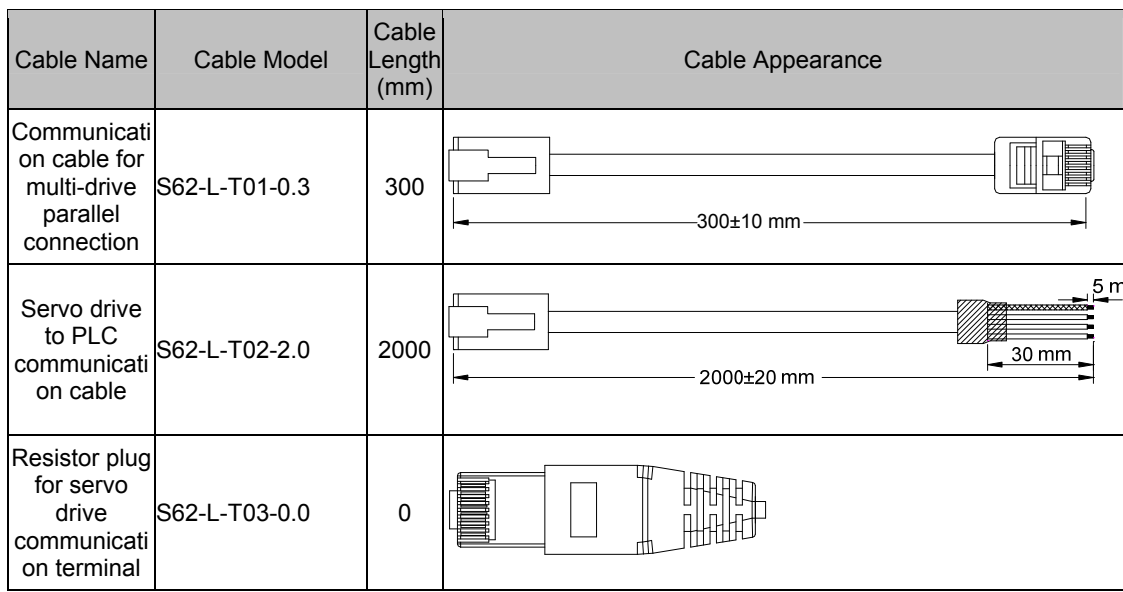

Table 1-4 Physical appearance of analog output cable

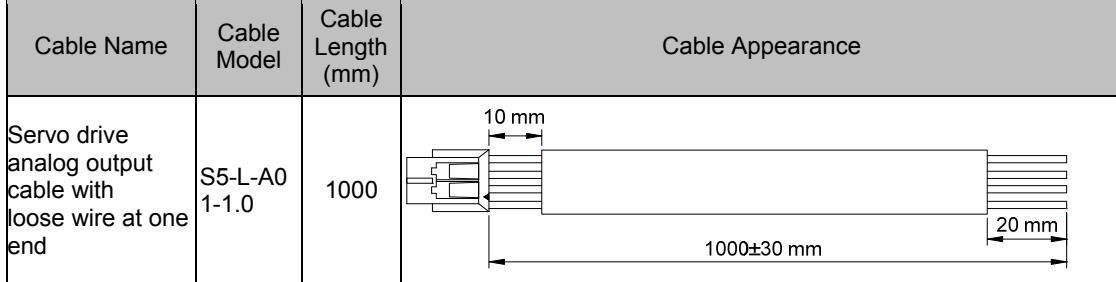

# **1.4 Braking Resistor Specifications**

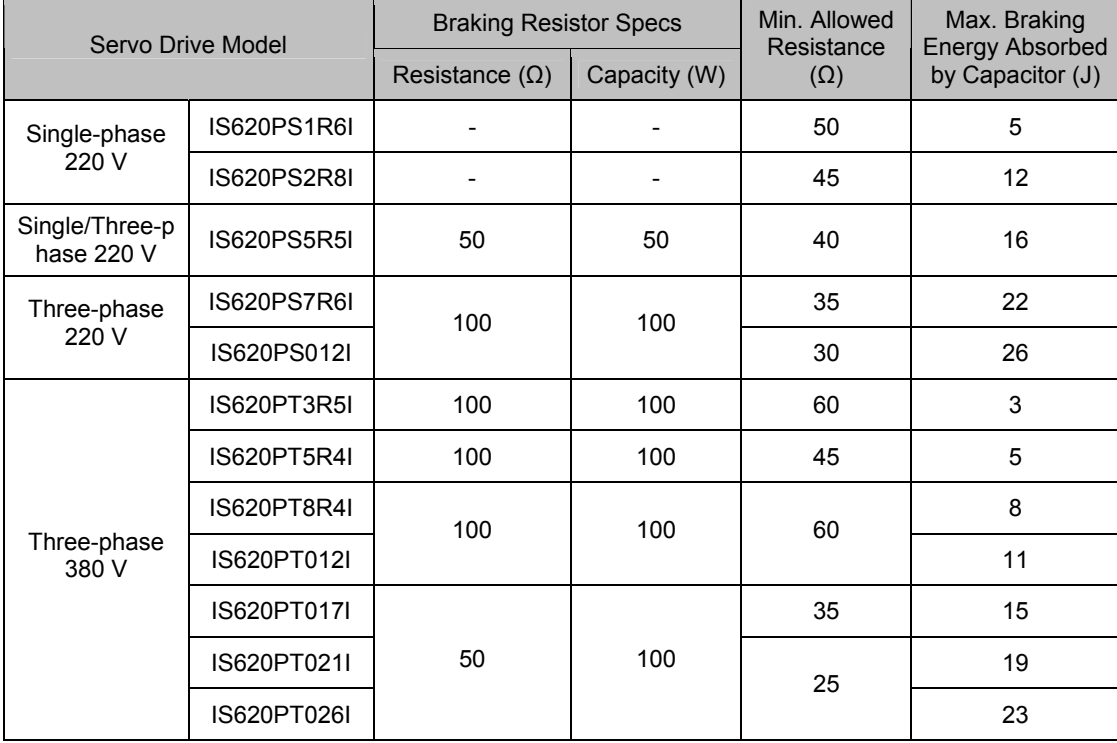

Models IS620PS1R6 and IS620PS2R8 are not configured with a built-in braking resistor. Use an external braking resistor if necessary. For selecting proper external braking resistors, contact Inovance for technical support.

# **Chapter 2 Installation and Mounting Dimensions of the Servo Drive and Servo Motor**

## **2.1 Installation of the Servo Motor**

#### **2.1.1 Installation Location**

1) Do not install the servo motor in an environment with corrosive or inflammable gases or combustible goods, such as hydrogen sulfide, chlorine, anmonia, sulphur gas, chloridize gas, acid, soda and salt.

2) Select and use the servo motor with oil seal when the motor is to be used in a place with grinding fluid, oil spray, iron powder or cuttings.

3) Install the servo motor away from heat sources such as heating stove.

4) Do not use the servo motor in an enclosed environment. Working in the enclosed environment will lead to high temperature of the servo motor, which will shorten its service life.

#### **2.1.2 Installation Environment**

Table 2-1 Installation environment

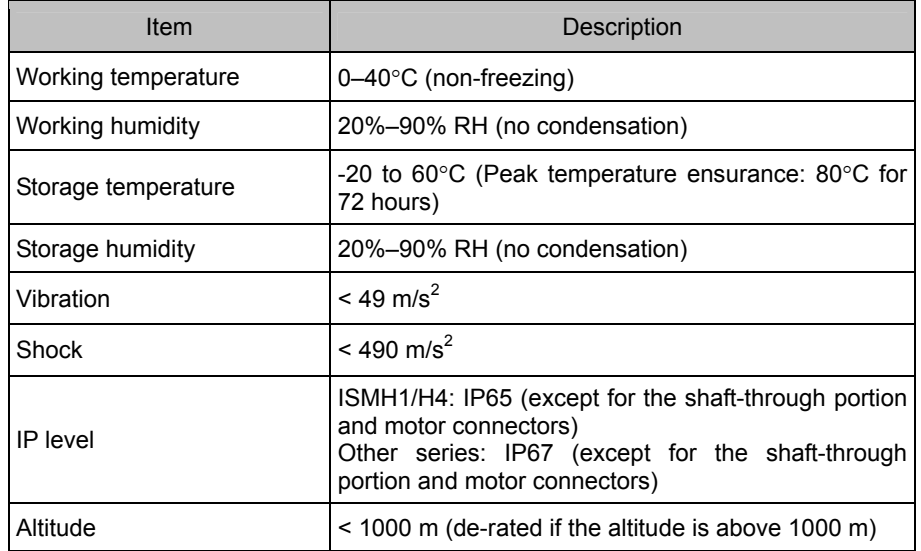

#### **2.1.3 Installation Precautions**

Table 2-2 Installation precautions

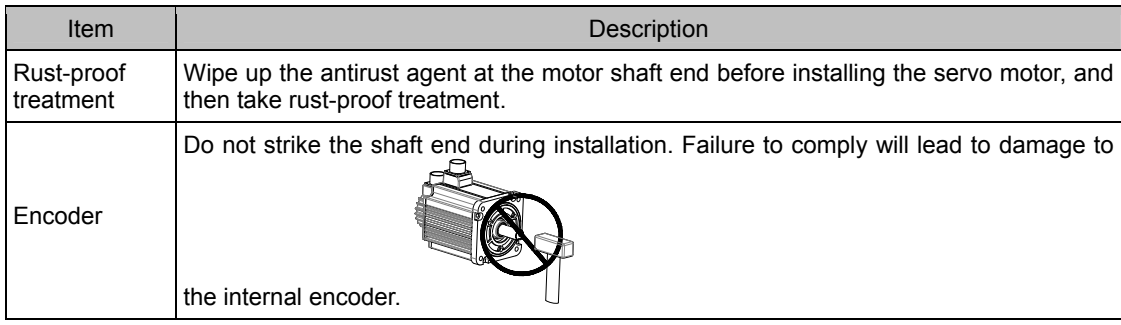

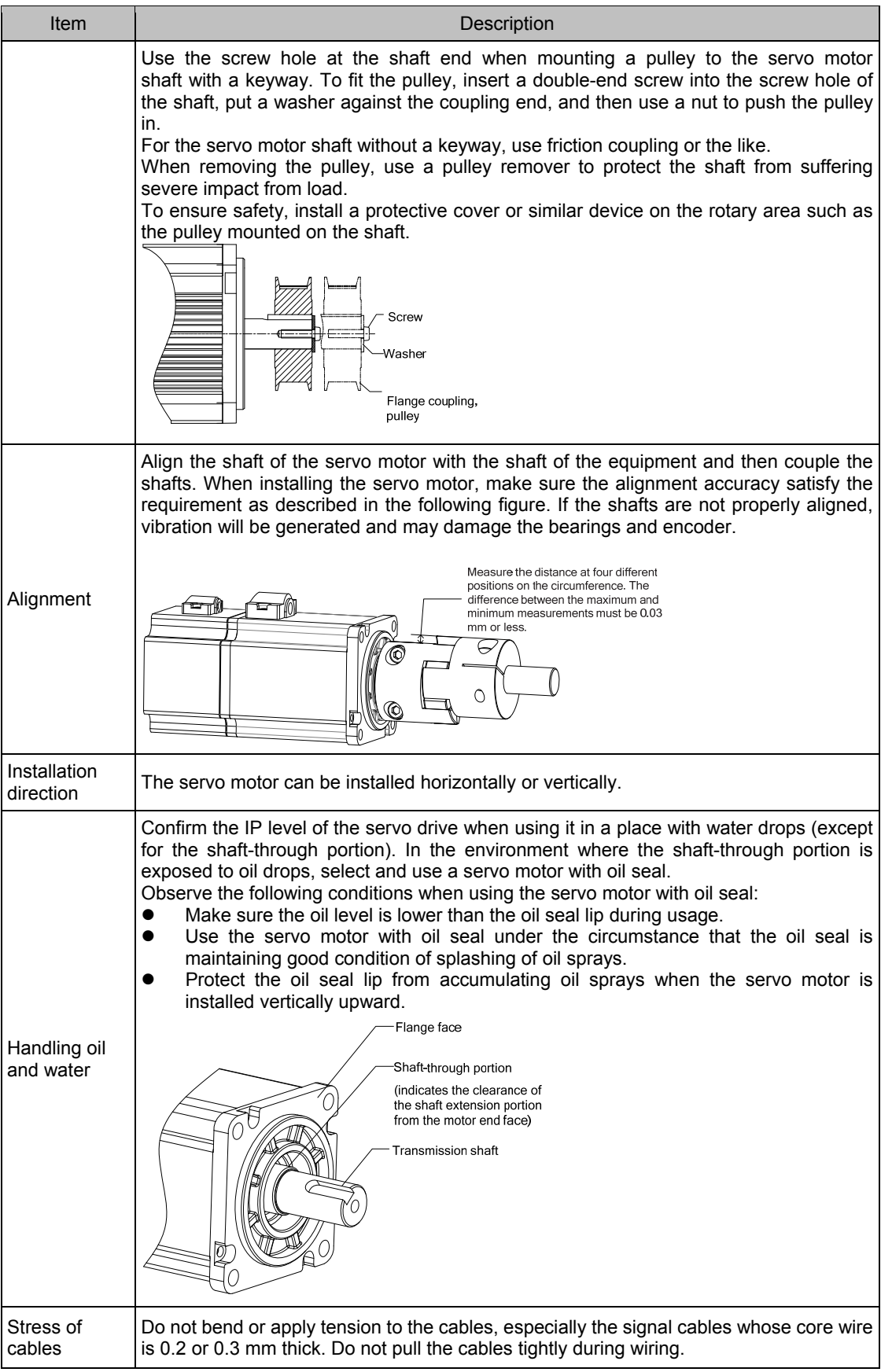

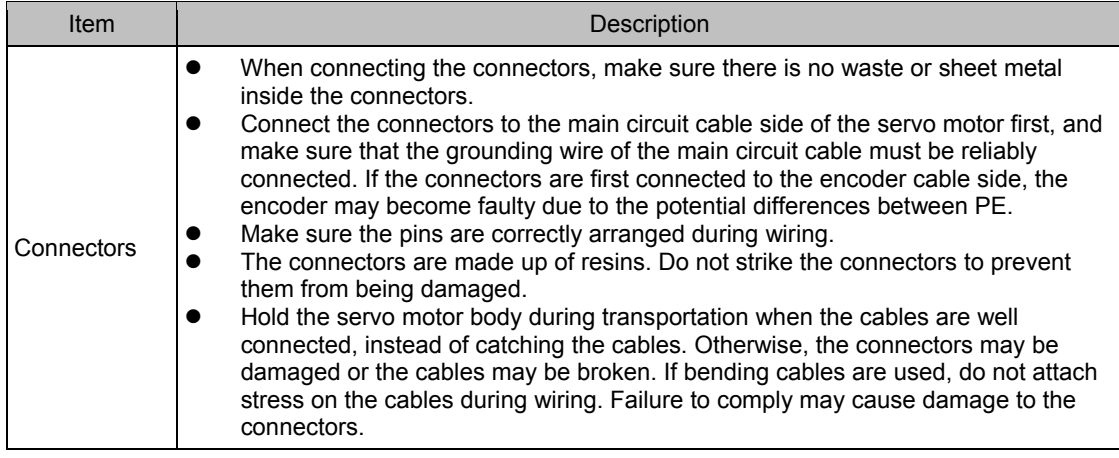

## **2.2 Installation of the Servo Drive**

#### **2.2.1 Installation Location**

- 1) Install the servo drive inside a cabinet free of sun light and rain.
- 2) Do not install the servo drive in an environment with corrosive or inflammable gases or combustible goods, such as hydrogen sulfide, chlorine, anmonia, sulphur gas, chloridize gas, acid, soda and salt.
- 3) Do no install the servo drive in the environment with high temperature, moisture, dust and metal powder.
- 4) Install the servo drive in a place with no vibration.

#### **2.2.2 Installation Environment**

Table 2-3 Installation environment

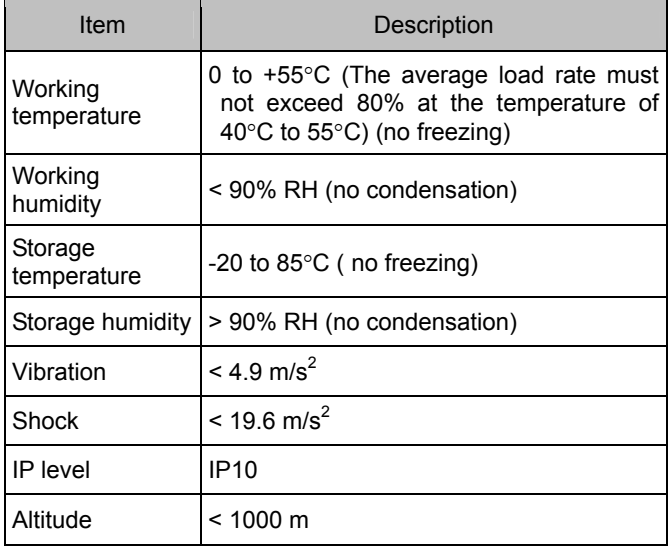

#### **2.2.3 Installation Precautions**

1) Installation Method

Make sure the installation direction of the servo drive is vertical with the wall. Cool the servo drive with natural air or via a cooling fan. Fix the servo drive solidly on the mounting surface via two to four mounting holes (number of such mounting holes depends on the capacity of the servo drive).

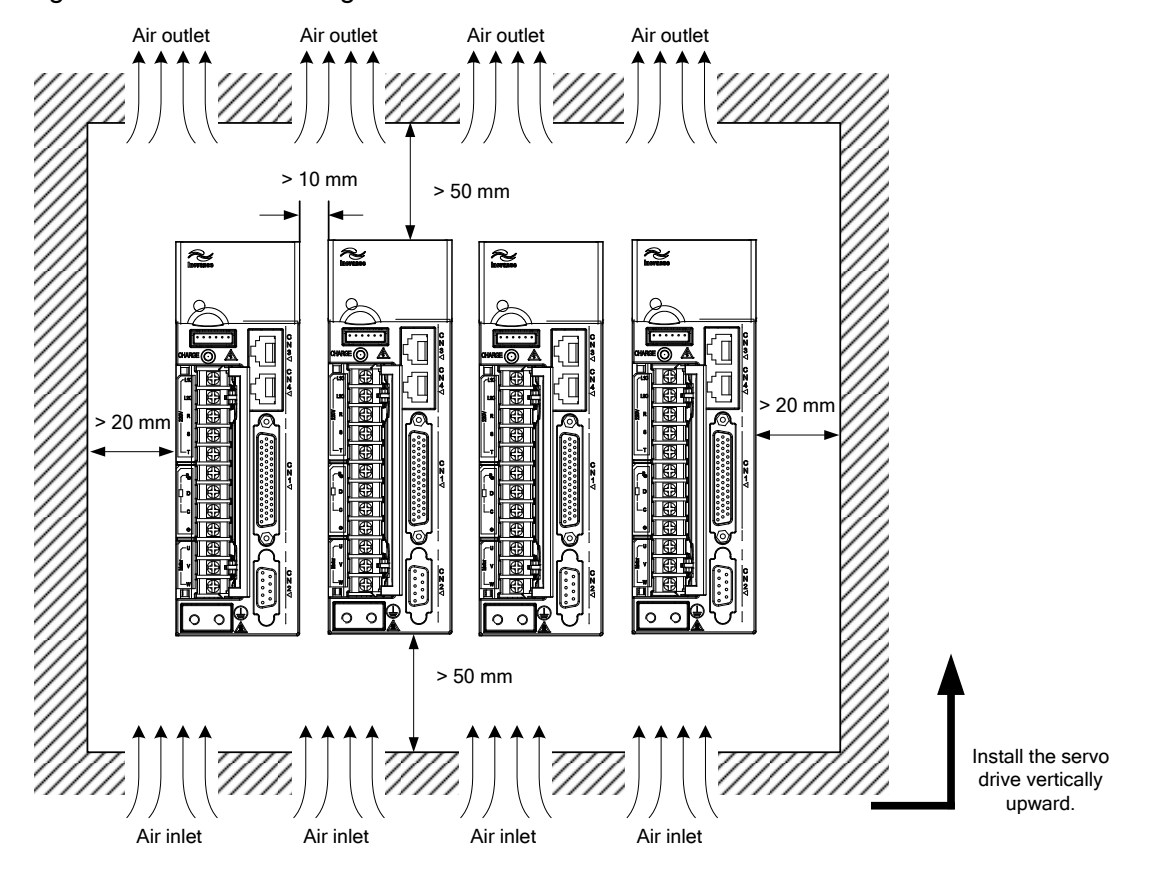

#### Figure 2-1 Installation diagram of the servo drive

Install the servo drive vertical to the wall, making its front panel faces outward.

#### 2) Cooling

As shown in the above figure, keep sufficient clearances around the servo drive to ensure cooling by cooling fans or natural convection. Install cooling fans above the servo drive to avoid excessive temperature rise and maintain even temperature inside the control cabinet.

#### 3) Installation side by side

When installing multiple servo drives side by side, keep at least 10 mm between two servo drives (if installation space is limited, such clearance between servo drives can be ignored) and at least 50 mm above and below each servo drive.

#### 4) Grounding

The grounding terminal must be properly grounded. Failure to comply may cause electric shock or malfunction due to interference.

#### **2.3 Overall Dimensions of the Servo Motor**

#### **2.3.1 Overall Dimensions of the ISMH1 Series Servo Motor**

1) 100 W (Vn = 3000 RPM, Vmax = 5000 RPM)

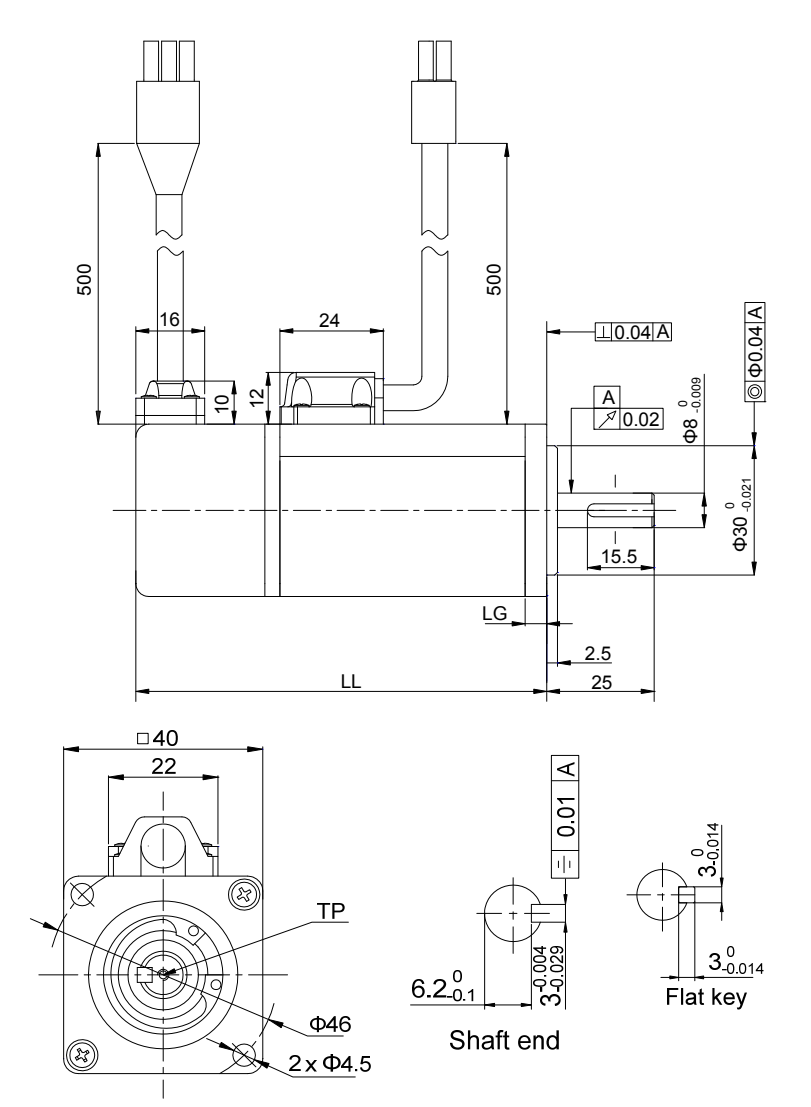

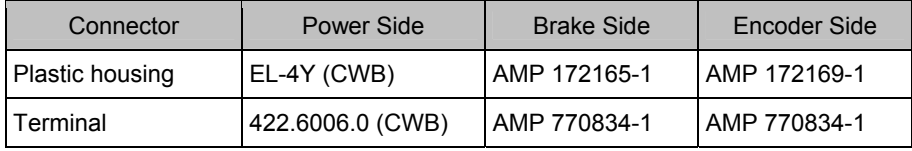

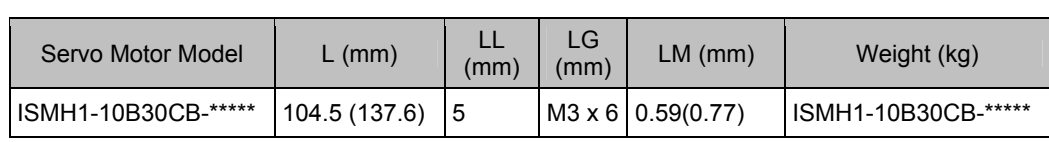

2) 200 W, 400 W (Vn = 3000 RPM, Vmax = 6000 RPM)

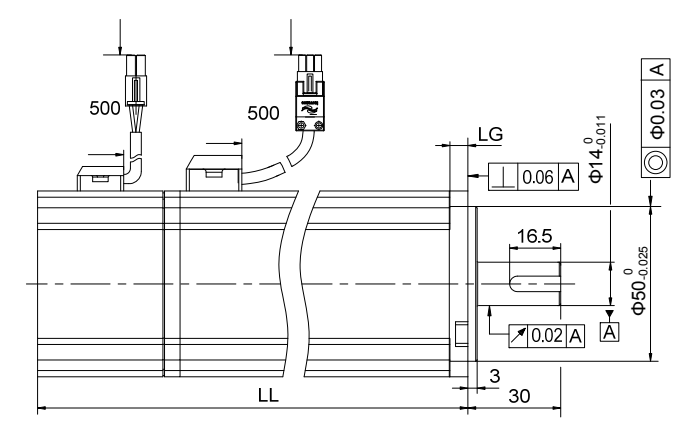

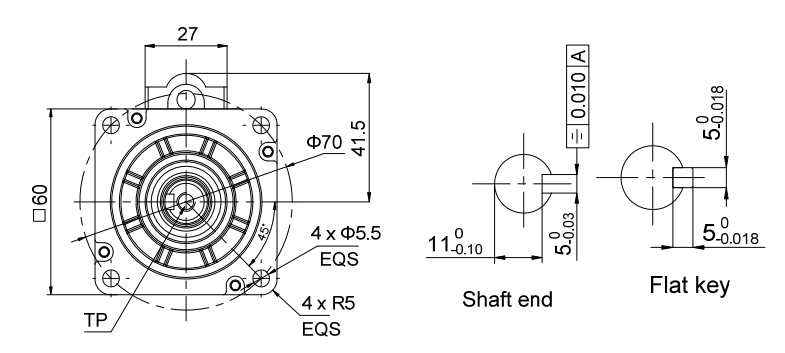

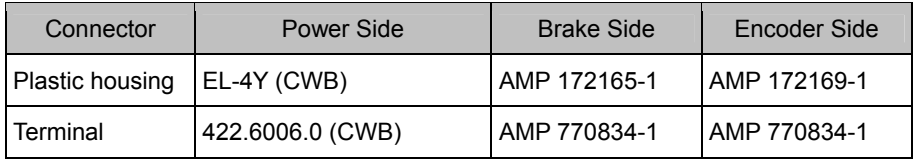

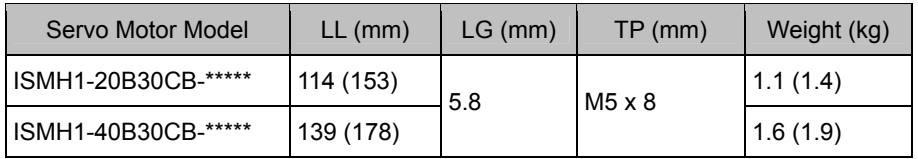

3) 750 W (Vn = 3000 RPM, Vmax = 6000 RPM)

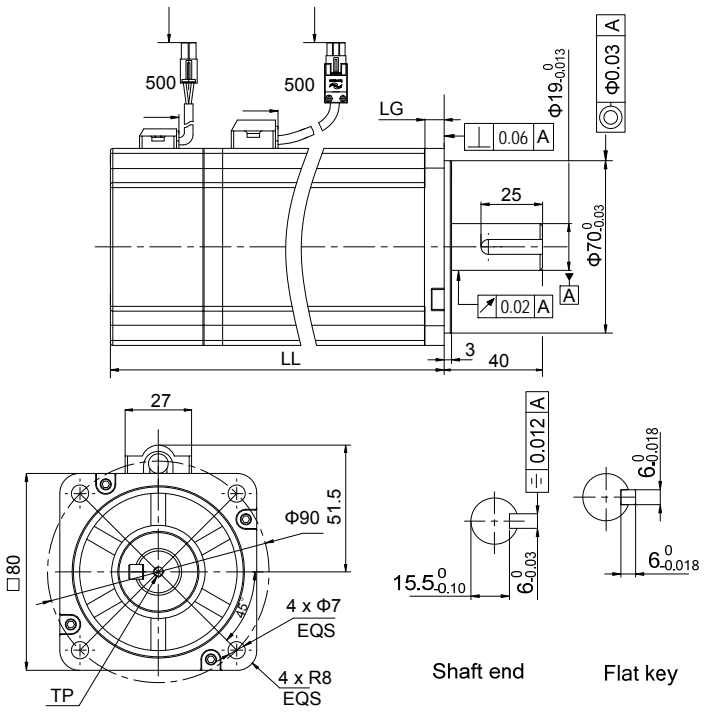

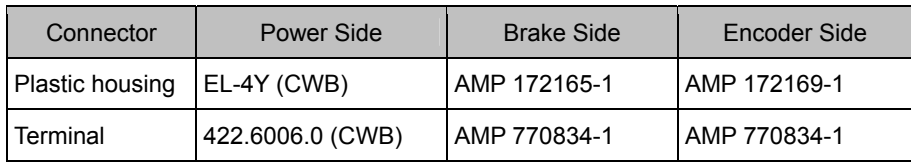

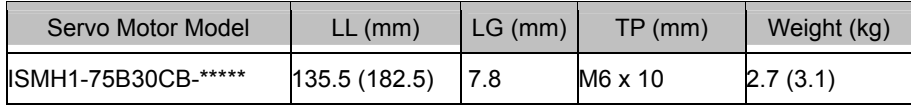

#### **2.3.2 Overall Dimensions of the ISMH2 Series Servo Motor (Vn = 3000 RPM, Vmax = 6000/5000 RPM)**

1) 1.0 kW, 1.5 kW, 2.0 kW, 2.5 kW

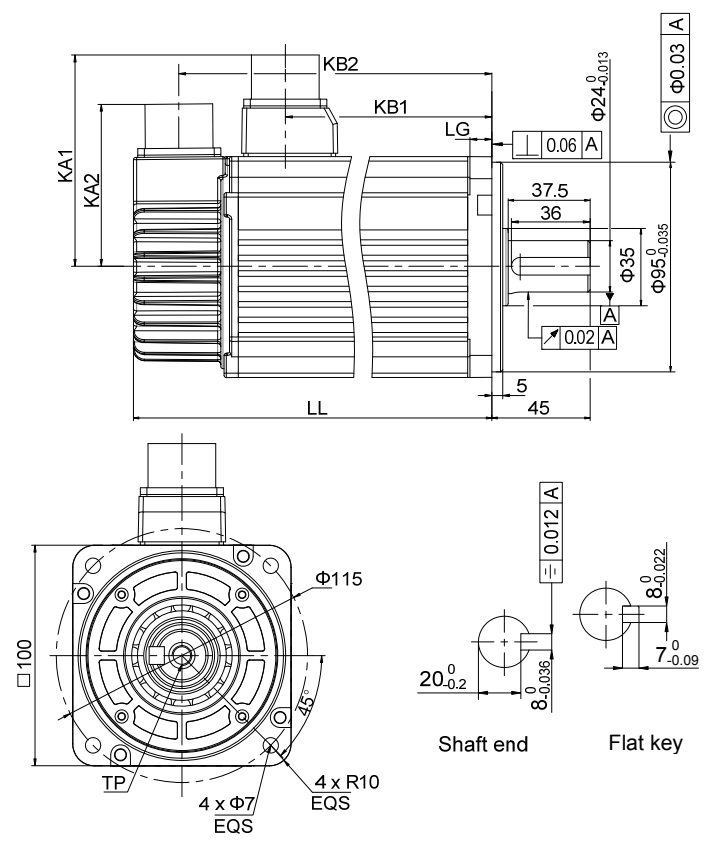

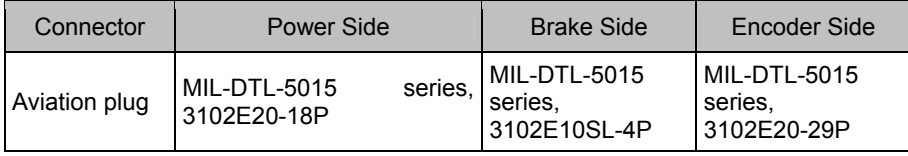

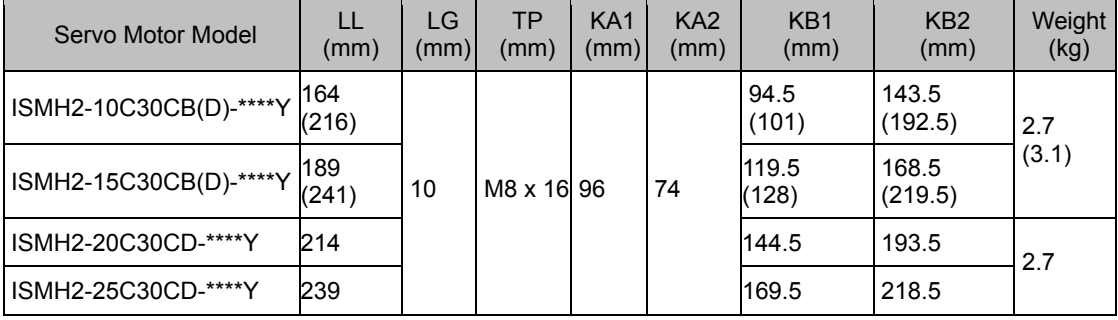

2) 3.0 kW, 4.0 kW, 5.0 kW

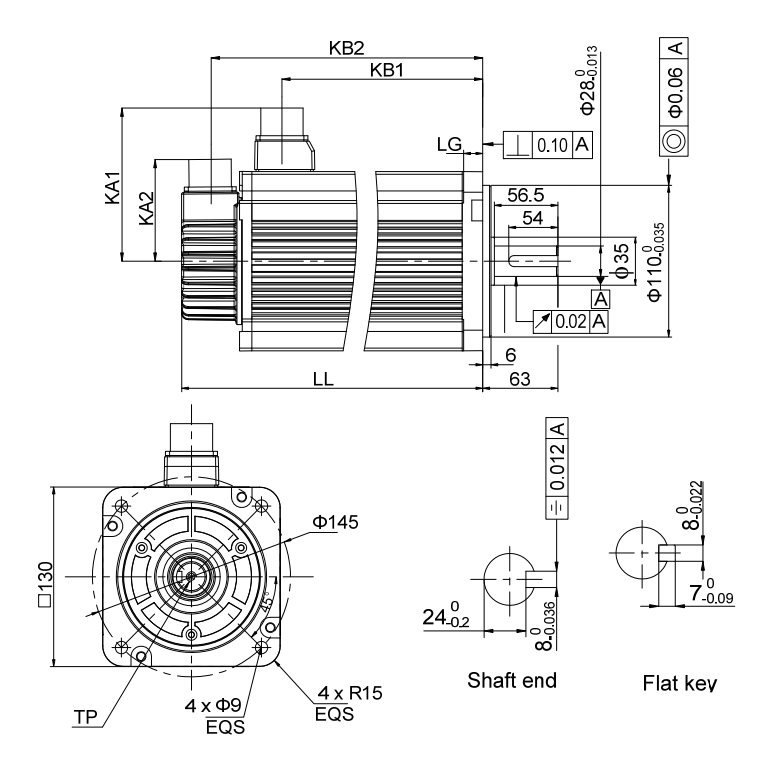

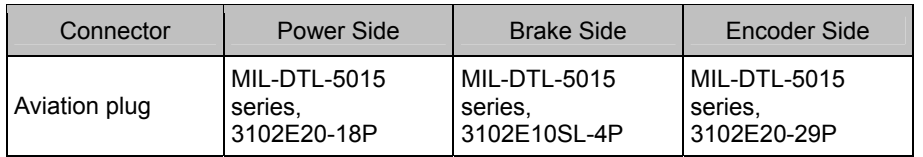

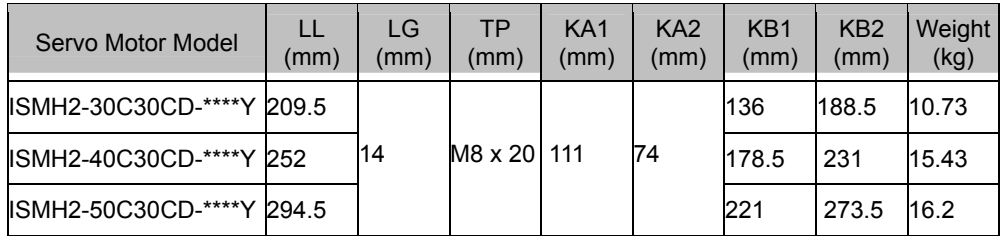

#### **2.3.3 Overall Dimensions of the ISMH3 Series Servo Motor (Vn = 1500 RPM, Vmax = 3000 RPM)**

1) 850 W, 1.3 kW, 1.8 kW

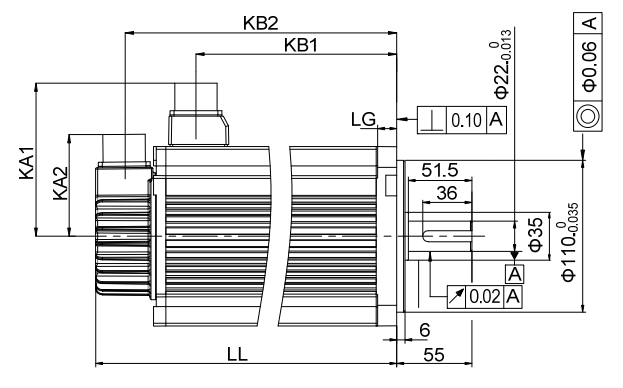

 $7.009$ 0

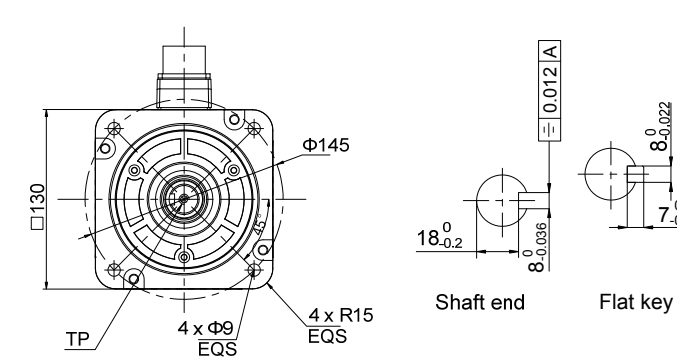

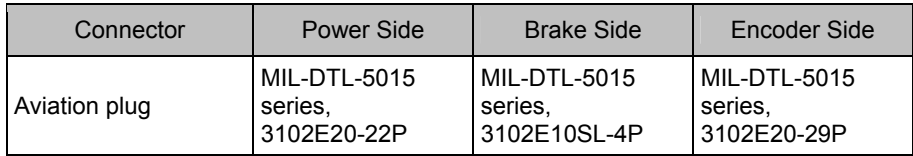

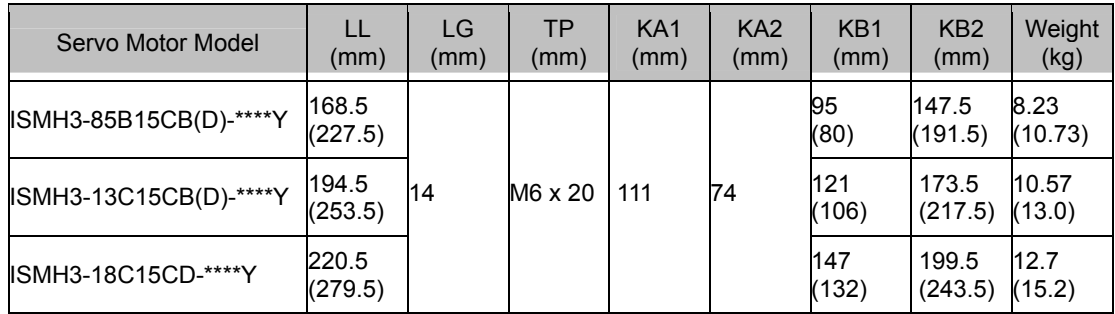

2) 2.9 kW, 4.4 kW, 5.5 kW, 7.5 kW

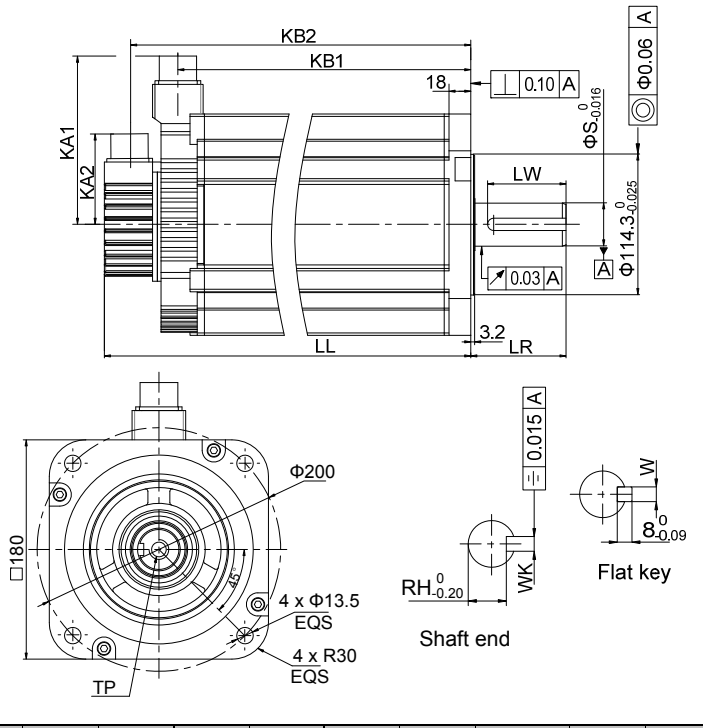

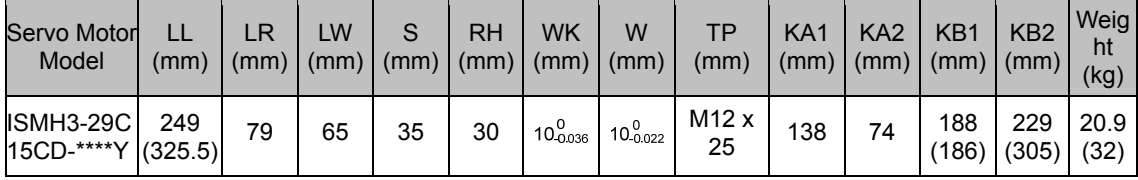

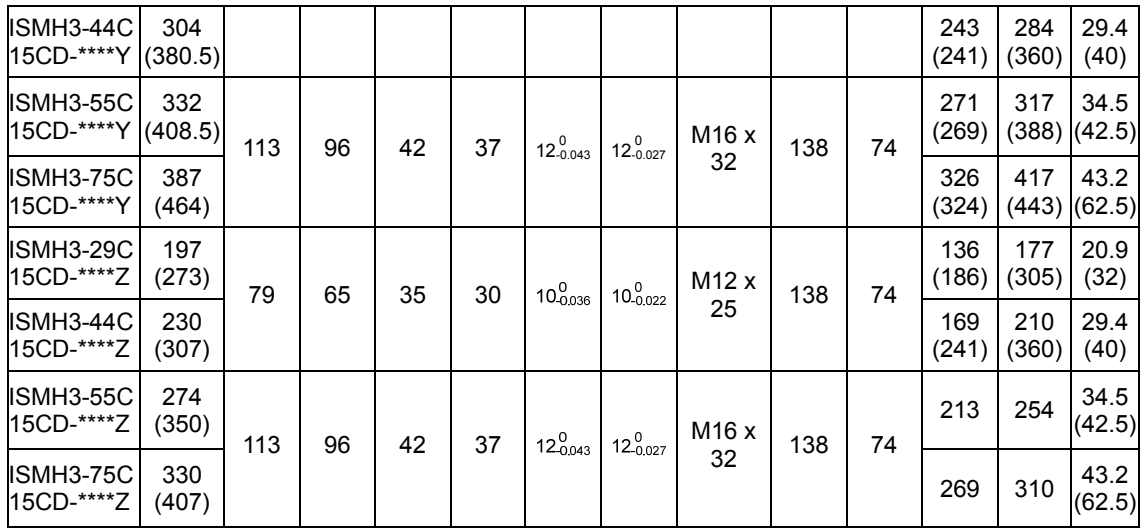

**2.3.4 Overall Dimensions of the ISMH4 Series Servo Motor (Vn = 3000 RPM, Vmax = 6000 RPM)** 

1) 400 W

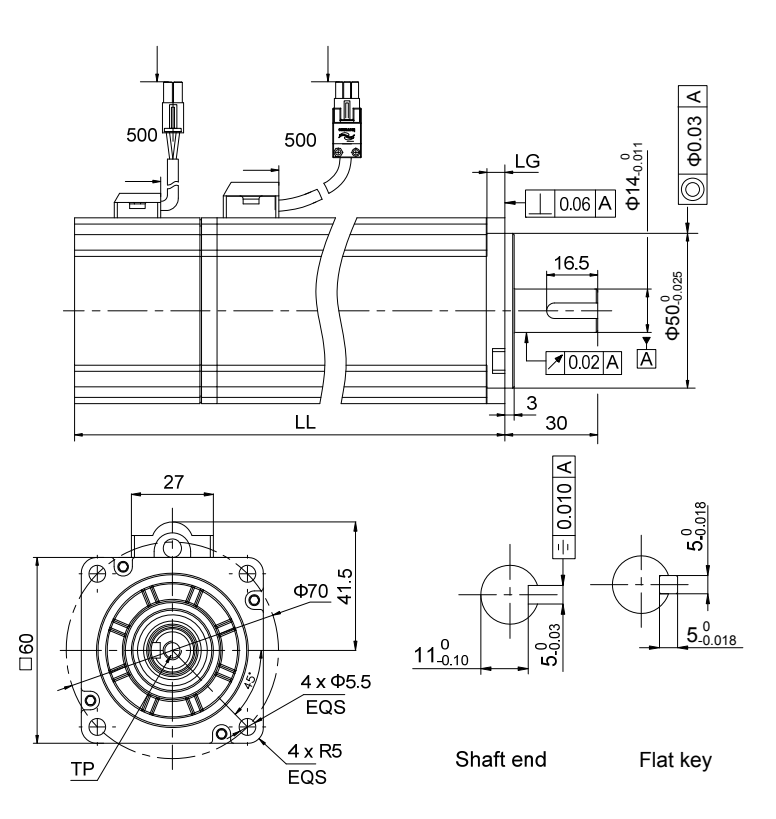

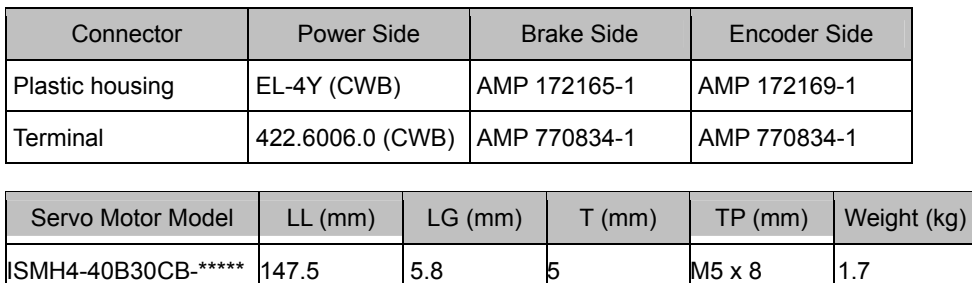

#### 2) 750 W

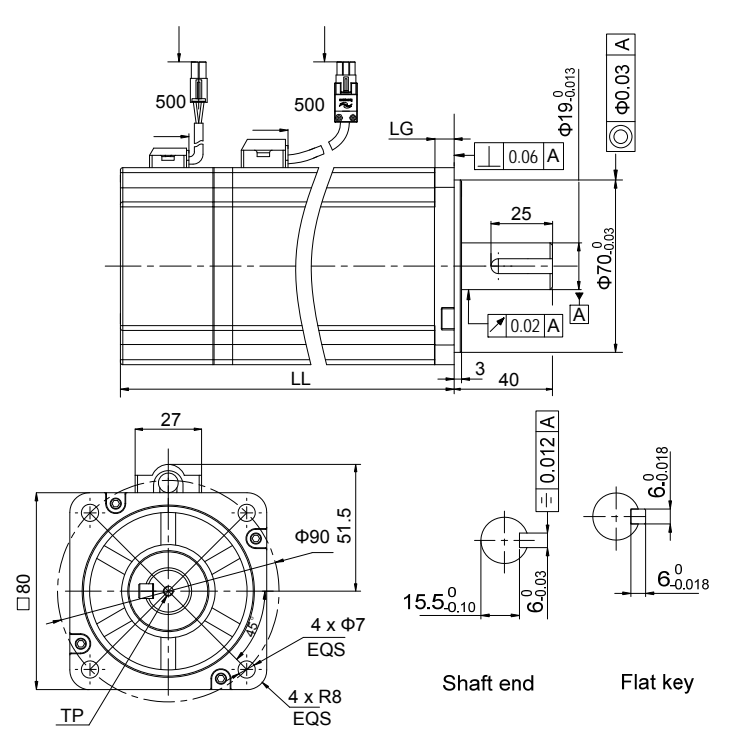

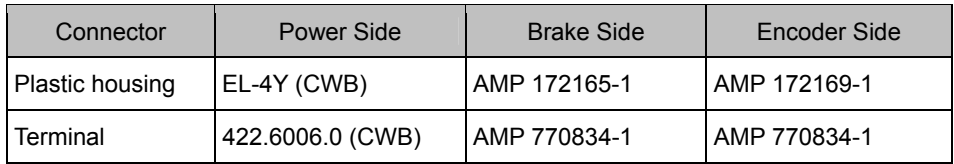

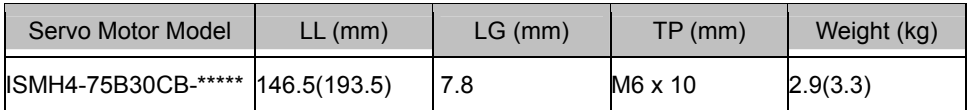

# **2.4 Overall Dimensions of the Servo Drive**

Single-phase 220 V: IS620PS1R6I, IS620PS2R8I, IS620PS5R5I

Three-phase 220 V: IS620PS5R5I, IS620PS7R6I, IS620PS012I

Three-phase 380 V: IS620PT3R5I, IS620PT5R4I, IS620PT8R4I, IS620PT012I, IS620PT017I, IS620PT021I, IS620PT026I

Figure 2-2 Overall dimensions of the servo drive

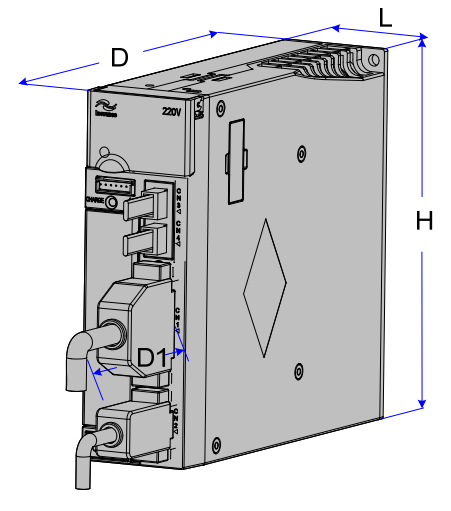

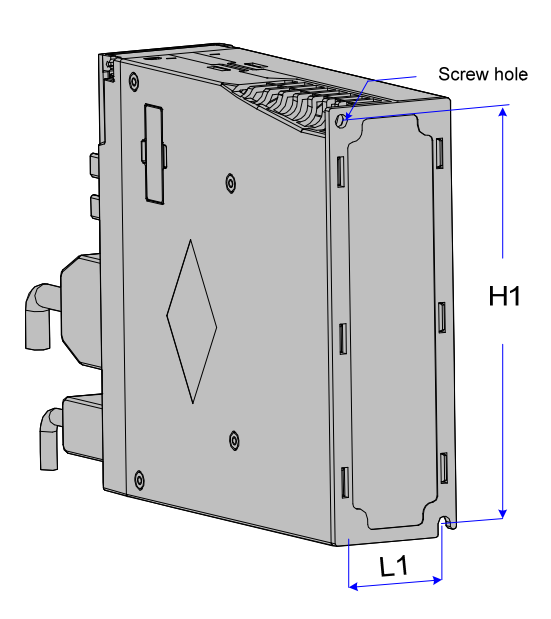

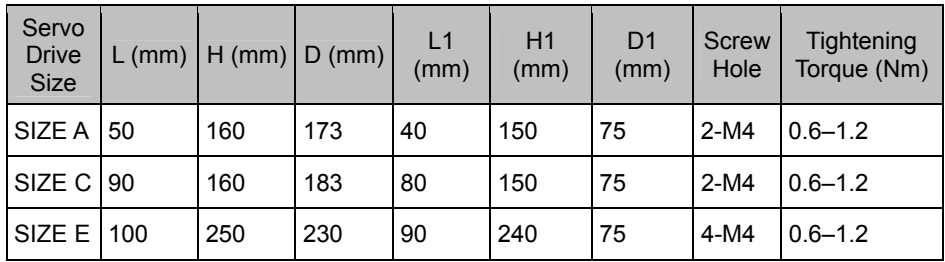

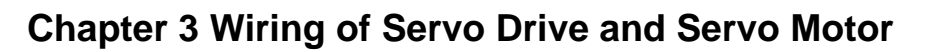

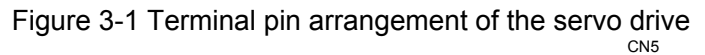

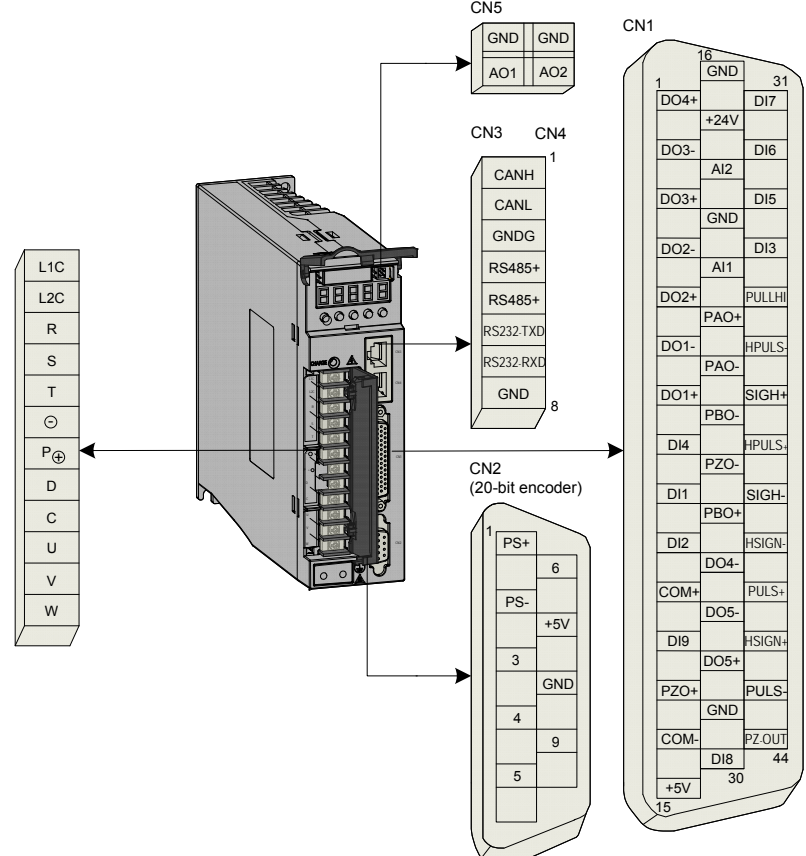

# **3.1 Servo Drive Main Circuit Wiring**

# **3.1.1 Introduction to the Main Circuit**

Figure 3-2 Servo drive main circuit wiring example

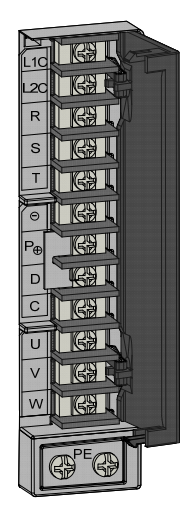

Table 3-1 Names and functions of main circuit terminals

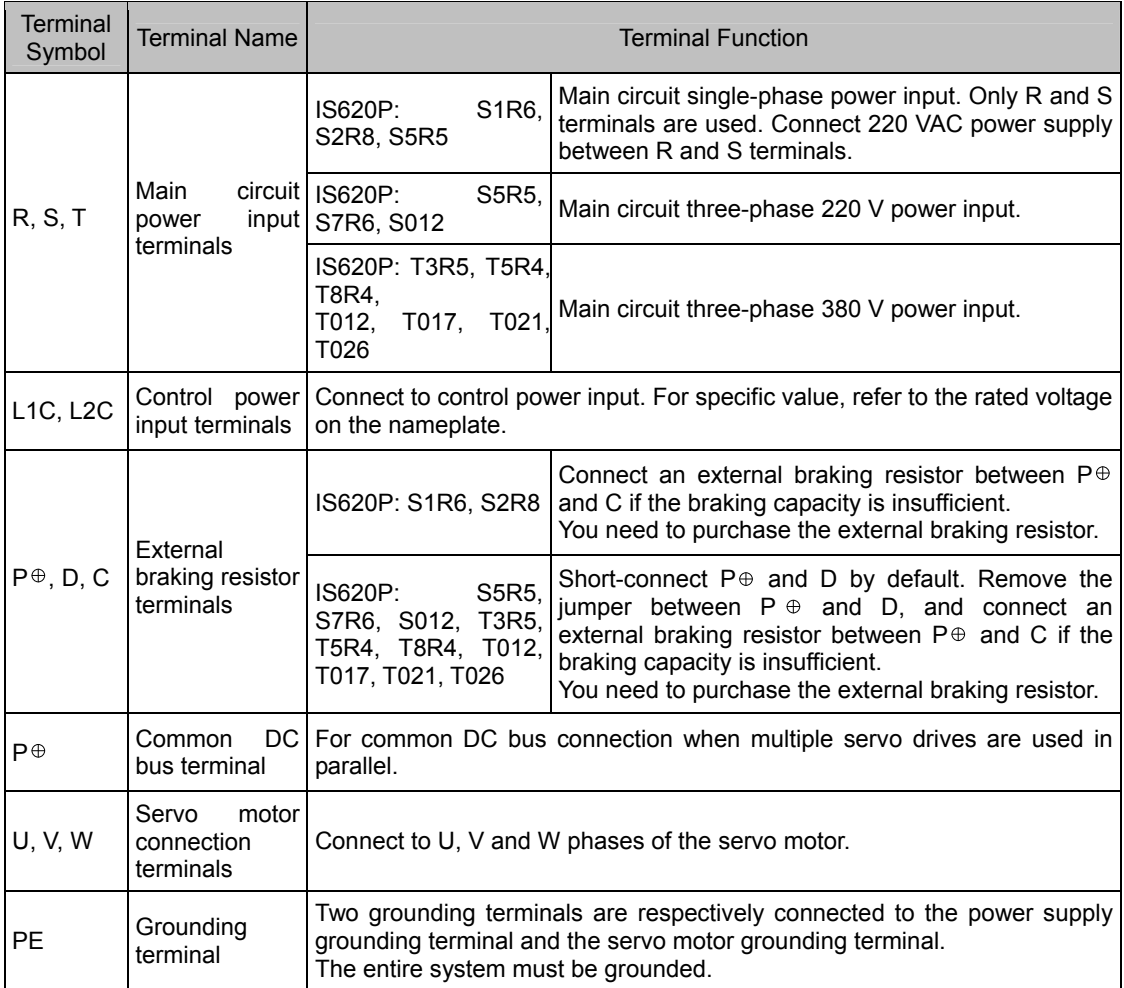

The following figures show the correct and wrong wiring of the external braking resistor.

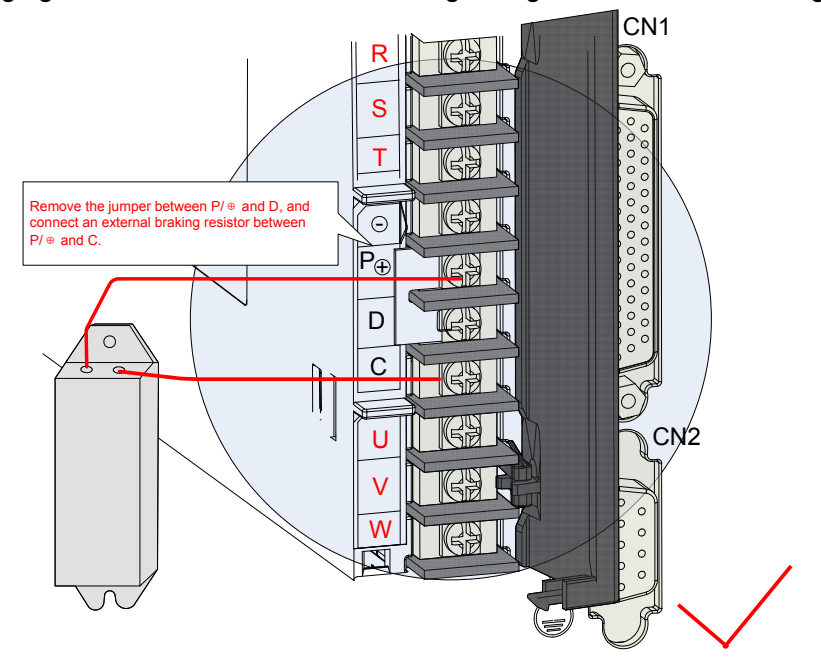

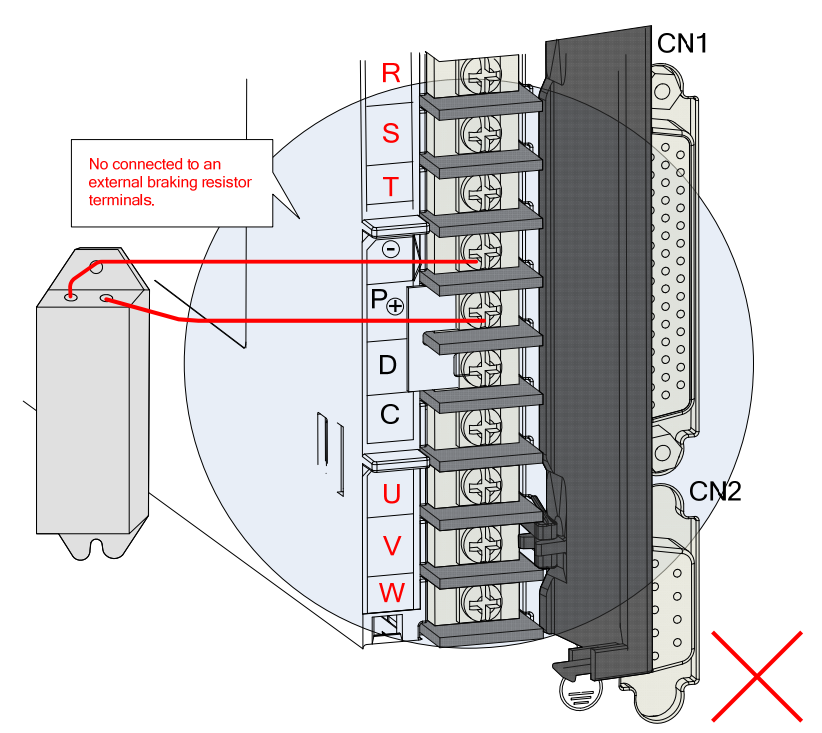

Observe the following precautions when wiring the external braking resistor:

1. Do not directly connect the external braking resistor to the positive and negative poles of  $P\oplus$ . Failure to comply will lead to damage of the servo drive or even cause a fire.

2. Remove the jumper between  $P\oplus$  and D before using the external braking resistor. Failure to comply will cause overcurrent trip and thus damage the braking tube.

3. For selection of external braking resistors, refer to section 1.4. Do not select any resistor lower than the minimum resistance value. Otherwise, the servo drive will report Er201 or be damaged.

4. Make sure that H02-25, H02-26 and H02-27 are accurately set before using the servo drive.

5. Install the external braking resistor on incombustible matters (such as metal).

#### **3.1.2 Recommended Models and Specifications of Main Circuit Cables**

Figure 3-3 Dimension drawing of the servo drive terminal block

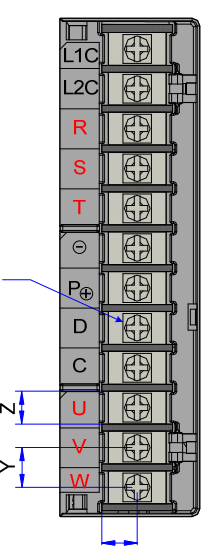

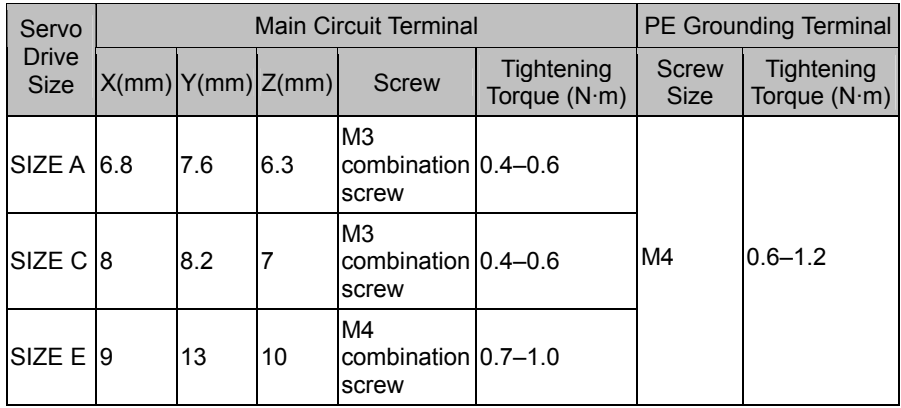

Table 3-2 Rated input and output currents of IS620P series servo drive

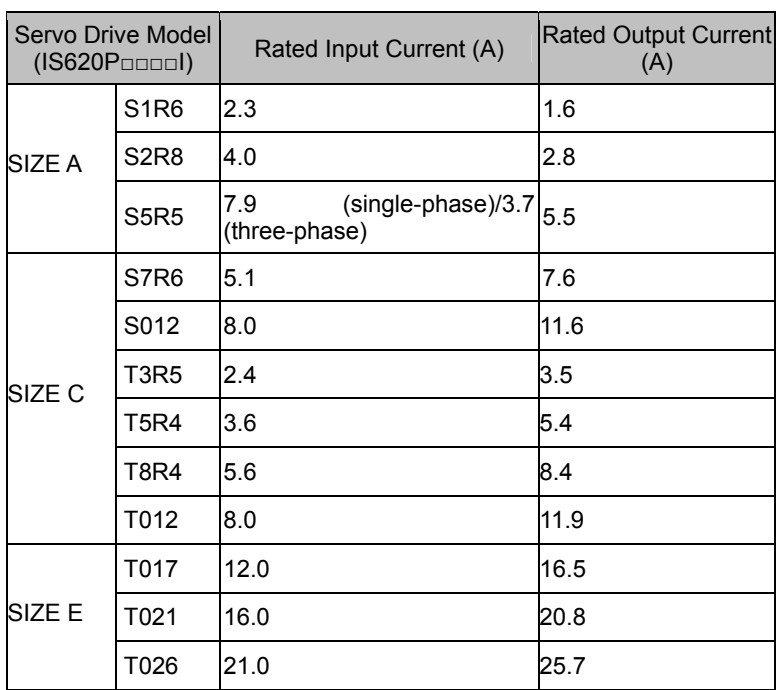

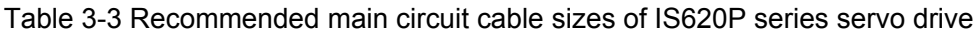

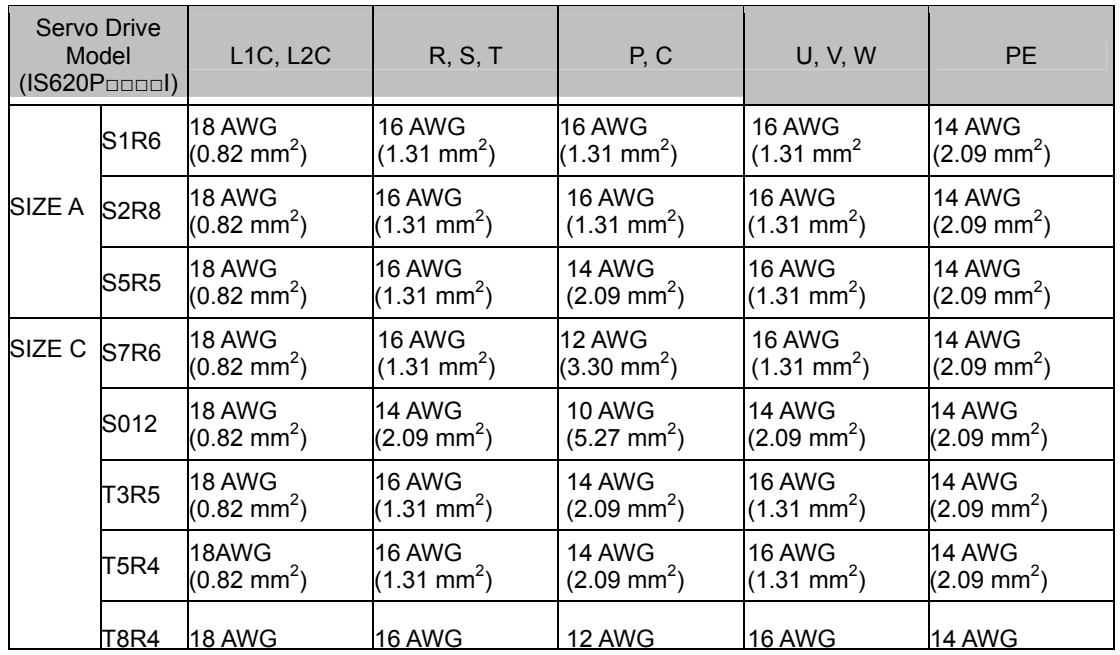

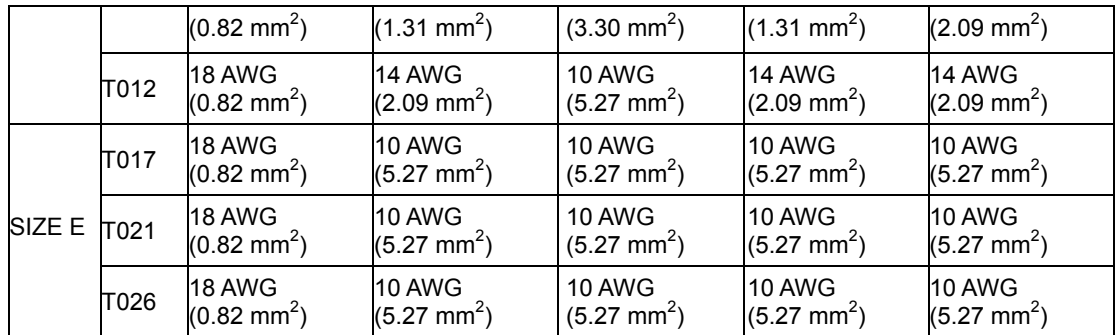

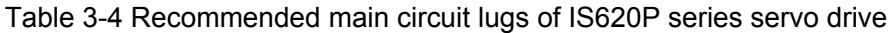

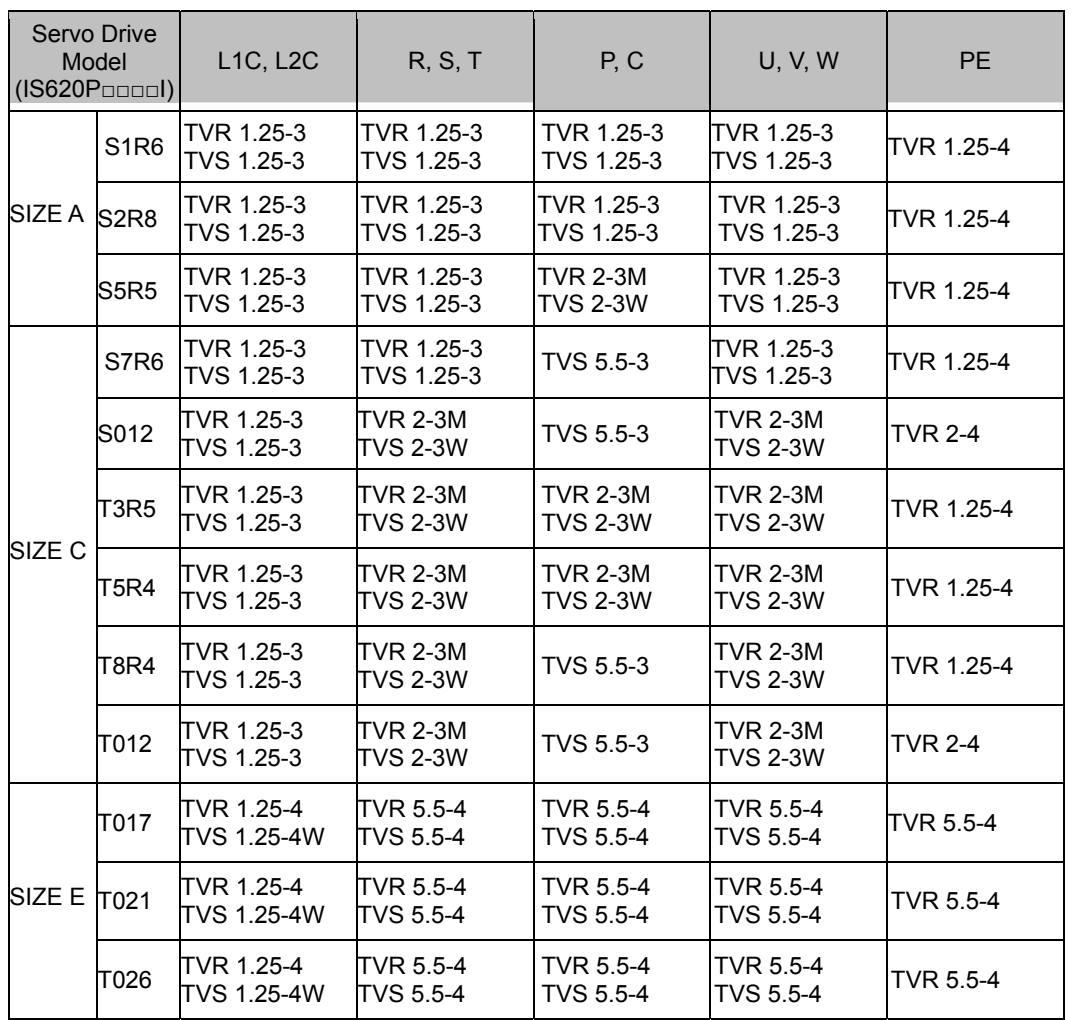

The recommended lugs are manufactured by Suzhou Yuanli Metal Enterprise Co., Ltd.

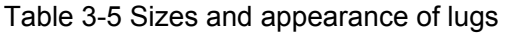

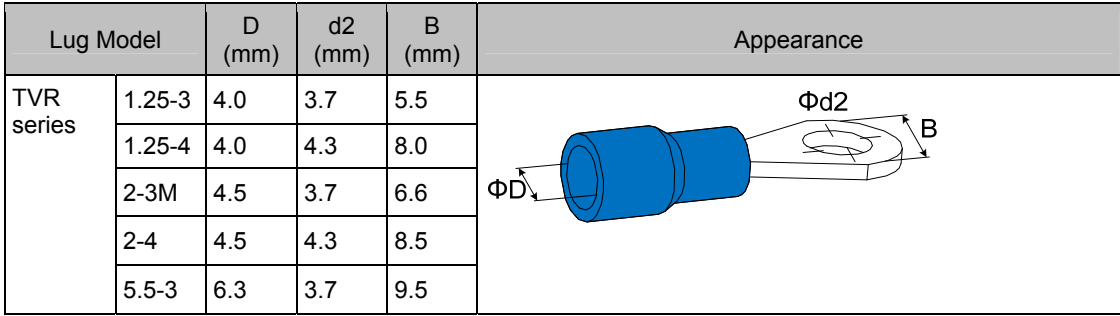

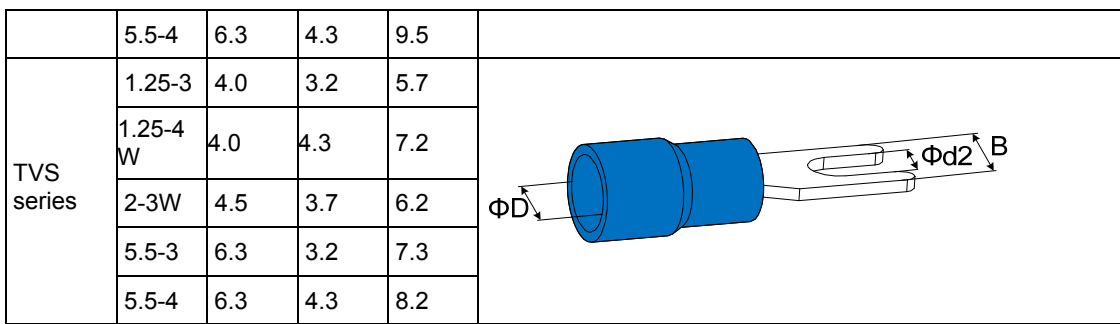

#### **3.1.3 Power Supply Wiring Example**

Figure 3-4 Main circuit wiring of single-phase 220 V servo drive

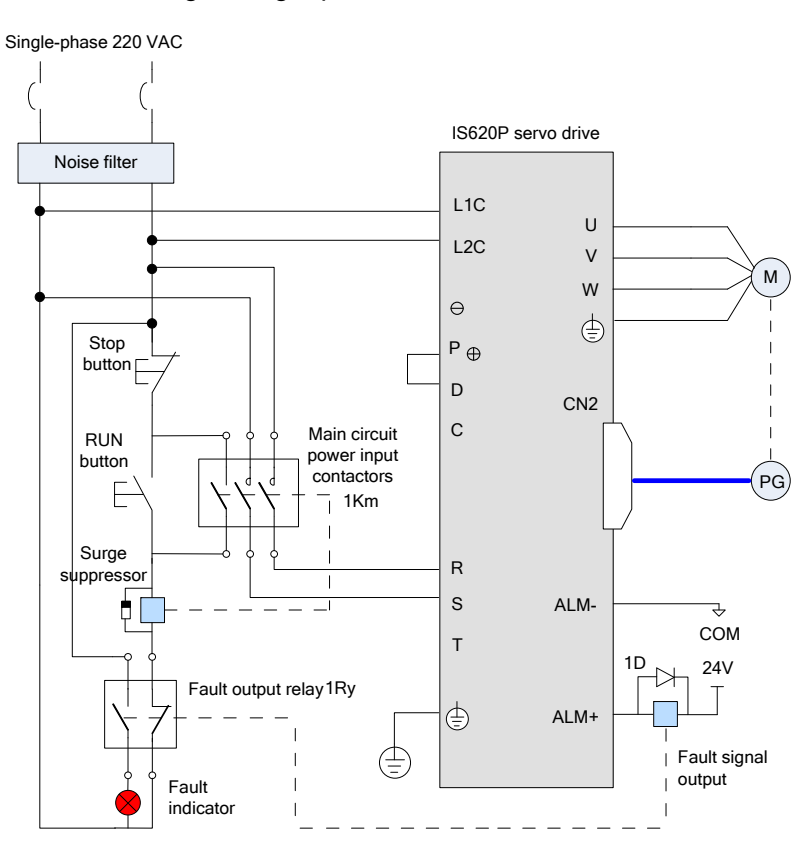

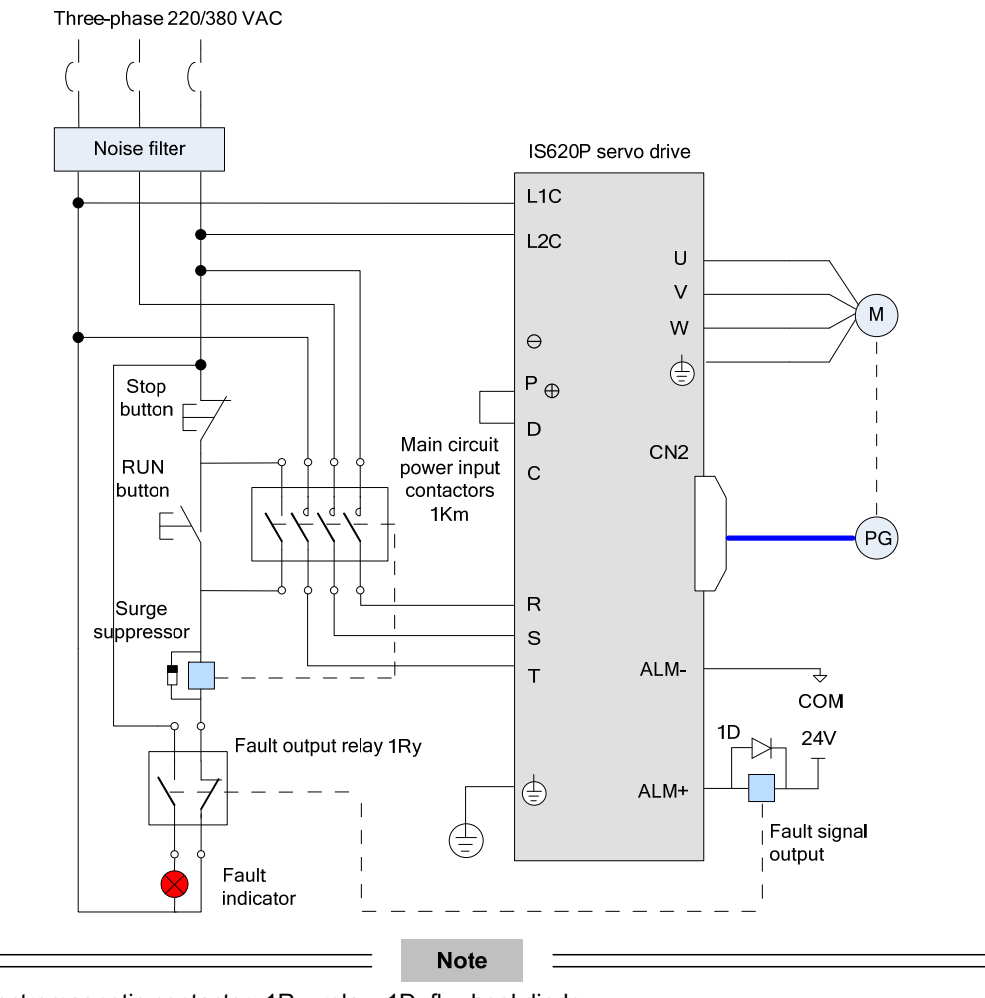

Figure 3-5 Main circuit wiring of three-phase 220/380 V servo drive

1KM: electromagnetic contactor; 1Ry: relay; 1D: flywheel diode

Connect the main circuit power supply according to Figure 3-3 and Figure 3-4. DOs (ALM+/-) are set as fault output. Power supply is automatically cut off when the servo drive reports an error. Meanwhile, the fault indicator goes ON.

Observe the following precautions when wiring the main circuit:

1. Do not connect the input power lines to the output terminals U, V and W. Failure to comply will cause damage to the servo drive.

2. When cables are bundled in a duct, take current reduction into consideration since the cooling condition becomes poor.

3. Common cables become quickly aged in high temperature environment and easily sclerotic and broken in low temperature environment. Thus, use high-temperature cables in high temperature environment and low-temperature cables in low temperature environment.

4. The bending radius of a cable shall exceed 10 times that of its outer diameter to prevent the internal wire core from breaking due to long time bending.

5. Select and use cables with withstand voltage of 600 VAC (and above) and temperature of 75 $\degree$ C (and above). Under the ambient temperature of 30 $\degree$ C and with normal cooling conditions, the allowable current density of the cables shall not exceed 8  $A/mm^2$  when the

total current is below 50 A, or 5 A/mm<sup>2</sup> when the total current is above. This value shall be adjusted when the ambient temperature is high or when the cables are bundled. The allowable current density (A/mm<sup>2</sup>) can be calculated as below:

Allowable current density = 8 x Current reduction coefficient of conductor x Current augmenting coefficient

Current augmenting coefficient =  $\sqrt{Max}$ . allowable temperature of cable-Ambient temperature)/30

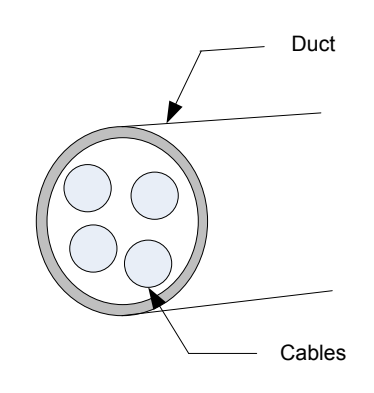

Table 3-6 Current reduction coefficient of conductor

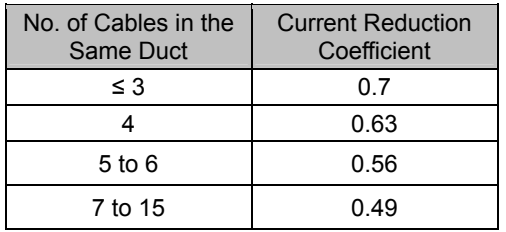

6. The braking resistor cannot be connected between terminals  $P\oplus$  and  $\odot$ . Failure to comply may cause a fire.

7. Do not bundle power lines and signal lines together or run them through the same duct. Power and signal lines shall be separated by at least 30 cm to prevent interference.

8. High voltage may still remain in the servo drive when the power supply is cut off. Do not touch the power terminals for 5 minutes after power off.

9. Conduct maintenance after confirming that the CHARGE indicator is OFF.

10. Do not frequently turn power ON and OFF. Do not turn power ON or OFF more than once per minute. Since the servo drive contains a capacitor in the power supply, a high charging current flows for 0.2 seconds when power is turned OFF. Frequently turning power ON and OFF will cause deterioration of performance to the main circuit components inside the servo drive.

11. Use a grounding wire with the same cross area of the main circuit wire. If the cross area of the main circuit wire is less than 1.6 mm<sup>2</sup>, use a grounding wire with a cross area of 2.0  $mm<sup>2</sup>$ .

12. The servo drive must be reliably grounded.

13. Do not power on the servo drive when any screw of the terminal block becomes flexible and any cable is loose. Otherwise, a fire may occur.

# **3.1.4 Connecting Servo Drive Output and Servo Motor**

Figure 3-6 Example of connecting servo drive output and servo motor

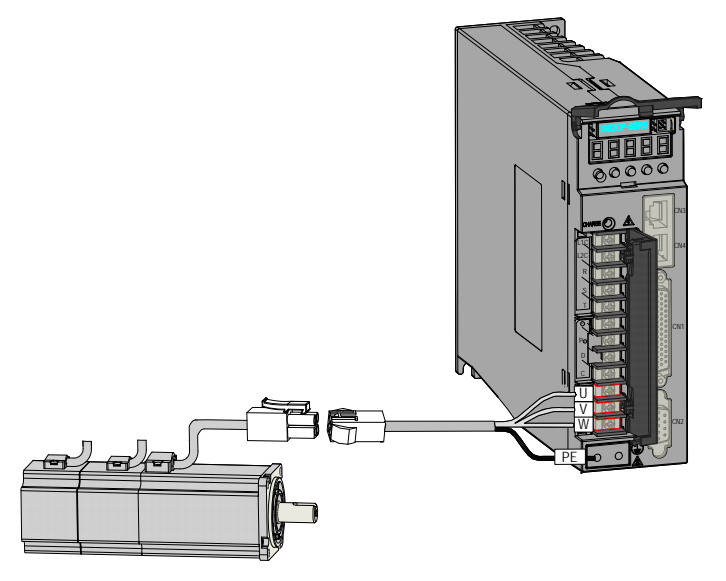

Table 3-7 Connectors of power lines at servo motor end

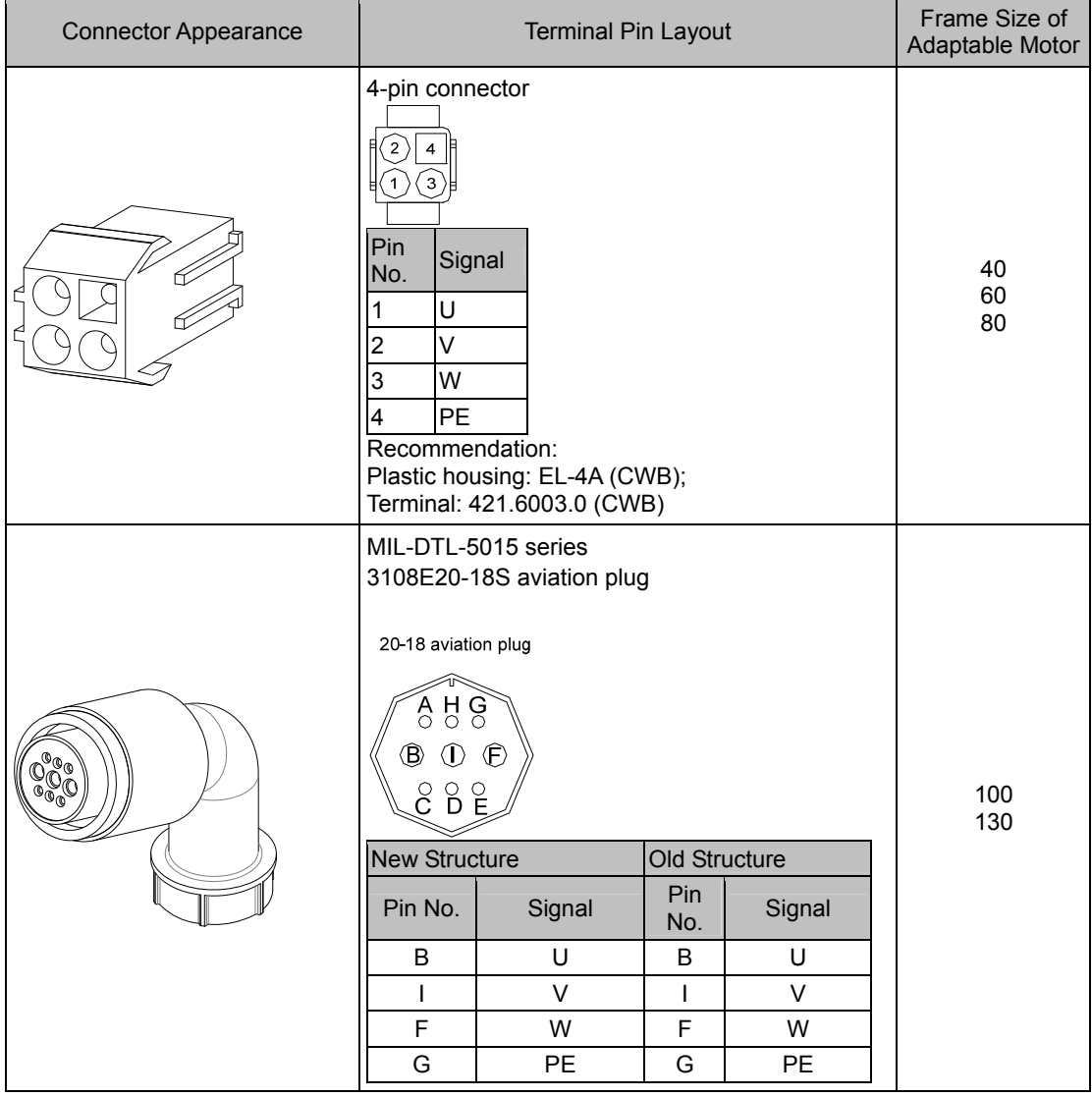

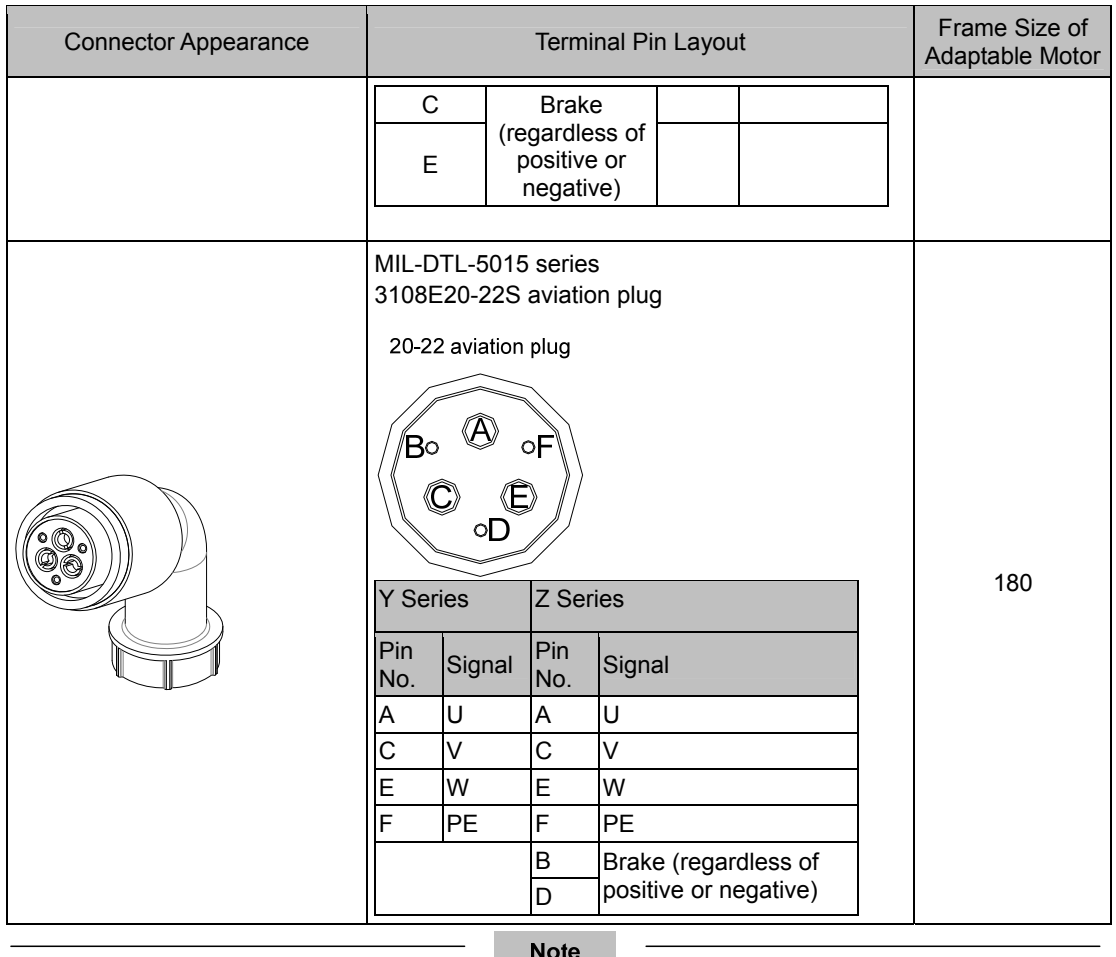

Frame size of motor: indicates the width of motor flange.

# **3.2 Connecting Servo Motor Encoder Signals**

Figure 3-7 Example of connecting encoder signals

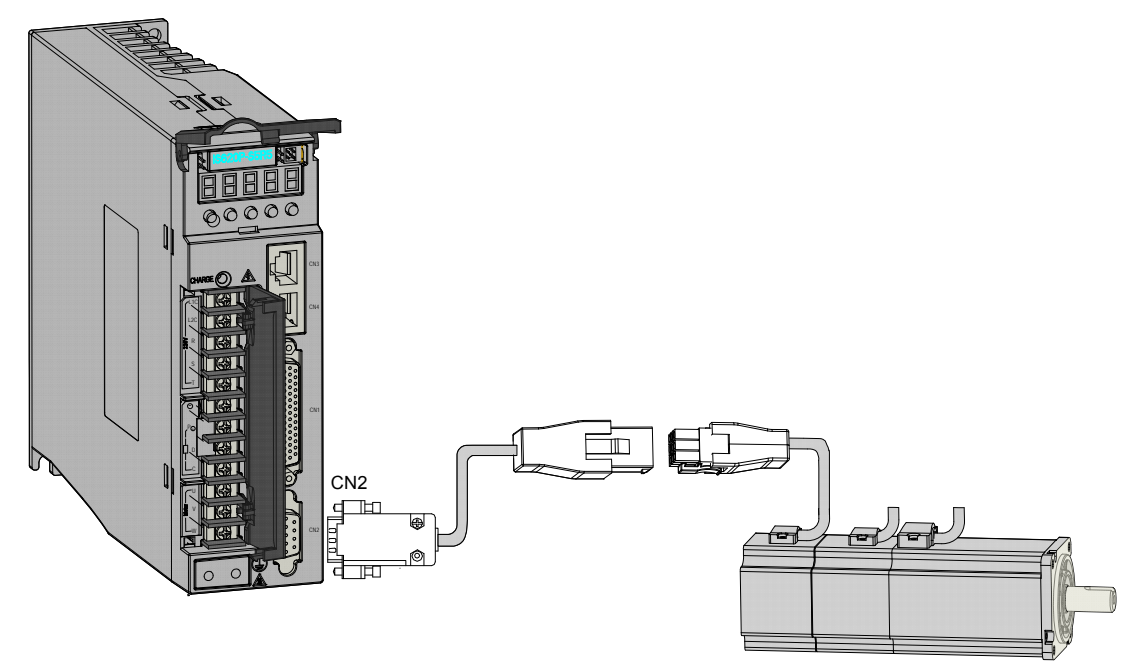

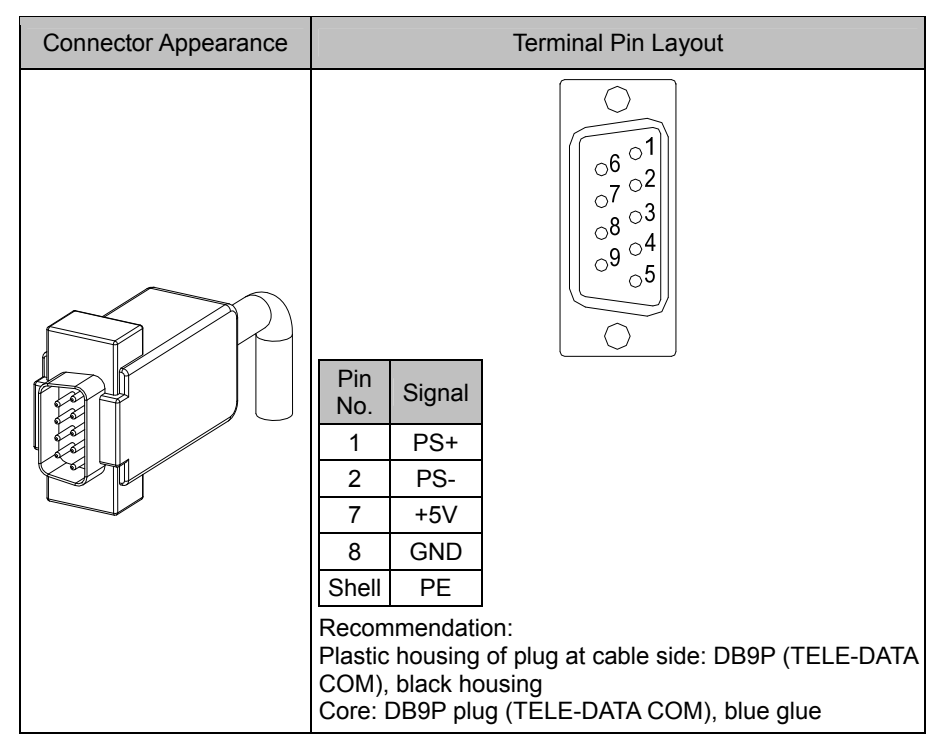

Table 3-8 Connectors of encoder cables at servo drive end

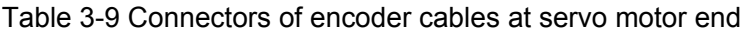

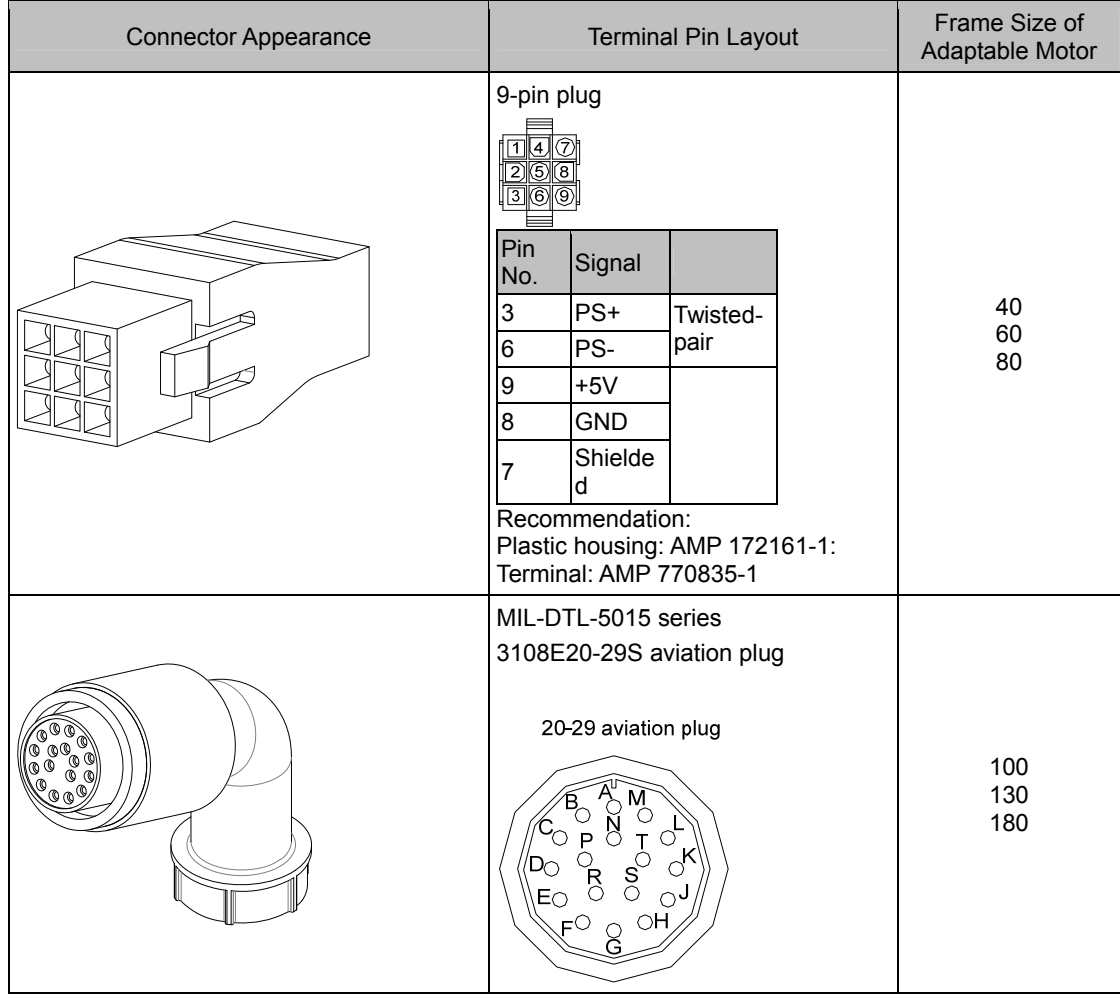

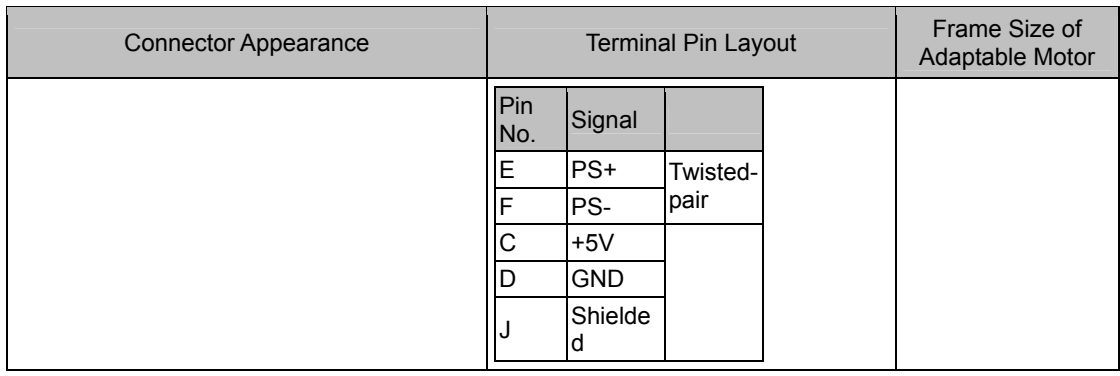

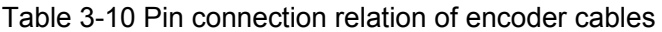

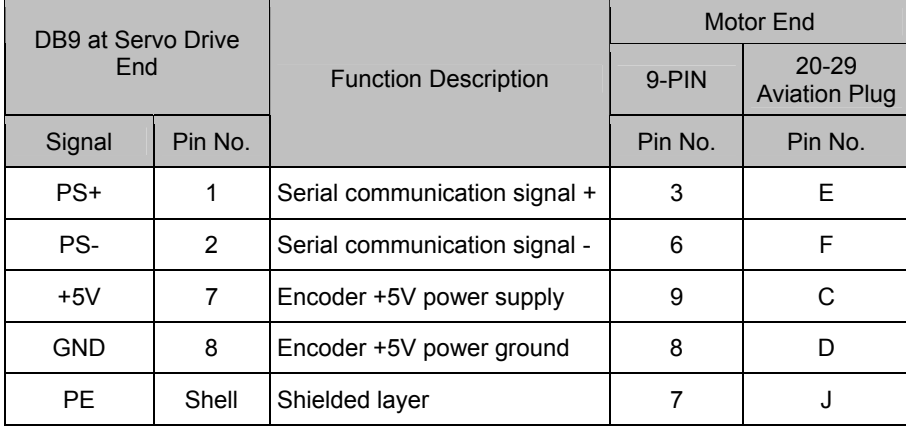

Observe the following precautions when wiring the encoder:

- 1. Servo drive and shielded layer at servo motor end must be properly grounded. Otherwise, the servo drive will report false error.
- 2. It is recommended that twisted-pair cables of size from AWG26 to AWG16 be used. The cables shall not exceed 20 m.
- 3. Do not connect wires to the reserved pins.
- 4. To determine the length of the encoder cable, consider voltage drop caused by the cable resistance and signal attenuation caused by the capacitors. Since the minimum working voltage of the motor encoder is 4.75 V, it is recommended to use twisted-pair cable of size AWG26 or above (as per UL2464 standard) and with a length within 10 m. The following table lists the recommended cable sizes.

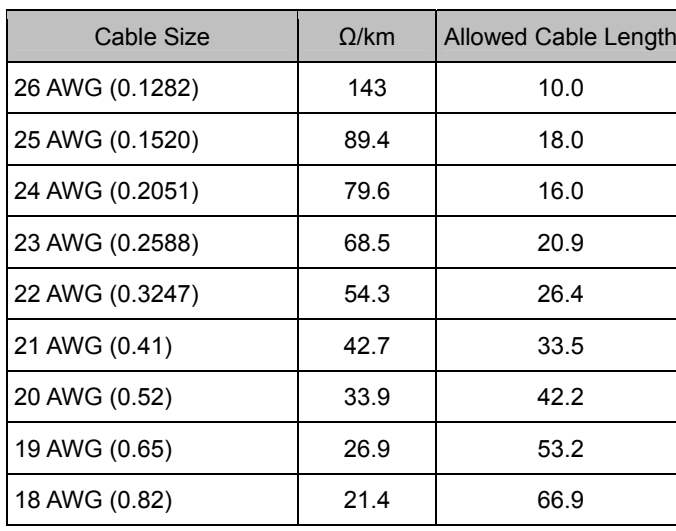

Table 3-11 Recommended cable sizes
- 5. Shielded layer of the encoder cable must be properly grounded. Differential signals shall be connected to the two wires of the twisted-pair cable.
- 6. To determine the length of the signal cable, consider voltage drop caused by the cable resistance. Pay attention to the capacity of the power supply and make sure that the signal and power are strong enough when arriving at the input side of the servo drive. It is recommended to use twisted-pair cable of size AWG26 and above.
- 7. The encoder cable and signal cable must be separated by at least 30 cm.
- 8. If the encoder cable is too short and an additional cable is to be added, make sure the shielded layers of two separate cables are well connected to ensure reliable grounding.

## **3.3 Connecting Control Signal Terminals**

Figure 3-8 Pin Layout of control terminal connectors of servo drive

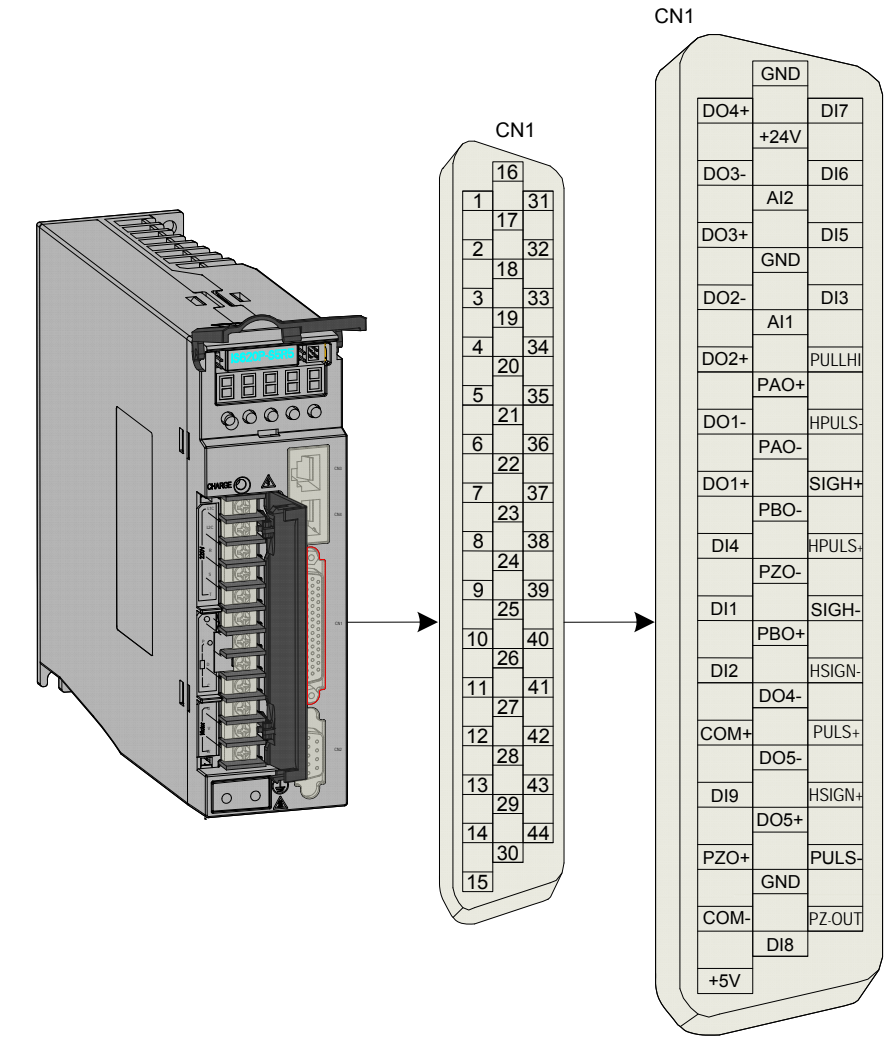

CN1 terminal: Plastic housing the connector plug: DB25P (TELE-DATA COM), black housing; Core: HDB44P (TELE-DATA COM)

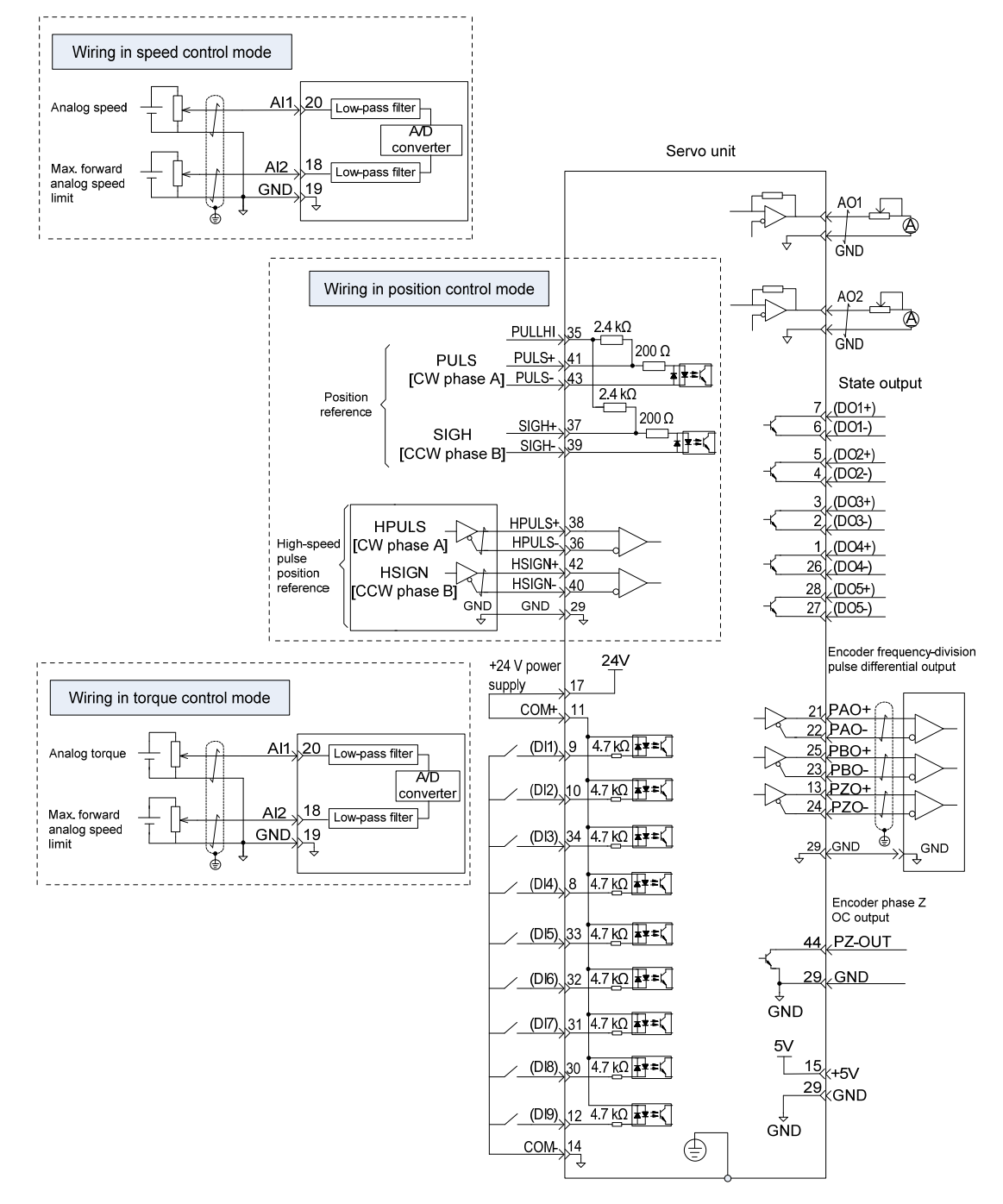

Figure 3-9 Wiring examples in speed/position/torque control mode

### **3.3.1 DI/DO Signals**

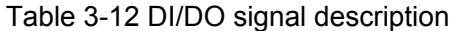

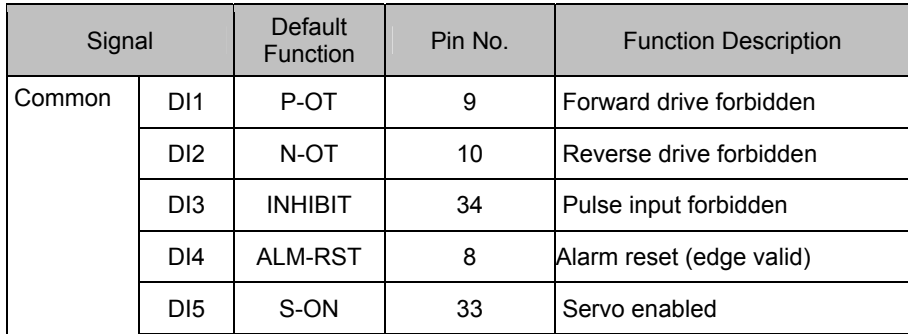

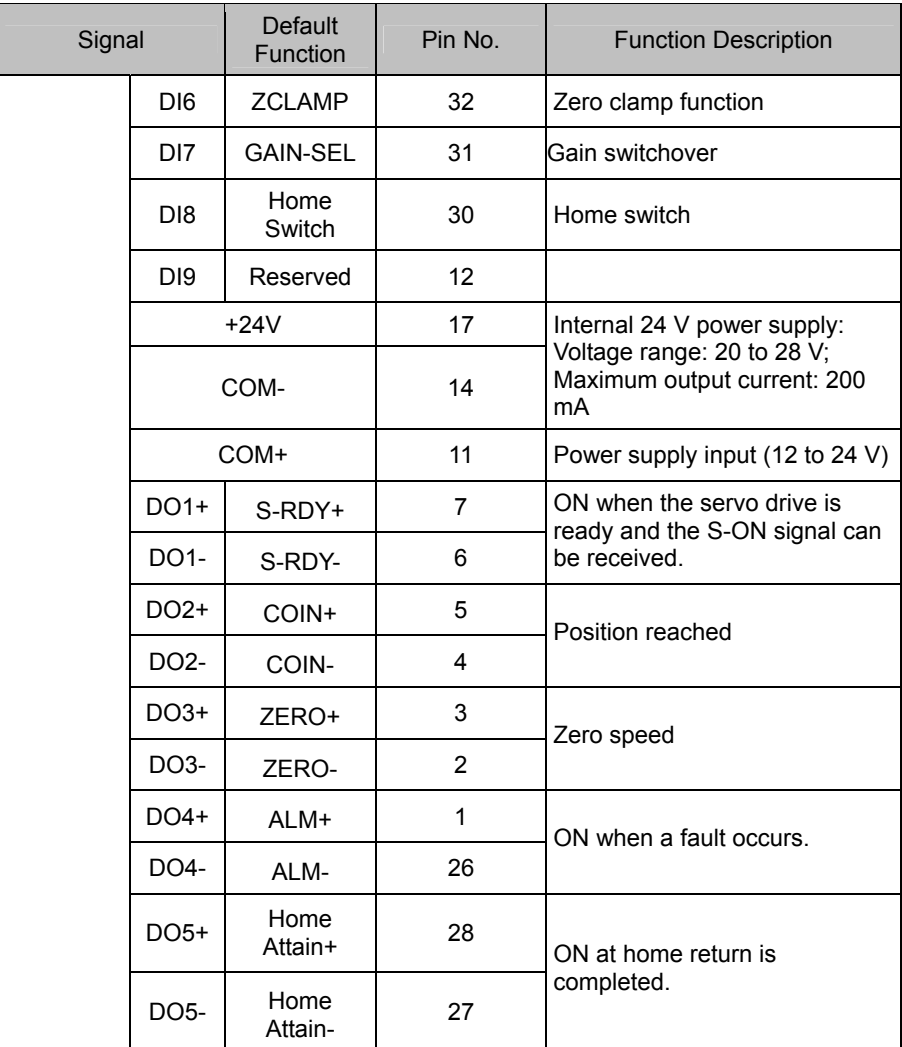

1) DI circuit

DI1 to DI9 circuits are the same. The following takes DI1 circuit as an example.

a) When output signal of the upper device is relay output:

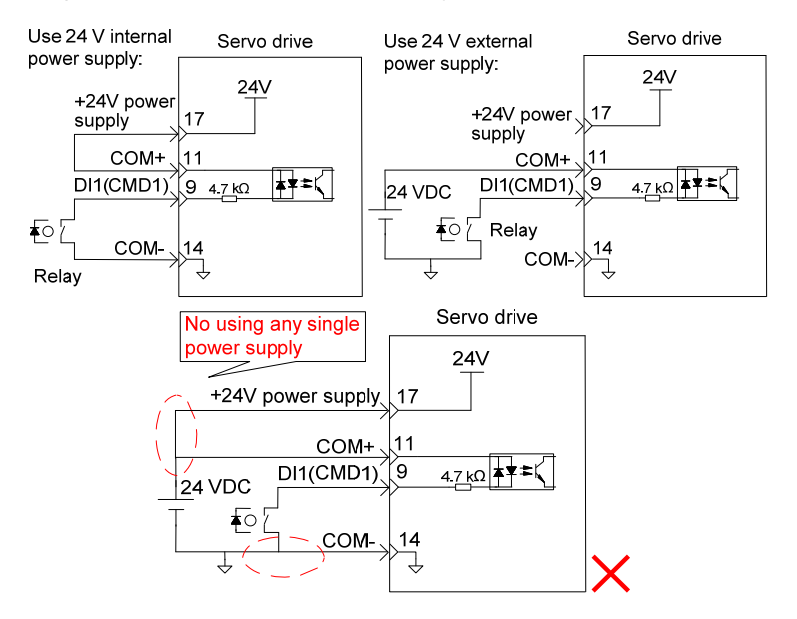

b) When output signal of the upper device is OC output:

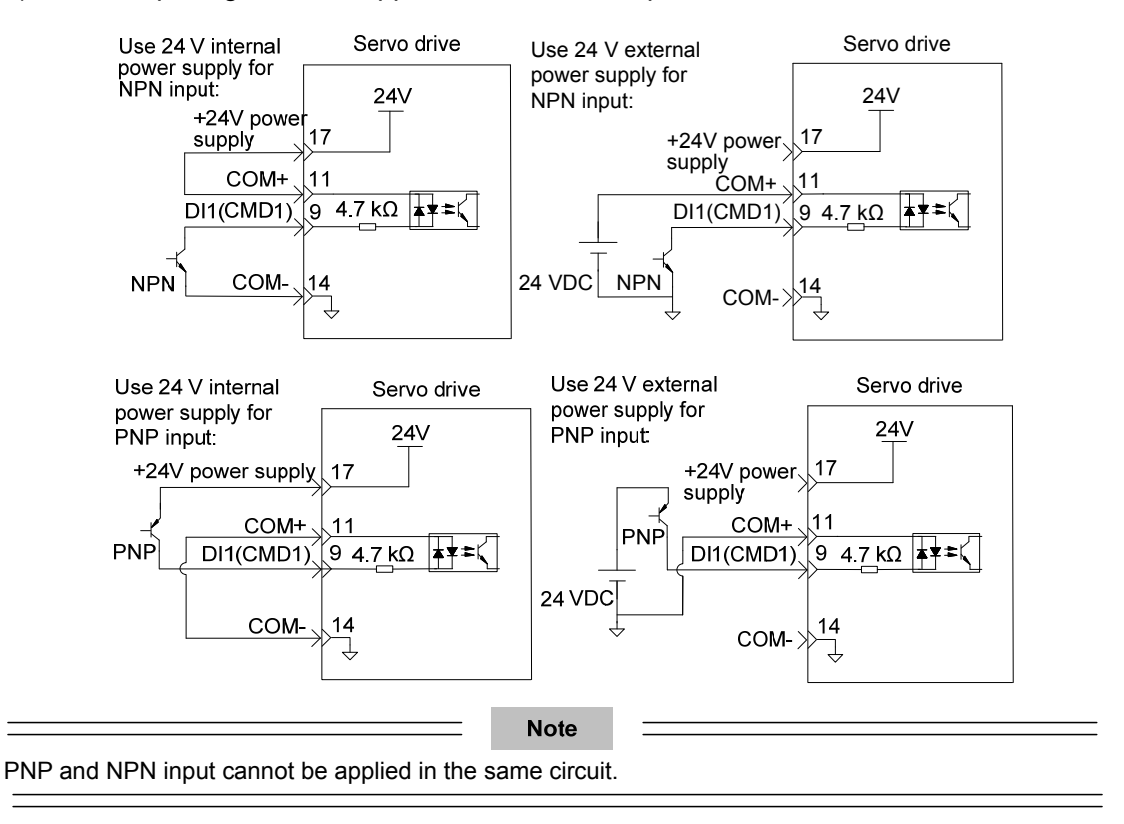

### 2). DO circuit

DO1 to DO5 circuits are the same. The following takes DO1 circuit as an example.

a) When input signal of the upper device is relay input:

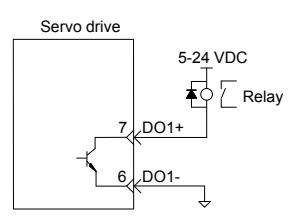

Wrong connection 1: Current-limiting resistor is not connected, resulting in burnout of terminals

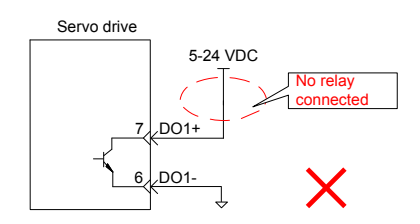

Wrong connection 2: Multiple terminals share the same current-limiting resistor, resulting in that pulses are inaccurately received.

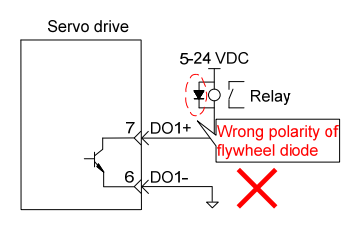

b) When input signal of the upper device is optocoupler input:

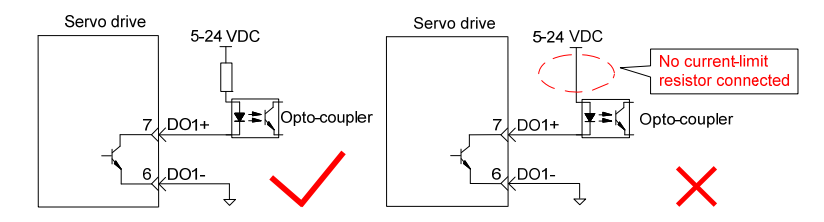

The maximum allowable voltage and current of the optocoupler output circuit inside the servo drive are as below:

Maximum voltage: 30 VDC

Maximum current: DC 50 mA

## **3.3.2 AI Signals**

Table 3-13 AI signal description

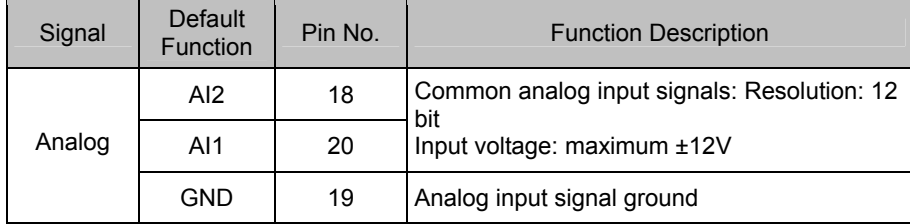

Speed and torque analog signal input terminals are AI1 and AI2, resolution of which is 12 bit. Corresponding voltage values are set via parameters of H03 group.

Input voltage range: -10 to +10 V; resolution: 12 bit;

Maximum allowable voltage: ±12 V;

Input impedance:  $\approx 9$  kΩ

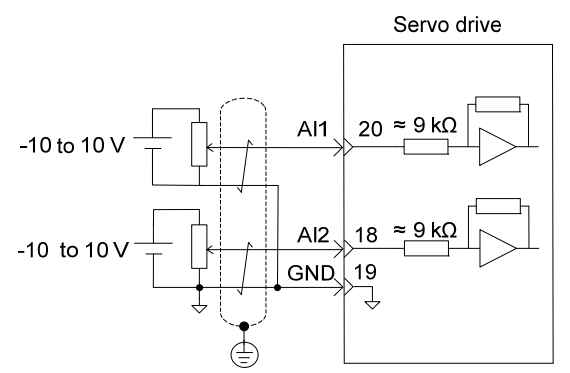

## **3.3.3 Position Reference Input Signals**

Table 3-14 Position reference signal description

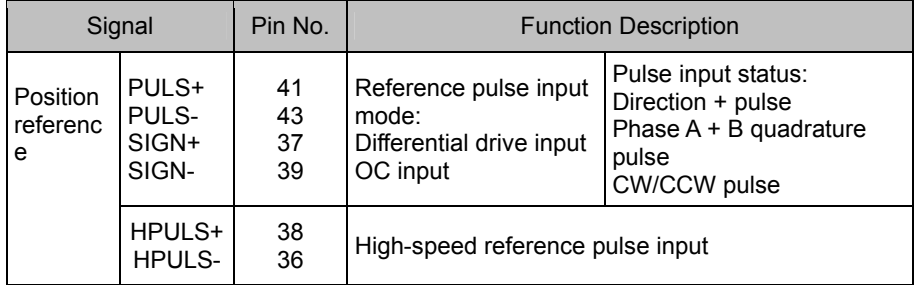

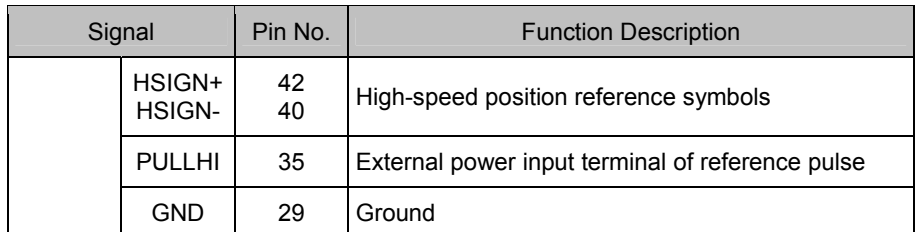

An output circuit for the reference pulse or symbol signal at the host controller can either be differential drive output or OC output. The following table lists the maximum input frequency and minimum pulse width of these output modes.

Table 3-15 Correspondence between maximum input frequency and minimum pulse width

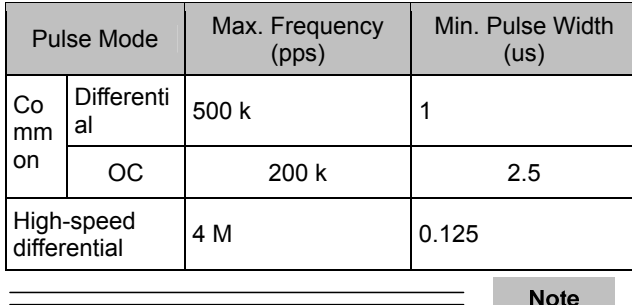

If the output pulse width of the host controller is smaller than the minimum value, the servo drive will receive wrong pulses.

### 1) Differential mode

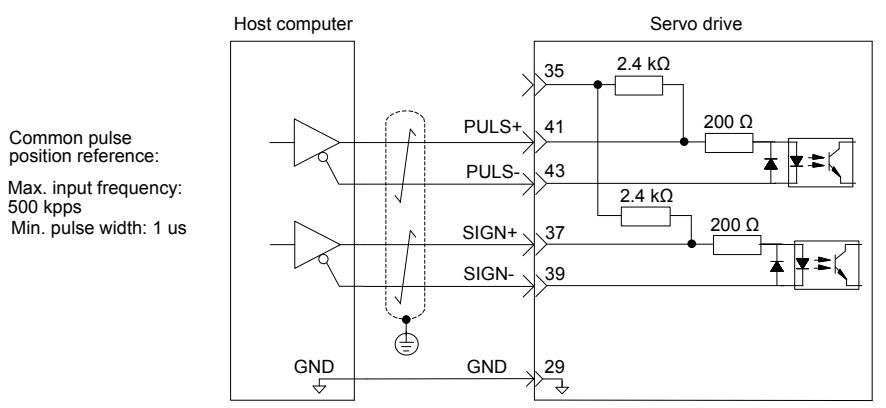

Make sure "2.8 V  $\leq$  (H level) - (L level)  $\leq$  3.7 V". Otherwise, input pulses of the servo drive are unstable, which will cause:

When inputting reference pulses, pulse loss occurs.

When inputting reference direction, the direction will reverse.

## 2) OC mode

When using the 24 V internal power supply of the servo drive:

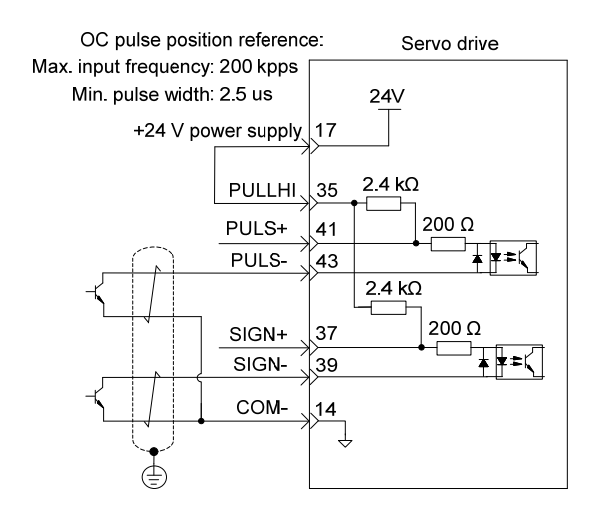

Wrong connection: Pin 14 (COM-) is not connected, which cannot form a closed-loop circuit.

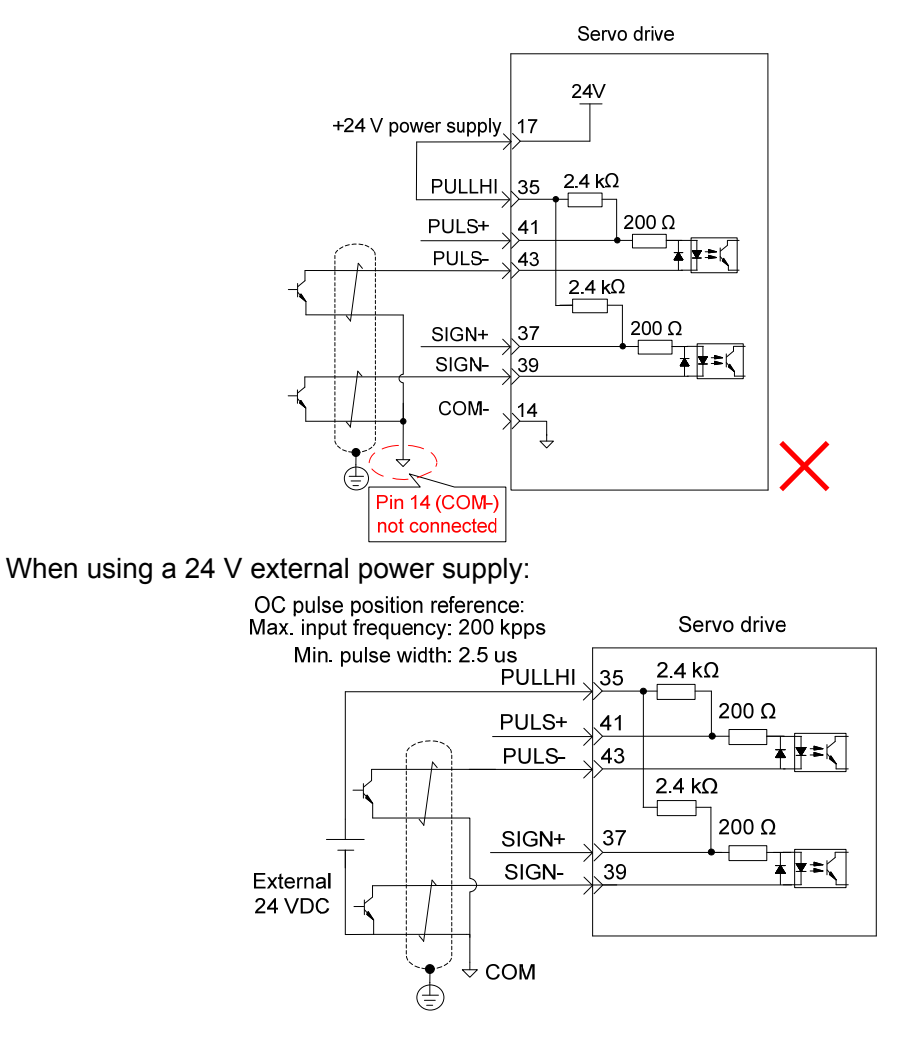

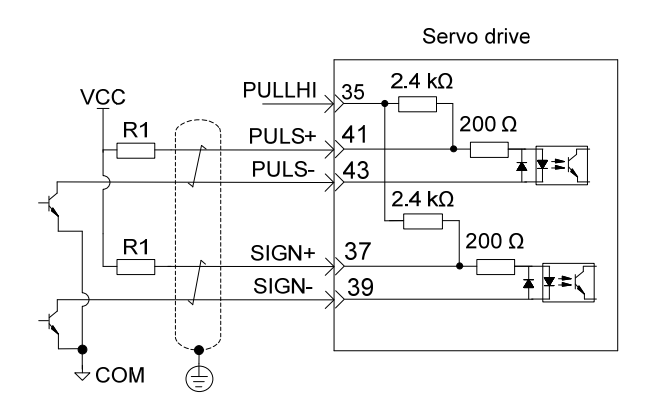

Value of resistor R1 shall satisfy the following formula:  $\frac{V_{CC} - 1.5}{R1 + 200} = 10$  mA

Table 3-16 Recommended R1 resistance

| V <sub>cc</sub> | R <sub>1</sub> | Power of R1 |
|-----------------|----------------|-------------|
| 24 V            | 2.4 kO         | 0.5 W       |
| 12 V            | 1.5 k $\Omega$ | 0.5W        |
| 5 V             | $200 \Omega$   | 0.5W        |

Wrong connection examples:

Wrong connection 1: Current-limiting resistor is not connected, resulting in burnout of terminals.

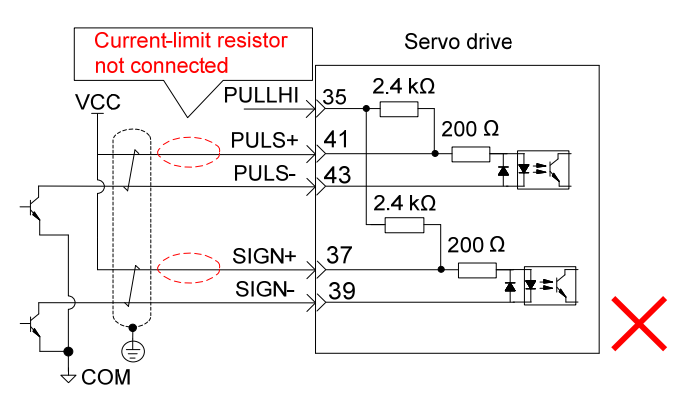

Wrong connection 2: Multiple terminals share the same current-limiting resistor, resulting in that pulses are inaccurately received.

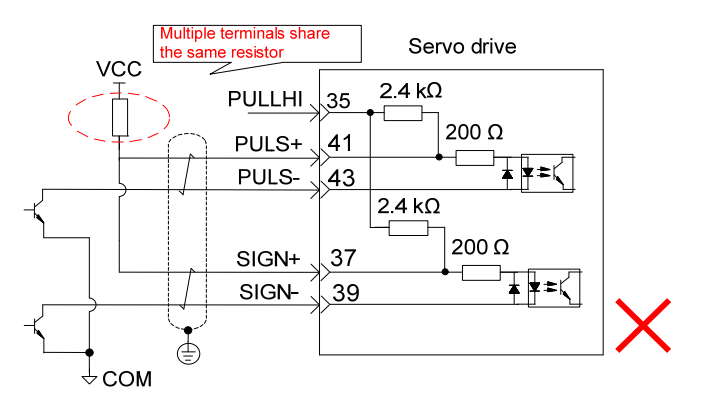

Wrong connection 3: SIGN terminals are not connected, resulting in that these two terminals receive no pulses.

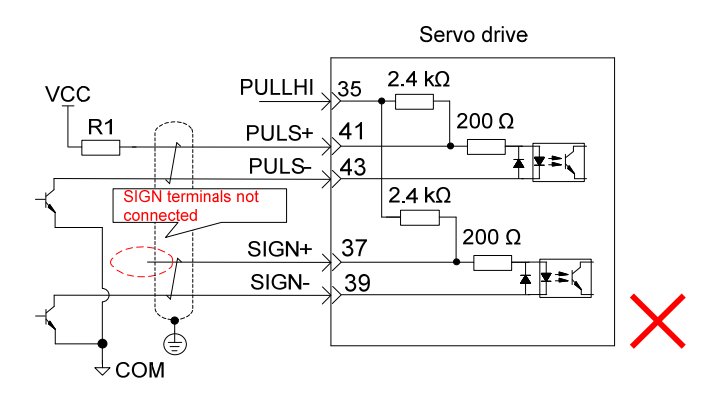

Wrong connection 4: Terminals are inaccurately connected, resulting in burnout of terminals.

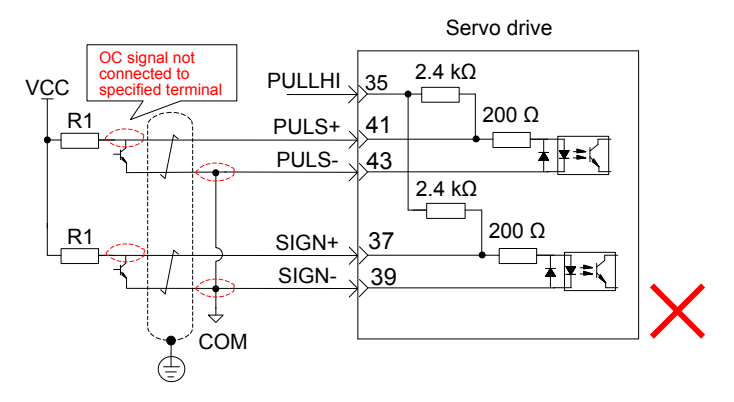

Multiple terminals share the same current-limiting resistor, resulting in that pulses are inaccurately received.

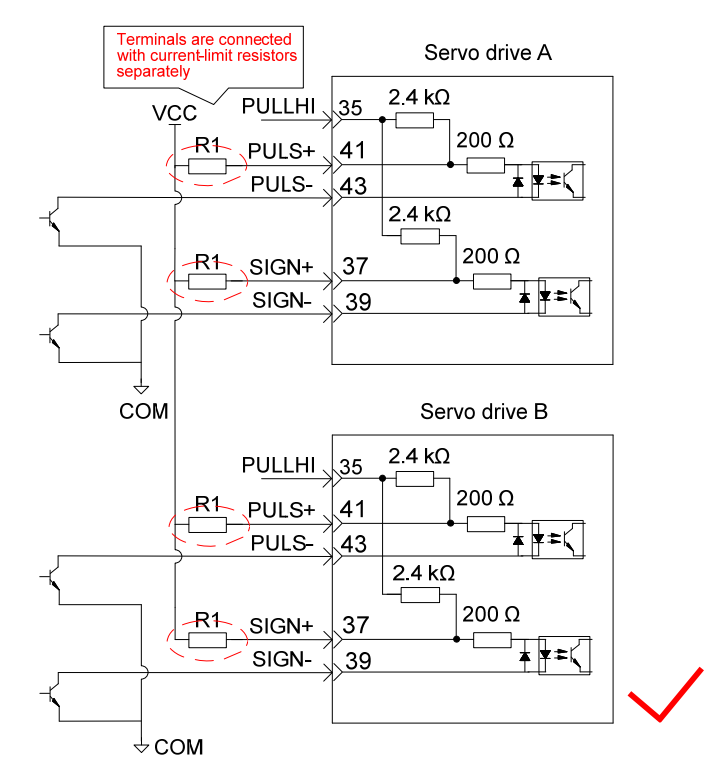

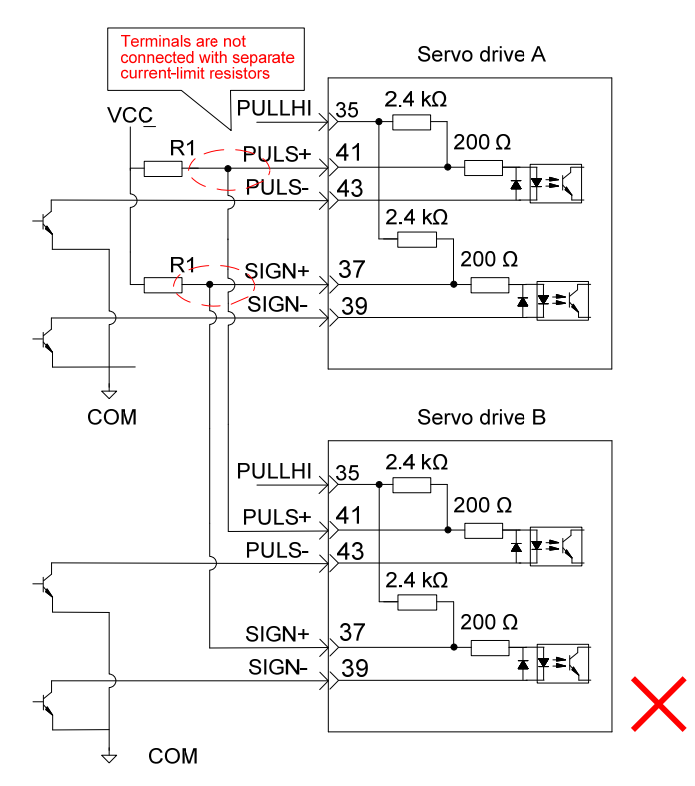

High-speed reference pulse and symbol signals at the host controller can only be output to the servo drive via differential drive output.

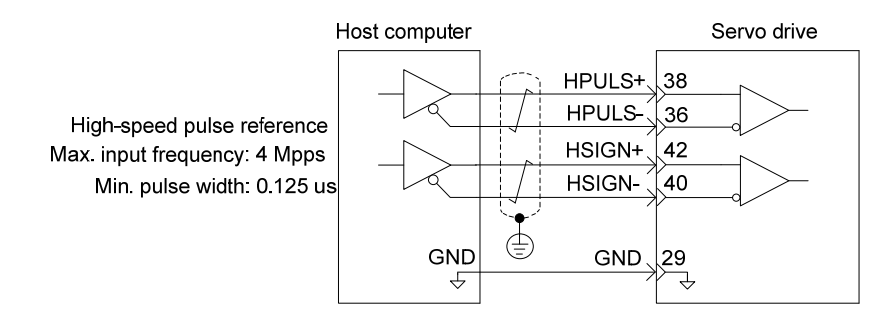

Make sure the differential input is 5 V. Otherwise, input pulses of the servo drive are unstable, which will cause:

When inputing reference pulses, pulse loss occurs.

When inputing reference direction, the direction will reverse.

The 5 V ground of the host controller must be connected to GND terminal of the servo drive to reduce noise interference.

**3.3.4 Encoder Frequency Dividing Output Circuit** 

|                | Signal | <b>Default</b><br>Function | Pin<br>No. |                       | <b>Function Description</b> |  |
|----------------|--------|----------------------------|------------|-----------------------|-----------------------------|--|
| Co<br>mm<br>on |        | PAO+<br>PAO-               | 21<br>22   | Phase A output signal | Phases A+B quadrature       |  |
|                |        | PBO+<br>PBO-               | 25<br>23   | Phase B output signal | pulse output signal         |  |
|                |        | PZO+<br>PZO-               | 13<br>24   | Phase Z output signal | Origin pulse output signal  |  |
|                |        | PZ-OUT                     | 44         | Phase Z output signal | Origin pulse OC output      |  |

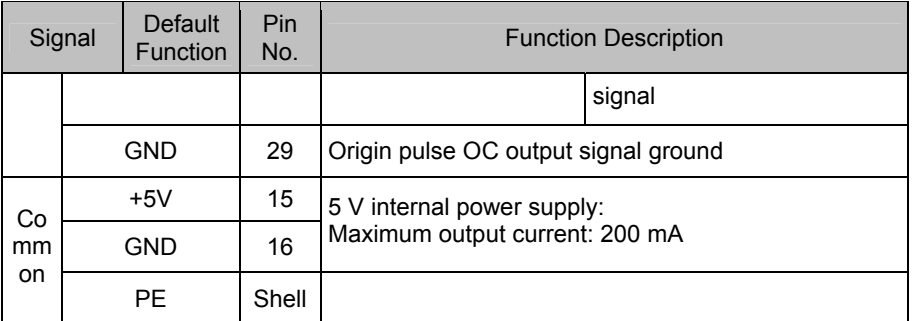

Encoder frequency dividing output circuit outputs differential signals via differential drive. Normally, the encoder output circuit provides feedback signals to the host controller. The circuit and the host controller together form a closed-loop position control system. A differential or optocoupler circuit shall be used in the host controller to receive feedback signals. The maximum output current is 20 mA.

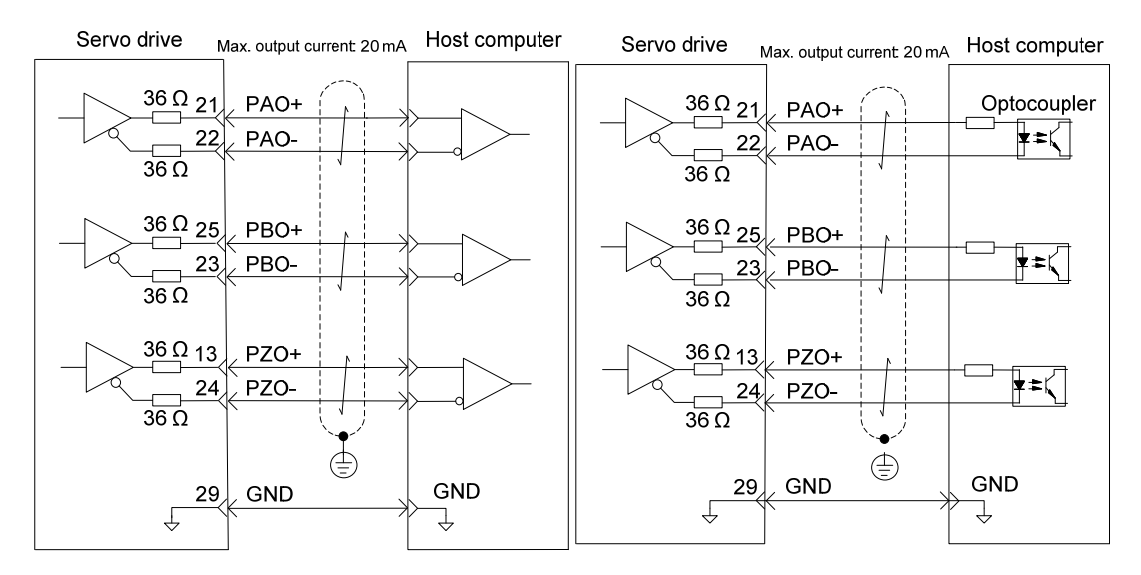

Encoder phase Z output circuit outputs OC signals. Normally, the encoder phase Z output circuit provides feedback signals to the host controller. The circuit and the host controller together form a closed-loop position control system. An optocoupler circuit, relay circuit, or bus receiver circuit shall be used in the host controller to receive feedback signals.

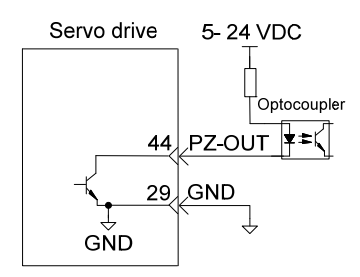

The 5 V ground of the host controller must be connected to GND terminal of the servo drive to reduce noise interference. The maximum allowable voltage and current of the optocoupler output circuit inside the servo drive are as below:

Maximum voltage: 30 VDC Maximum current: DC, 50 mA

## **3.3.5 Wiring Holding Brakes**

The holding brake is used when the servo motor controls a vertical axis. The servo

motor with brake prevents the movable part from shifting due to gravity when the power supply turns off.

**Note** 

The holding brake built in the servo motor is only used for holding the stopped status. Do not use it to stop running of the servo motor.

Brake coils are of no polarity.

When the servo motor with brake runs, the brake may generate click sound. Function of the brake will be not affected.

When brake coils are powered (the brake is ON), magnetic flux leakage may occur at the shaft end. Thus, pay special attention when using magnetic sensors around the servo motor.

Models of holding brake connectors:

Table 3-17 Models of holding brake connectors for frame 40/60/80 servo motor

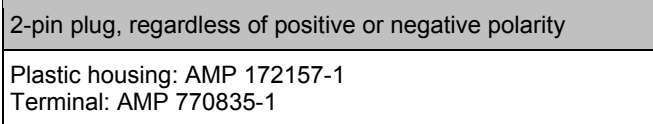

1) Wiring example of holding brake

The connector of the holding brake is of no polarity. You needs to prepare a 24 V external power supply. The following figure shows the standard wiring of brake signal (/BK) and power supply of the brake.

Figure 3-10 Wiring of the holding brake

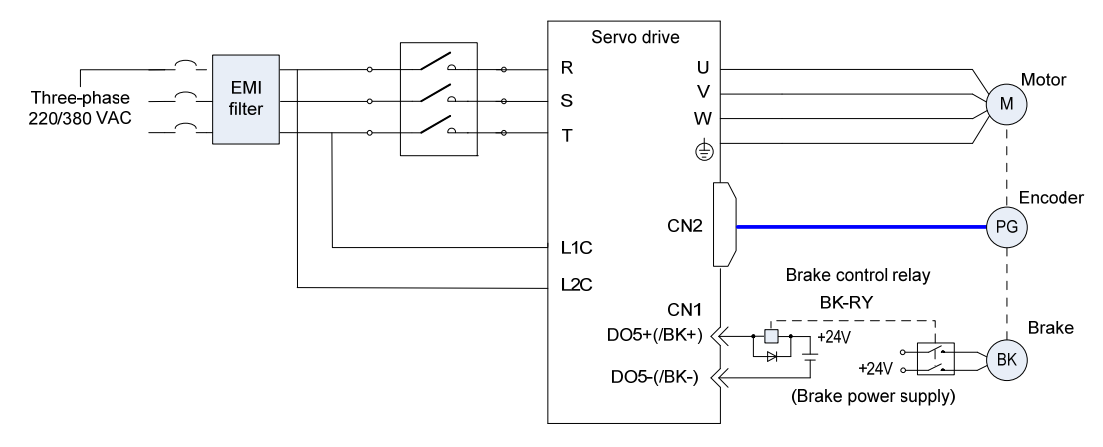

2) Precautions during wiring

a) To decide the length of the cable on the motor brake side, consider voltage drop caused by the cable resistance. The input voltage must be at least 21.6 V to make the brake work. The following table lists brake specifications of ISMH servo motors.

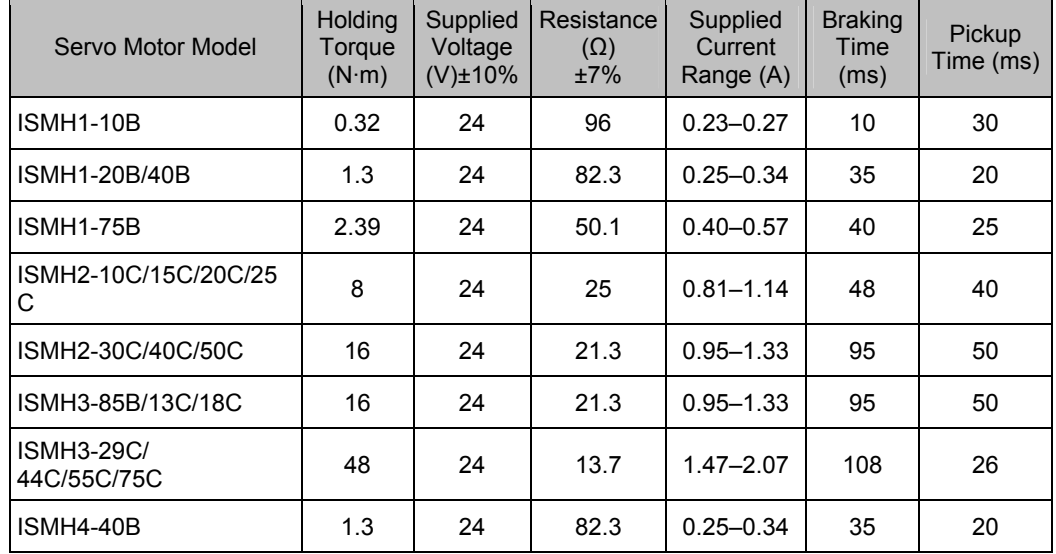

### Table 3-18 Brake specifications

b) The brake shall not share the same power supply with other devices. Otherwise, the brake may conduct false operation due to voltage or current drop resulted from working of other devices.

- c) Cables of 0.5 mm<sup>2</sup> and above are recommended.
- 3) Servo motor running when servo drive is OFF

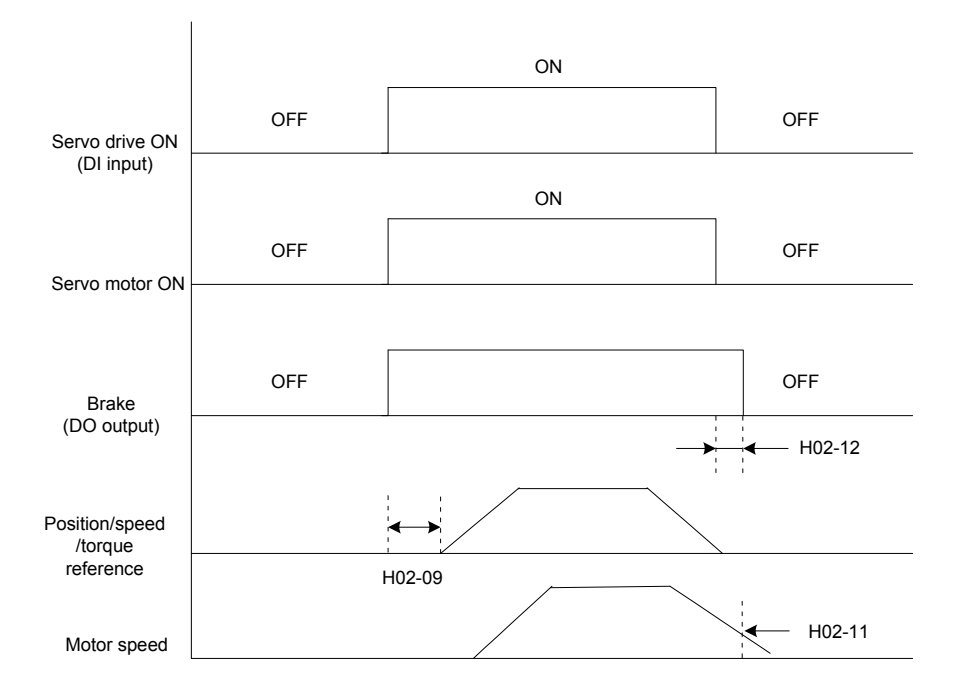

Description of brake output time sequence:

When the servo drive is ON, wait for the operation delay time of the brake (as set in H02-09) before sending commands to the servo drive. Otherwise, the servo drive does not respond.

When the servo drive is OFF, the brake turns OFF (servo motor stops running) after the delay time set in H02-12 or when the motor speed is lower than the value set in H02-11. 4) Servo motor stopping when servo drive is OFF

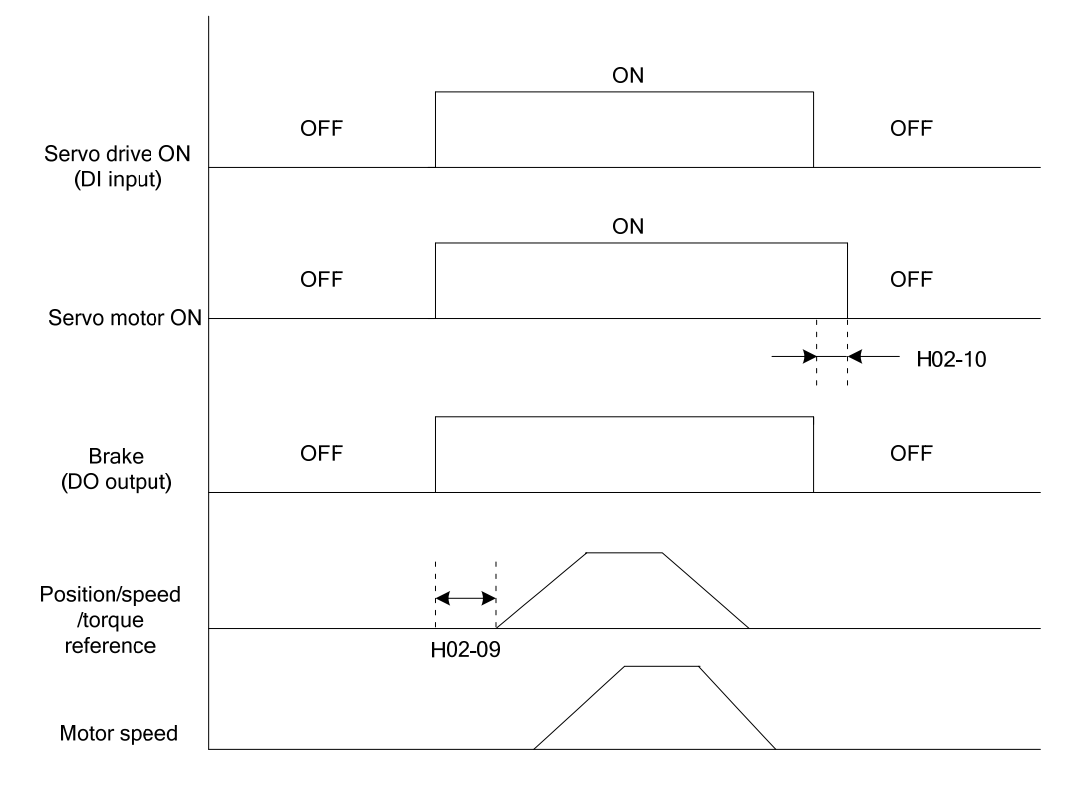

Description of brake output time sequence:

When the servo drive is ON, wait for the operation delay time of the brake (as set in H02-09) before sending commands to the servo drive. Otherwise, the servo drive does not respond.

When the servo drive is OFF, the brake signal is immediately sent out. The servo motor is still ON within the delay time as set in H02-10, to prevent heavy objects from falling due to gravity.

## **3.4 Communication Signal Wiring**

Figure 3-11 Communication wiring

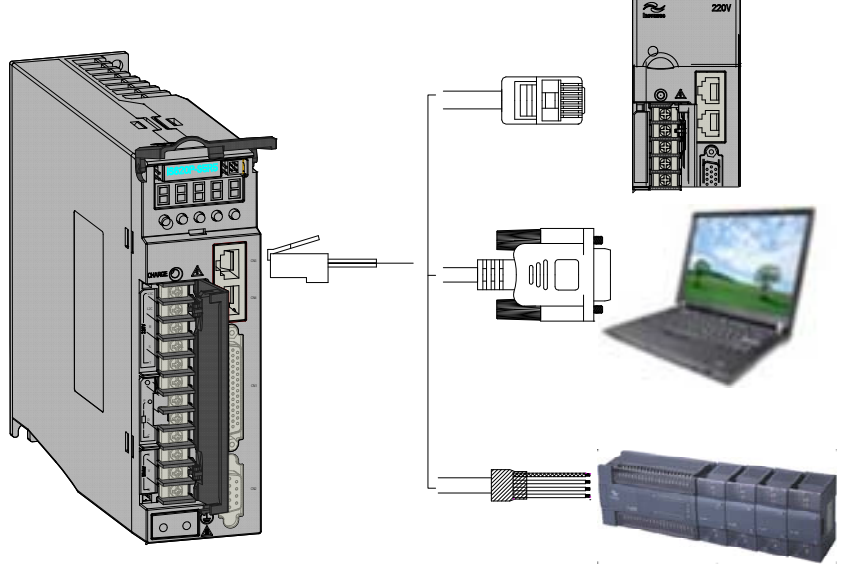

CN3 and CN4 are two same communication signal terminals connected in parallel. Do not

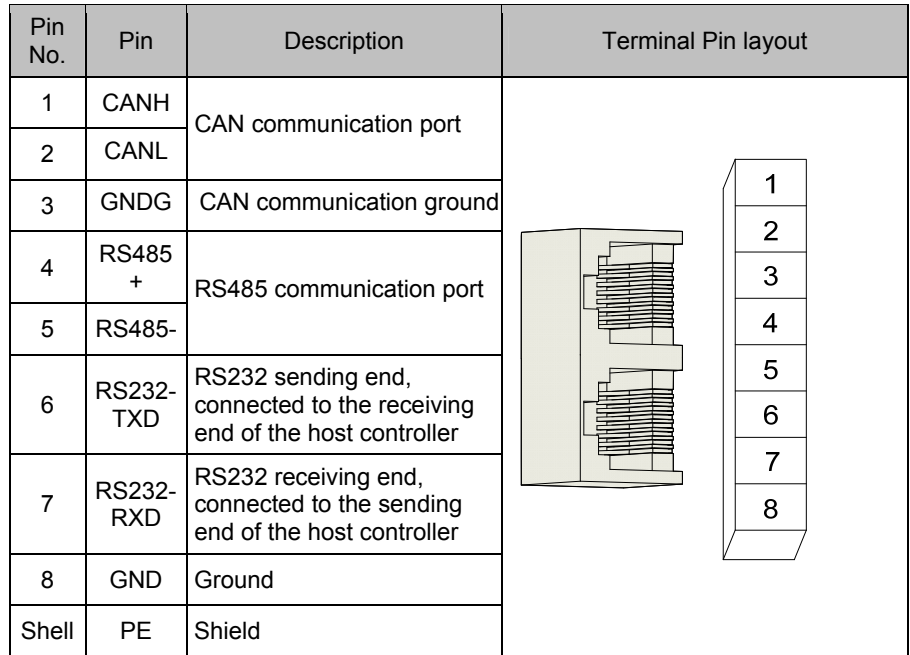

connect wires to the reserved pins. Table 3-19 Communication signal terminal pin definition

The following table lists definition of DB9 terminal at the PC end.

Table 3-20 Definition of DB9 terminal pins at PC end

| Pin<br>No.     | Pin        | Description               | <b>Terminal Pin layout</b>                                           |
|----------------|------------|---------------------------|----------------------------------------------------------------------|
| $\overline{2}$ |            | PC-RXD   PC receiving end |                                                                      |
| 3              | PC-TXD     | PC sending end            | ◉<br>$\circ$ 3<br>   <br>ၣ႙<br>$\circ$                               |
| 5              | <b>GND</b> | Ground                    | $\circ$<br>ூ<br>c<br>$\circ$<br>$\circ$ 5<br>c<br>$\circ$<br>$\circ$ |
| Sh<br>ell      | <b>PE</b>  | Shield                    | ◉                                                                    |

Figure 3-12 Communication cable appearance

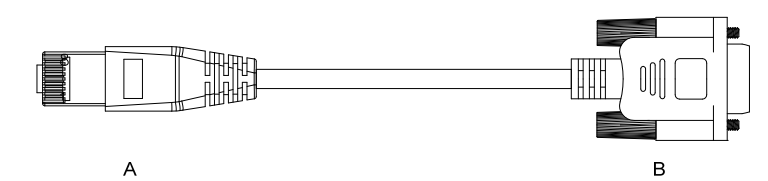

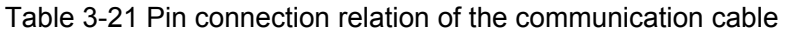

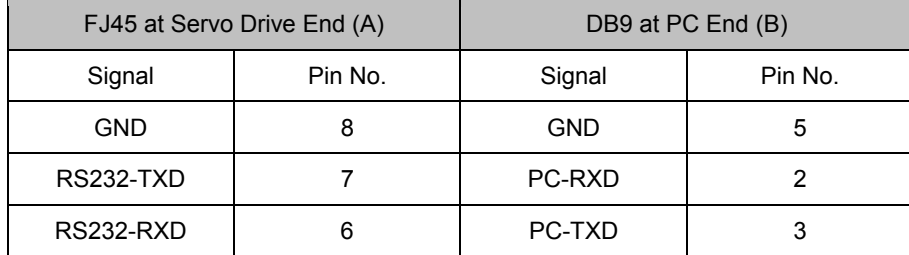

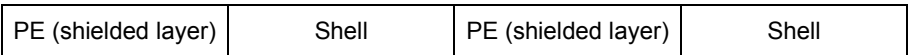

If the host computer provides only the USB interface, use the serial-to-USB cable for conversion.

Figure 3-13 Serial-to-USB conversion diagram

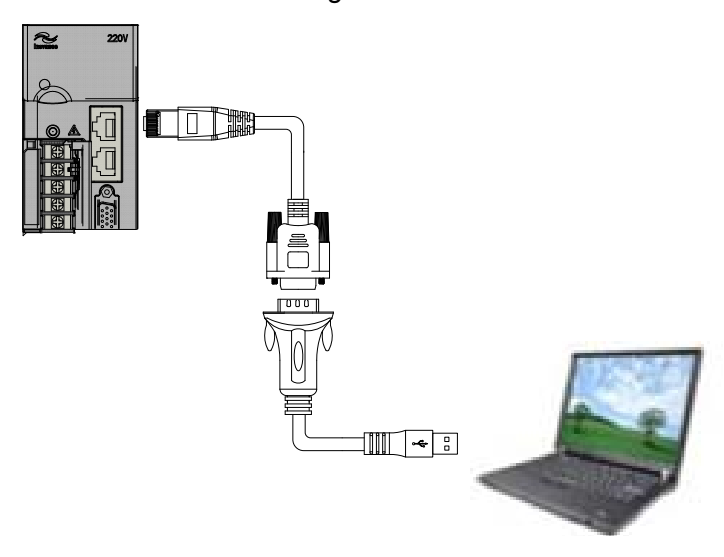

The recommended cable is as follows:

Z-TEK, model: ZE551A, 0.8-m USN extension cable, chip model: FT232

## **3.5 Analog Monitoring Signal Wiring**

The following figures shows pin layout of the analog monitoring signal terminal CN5.

Figure 3-14 Analog monitoring signal terminal

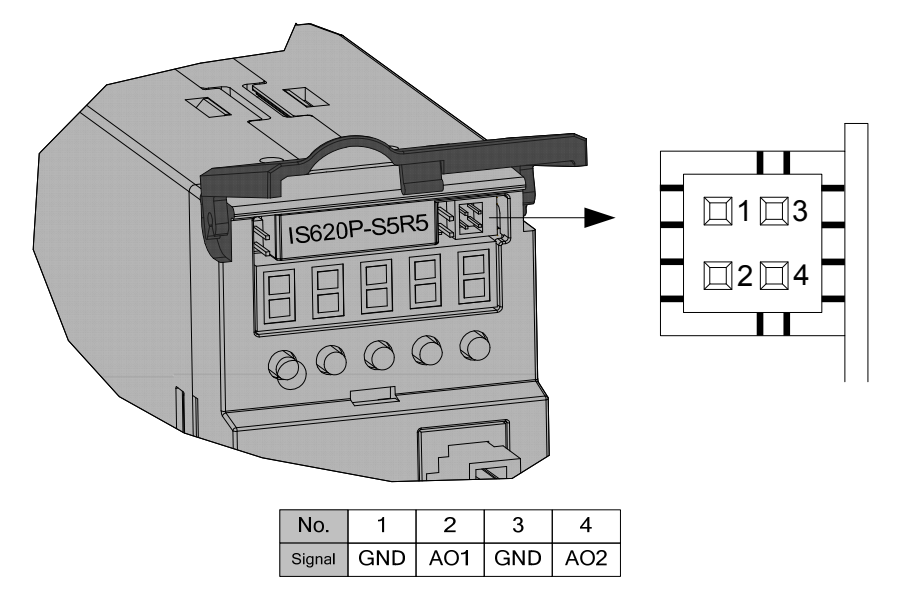

Corresponding interface circuit:

Analog output: -10 to +10 V

Maximum output current: 1 mA

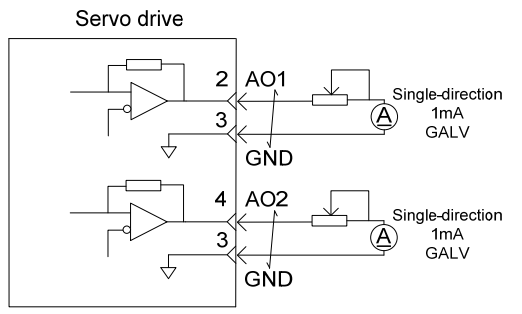

The monitored objects of analog signals are listed in the following table. Table 3-22 Monitored objects of analog signals

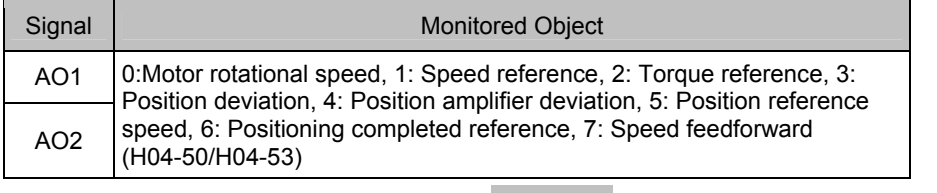

**Note** 

After the control power turns OFF, the analog monitoring output terminal may output around 5 V voltage for 50 ms at most. Take this into full consideration when using this terminal.

## **3.6 Anti-interference Measures for Electrical Wiring**

Take the following measures to suppress interference:

1) Use as short cables (such as reference input and encoder cables) as possible.

2) Use as thick cables as possible ( $> 2.0$  mm<sup>2</sup>) for grounding.

a) D class (or higher class) grounding is recommended (grounding resistance is below 100 $Ω$ ).

b) Ground to one point only.

3) Use an EMI filter to prevent radio frequency interference. In home application or application with noise interference, install the EMI filter on the input side of the power supply line.

4) To prevent malfunction due to electromagnetic interference, take the following measures:

a) Install the upper devices and EMI filter as close to the servo drive as possible.

b) Install a surge absorber on the relay, solenoid and electromagnetic contactor coils.

c) The distance between a strong-current cable and a weak-current cable shall be at least

30 cm. Do not put these cables in the same duct or bundle them together.

d) Do not share the power supply with an electric welder or electrical discharge machine. When the servo drive is placed near a high-frequency generator, install an EMI filter on the input side of the power supply line.

## **3.6.1 Anti-interference Wiring Example and Grounding**

The servo drive uses high-speed switching element in the main circuit. Switching noise from these elements may affect normal operation of the servo drive due to improper wiring or grounding. Thus, the servo drive must be properly wired and grounded. An EMI filter can be added if necessary.

1) Anti-interference wiring example

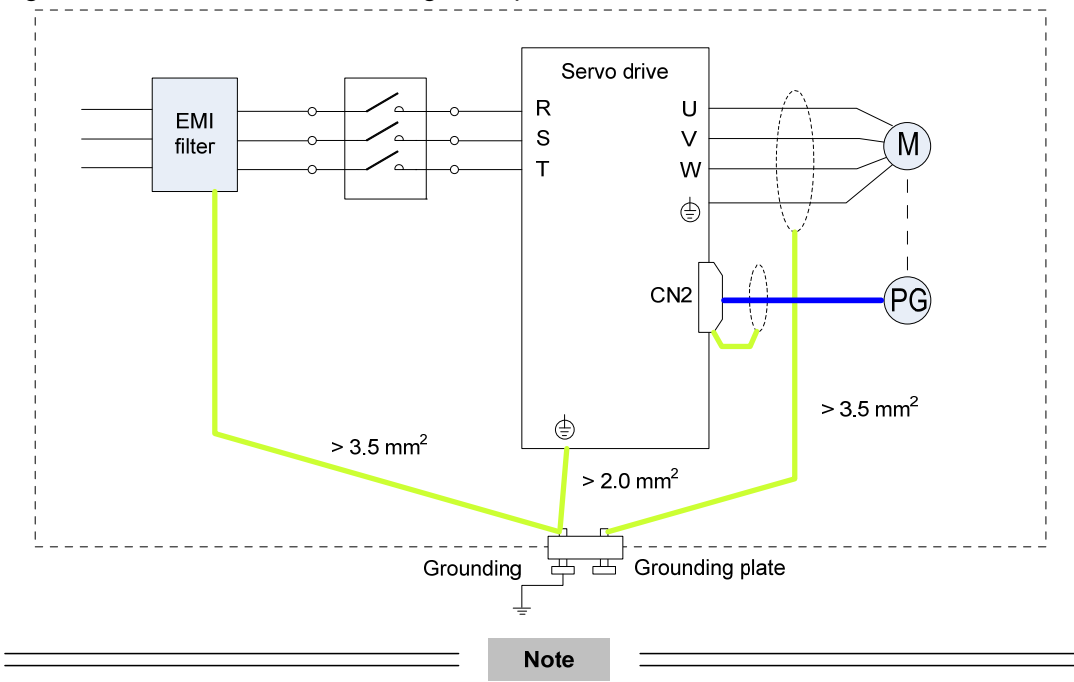

Figure 3-15 Anti-interference wiring example

For the grounding cable connected to the casing, use a thick cable with a thickness of at least 3.5 mm<sup>2</sup>. Plain stitch copper wires are recommended.

If an EMI filter is used, observe the precautions as described in section 3.6.2.

### 2) Grounding

To prevent potential magnetic interference, conduct grounding correctly according to the following instructions.

a) Grounding the motor housing

Connect the grounding terminal of the servo motor to the PE terminal of the servo drive and ground the PE terminal, to reduce potential magnetic interference.

b) Grounding the shielded layer of the power line

Ground both ends of the shielded layer or metal conduit of the motor main circuit.

Crimping is preferable to ensure good contact.

c) Grounding the servo drive

Ground the PE terminal of the servo drive properly. The screw of this terminal must be fixed solidly to ensure good contact.

#### **3.6.2 Using EMI Filters**

To prevent interference from power lines and reduce impact of the servo drive to other sensitive devices, install an EMI filter on the input side of the power supply according to the input current. In addition, install an EMI filter on the power supply line of peripheral equipment if necessary. Observe the following precautions when installing and wiring EMI filters.

1) Do not put the input and output lines of the EMI filer in the same duct or bundle them togethe**r.** 

Figure 3-16 EMI filter input and output line wiring

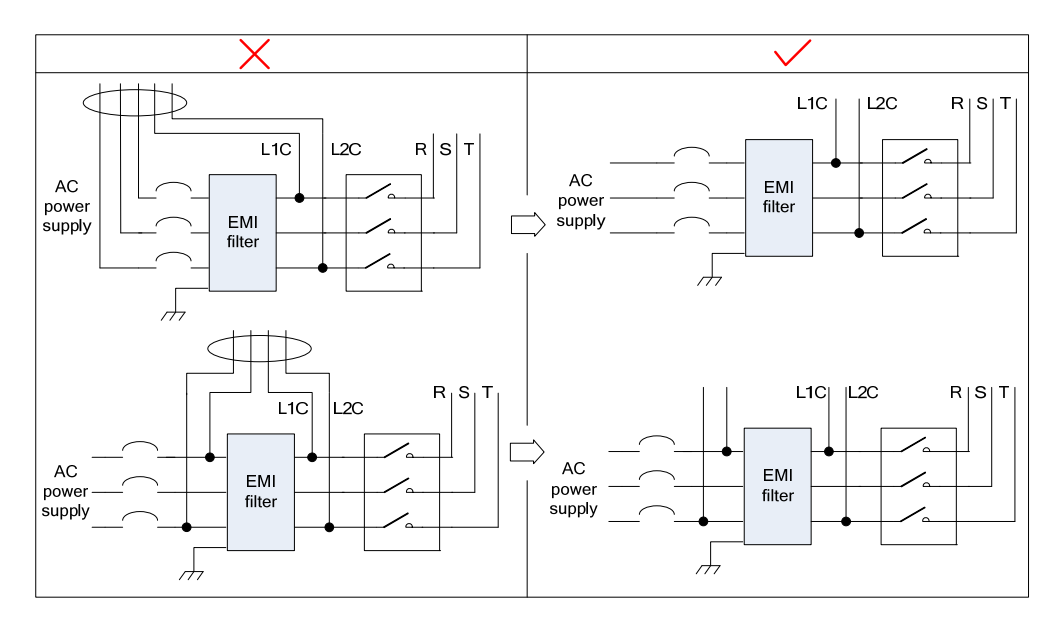

2) Separate the grounding cable and output power supply line of the EMI filter.

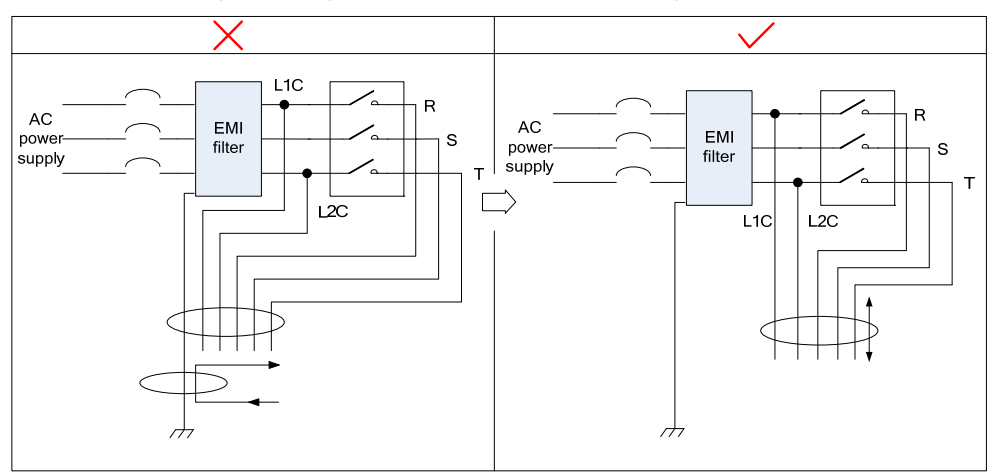

Figure 3-17 EMI filter grounding cable and output line wiring

3) Use a separate grounding cable as short and thick as possible for the EMI filter. Do not share the same grounding cable with other grounding devices.

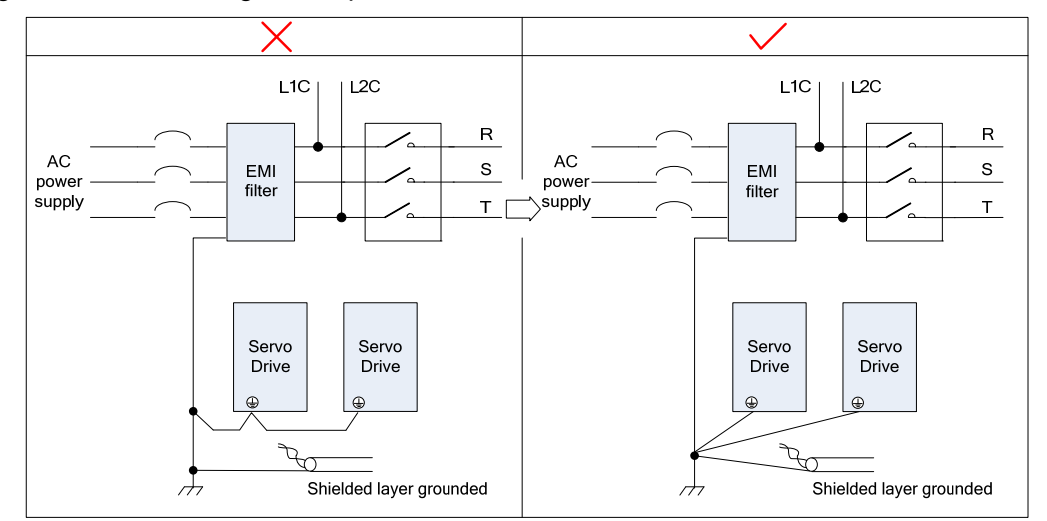

Figure 3-18 Grounding to one point

### 4) Grounding the EMI inside the cabinet

If the EMI filter and the servo drive are installed in the same cabinet, fix the EMI filter and the servo drive on the same metal plate. Make sure the contact part is in good conductive condition, and ground the metal plate properly. They can also be grounded separately, as shown in Figure 3-16.

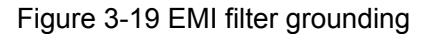

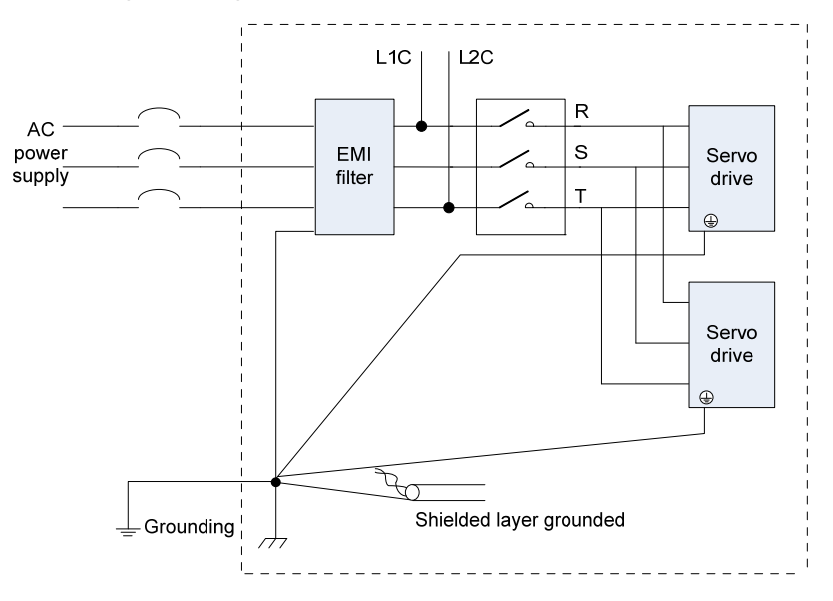

## **3.7 Precautions of Using Cables**

- 1. Do not bend or apply tensions to cables. The core wire of a signal cable is only 0.2 or 0.3 mm thin. Handle the cables carefully.
- 2. Use flexible cables if they need to be moved. Common cables are easily damaged after being bent for a long time. Cables configured together with low power servo motors cannot be used for movement.
- 3. If cable towline is used, make sure:
- The bending radius of the cable must be at least 10 times of the diameter of the cable.
- Do not fix or bundle the cables inside the cable towline. You can bundle them at both ends of the cable towline.
- Cables must not be wound or warped.
- **•** Space factor inside the cable towline must not exceed 60%.
- Do not mix cables of great difference in size together. Otherwise, thick cables may crush thin cables. If you need to use them together, place a spacer plate to separate them.

Figure 3-20 Cable towline

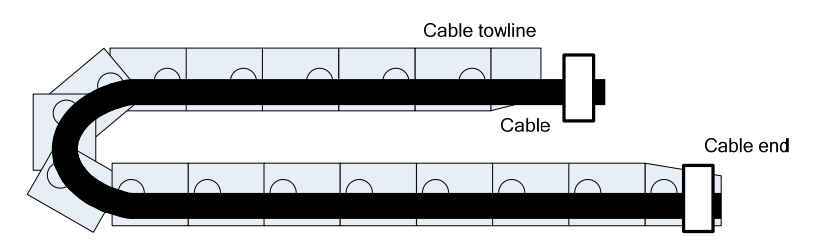

# **Chapter 4 Running and Commissioning**

Based on the command modes and running characteristics, the servo drive supports three running modes, position control, speed control, and torque control.

In the position control mode, the displacement is determined based on the number of pulses and the speed is determined based on the input pulse frequency. The position control mode strictly controls the position and speed, and is often used in the positioning device. It is the most commonly used mode of the servo drive, applicable to the mechanical arm, mounter, engraving and milling machine, and computer numerical control (CNC) machine tool.

In the speed control mode, the speed is controlled by the AI setting, DI setting, or communication setting. It is often used in scenarios with constant speed. For example, for the analog engraving and milling machine, the host computer uses the position control mode, and the servo drive uses the speed control mode.

In the torque control mode, the torque is changed by changing the analog setting or the address value by means of communication. This mode is mainly applied to the winding and unwinding devices with strict tension requirements, for example, tension control scenarios of the winding device or fiber pulling device. In these scenarios, the torque always changes with the winding radius so that the tension will not change along with the change of the winding radius.

## **4.1 Use of the Position Control Mode**

Figure 4-1 Diagram of the position control mode

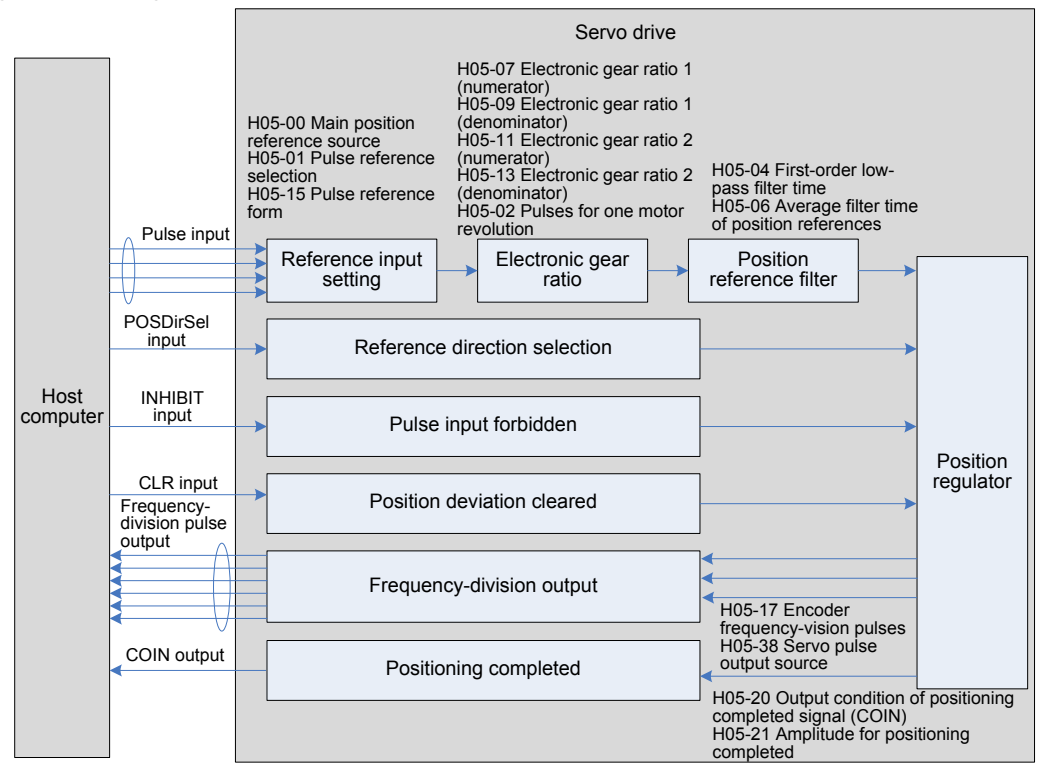

The position control mode is the most common mode of the servo drive. The main use procedure is as follows:

1. Connect the power cables of the main circuit and control circuit of the servo drive, motor power cables, and encoder cables correctly. After power-on, the keypad of the servo drive displays "rdy", indicating that the wiring is correct.

2. Perform trial jog running by pressing keys and ensure that the motor can run properly.

3. Connect the signals of terminal CN1, such as the pulse direction input, pulse reference input, and required DI/DO signals (servo drive enabled and positioning completed) according to Figure 4-1.

4. Perform the setting related to the position control mode. Set the DI/DO functions in group H03 and H04 based on actual requirements. You may also need to set the home return and frequency-division functions based on actual requirements.

5. Enable the servo drive. Send a position reference from the host computer to enable the servo motor to rotate. Make the motor rotate at a low speed and ensure that the rotating direction and electronic gear ratio are normal. Then, adjust the gain. For details, see the commissioning procedure in section 4.5.

## **4.1.1 Wiring of the Position Control Mode**

Figure 4-2 Wiring of the position control mode

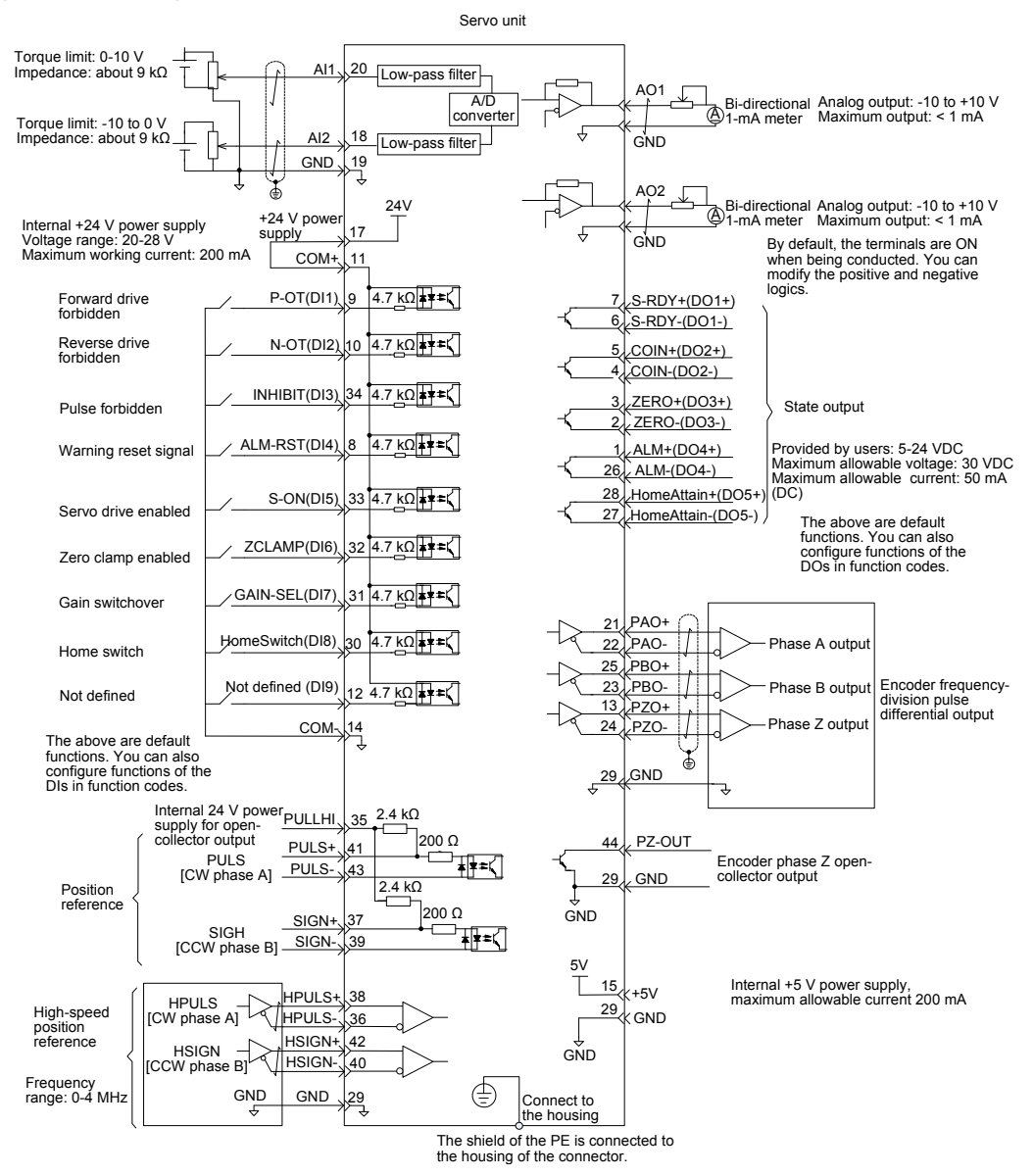

## indicates the twisted pair.

**Note** 

The signal cables and power cables must be laid separately with the distance at least above 30 cm.

When the signal cable is not long enough and an extension cable needs to be connected, ensure that the shield is connected reliably and the shielding and grounding are reliable.

+5V is referenced to GND, and +24V is referenced to COM-.

The current must not exceed the maximum allowable current. Otherwise, the servo drive cannot work properly.

### **4.1.2 Function Code Setting of the Position Control Mode**

The parameters for the position control mode include the mode selection, reference pulse form, electronic gear ratio, and DI/DO setting.

- 1. Position reference input setting
- a. Position reference source

Use the default value 0 of H05-00, or set this parameter based on the actual situation.

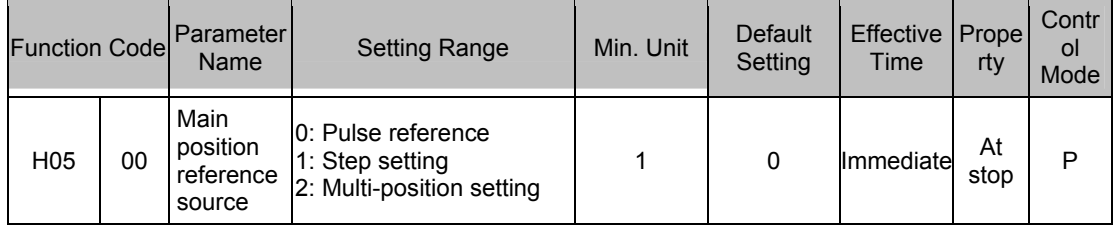

### b. Pulse reference source

Specify whether the pulse reference source is high-speed pulse input or low-speed pulse input by setting the function code H05-01.

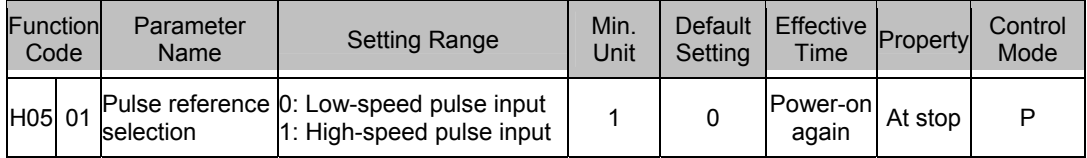

c. Position reference direction switchover

Set the function FunIN.27 to switch over the position reference direction by a DI.

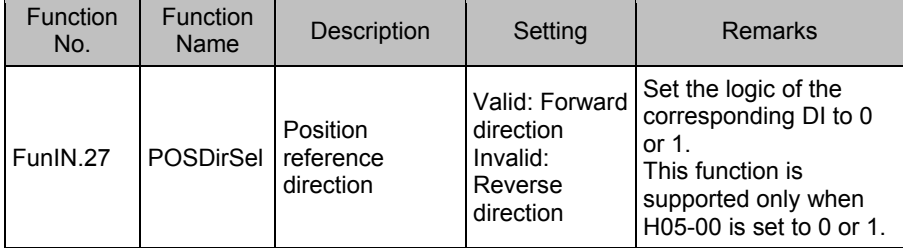

d. Pulse reference form

Select the pulse reference form by setting H05-15.

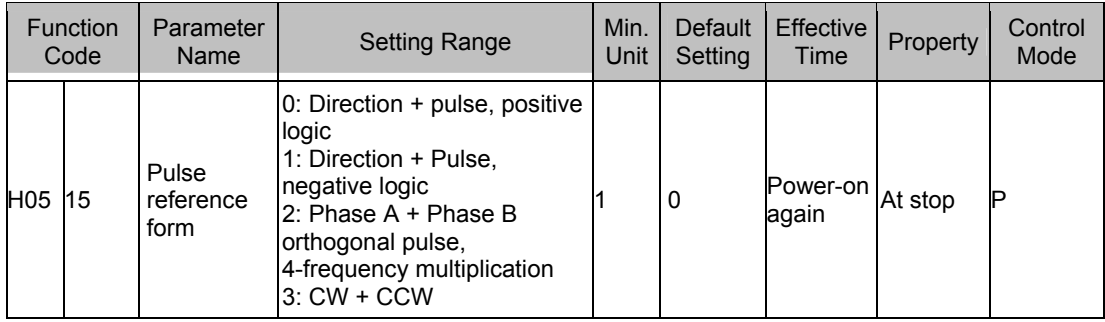

The following table describes the principles of the three pulse reference forms.

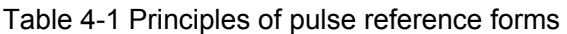

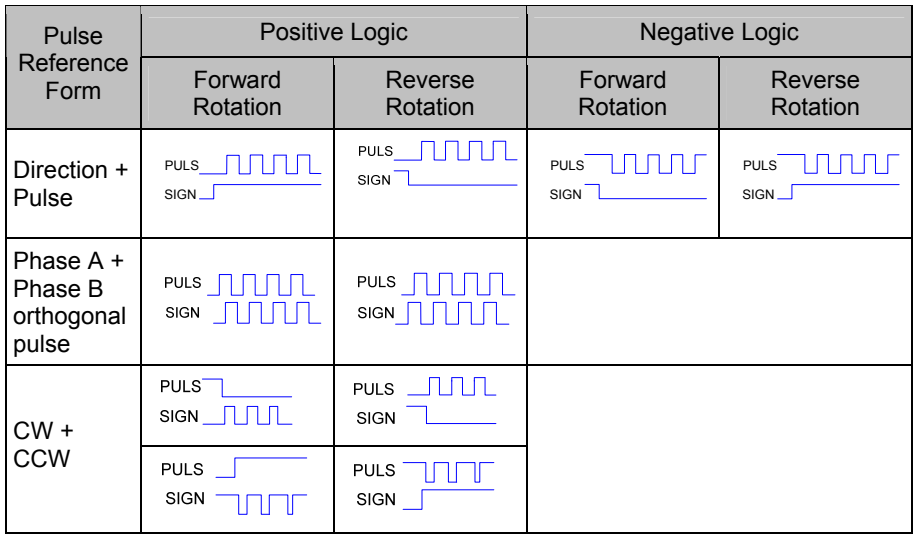

### e. Pulse input forbidden

Set the function FunIN.13 for a DI to forbid pulse reference input.

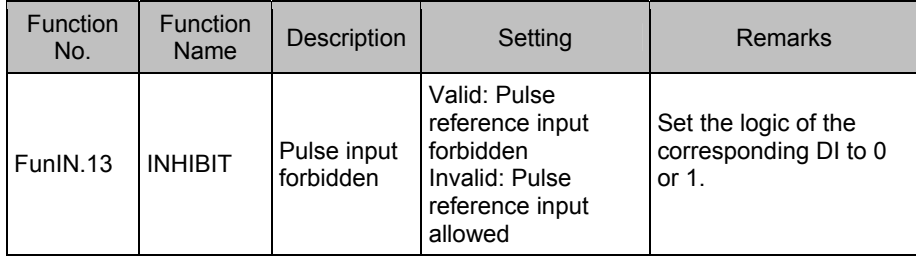

2. Electronic gear ratio

Set the electronic gear ratio based on the actual situation of the mechanism and host computer.

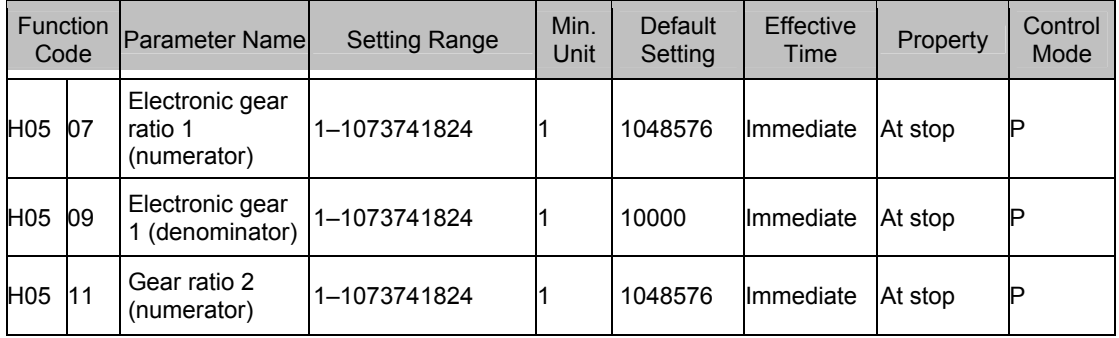

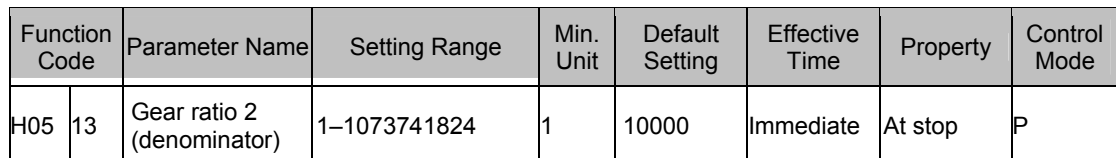

The following figure shows the working principle of the electronic gear ratio.

Figure 4-3 Working principle of the electronic gear ratio

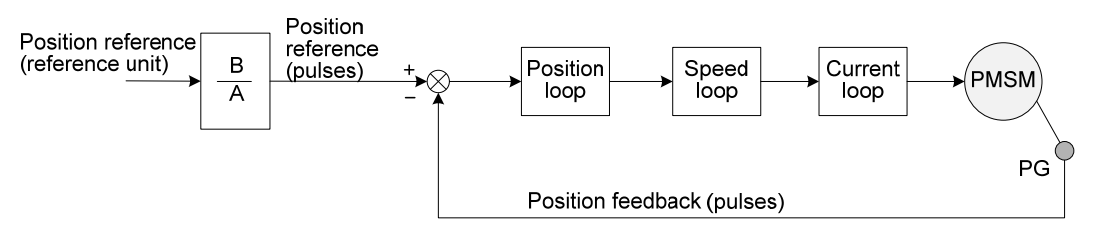

When H05-02 is 0 and the motor is connected to the load through the reduction gear, assume that the reduction ratio between the motor shaft and the load mechanical side is n/m (the load shaft rotates n revolutions when the motor shaft rotates m revolutions), and the formula of calculating the electronic gear ratio is as follows:

Electronic gear ratio 
$$
\frac{B}{A} = \frac{H05-07}{H05-09} = \frac{Encoder resolution}{Displacement (command unit) when}
$$

\nx  $\frac{m}{n}$ 

\nthe load shaft rotates one revolution

The IS620P supports two electronic gear ratios, which can be switched over by using the function FunIN.24.

When  $H05 \neq 0$ :

$$
Electronic gear ratio \frac{B}{A} = \frac{Encoder resolution}{H05-02}
$$

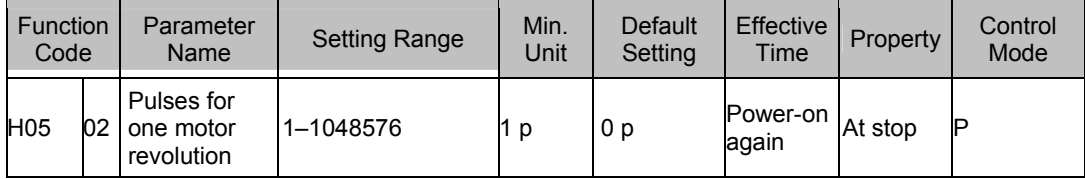

When this parameter is set, the electronic gear ratio is irrelative to H05-07, H05-09, H05-11 and H05-13, and the electronic gear ratio switchover is not supported.

3. Position reference filter

The input position references are filtered to make rotation of the servo motor smoother. This function has obvious effects in the following scenarios:

Acceleration/deceleration processing is not performed on the pulse references output by the host computer and the acceleration/deceleration rate is large.

The pulse frequency is too low.

The electronic gear ratio is larger than 10.

**Note** 

This function has no effect on the displacement (total pulses of position references).

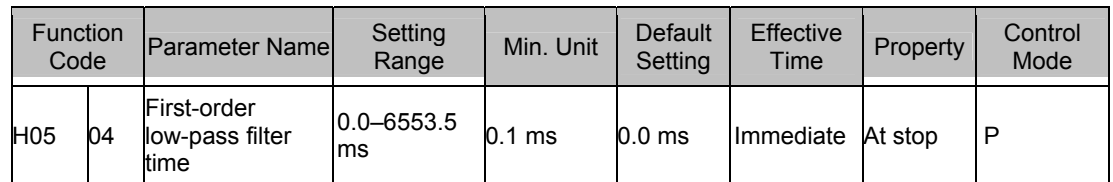

The parameter setting for the position reference filter is as follows:

Figure 4-4 Example of first-order low-pass filter

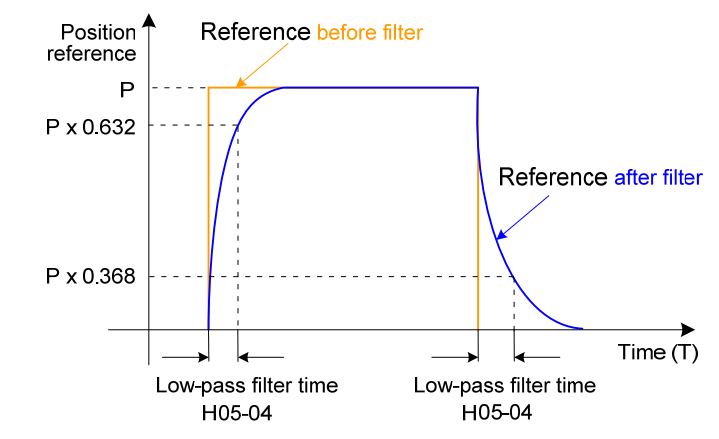

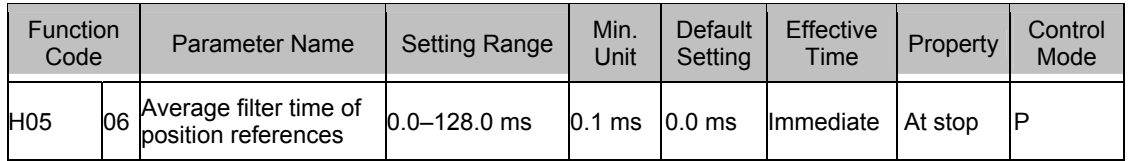

When H05-06 = 0, the average filter is invalid.

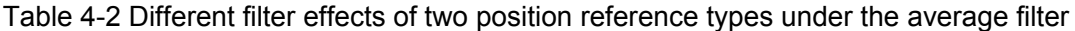

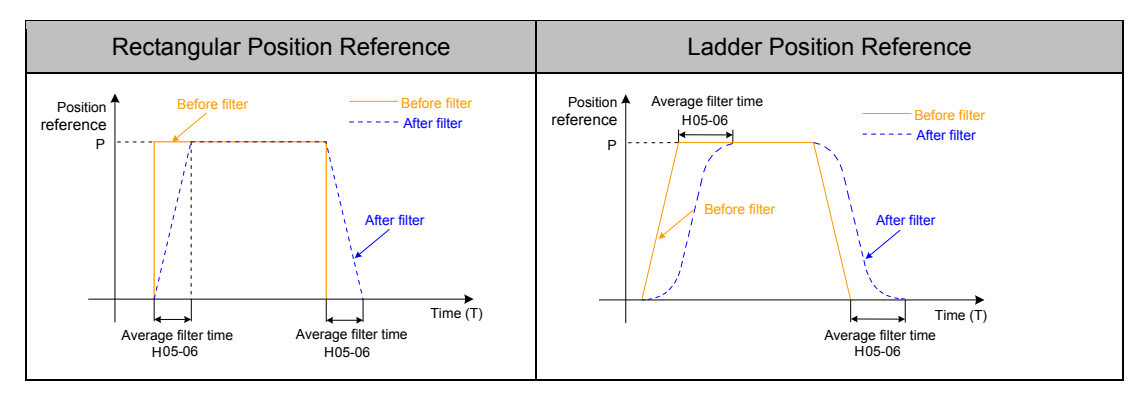

4. Clearing position deviation

Set the function FunIN.35 for a DI to determine whether to clear the position deviation.

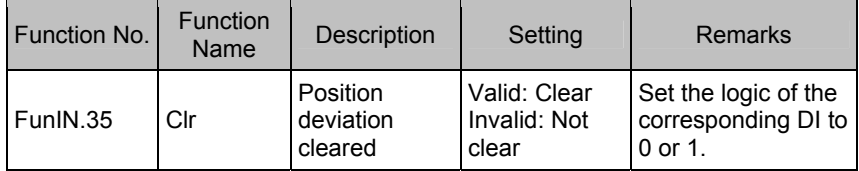

5. Frequency-division output

This parameter is used to select the pulse output source. The pulse reference synchronous output is used in the synchronous control scenario.

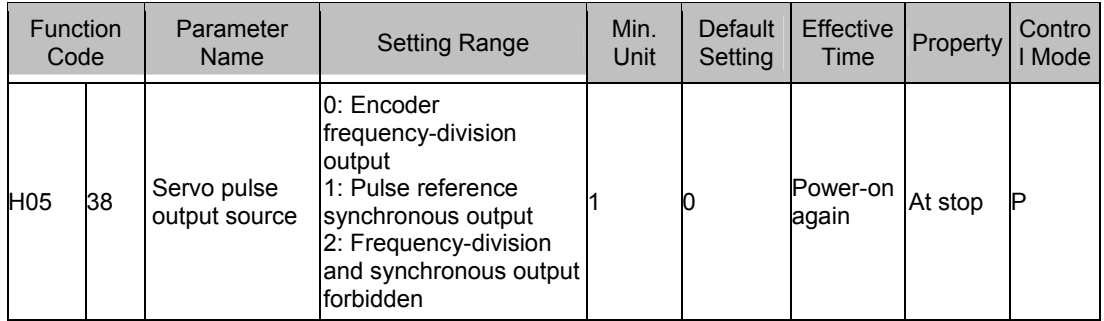

The servo drive performs frequency division on the pulses from the encoder based on the value of H05-17 and then outputs the processed pulses via the frequency-division output terminal. The value of H05-17 corresponds to the pulses from PAO/PBO at each revolution (before 4-frequency multiplication).

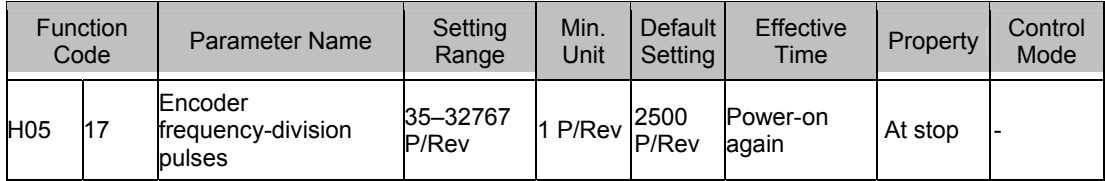

Table 4-3 Output phase pattern

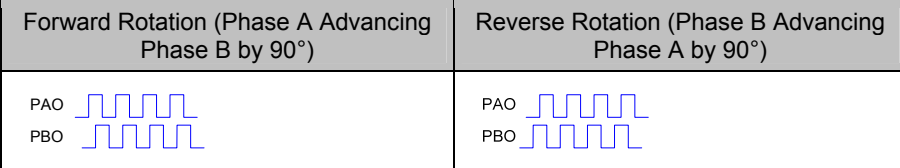

The phase pattern of output pulse feedback can be modified in H02-23.

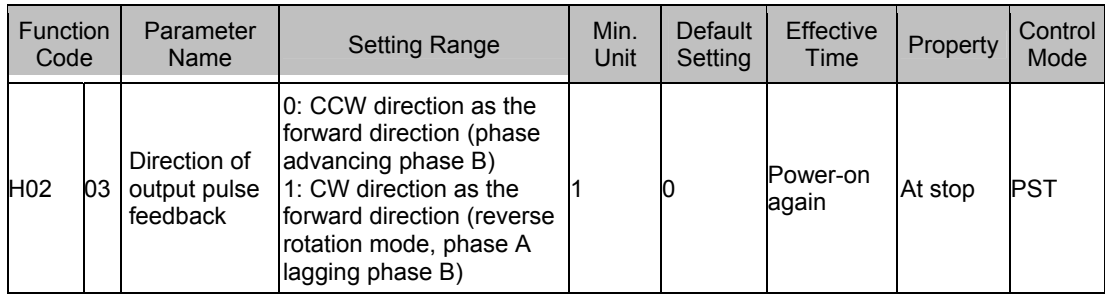

## **4.2 Use of the Speed Control Mode**

Figure 4-5 Diagram of the speed control mode

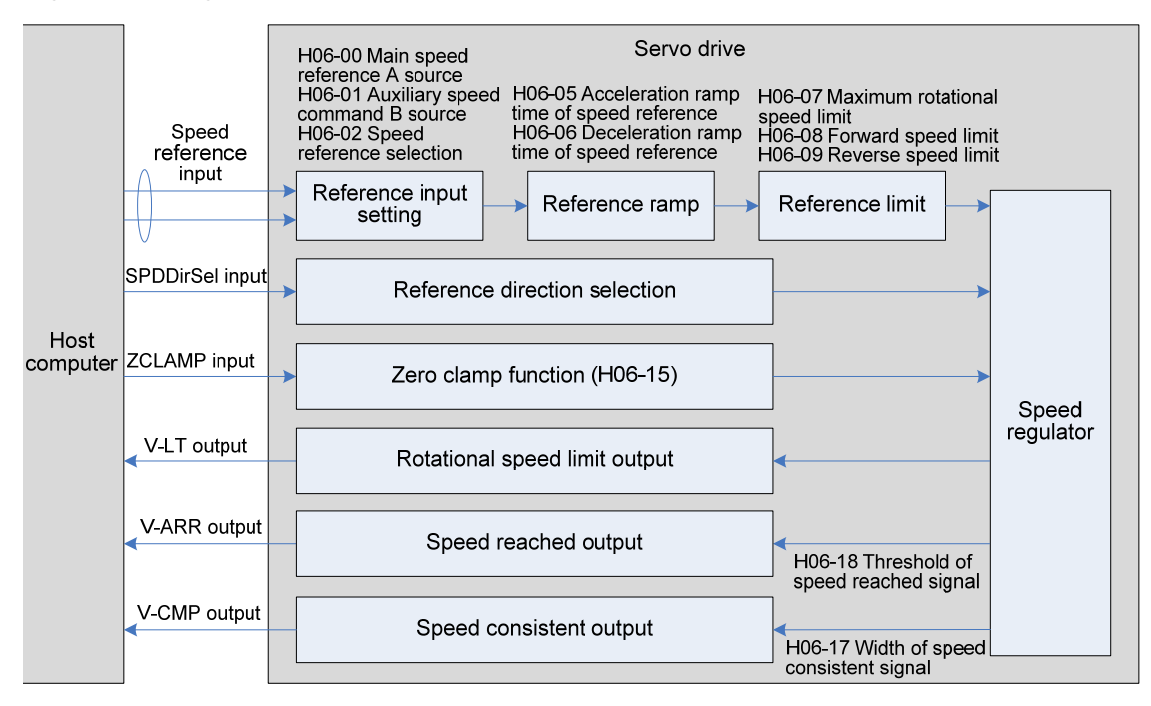

The main use procedure of the speed control mode is as follows:

- 1. Connect the power cables of the main circuit and control circuit of the servo drive, motor power cables, and encoder cables correctly. After power-on, the keypad of the servo drive displays "rdy", indicating that the wiring is correct.
- 2. Perform trial jog running by pressing keys and ensure that the motor can run properly.
- 3. Connect the required DI/DO signals and analog speed references of terminal CN1 according to Figure 4-5.
- 4. Perform the setting related to the speed control mode.
- 5. Make the motor rotate at a low speed and ensure that the rotating direction is normal. Then, adjust the gain. For details, see the commissioning procedure in section 4.5.

### **4.2.1 Wiring of the Speed Control Mode**

Figure 4-6 Wiring of the speed control mode

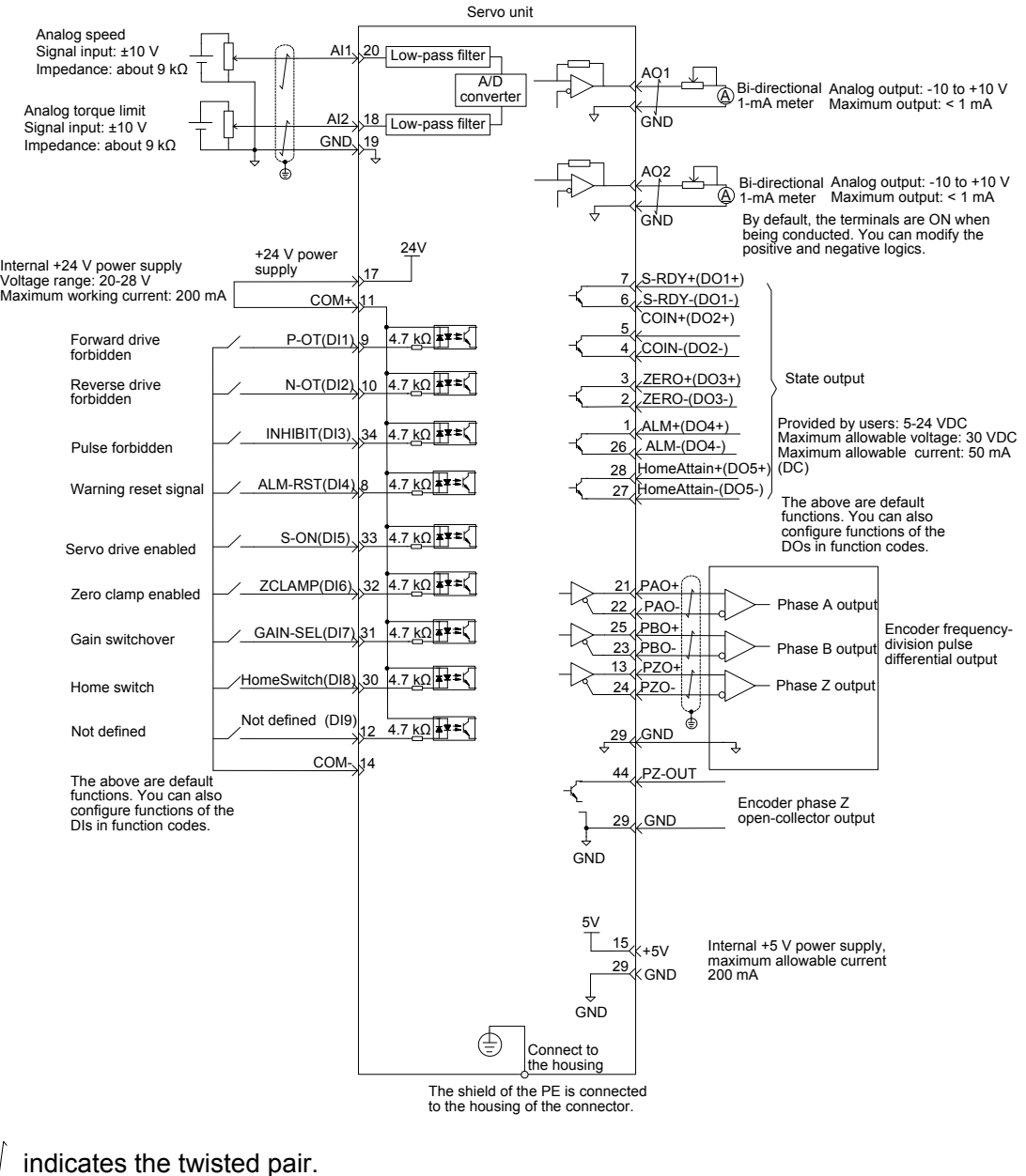

**Note** 

The signal cables and power cables must be laid separately with the distance at least above 30 cm.

When the signal cable is not long enough and an extension cable needs to be connected, ensure that the shield is connected reliably and the shielding and grounding are reliable.

+5V is referenced to GND, and +24V is referenced to COM-.

The current must not exceed the maximum allowable current. Otherwise, the servo drive cannot work properly.

#### **4.2.2 Function Code Setting of the Speed Control Mode**

1. Speed reference input setting

### a. Speed reference source

In the speed control mode, there are two speed reference sources, source A and source B.

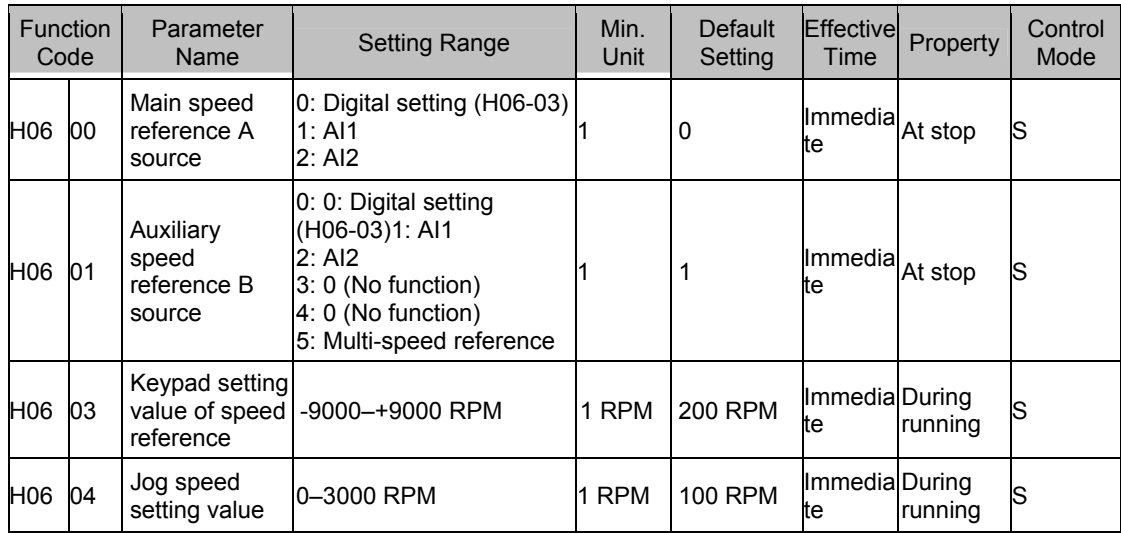

The digital setting is performed on the keypad, and the speed set in H06-03 is used as the speed reference.

The analog setting means that the externally input analog voltage signal is converted to the speed reference signal.

The following table takes AI2 as an example to describe the analog setting of the speed reference.

Table 4-4 Analog setting of speed reference

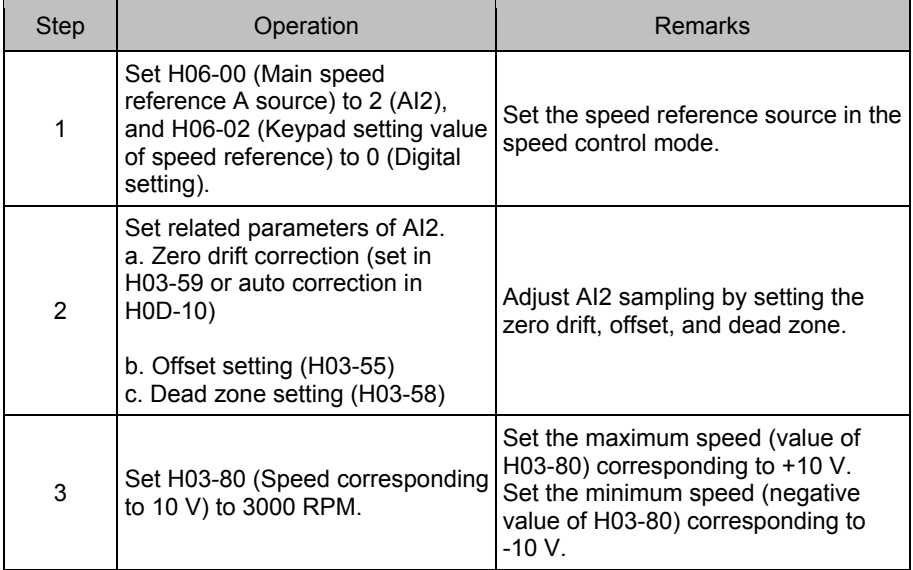

When there is interference on the AI2 input signal, set the AI2 input filter time (H03-56).

Figure 4-7 No-offset AI2

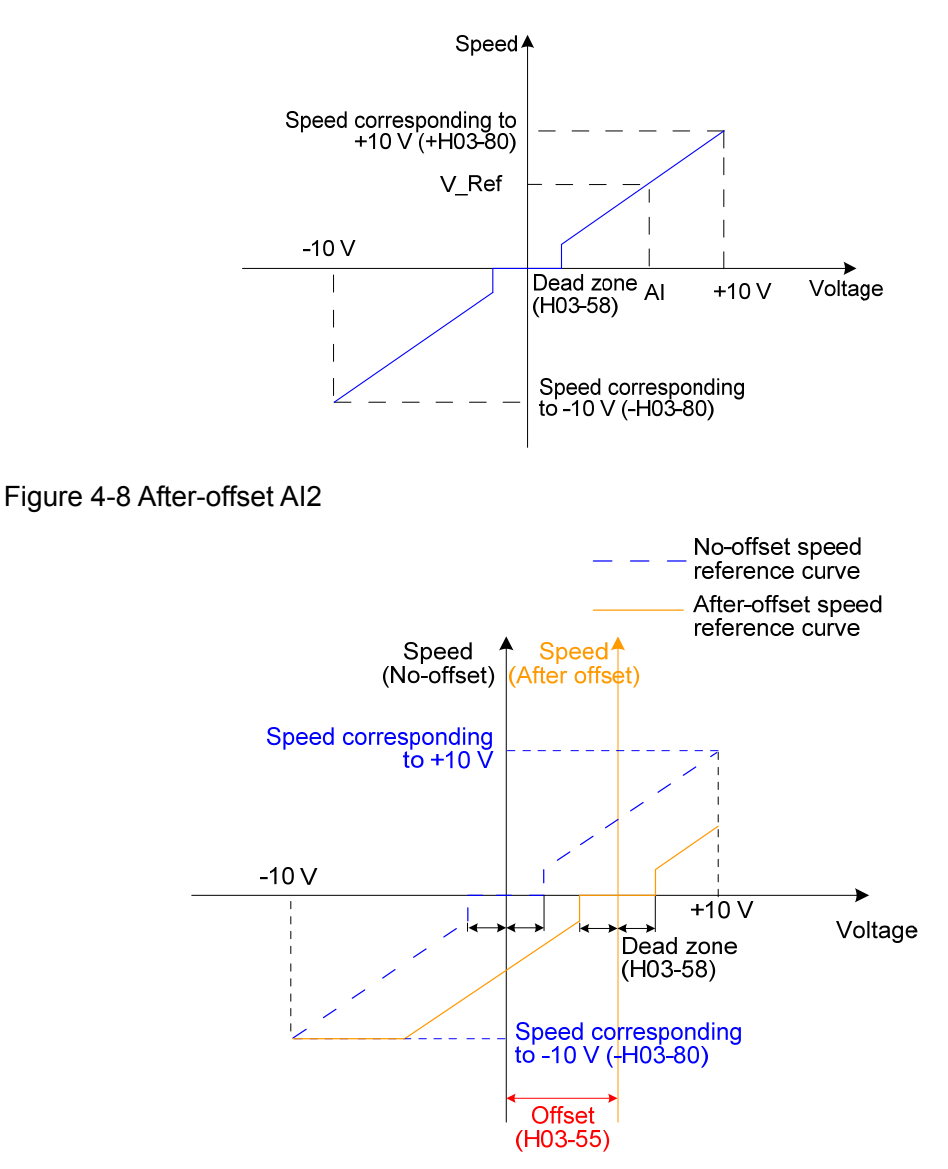

View the set speed reference value in H0B-01.

The multi-speed references refer to the 16 groups of speed references and related control parameters stored in the internal register specified via an external DI or internally. The multi-speed references can be used in all the three working modes.

For the jog speed references, two DIs or the host control software is configured with the jog running functions (FunIN.18 and FunIN.19); the jog running speed is the speed stored in H06-04, and the speed reference direction is determined based on the DI states.

## b. Speed reference direction switchover

Set the function FunIN.26 to switch over the speed reference direction by a DI.

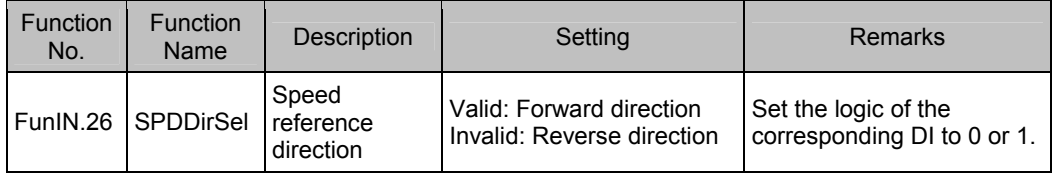

### c. Speed reference selection

In the speed control mode, five methods of obtaining speed references are available, and you can select one in H06-02.

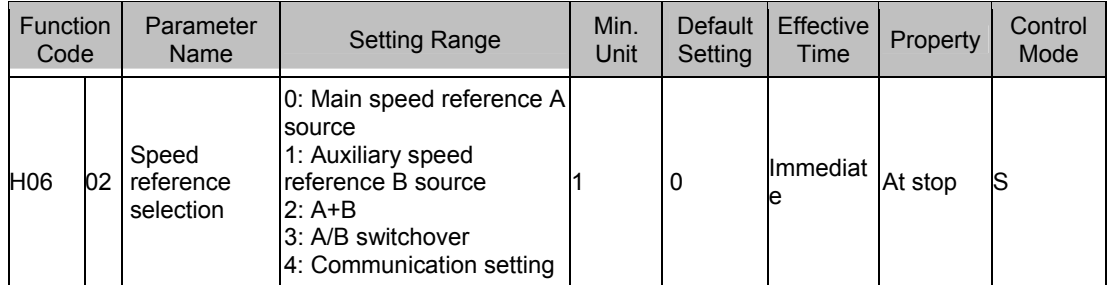

When H06-02 is set to 3, you need to allocate a DI with the A/B switchover function to determine whether A reference input or B reference input is active currently.

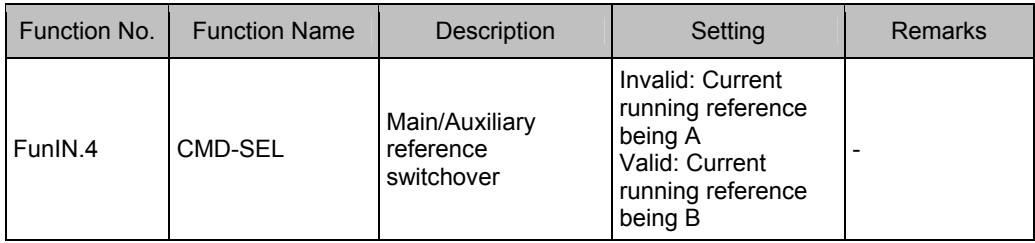

### 2. Reference ramp parameter setting

The ramp control function is to change the speed references with large difference to smoother speed references with constant acceleration and deceleration, that is, controlling acceleration and deceleration by setting the acceleration and deceleration time. If the set speed references change greatly, the motor may jitter or vibrate greatly. In this case, the soft start acceleration and deceleration time can implement smooth running of the motor and prevent vibration and damage to the mechanical parts.

The related function codes are set in the following table.

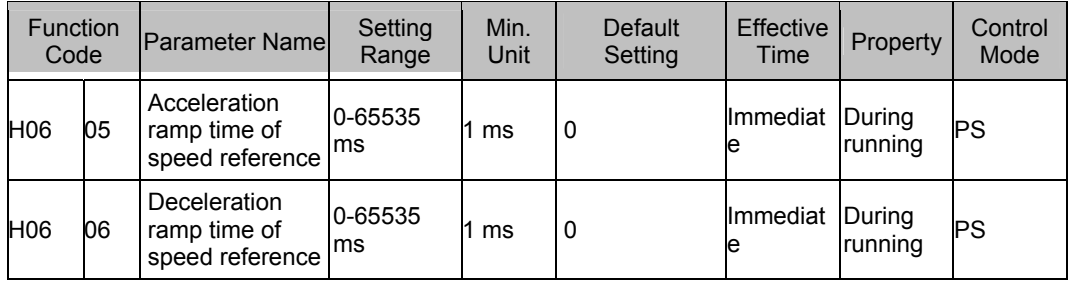

The ramp control function converts the stepped speed references to smooth speed references with constant acceleration/deceleration, implementing smooth speed control (including internally set speed reference).

Figure 4-9 Ramp control diagram

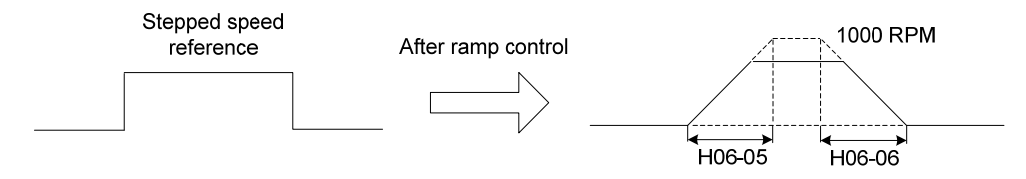

H06-05 specifies the time for the speed reference to accelerate from zero to 1000 RPM.

H06-06 specifies the time for the speed reference to decelerate from1000 RPM to zero.

The formulas of calculating the actual acceleration and deceleration time are as follows:

Actual acceleration time = (Speed reference/1000) x Acceleration ramp time of speed reference

Actual deceleration time = (Speed reference/1000) x Deceleration ramp time of speed reference

Figure 4-10 Acceleration/Deceleration time diagram

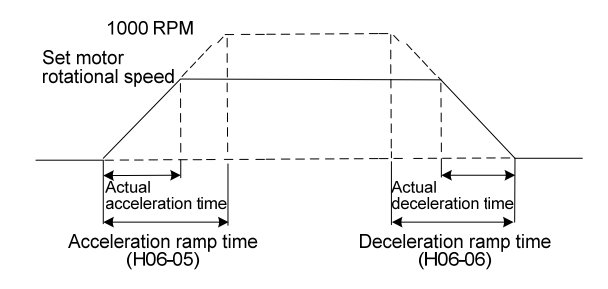

## 3. Speed reference limit

The speed references in the speed control mode can be limited.

- H06-07 specifies the amplitude limit of speed reference. The forward or reverse speed references must not exceed the limit. If speed references exceed the limit value, the servo drive outputs the limit value.
- H06-08 specifies the forward speed limit. If the speed reference of the forward direction exceeds the value, the servo drive outputs the value.
- H06-08 specifies the reverse speed limit. If the speed reference of the reverse direction exceeds the value, the servo drive outputs the value.
- The maximum motor rotational speed changes with the actual motor parameters.

**Note** 

When the rotational speed is restricted, the smallest value of H06-07, H06-08, and H06-08 takes effect, as shown in the following figure, where the value of H06-09 is larger than the value of H06-07, the actual forward rotational speed limit is the value of H06-08, and the reverse rotational speed limit is the value of H06-07.

### Figure 4-11 Speed reference limit

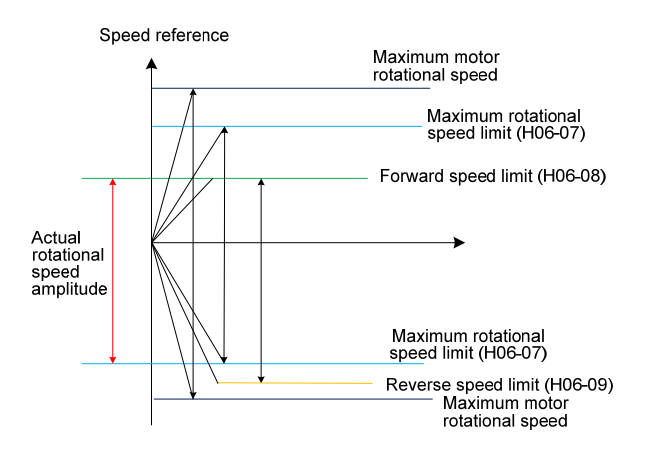

**Note** 

By default, the limit does not exceed the maximum motor rotational speed.

The actual motor rotational speed amplitude meets the following requirements: |Amplitude of forward speed| ≤ min {maximum motor rotational speed, H06-07, H06-08} |Amplitude of reverse speed| ≤ min {maximum motor rotational speed, H06-07, H06-09} The related function codes are set in the following table.

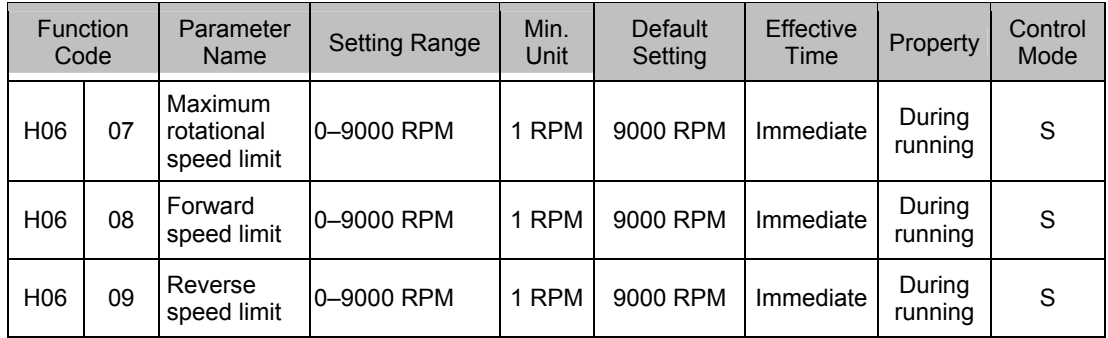

4. Zero clamp function

In the speed control mode, if the ZCLAMP function is valid, and the speed reference amplitude is smaller than or equal to the value of H06-15, the servo motor enters the zero clamp state. If oscillation occurs at this moment, you can adjust the position loop gain. When the speed reference amplitude is larger than the value of H06-15, the servo motor exits the zero clamp state.

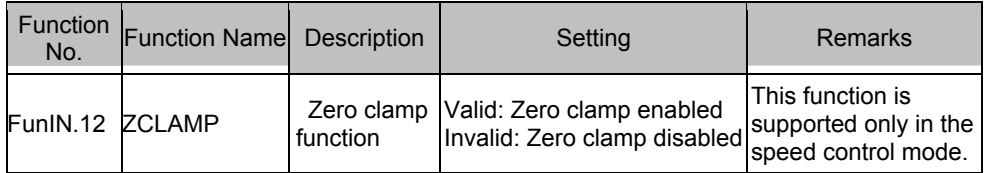

The related function code is set in the following table.

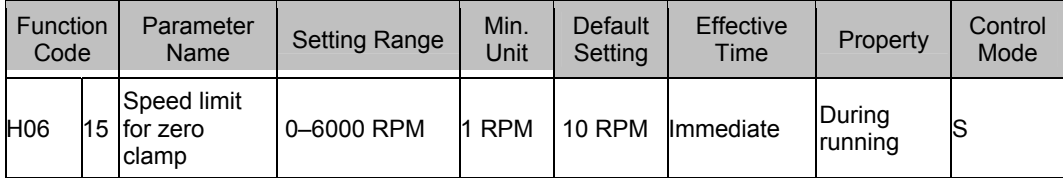

# **4.3 Use of the Torque Control Mode**

Figure 4-12 Diagram of the torque control mode

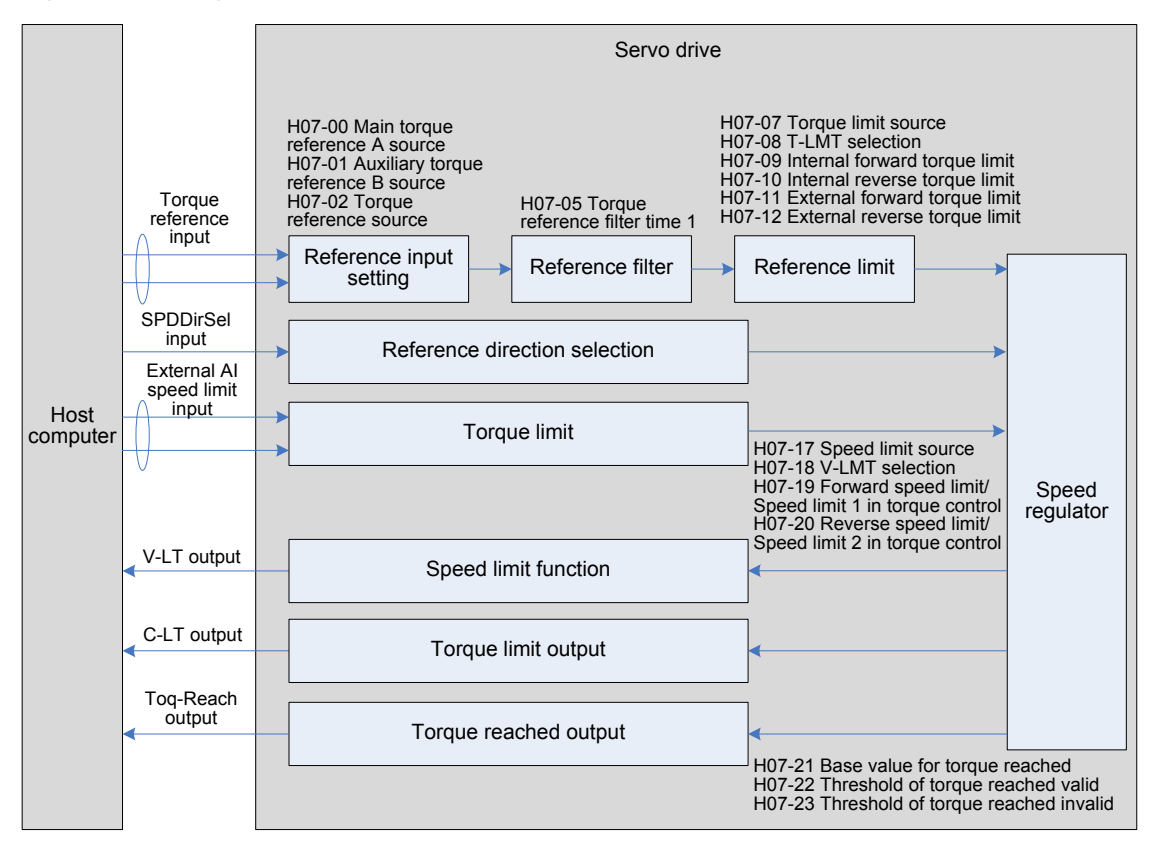

The main use procedure of the torque control mode is as follows:

1. Connect the power cables of the main circuit and control circuit of the servo drive, motor power cables, and encoder cables correctly. After power-on, the keypad of the servo drive displays "rdy", indicating that the wiring is correct.

2. Perform trial jog running by pressing keys and ensure that the motor can run properly.

3. Connect the required DI/DO signals and analog speed references of terminal CN1 according to Figure 4-12.

4. Perform the setting related to the torque control mode.

5. Set a low speed limit, send a forward or reverse torque reference, and check whether the rotating direction of the motor is correct and whether the torque is correctly limited. If yes, the servo system can be used properly.
### **4.3.1 Wiring of the Torque Control Mode**

#### Figure 4-13 Wiring of the torque control mode

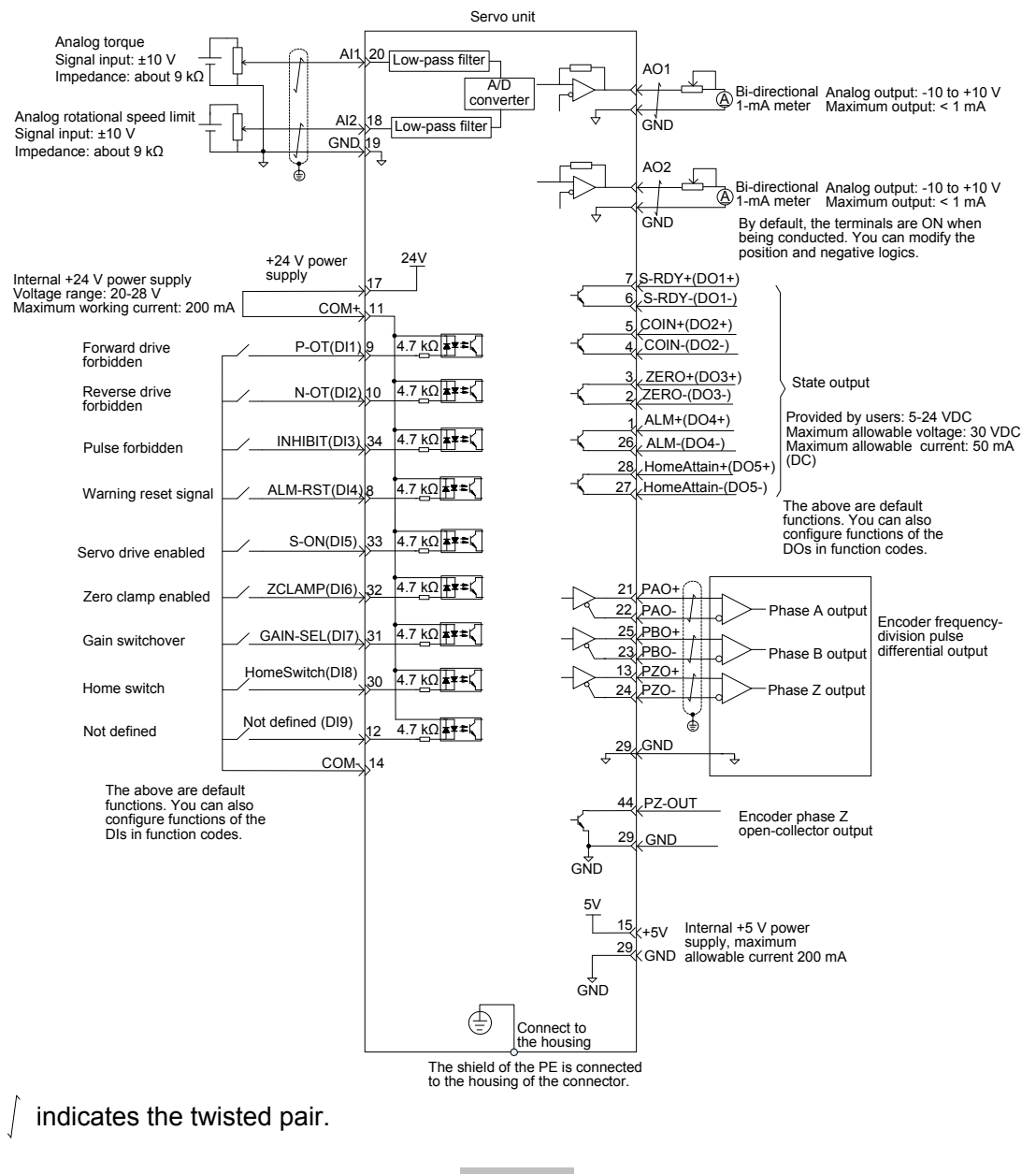

**Note** 

The signal cables and power cables must be laid separately with the distance at least above 30 cm.

When the signal cable is not long enough and an extension cable needs to be connected, ensure that the shield is connected reliably and the shielding and grounding are reliable.

+5V is referenced to GND, and +24V is referenced to COM-.

The current must not exceed the maximum allowable current. Otherwise, the servo drive cannot work properly.

#### **4.3.2 Function Code Setting of the Torque Control Mode**

- 1. Torque reference input setting
- a. Torque reference source

In the torque control mode, there are two torque reference sources, source A and source B, set as follows:

- Digital setting is performed on the keypad, and the percentage of the torque relative to the rated torque set in H07-03 is used as the torque reference.
- The analog setting means that the externally input analog voltage signal is converted to the torque reference signal of motor speed. The relationship between the analog and the torque reference can be defined based on actual requirements.

The related function codes are set in the following table.

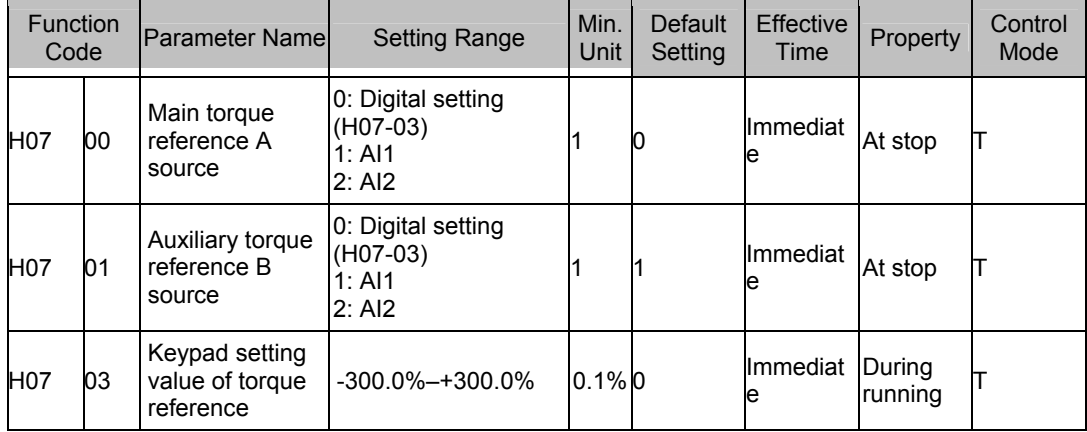

### b. Torque reference selection

In the torque control mode, five methods of obtaining torque references are available, and you can select one in H07-02.

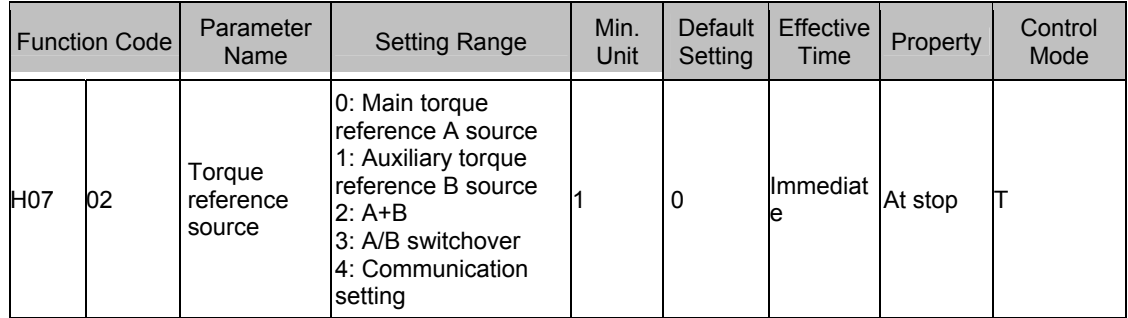

c. Torque reference direction switchover

Set the function FunIN.25 to switch over the torque reference direction by a DI.

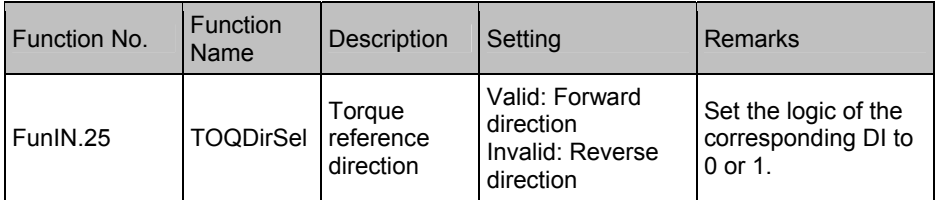

When H07-02 = 3, you need to allocate a DI with the A/B switchover function to determine whether A reference input or B reference input is active currently.

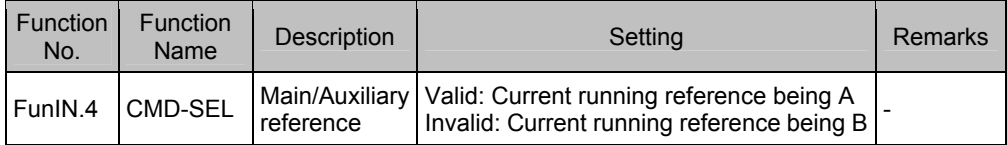

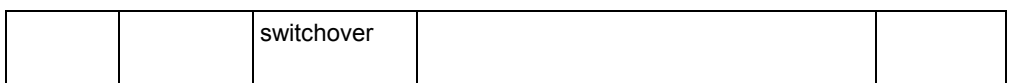

The following table takes AI1 as an example to describe the analog setting of the torque reference.

#### Table 4-5 Analog setting of torque reference

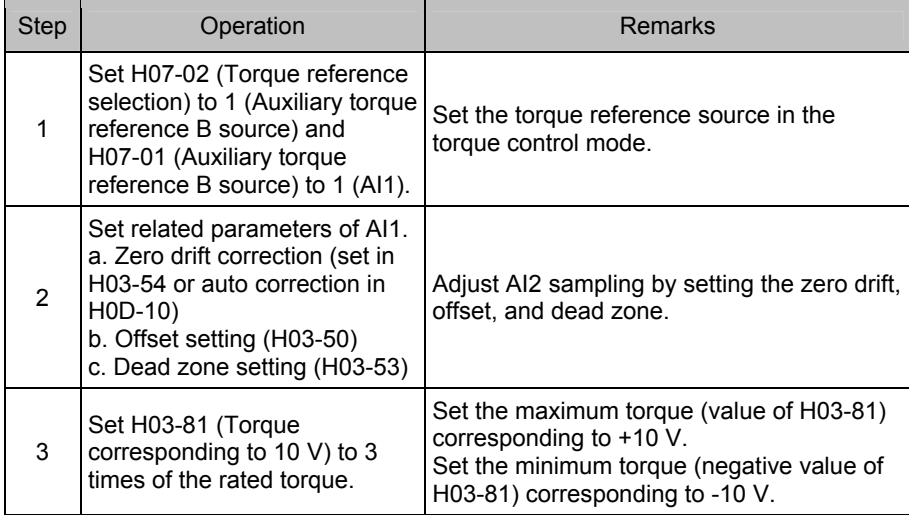

When there is interference on the AI1 input signal, set the AI1 input filter time (H03-51).

### Figure 4-14 No-offset AI1

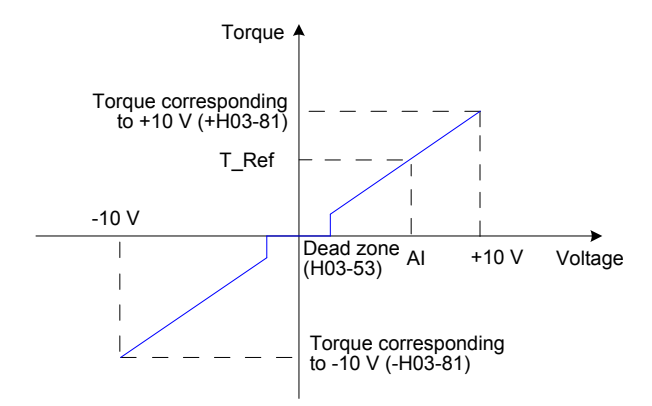

Figure 4-15 After-offset AI2

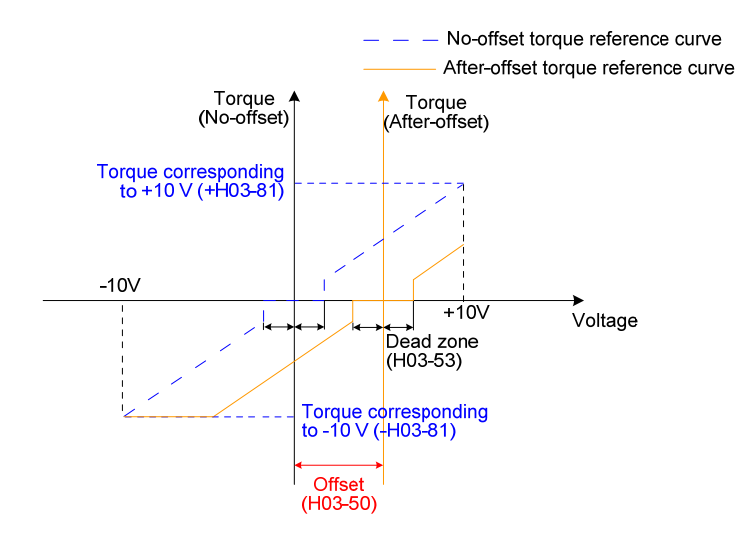

View the set torque reference (a percentage relative to the rated motor torque) in H03-02.

2. Speed limit in torque control

In the torque control mode, the rotational speed of the servo motor needs to be limited to protect the mechanism. In the torque control mode, only the output torque reference of the servo motor is limited, and the rotational speed is not controlled. Therefore, if the set torque reference is larger than the load torque on the mechanical side, the motor will keep acceleration. This may cause overload. In this case, the rotational speed limit needs to be set.

When the actual speed exceeds the limit, the difference between the actual speed and the limit is converted to a certain percentage of torque and cleared negatively, so that the speed reaches the limited range. The actual rotational speed limit changes with the load. The speed limit can be set internally or by analog sampling (similar to speed reference in the speed control mode).

Table 4-6 Speed limit diagram

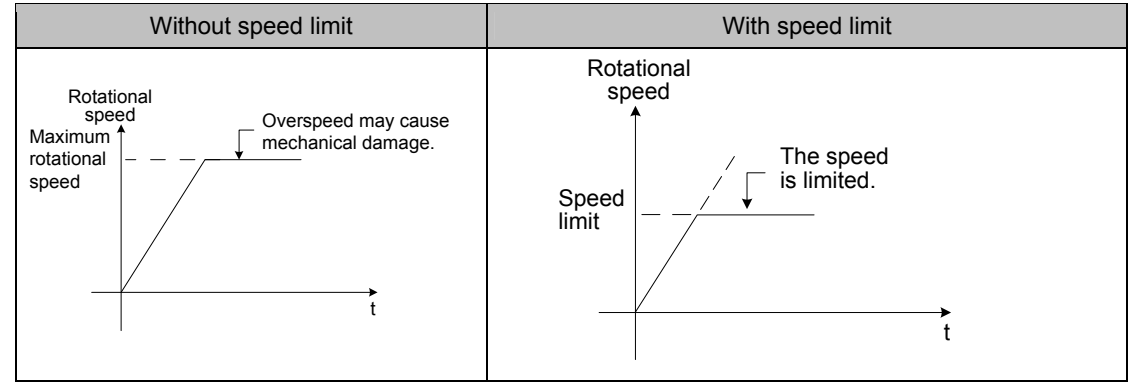

When the rotational speed is limited, the DO terminal outputs the signal described in the following table.

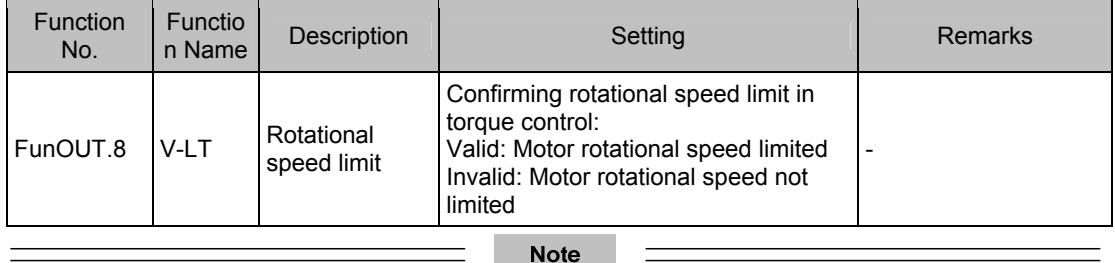

The V-LT function needs to be allocated to a certain DI.

The speed limit source can be internal or external. When the internal speed limit source is used (H07-17 = 0), directly set the forward speed limit (H07-19) and reverse speed limit (H07-20). When H07-17 = 2, the DI allocated with FunIN.36 is used to select H0-19 or H07-20 as speed limit. When the external speed limit source is used (H07-17 = 1), the analog setting is specified in H07-18, and the corresponding relationship between the speed limit and the analog setting is set based on actual requirements. In addition, the externally set speed limit must be lower than the internally set speed limit to prevent faults due to improper setting of external speed limit.

The speed limit setting modes are set in the following function codes.

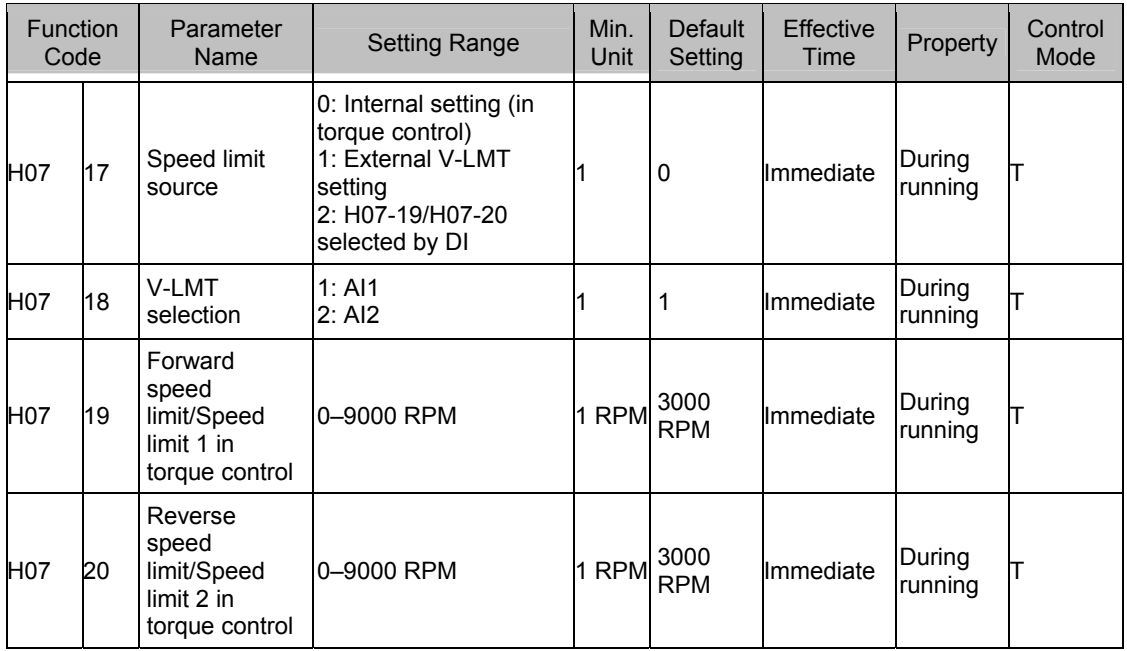

### 3. Torque reference limit

The output torque needs to be limited to protect the mechanism. Set the torque limit in H07-07.

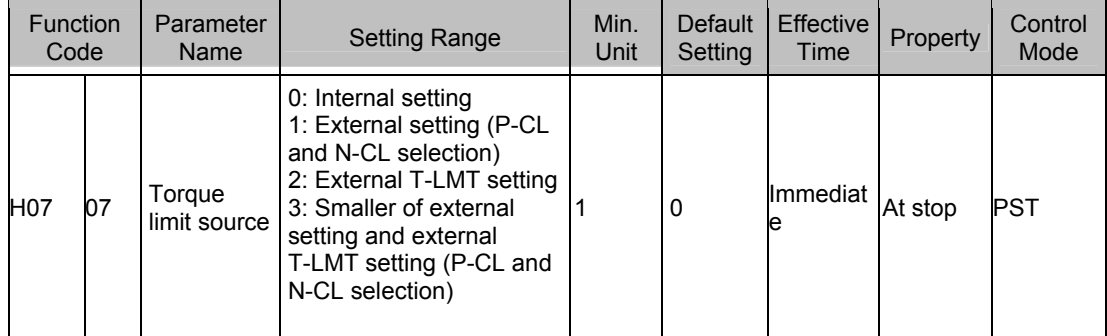

Allocate DIs with the P-CL/N-CL function for external forward/reverse torque limit selection.

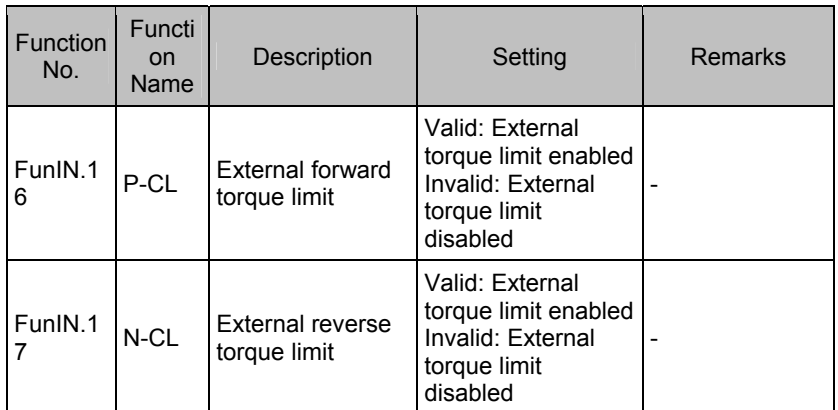

When the output torque is limited, the DO terminal outputs the C-LT signal described in the following table.

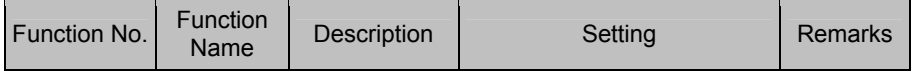

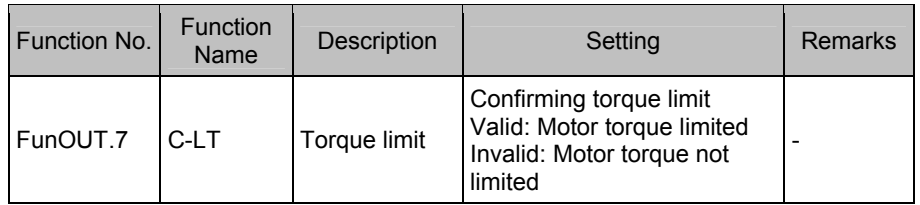

Allocate the functions and logics to DIs and DOs by setting the related function codes.

For example, when setting AI, specify T\_LMT in H07-08, and then set the corresponding relationship between the torque and the analog voltage.

When H07-07 = 1, the external setting is triggered by the DIs with functions P-CL and N-CL, and torque limit is implemented according to the values of H07-11 and H07-12. When the external torque limit or  $T$  LMT value is larger than the internal limit value, the internal limit value is used. That is, among all the limit conditions, the smallest limit value is used. During forward rotation, the torque is limited to the positive value of  $|T|$  LMT|; during reverse rotation, the torque is limited to the negative value of |T\_LMT|.

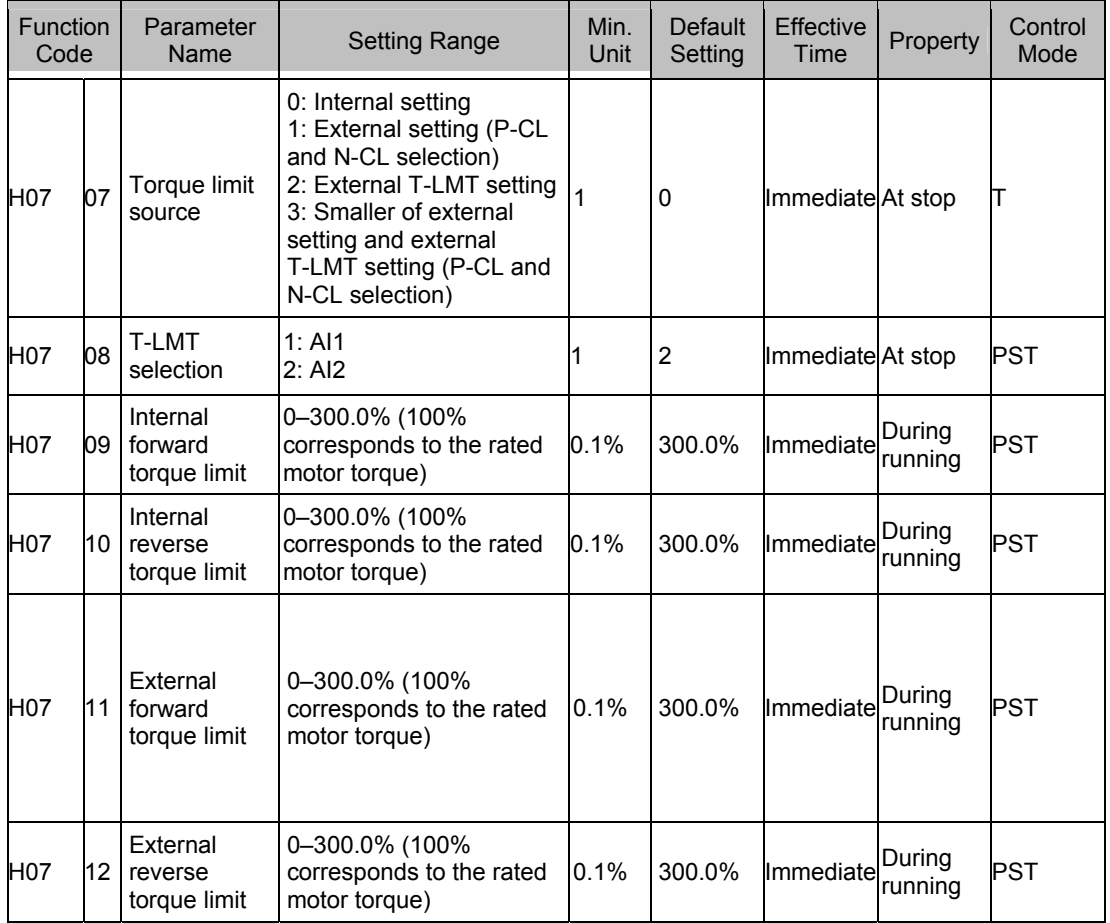

### **4.4 Check Before Running**

Disconnect the servo motor from the load, the coupling connected to the motor shaft, and other related components. To prevent potential risks, check that the servo motor can work properly without load, and then connect the load.

Before running, check that the following requirements are met:

- 1. There is no obvious damage on the appearance of the servo drive.
- 2. The wiring terminals have been insulated.
- 3. There are no conductive objects such as screw or metal sheet or flammable objects inside the servo drive, and there are no conductive objects around the wiring terminals.
- 4. The servo drive or external braking resistor is not placed on flammable subjects.
- 5. The wiring is complete and correct:

Power cables, auxiliary power cables and grounding cable of the servo drive

All control signal cables

Limit switches and protection signals

- 6. The servo drive enable switch is in OFF state.
- 7. The power circuit is cut off, and the emergency stop circuit is ON.
- 8. The external voltage reference of the servo drive is correct.

When the host computer does not send the running reference, power on the servo drive. Then, check that:

- 1. The servo motor can rotate properly without vibration or loud noise.
- 2. All parameter setting is correct. Unexpected actions may occur due to different mechanical characteristics, and do not set the parameters too large or small.
- 3. The bus voltage indicator and digital display are normal.

### **4.5 Load Inertia Auto-tuning and Gain Adjustment**

After completing the installation and wiring correctly and performing required parameter setting, commission the inertia auto-tuning, rigid table, and vibration suppression.

Perform inertia auto-tuning (see section 4.5.1) to obtain the correct load inertia ratio. Then, perform automatic gain adjustment (see section 4.5.2). If the effect is not good, perform manual gain adjustment (see section 4.5.3). When using the trap to suppress the mechanical resonance, you can set two resonance frequencies (see section 4.5.4). The following figure is the general commissioning flowchart.

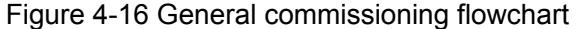

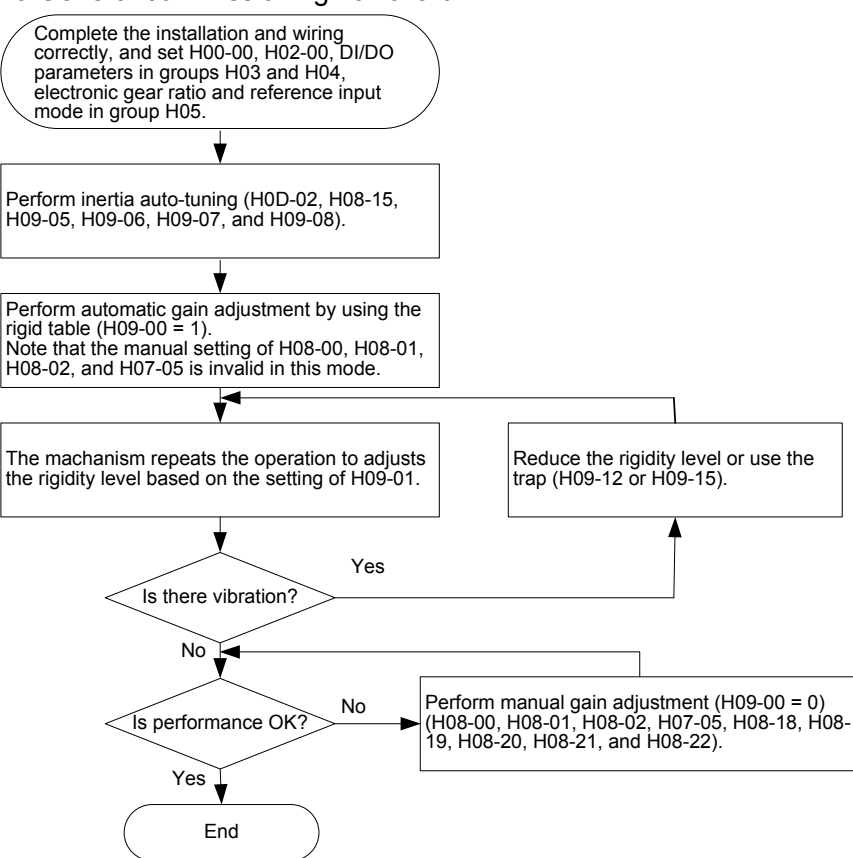

#### **4.5.1 Inertia Auto-tuning**

Before performing automatic or manual gain adjustment, perform inertia auto-tuning to obtain the actual load inertia ratio. The following figure is the inertia auto-tuning flowchart.

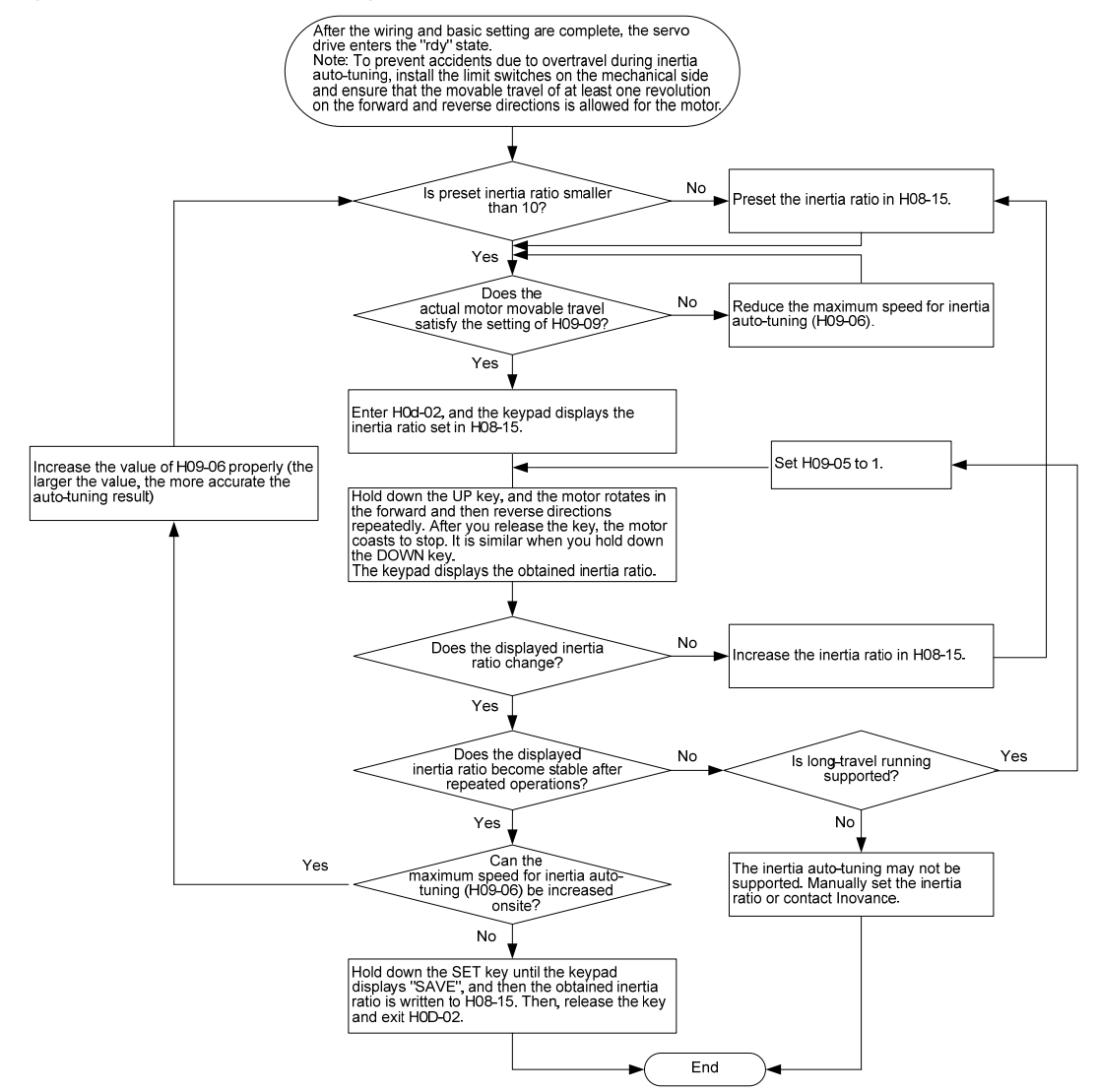

Figure 4-17 Inertia auto-tuning flowchart

When H08-15 = 1 (default value), the actual speed may not reach the reference due to too small inertia ratio, and the auto-tuning will fail. In this case, you need to set H08-15. It is recommended that H08-15 be set to 5 initially and then increased gradually so that the auto-tuning can be performed successfully.

For offline inertia auto-tuning, the triangular wave mode is suggested. For scenarios with poor auto-tuning effect, the step rectangular wave mode is suggested.

When H09-05 = 1, pay attention to the mechanical travel and prevent accidents due to overtravel during offline inertia auto-tuning.

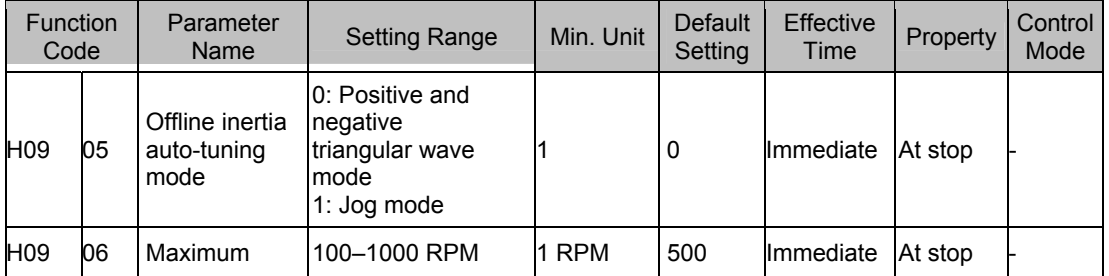

The related function code is set in the following table.

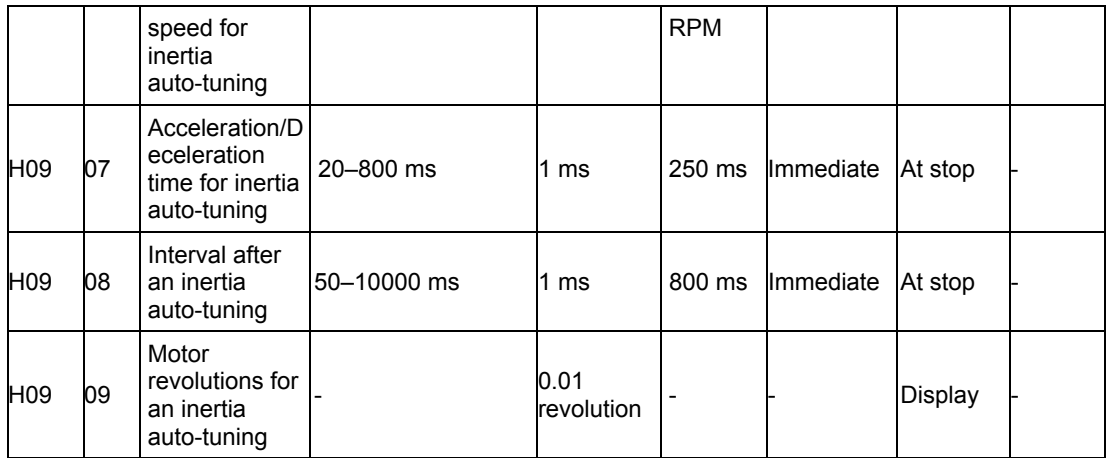

The conditions for successful inertia auto-tuning are as follows:

- The actual maximum rotational speed of the motor is larger than 150 RPM.
- The actual acceleration rate during acceleration/deceleration is higher than 3000 RPM/s.
- The load torque is stable without dramatic change.
- A maximum of 120 times of inertia can be auto-tuned.
- The auto-tuning may fail when the mechanical rigidity is very low or the back clearance of the transmission mechanism is large.

### **4.5.2 Automatic Gain Adjustment**

The automatic gain adjustment is performed as follows:

Set H09-00 to 1, and send a reference to make the servo motor rotate. Observe the running and meanwhile adjust the setting of H09-01 until the satisfactory effect is achieved. If the effect is unsatisfactory anyway, perform manual gain adjustment.

Pay attention to the following aspects during automatic gain adjustment:

When the rigid table is valid, H08-00, H08-01, H08-02, and H07-05 are set automatically based on the rigidity level in H09-01, and the manual setting of these four parameters are invalid.

When the rigidity level is increased, vibration may occur. Use a trap to suppress the vibration (see section 4.5.4).

Increase the rigidity level gradually to prevent vibration due to abrupt increase of the rigidity level.

Check whether there is margin for the gain to prevent the situation in which the servo system approaches the unstable state.

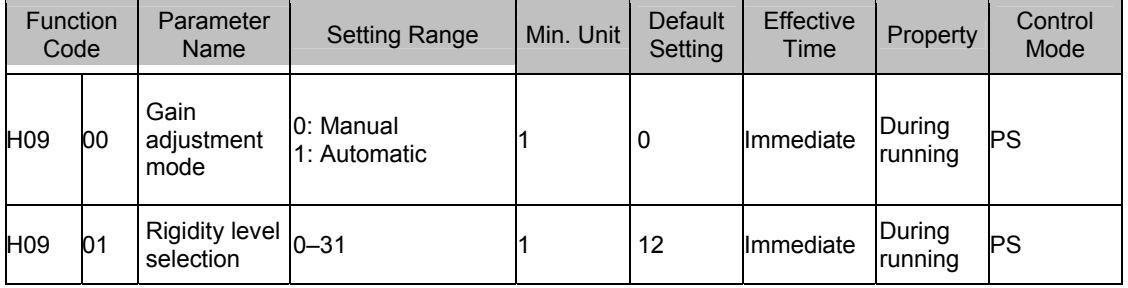

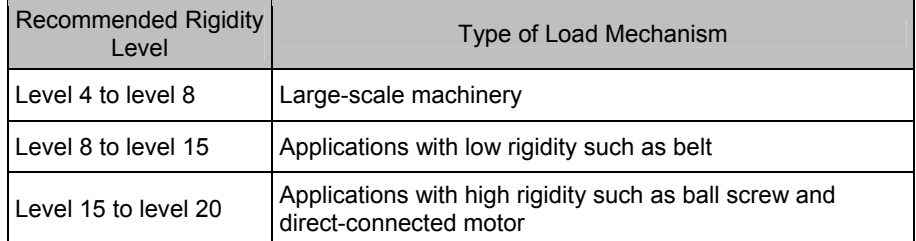

### **4.5.3 Manual Gain Adjustment**

Set H09-00 to 0 and then manually adjust the related parameters.

When the position loop gain and speed loop gain are increased, the system response becomes faster, but too large gains causes instability. In addition, when the load inertia ratio is basically correct, the speed loop gain and position loop gain must meet the following condition to guarantee system stability:

$$
\frac{1}{3} \leq \frac{\text{H08-00 [Hz]}}{\text{H08-02 [Hz]}} \leq 1
$$

Increasing the torque reference filter time in H07-05 helps suppress the mechanical resonance but reduces the system response. The filter time must not be increased randomly and must meet the following condition:

$$
H07-05 \text{ [ms]} < \frac{1000}{2 \pi \times H08-00 \text{ [Hz]}}
$$

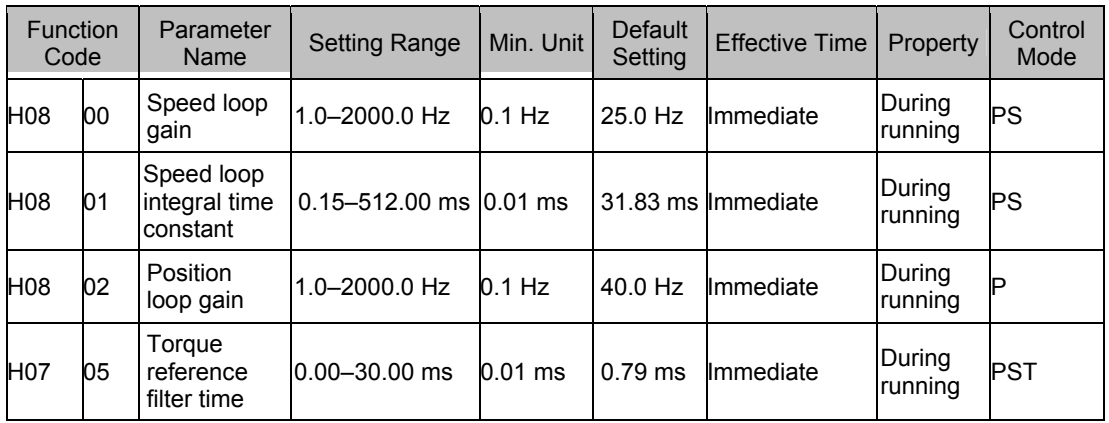

### **4.5.4 Trap**

The mechanical system has a certain resonance frequency. If the gain is too high, resonance around the resonance frequency may occur, and a trap can be used to solve the problem. The trap reduces the gain of the specified frequency to suppress the mechanical resonance. Therefore, the gain can be set higher than that without using the trap.

A total of four traps can be used, and each has three parameters, frequency, width level, and attenuation level. When the frequency is the default value 2000 Hz, the trap is actually invalid. Traps 1 and 2 are manual traps, and their parameters need to set manually. Traps 3 and 4 are self-adaptive traps, and their parameters are set automatically by the servo drive.

The mode of the self-adaptive trap is determined in H09-02. When H09-02 = 1, only trap 3 is valid; when the servo is enabled and detects resonance, the parameters of trap 3 are

set automatically to suppress the resonance. When H09-02 = 2, both traps 3 and 4 are valid, and their parameters can be set automatically.

The self-adaptive trap is preferred during the use. If the self-adaptive trap cannot produce satisfactory performance, use the manual trap. When using the manual trap, set the frequency to the actual resonance frequency, which is obtained by the mechanical feature analysis tool of the background software. Use the default value 2 of the width level. Adjust the depth level based on the actual conditions. The smaller the value is, the better the resonance suppression result is. The larger the value is, the worse the resonance suppression result is. If the depth level is set to 99, the resonance suppression almost does not work. Reducing the depth level enhances the suppression result, but causes phase lag and system instability. Do not reduce the depth level if not necessary.

More precautions about the trap are as follows:

The trap can be used in only the speed control and position control modes.

When H09-02 is always 1 or 2, the updated parameters of the self-adaptive trap are automatically written to EEPROM every 30 minutes, and the update within 30 minutes is not written to EEPROM.

When H09-02 is set to 0, the current parameters of the self-adaptive trap will keep unchanged. After the self-adaptive trap is used for suppression and the system becomes stable for a certain period, you can set H09-02 to 0 to fix the parameters of the self-adaptive trap.

It is recommended that at most two traps work at the same time. Otherwise, the resonance may become severe.

When the resonance frequency is below 300 Hz, the suppression effect of the self-adaptive trap may degrade.

When the vibration cannot be cleared after a long time use of the self-adaptive trap, disable the servo drive.

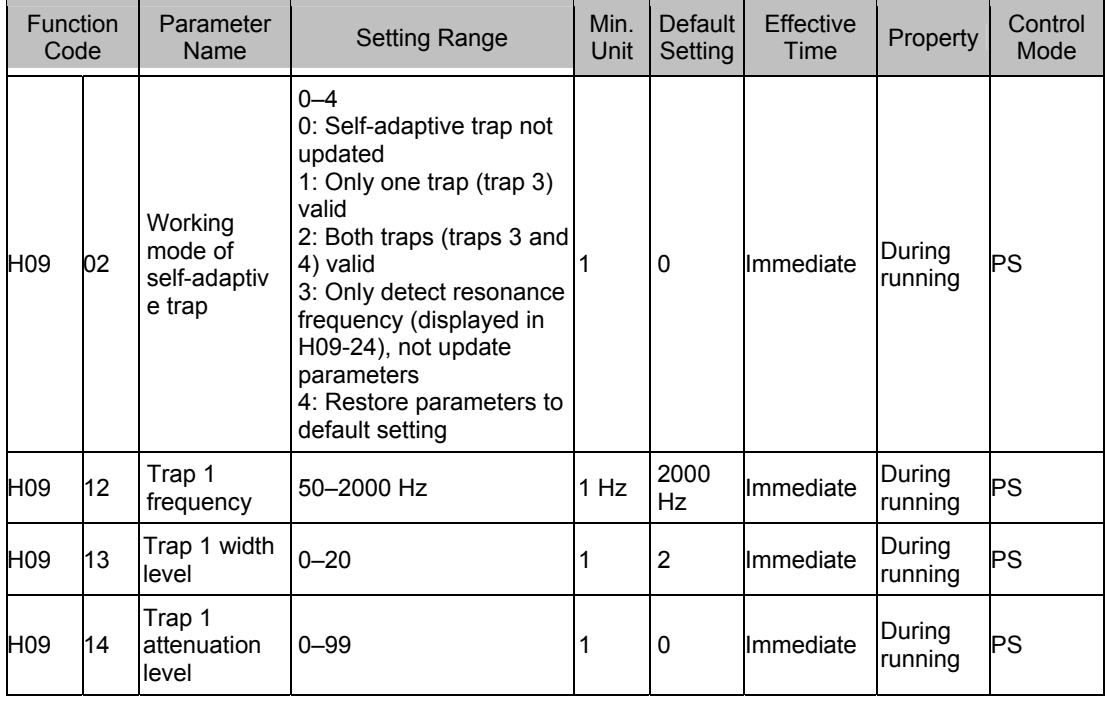

The related function code is set in the following table.

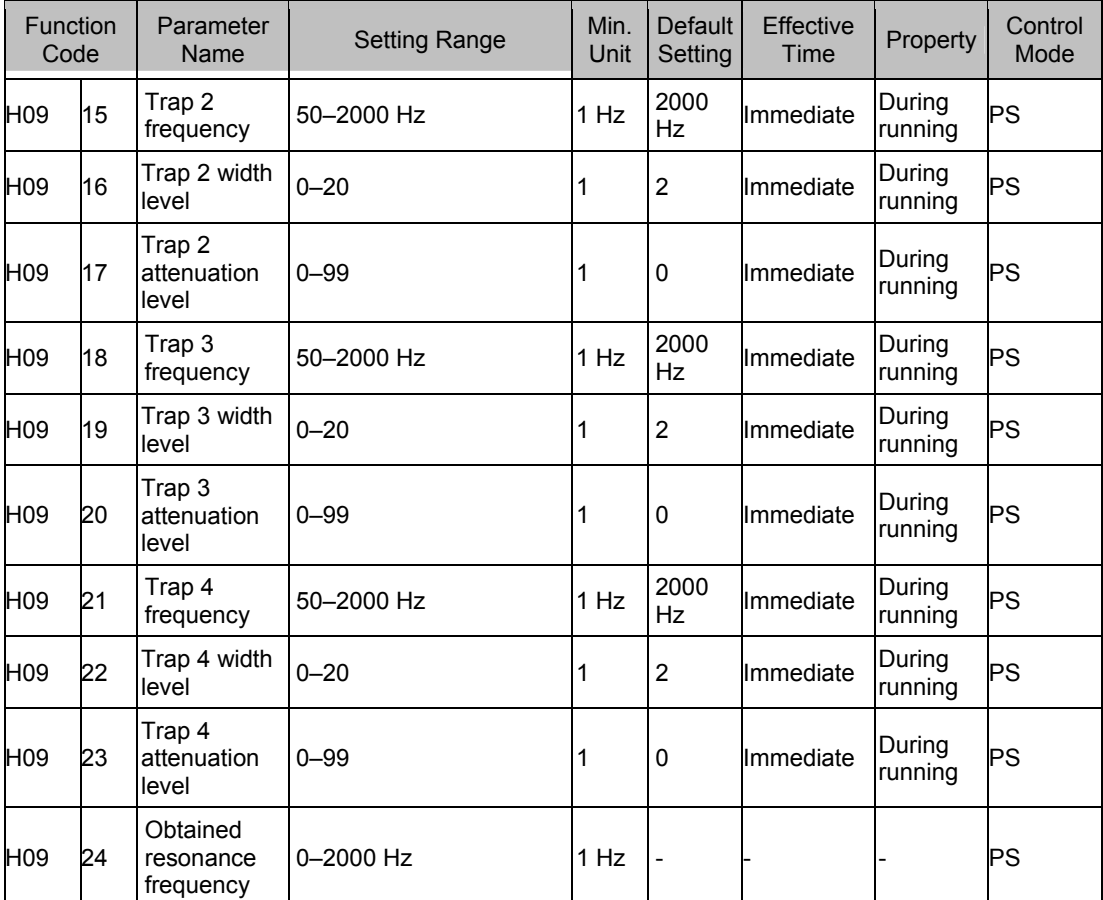

## **Chapter 5 Background Software**

The background software IS-Opera is provided at www.inovance.cn for free download and use. Install a communication cable (S6-L-T00-3.0), and then the PC can communicate with the servo drive. You can also make the communication cable yourself, and connect the cable according to the instructions in chapter 3.

The IS-Opera supports the following functions:

- Oscilloscope for detecting and saving instantaneous data during running of the servo system
- Electronic cam, whose parameters can be set in graphical form (supported only by certain servo drive models)
- Parameter management, including reading and downloading of parameters in batches
- Database which can recognize customized function codes
- Inertia auto-tuning
- Mechanical feature analysis, which can analyze the resonance frequency of the mechanical system
- Jog running, which supports position references to make the motor repeat forward and then reverse running
- Gain adjustment, which supports the operation of adjusting the rigidity level and simple moving information monitoring
- Supporting the WindowsXP and Windows7 operating systems. For details on how to use the IS-Opera, see the IS-Opera help manual.

## **Chapter 6 Troubleshooting**

### **6.1 Analysis and Handling of Faults**

When a fault occurs on the servo drive, the keypad displays "Er.xxx". You can view the internal fault code in H0B-45 (if a fault has no internal fault code, the value of H0B-45 is the same as the display on the keypad). The following table describes the analysis and handling of faults.

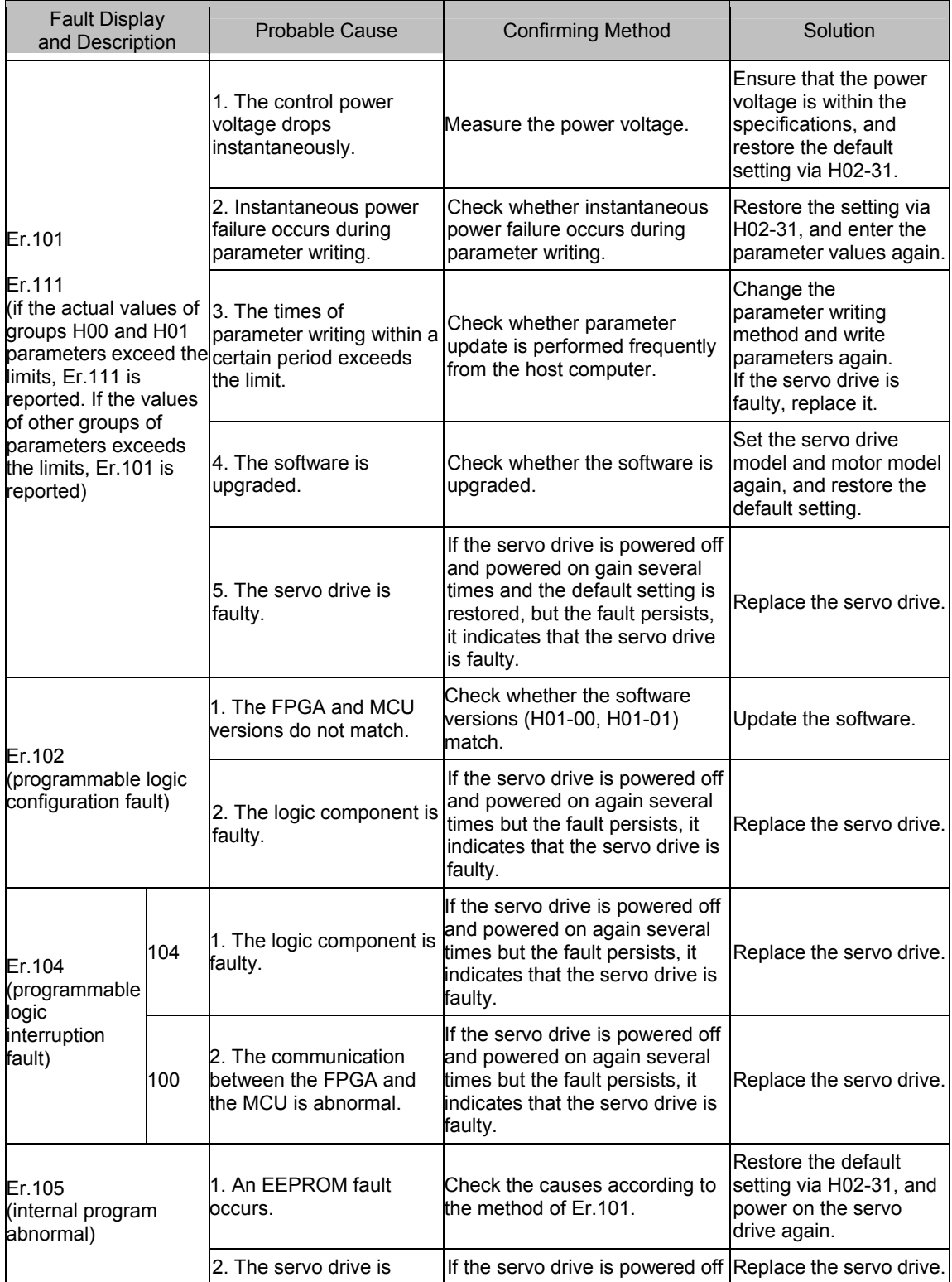

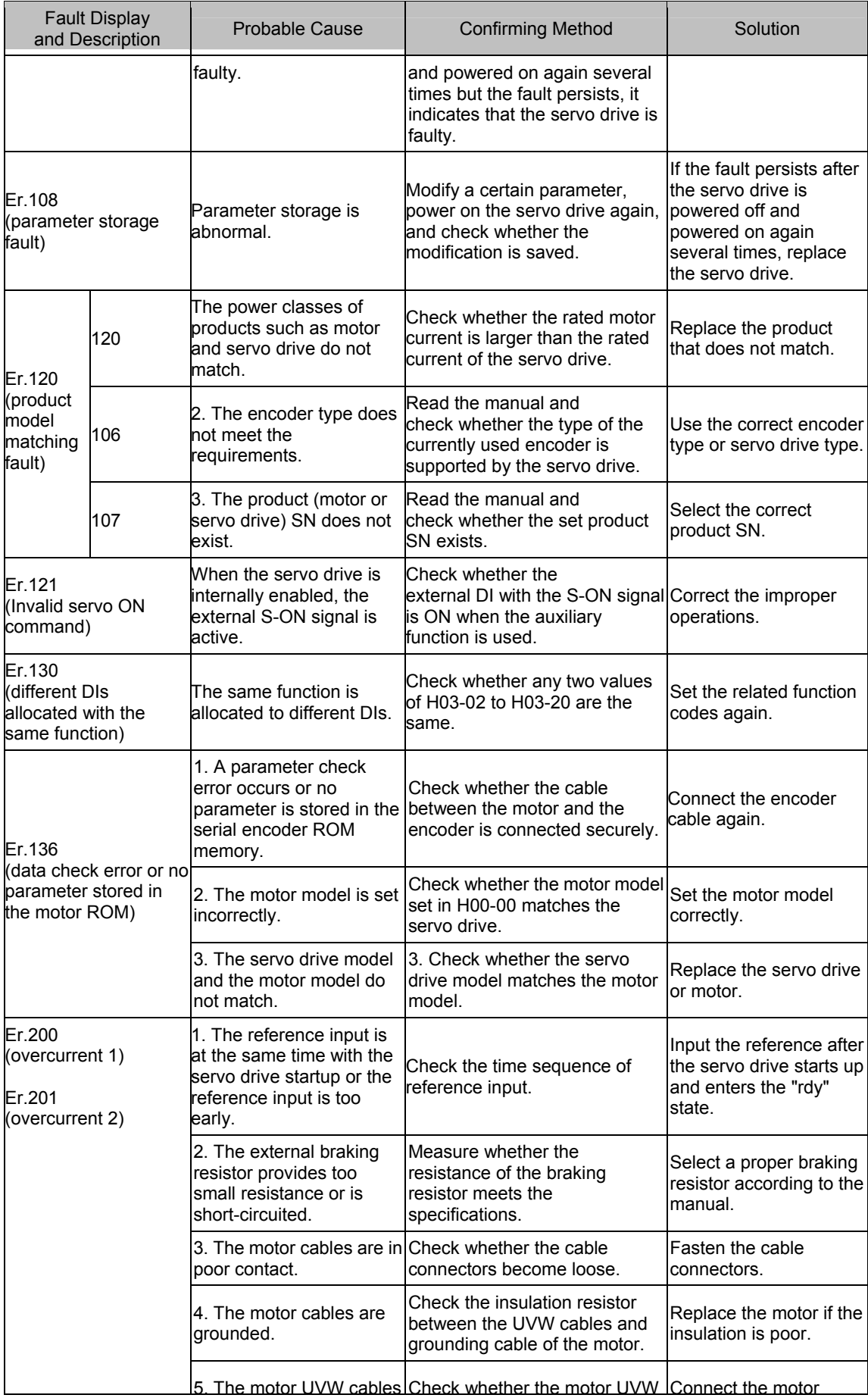

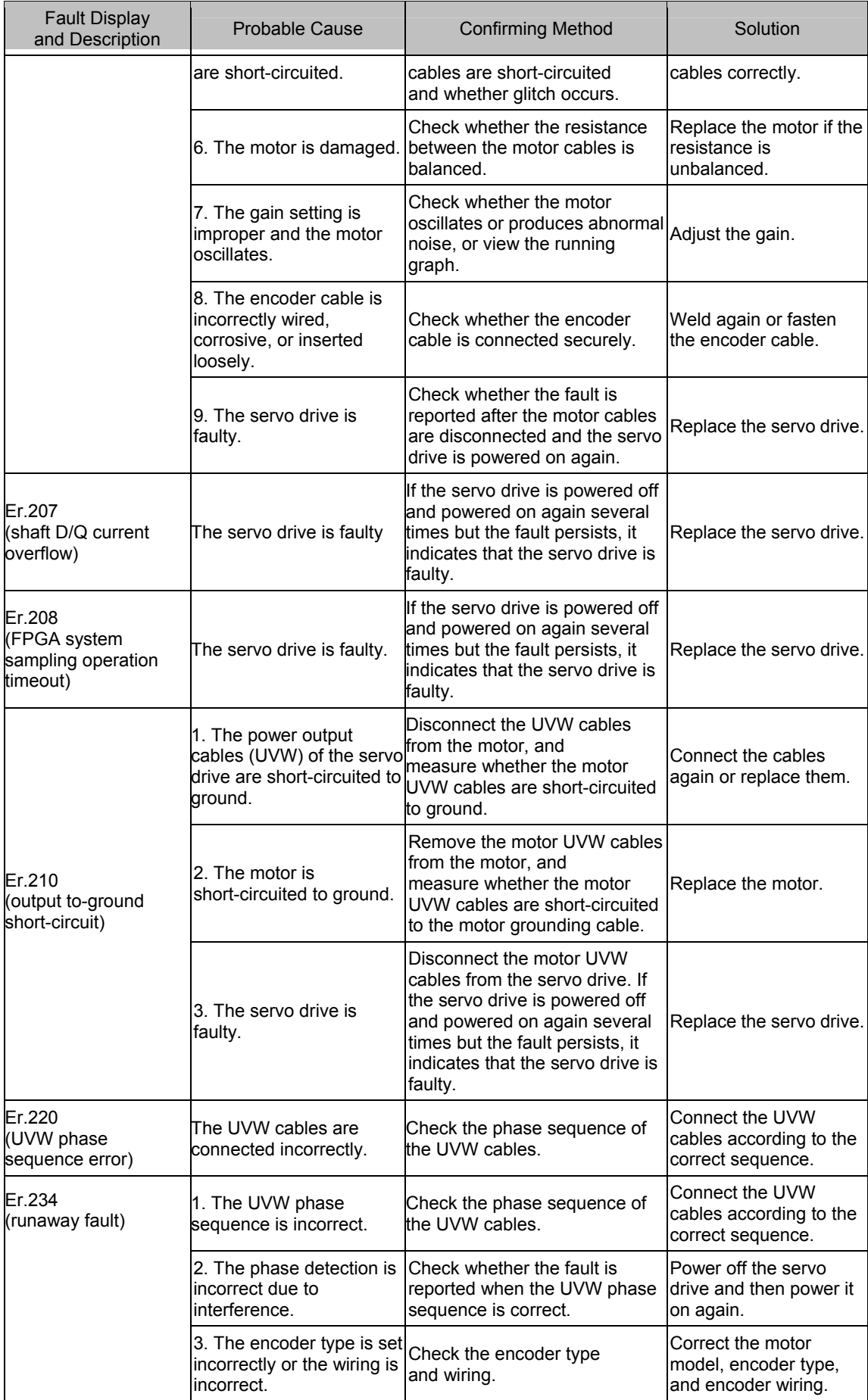

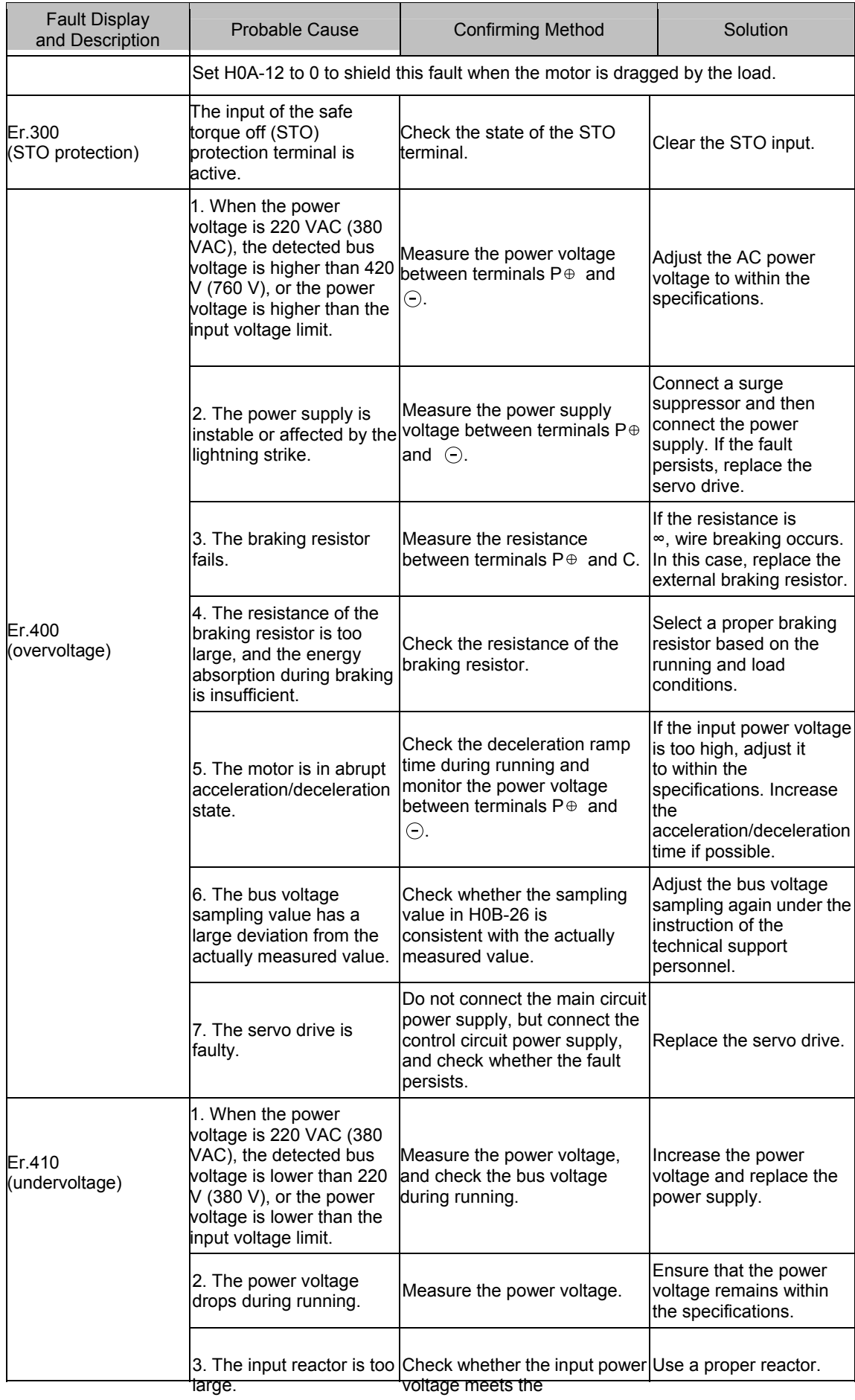

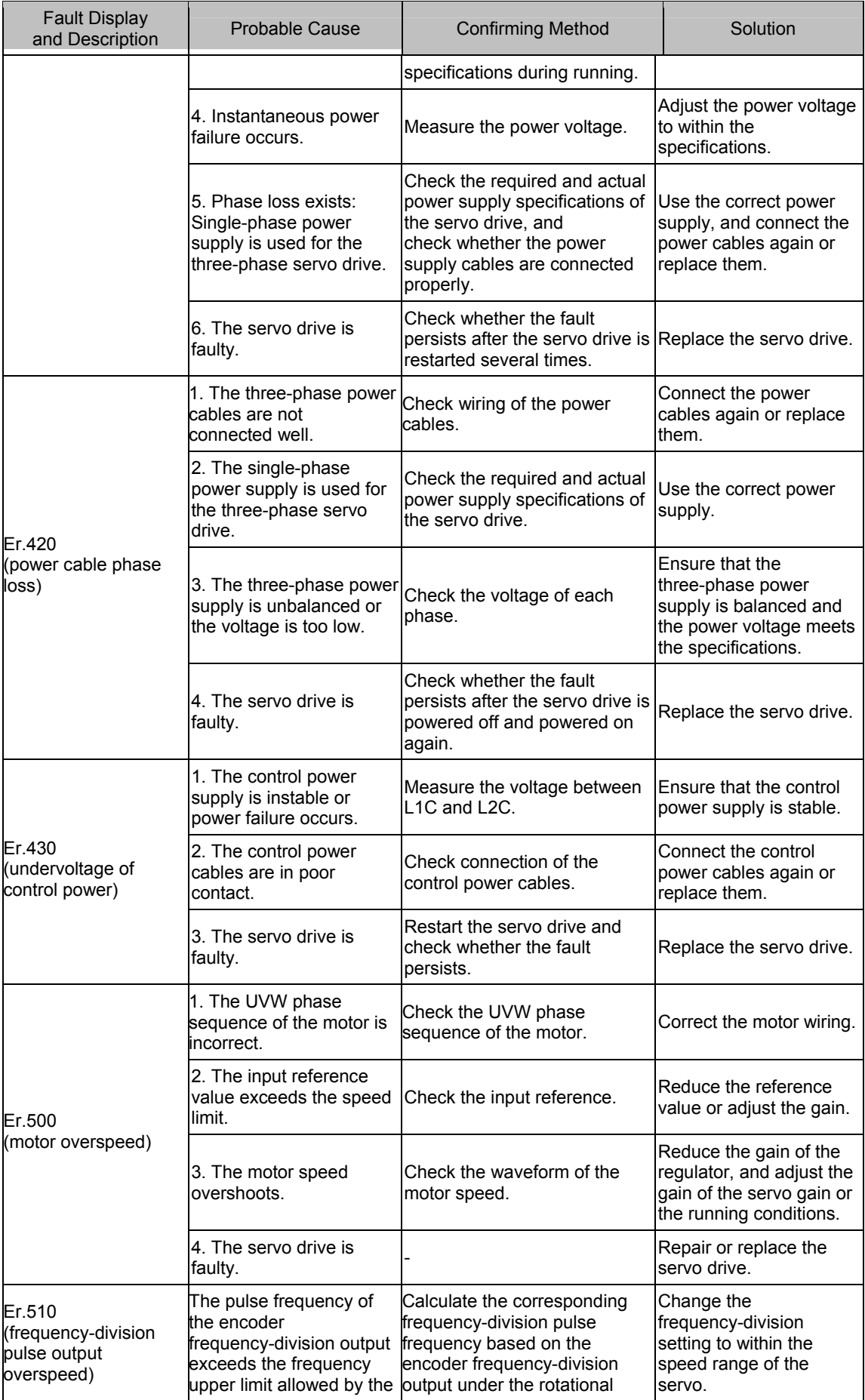

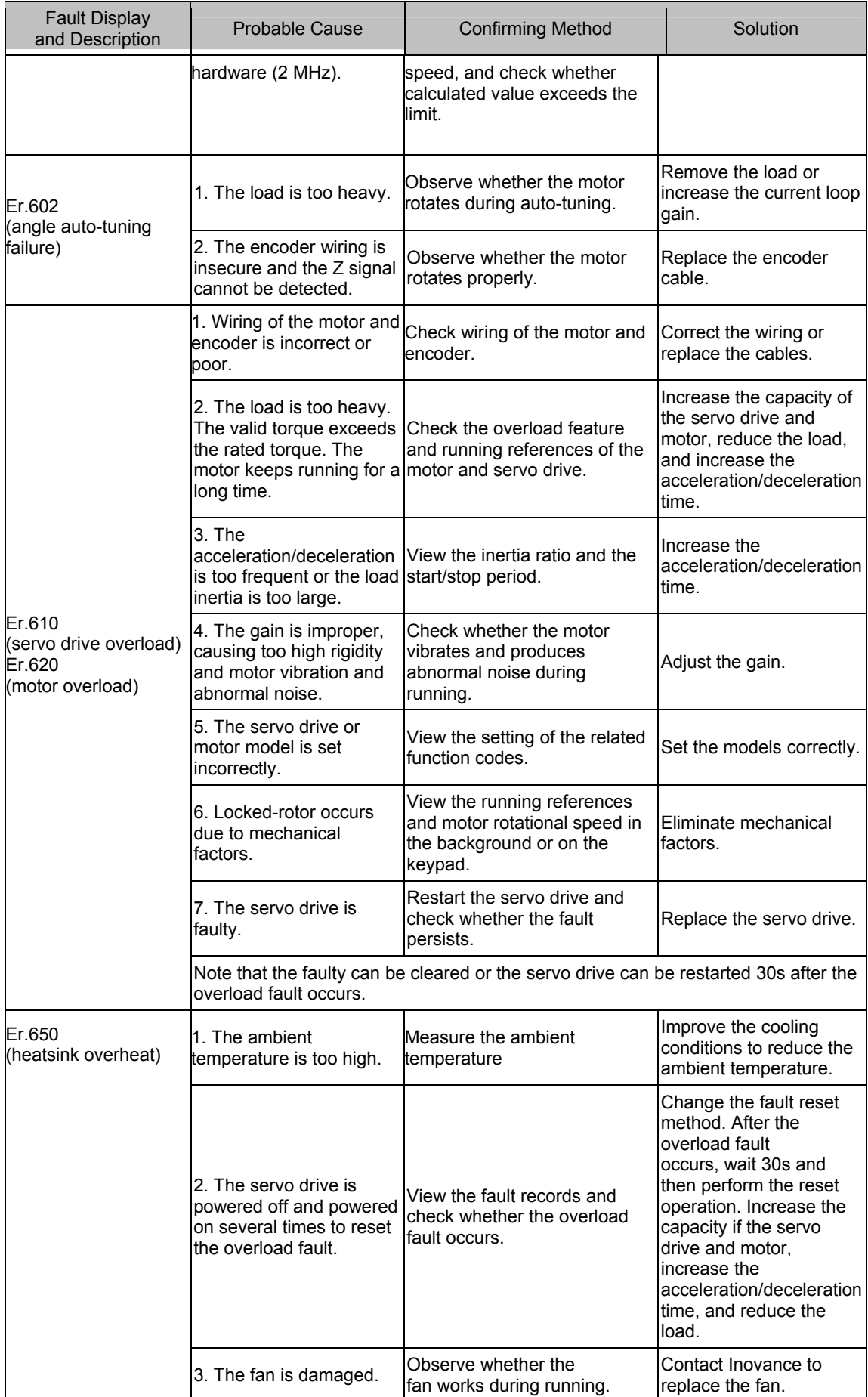

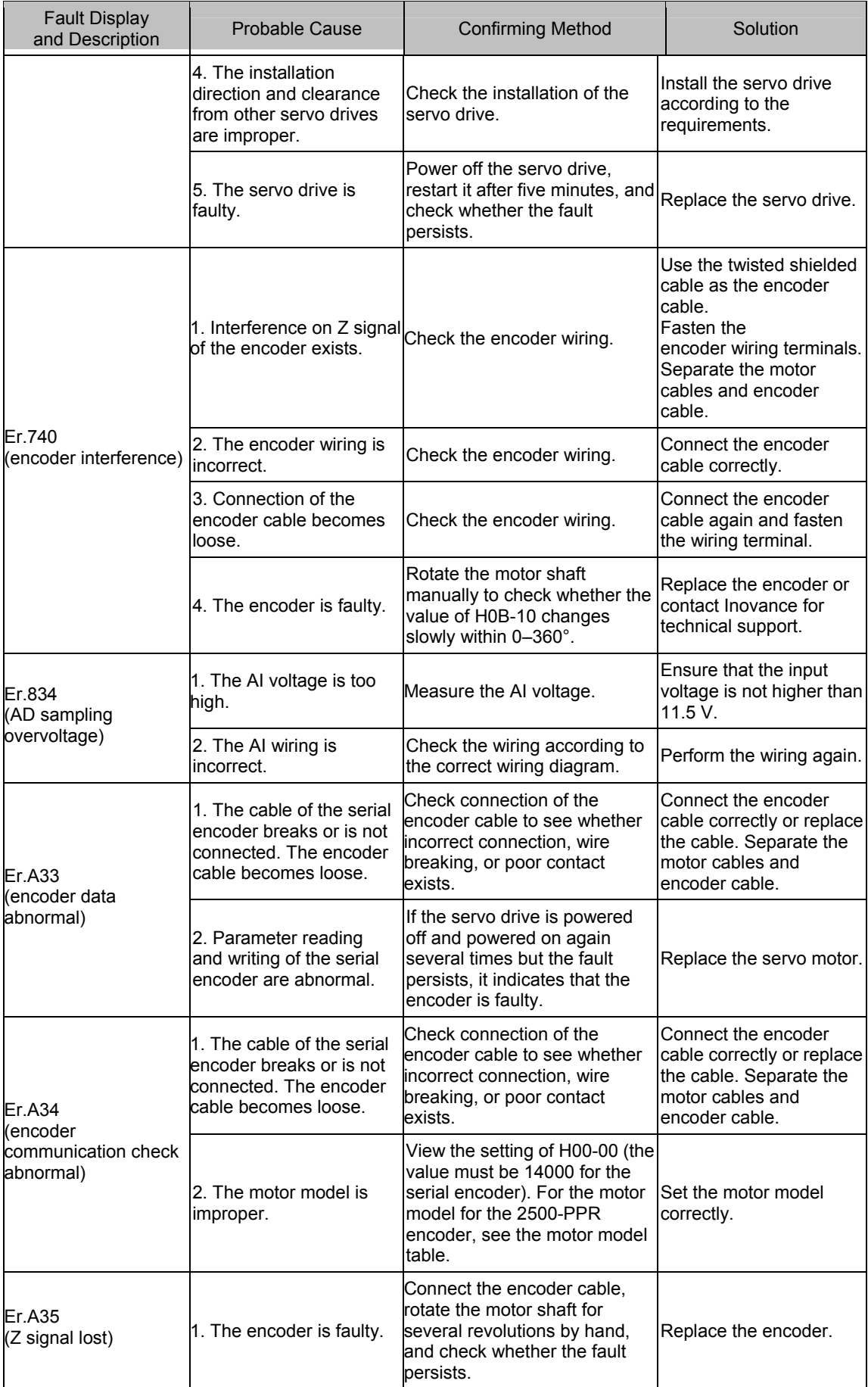

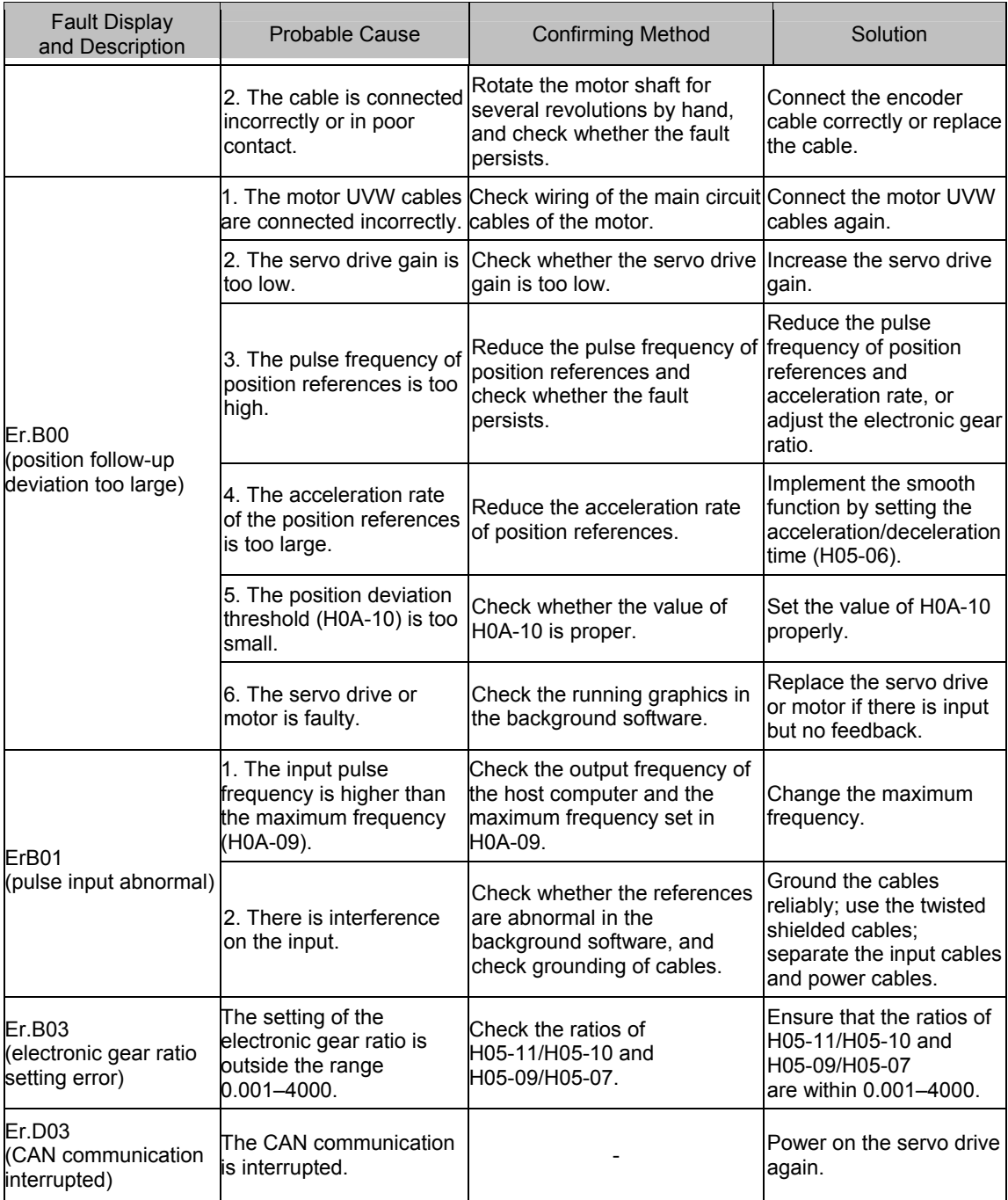

## **6.2 Analysis and Handling of Warnings**

When a warning occurs on the servo drive, the keypad displays "Er.xxx". The following table describes the analysis and handling of warnings.

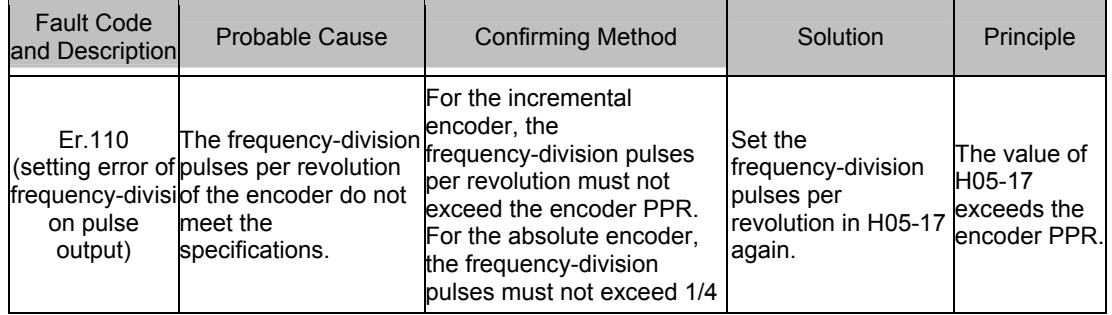

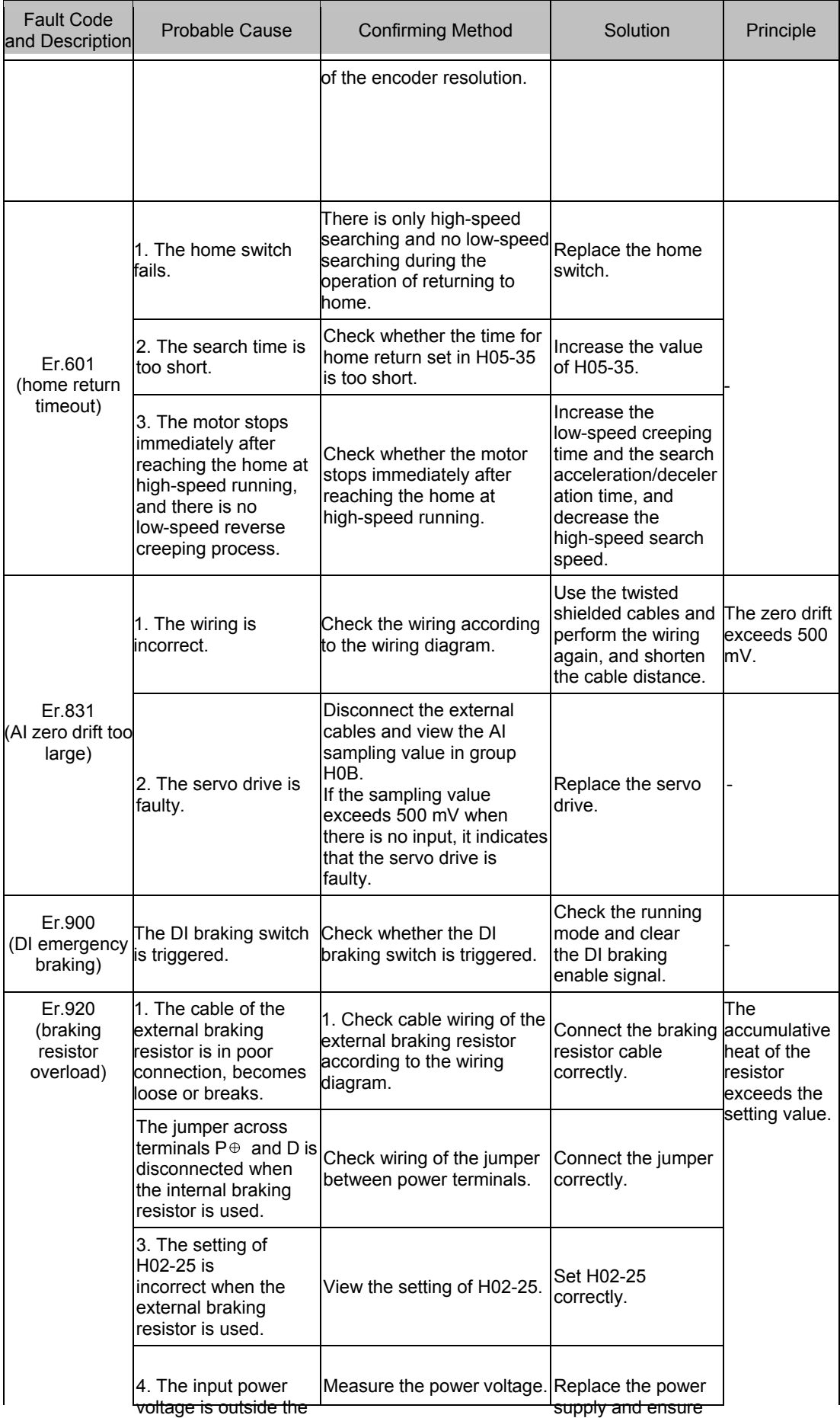

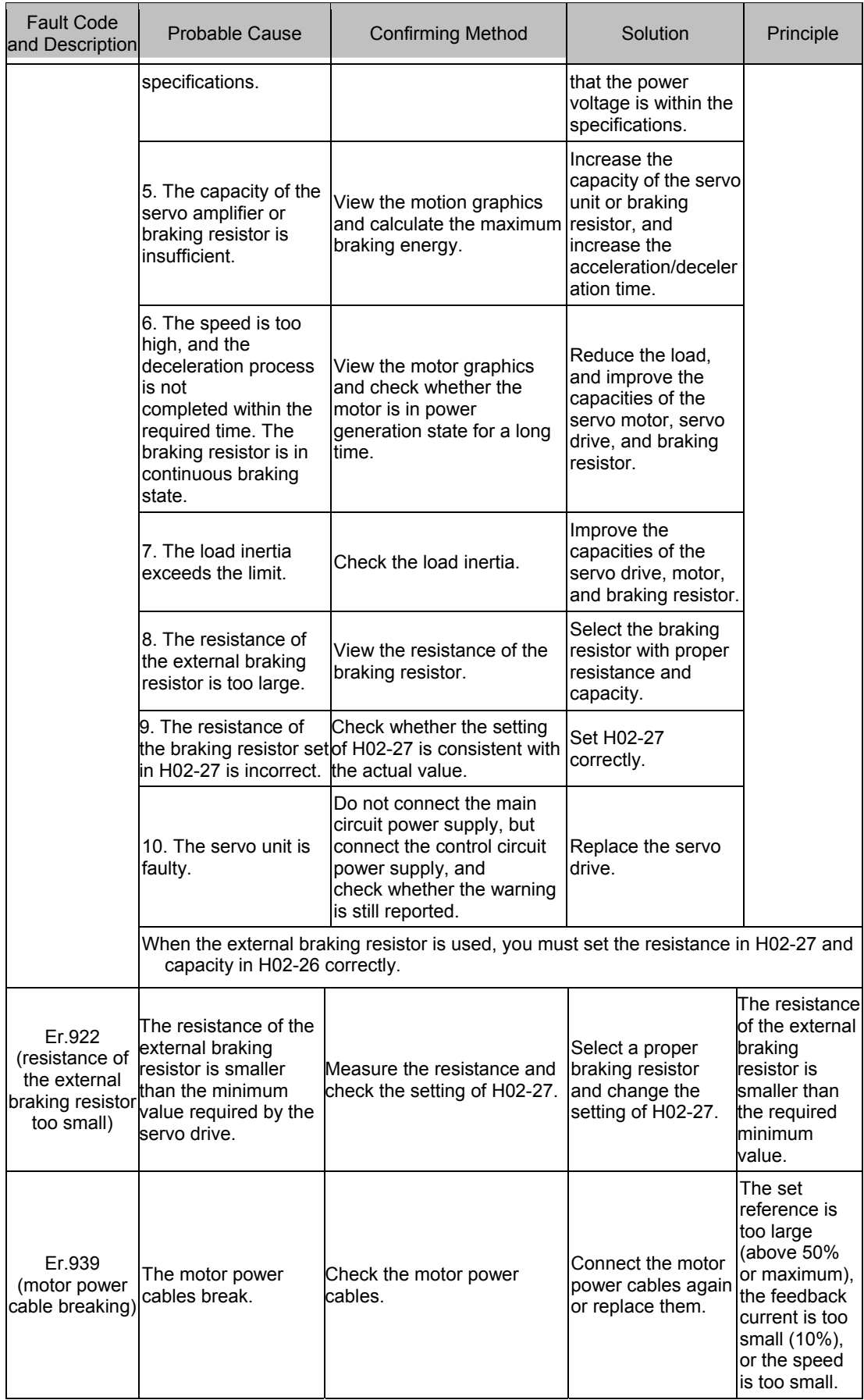

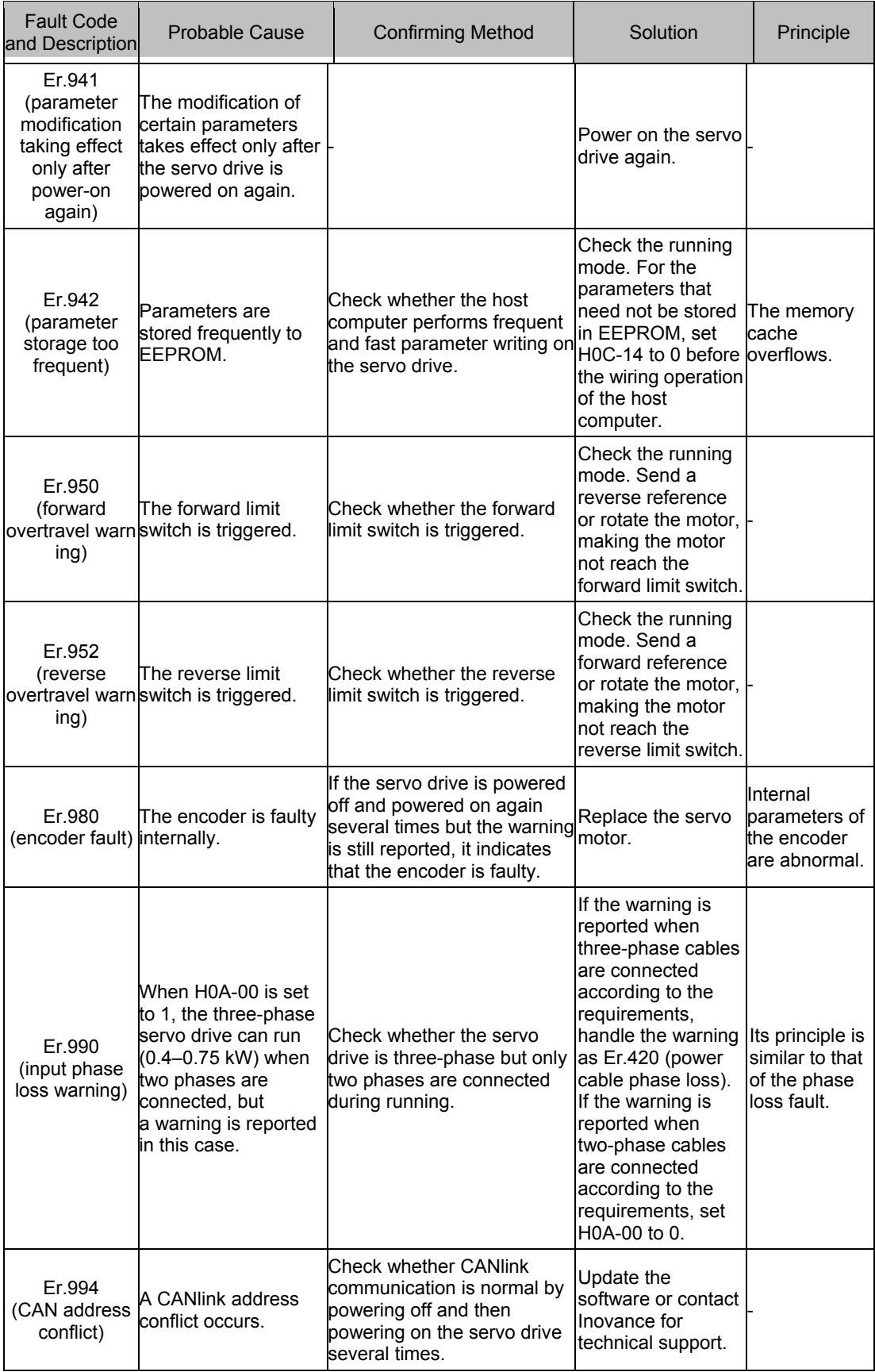

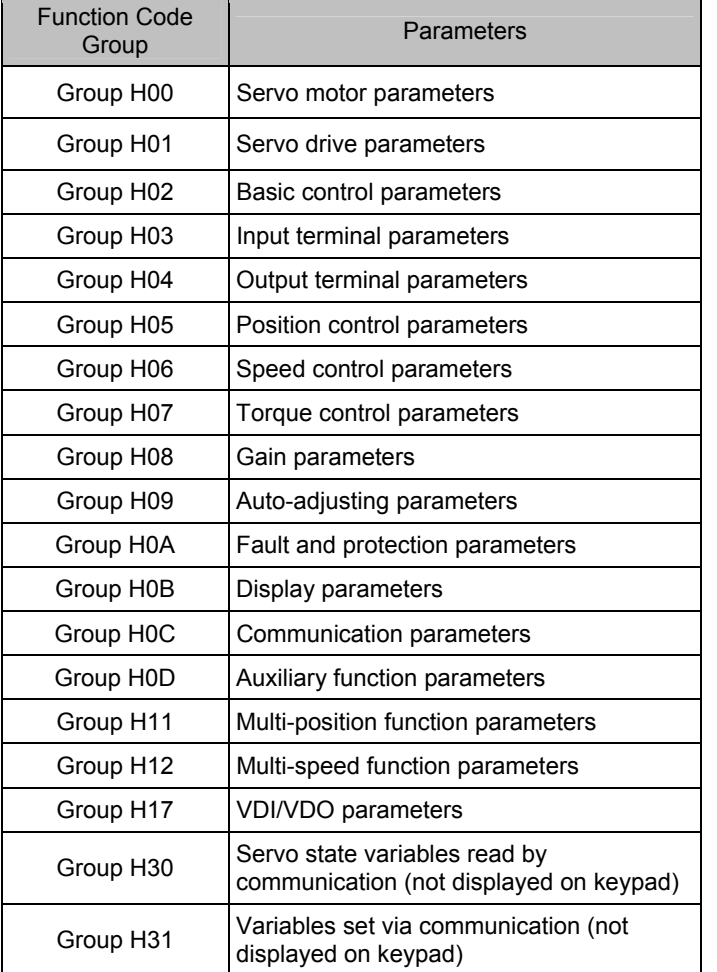

# **Chapter 7 Function Code Table**

### **Group H00: Servo Motor Parameters**

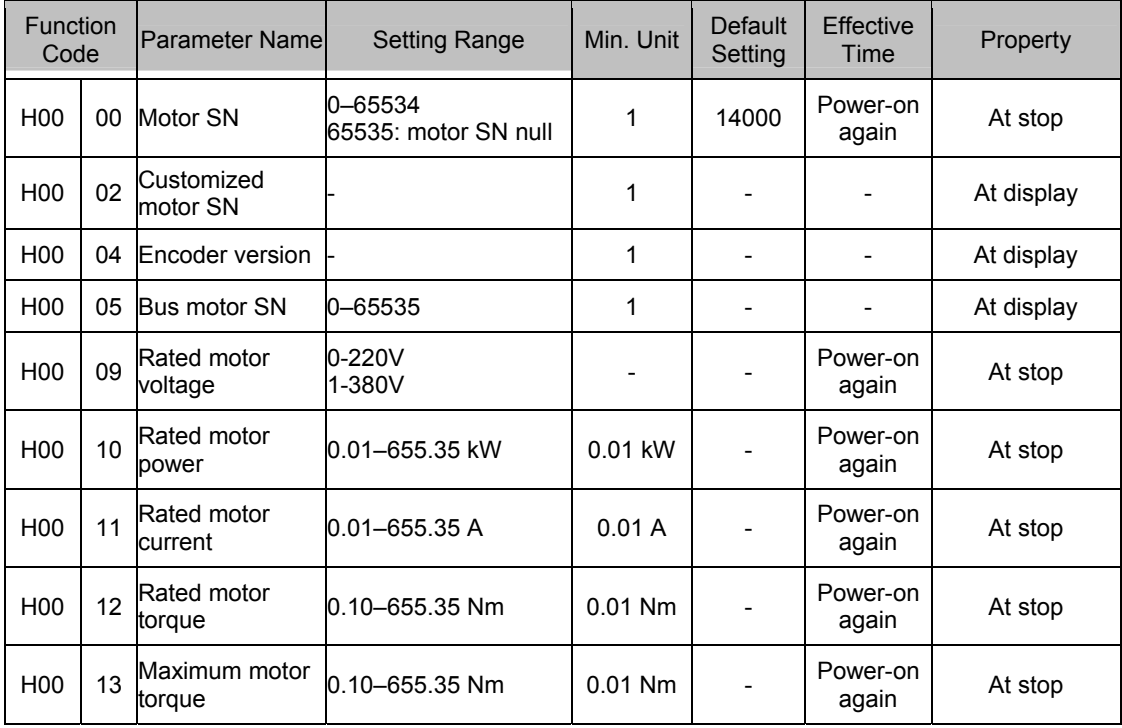

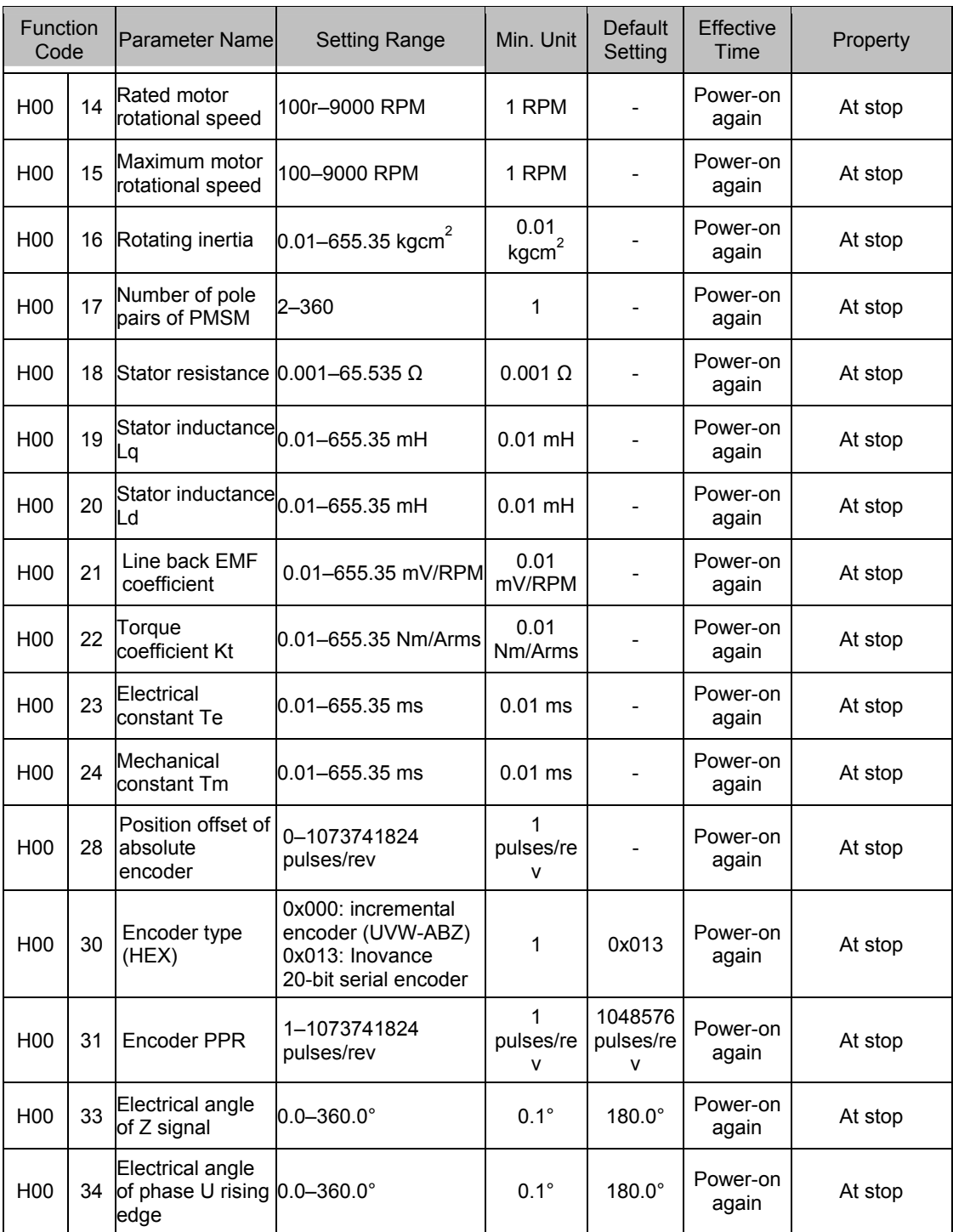

## **Group H01: Servo Drive Parameters**

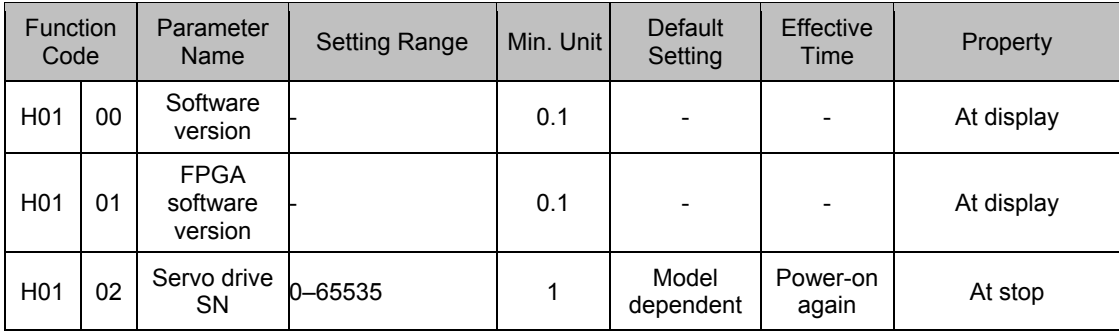

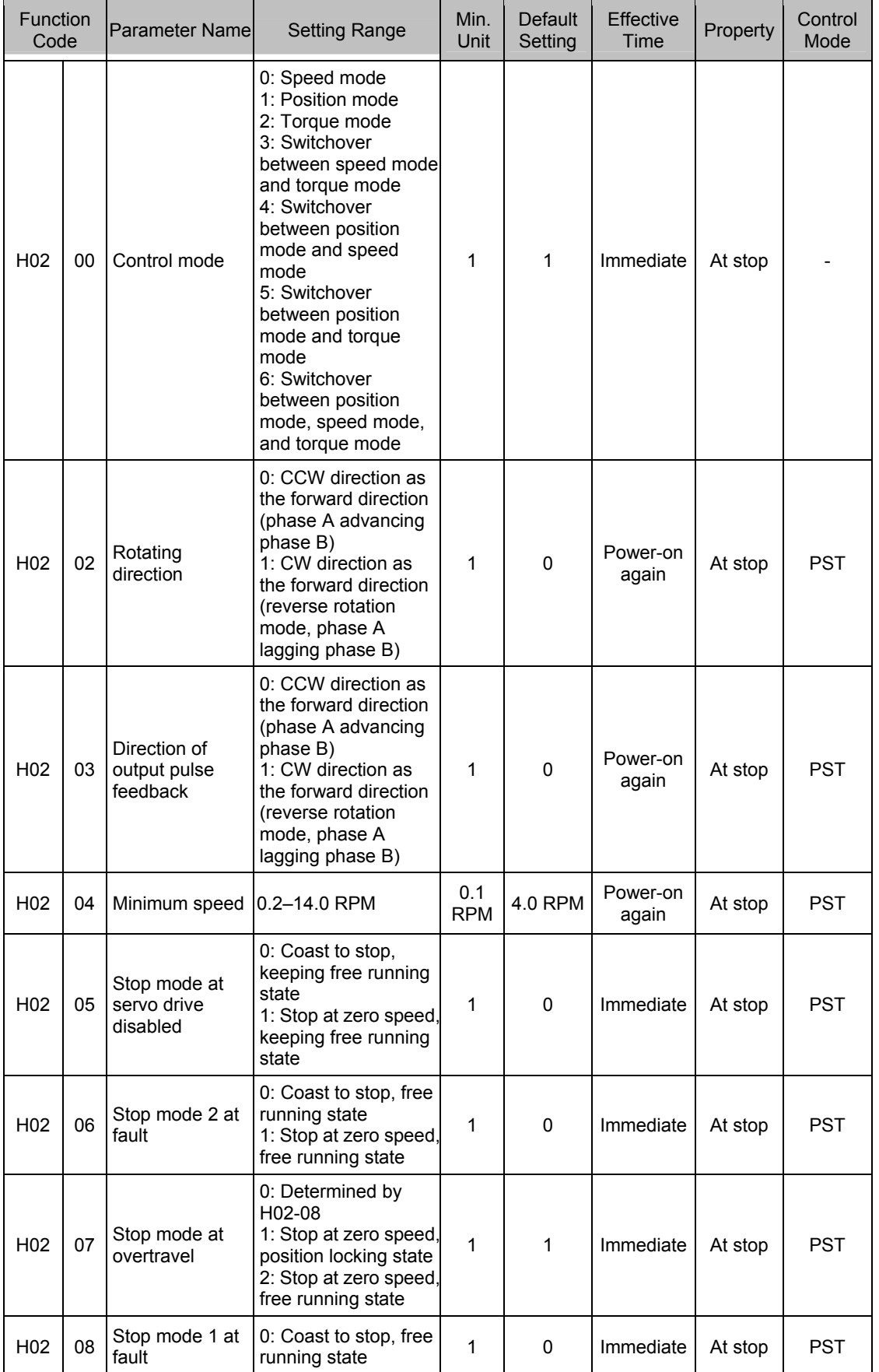

# **Group H02: Basic Control Parameters**

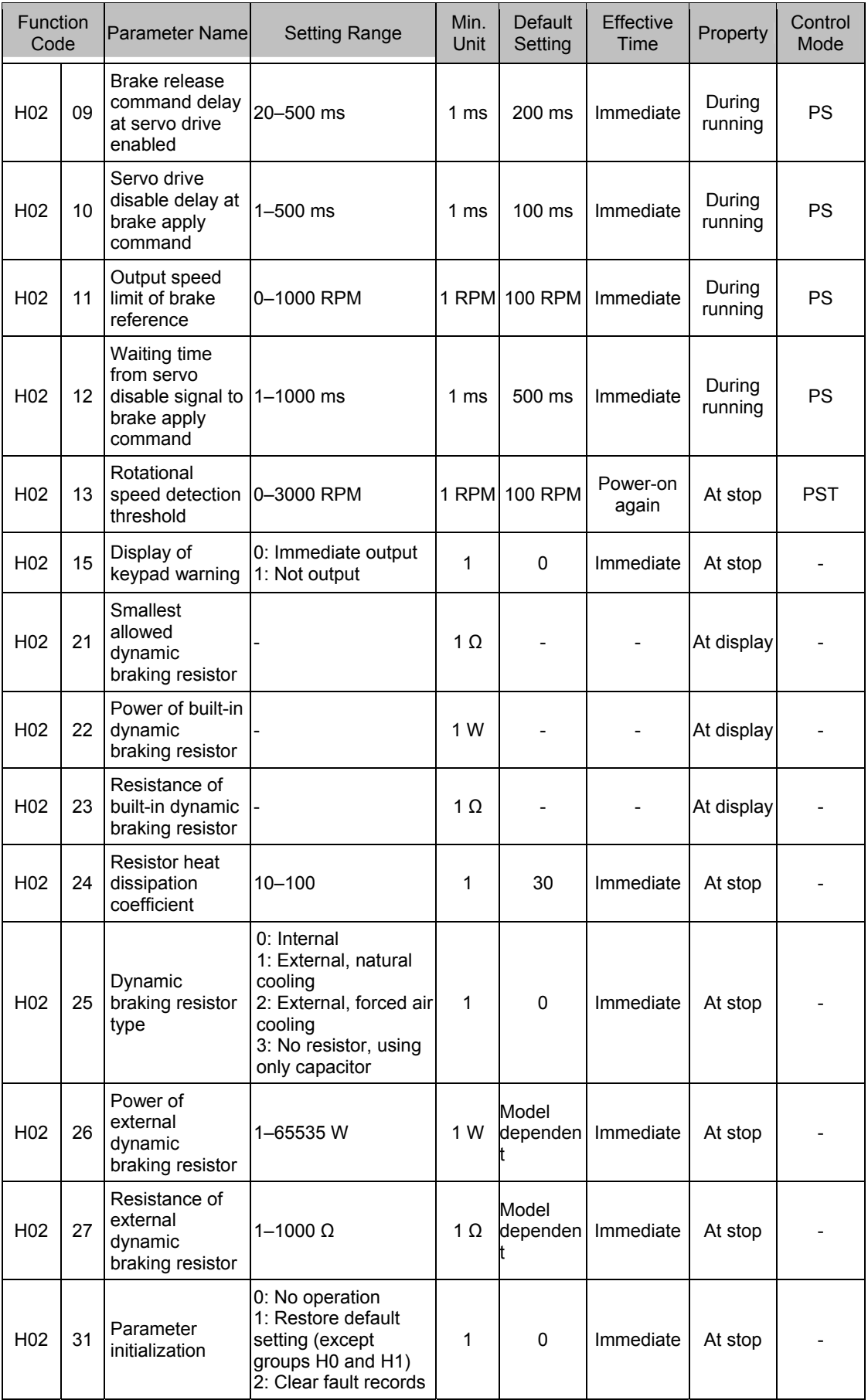

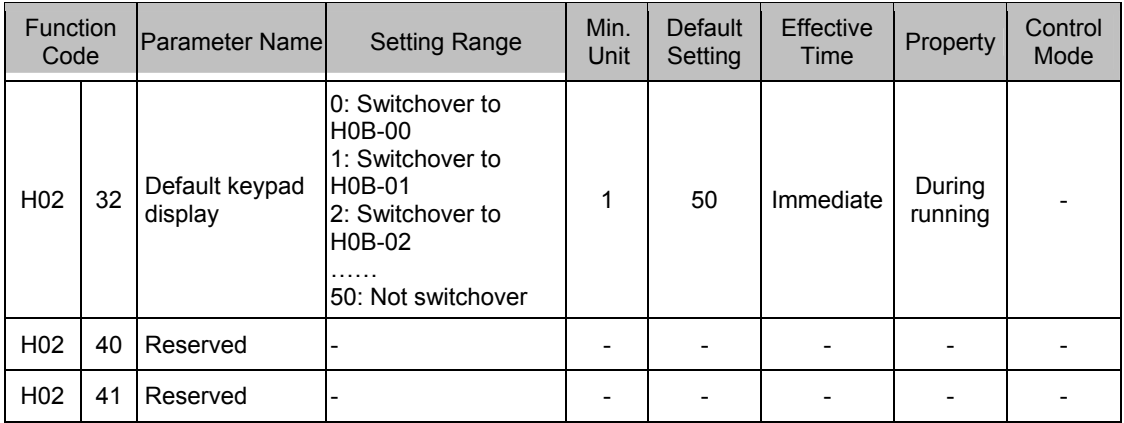

# **Group H03: Input Terminal Parameters**

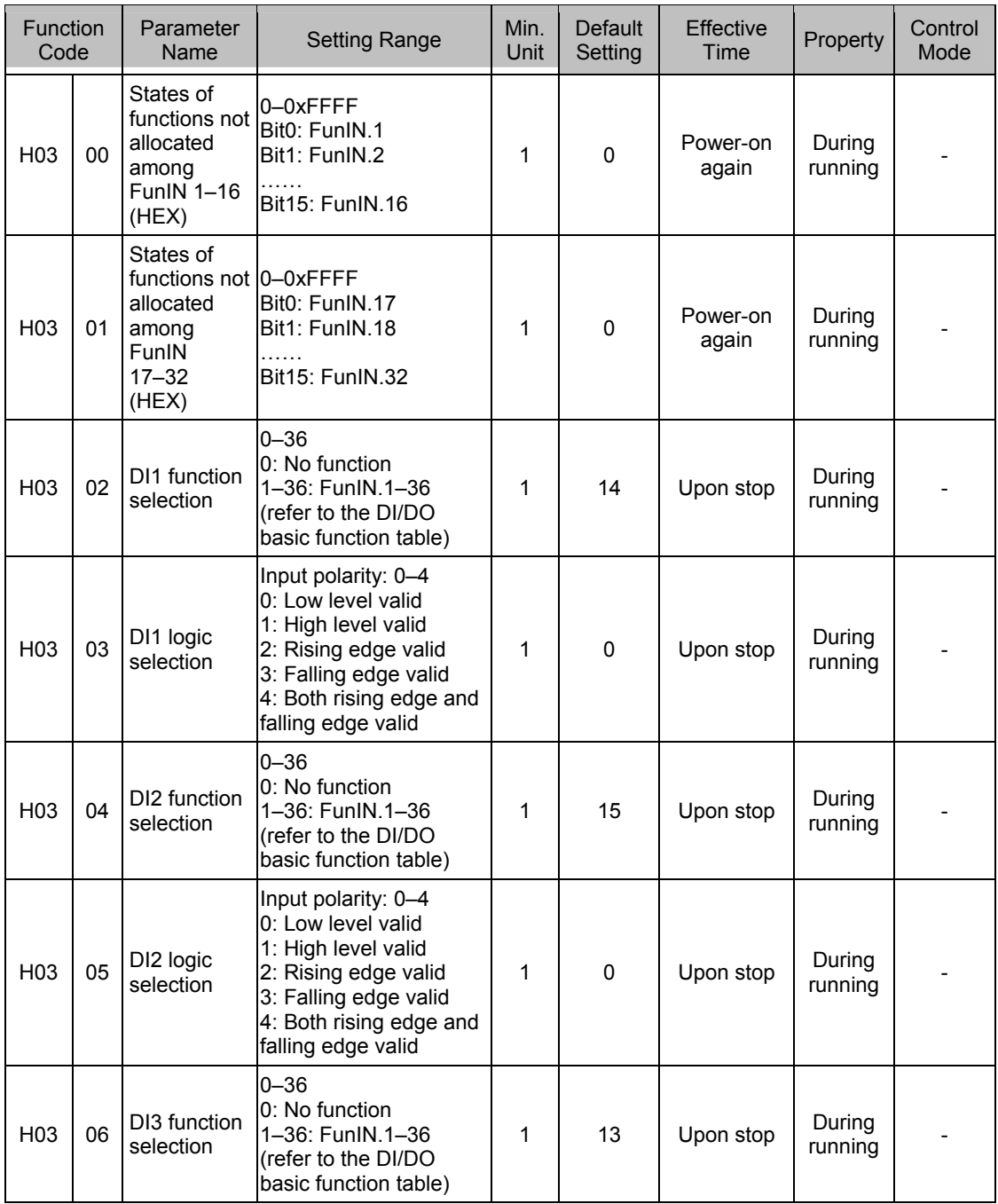

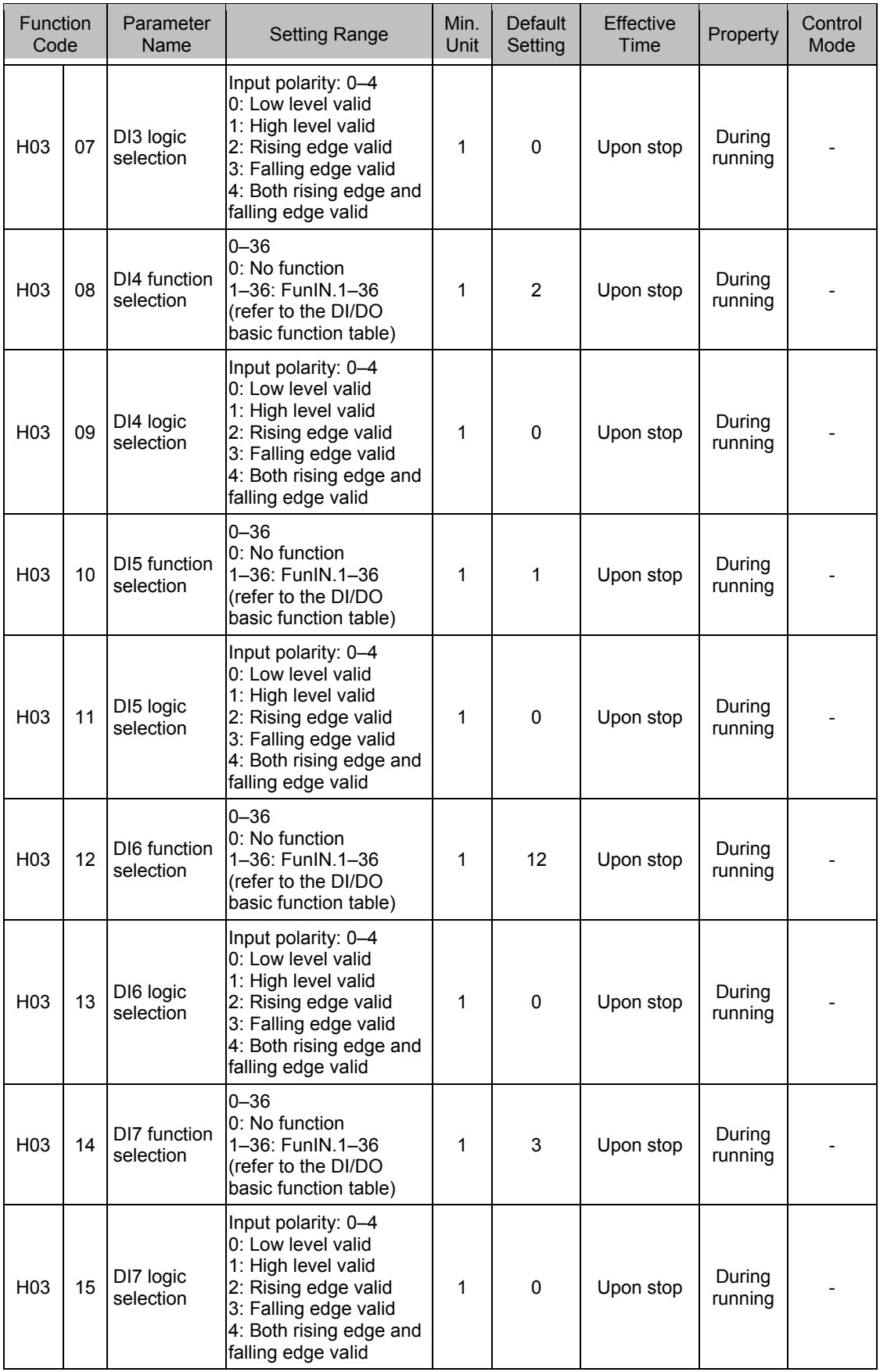

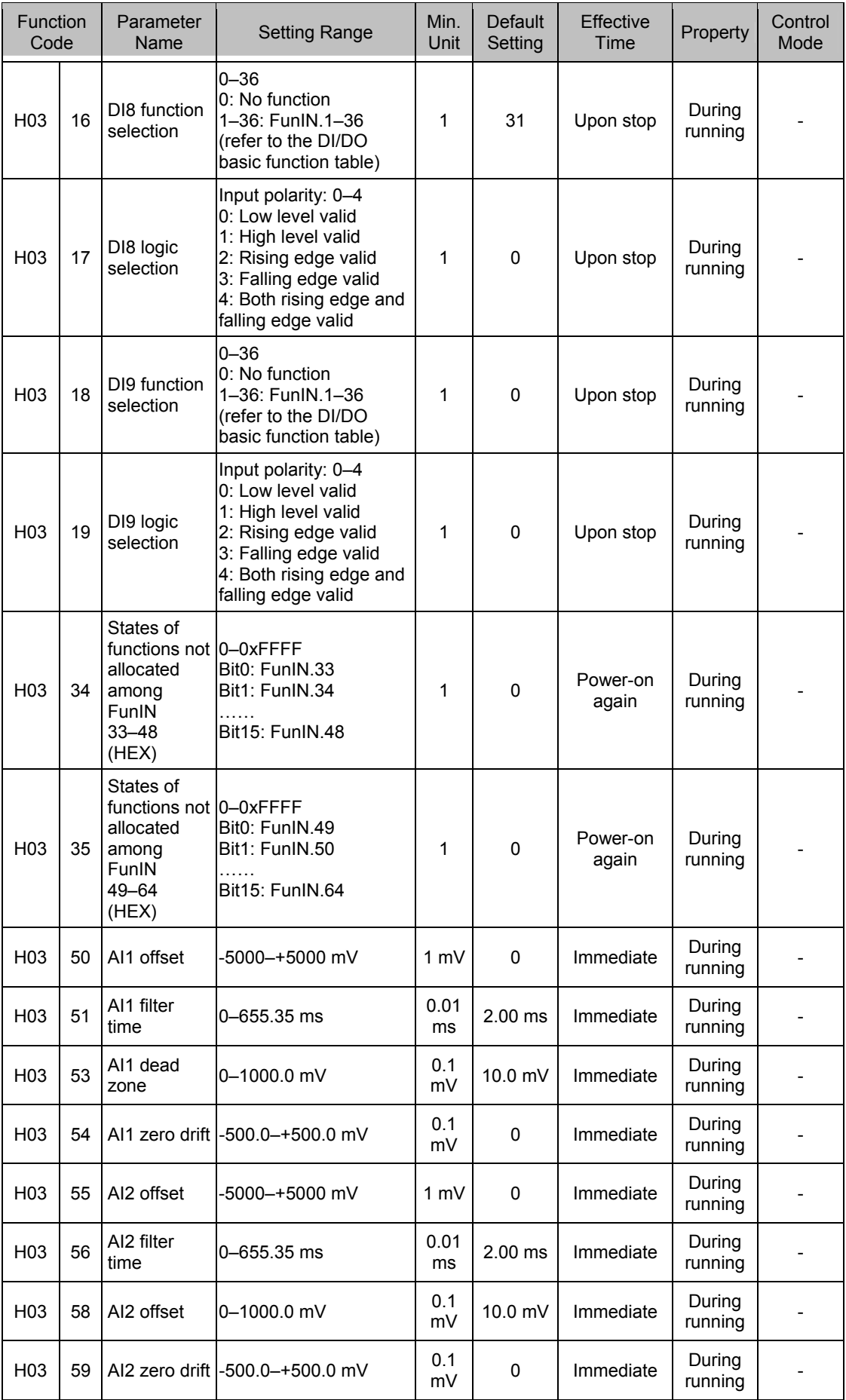

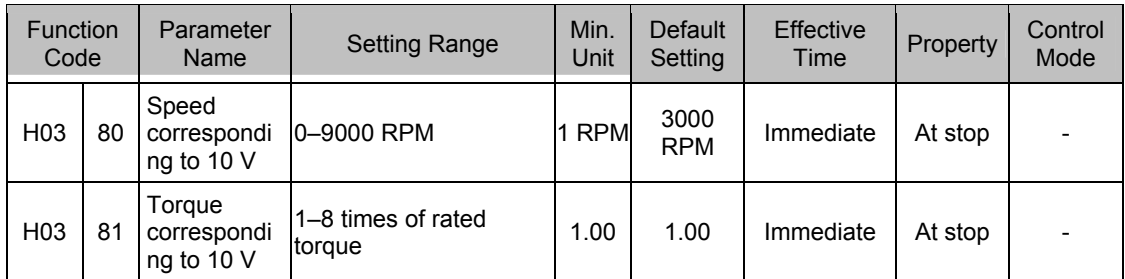

## **Group H04: Output terminal Parameters**

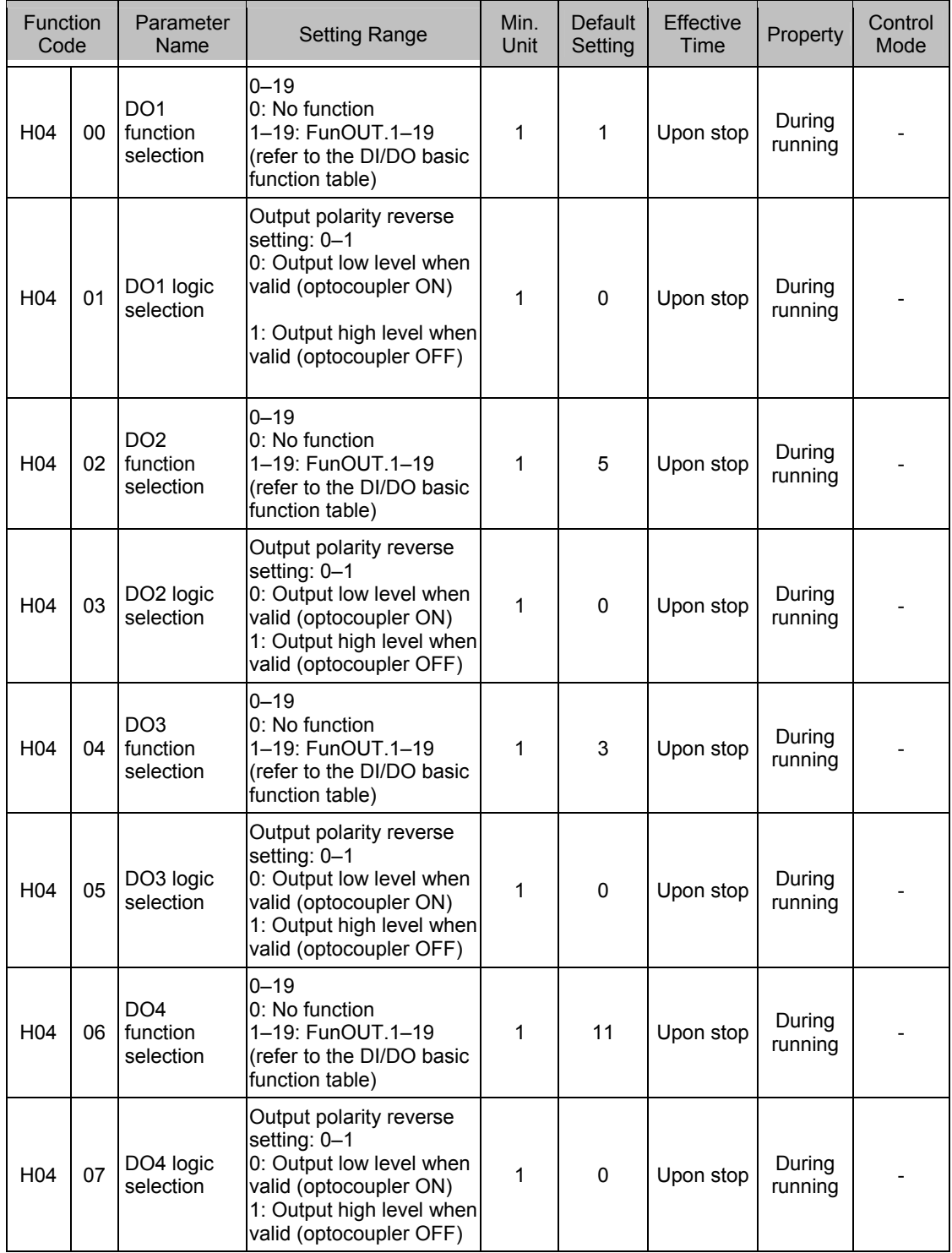

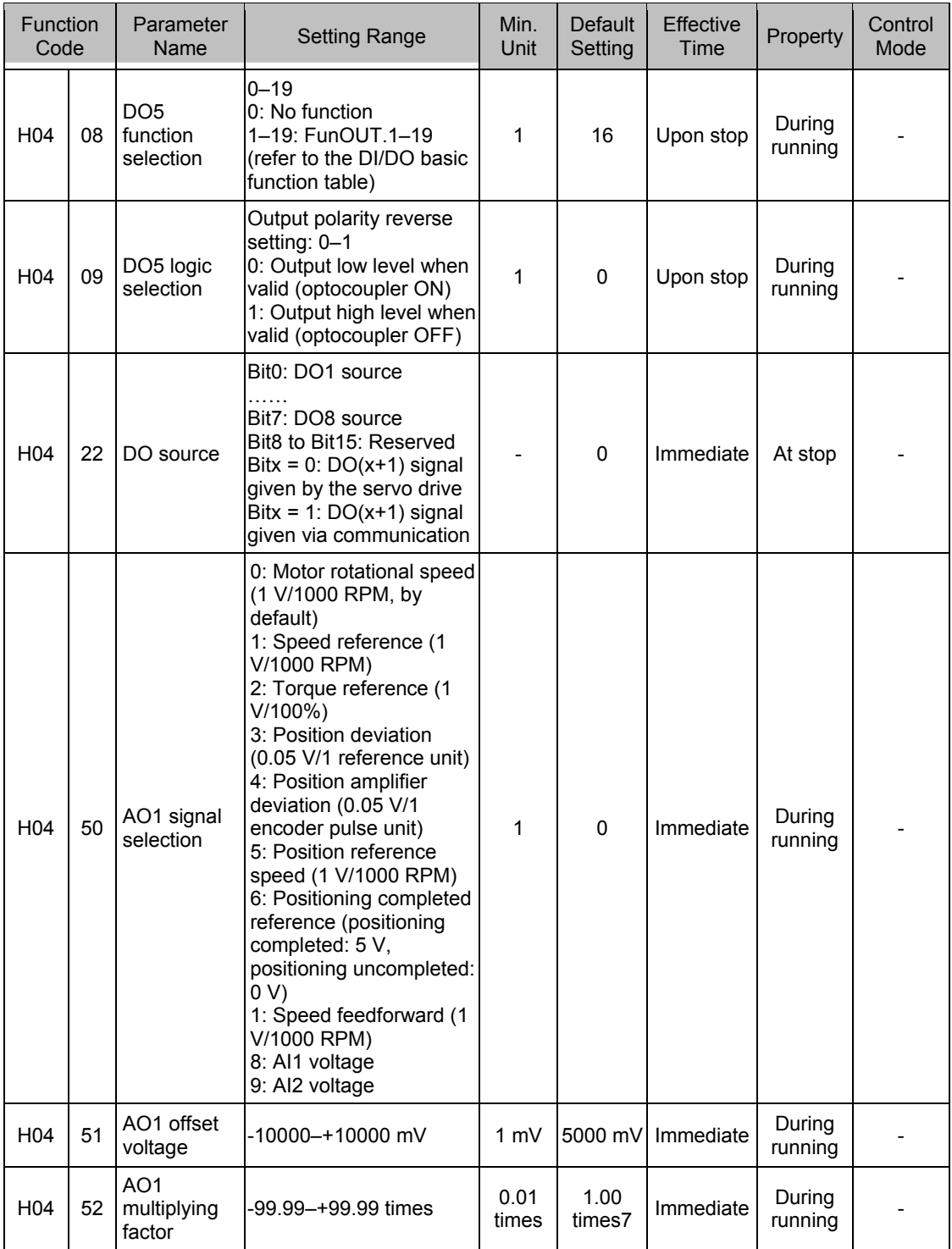

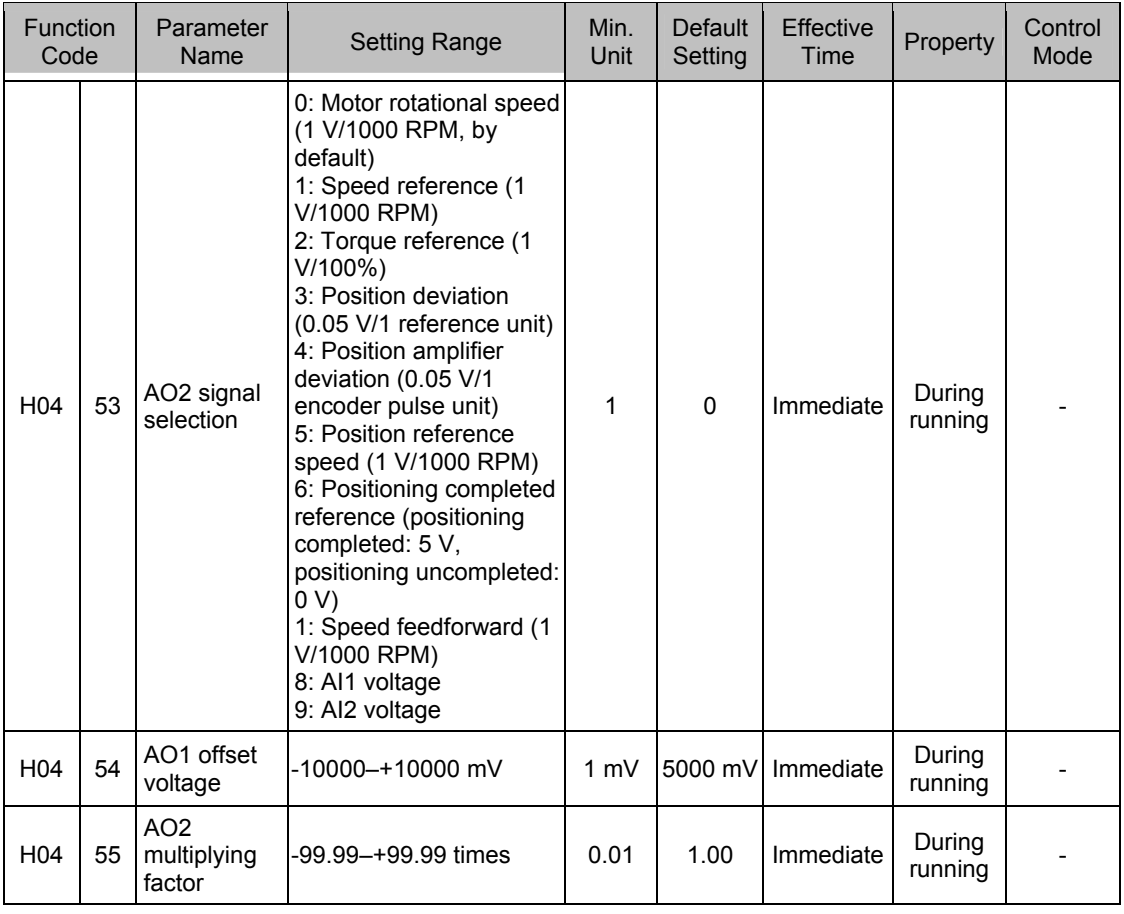

### **Group H05: Position Control Parameters**

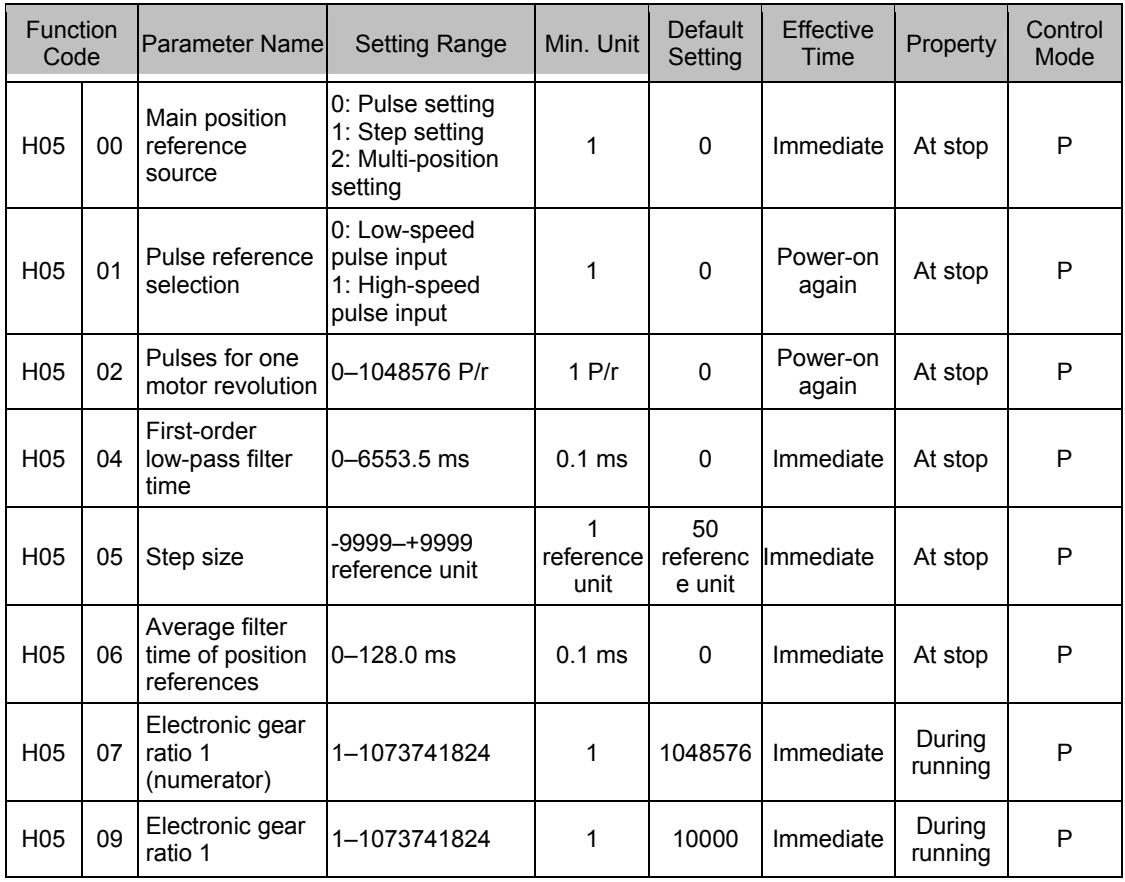

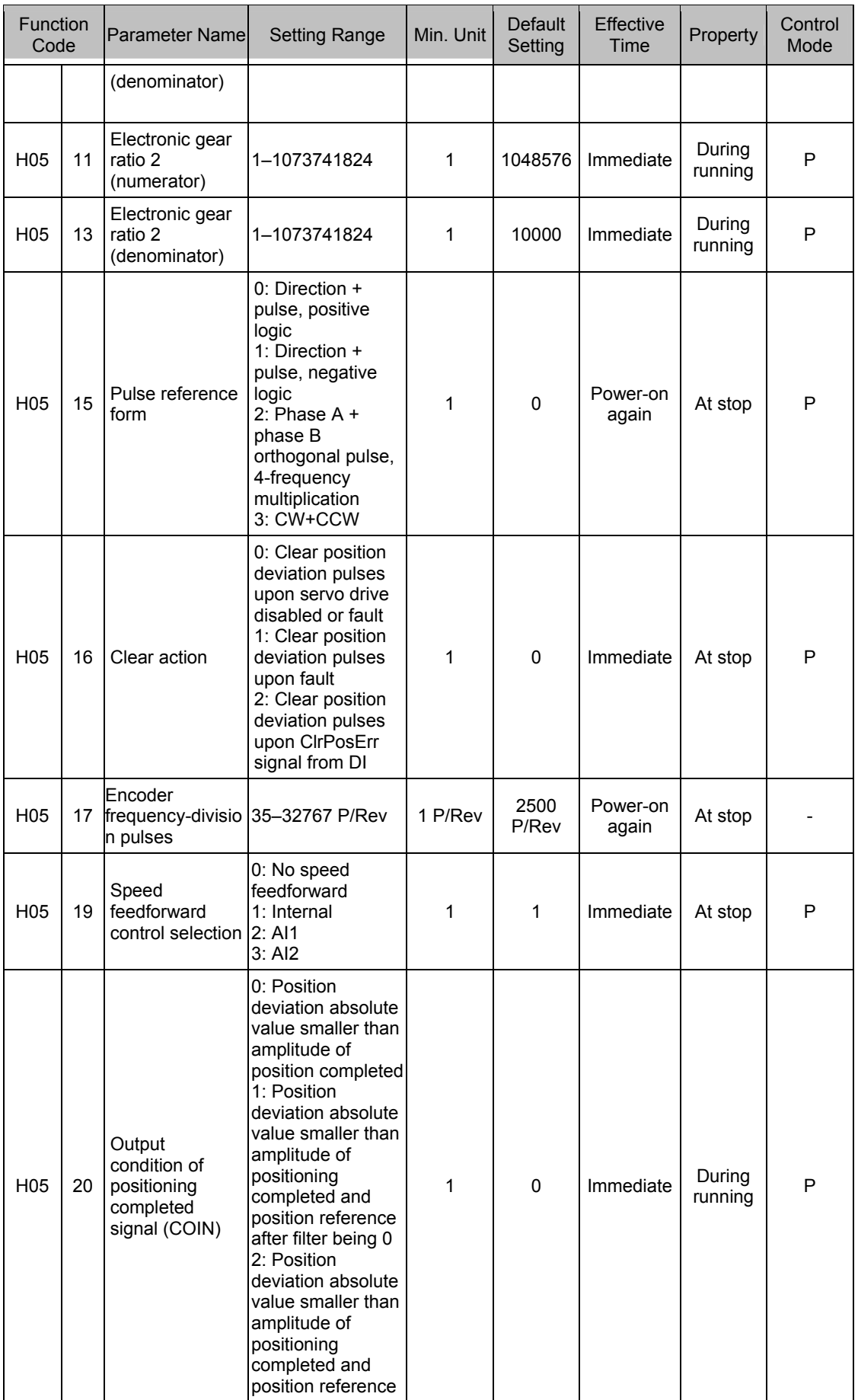
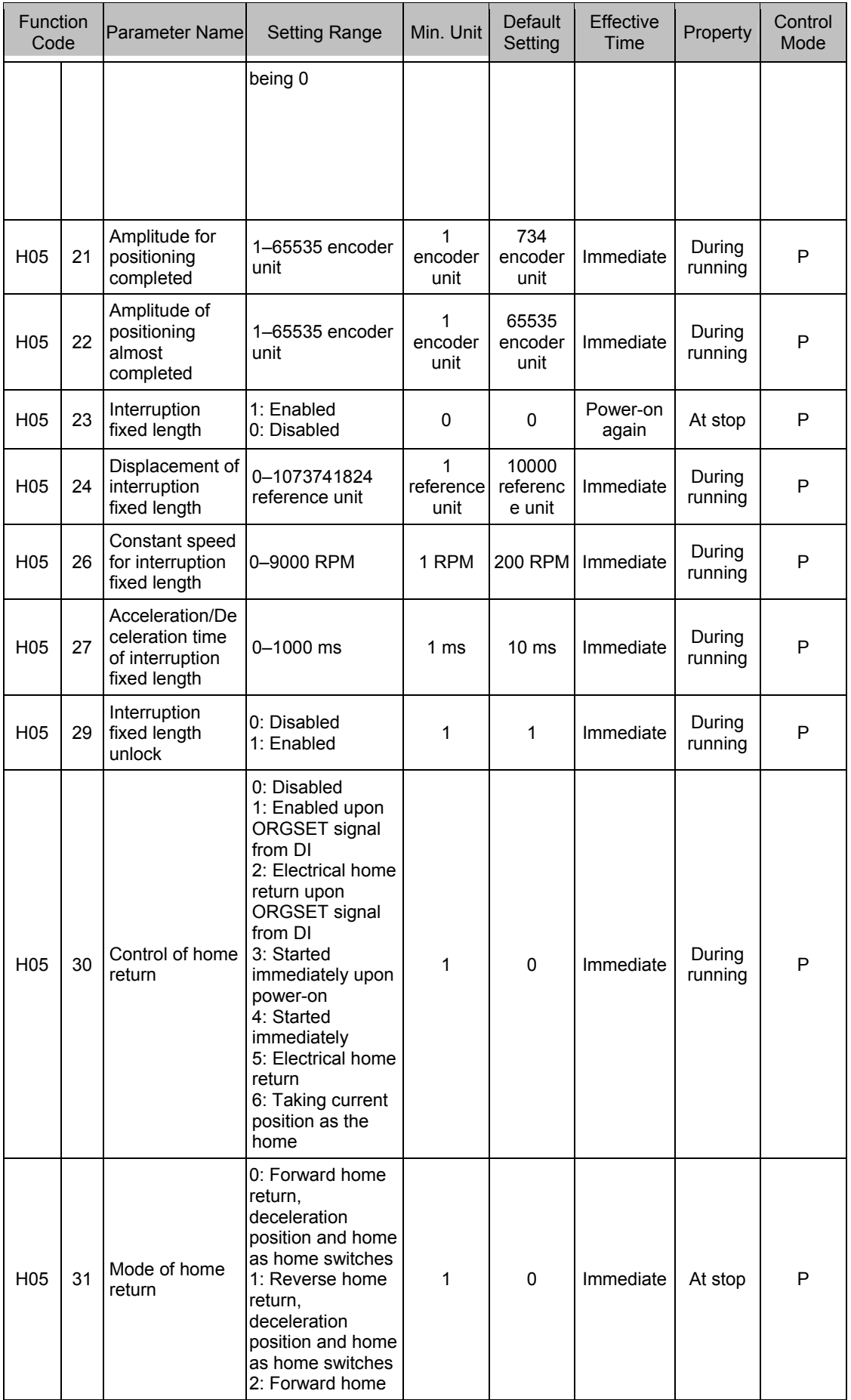

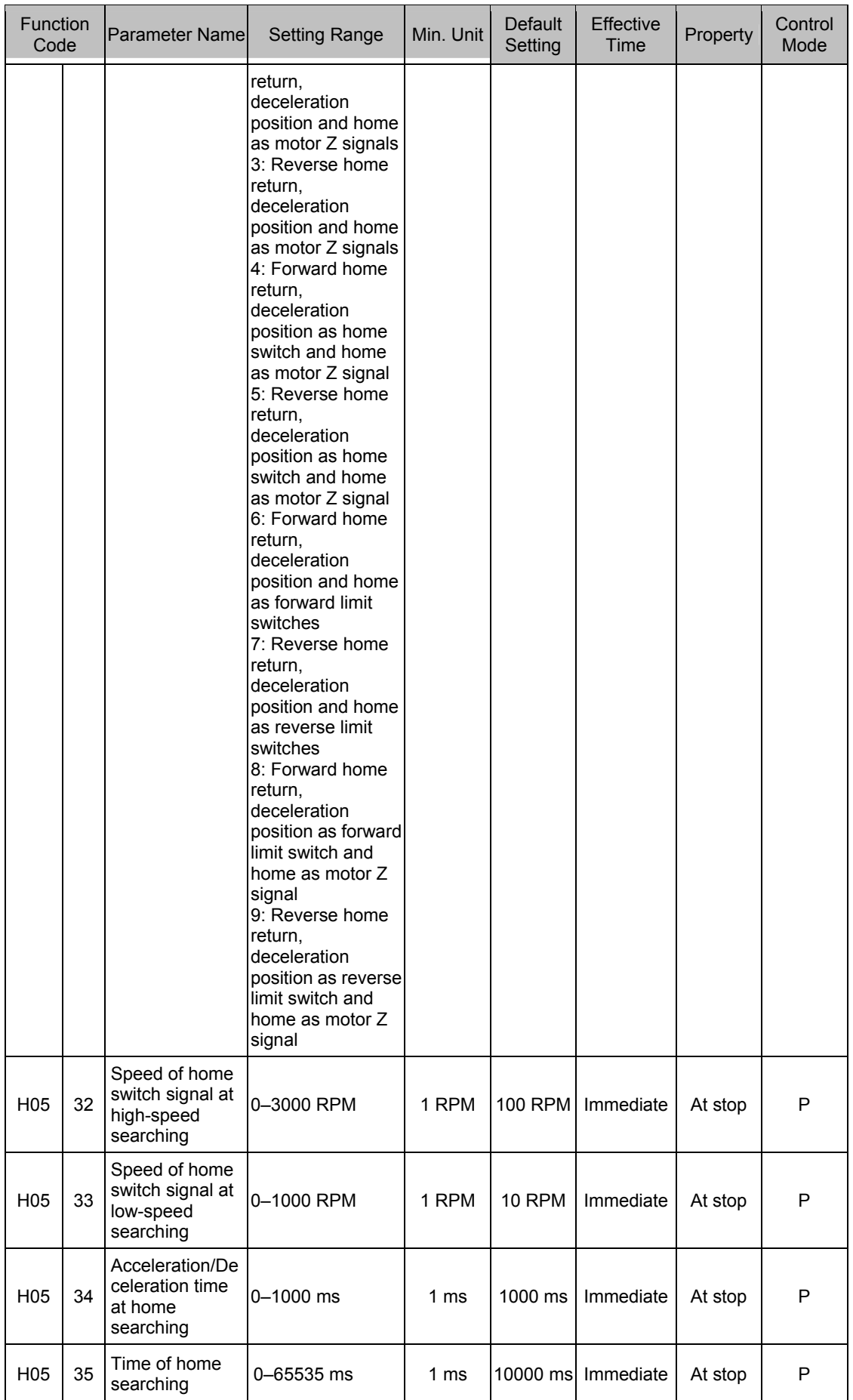

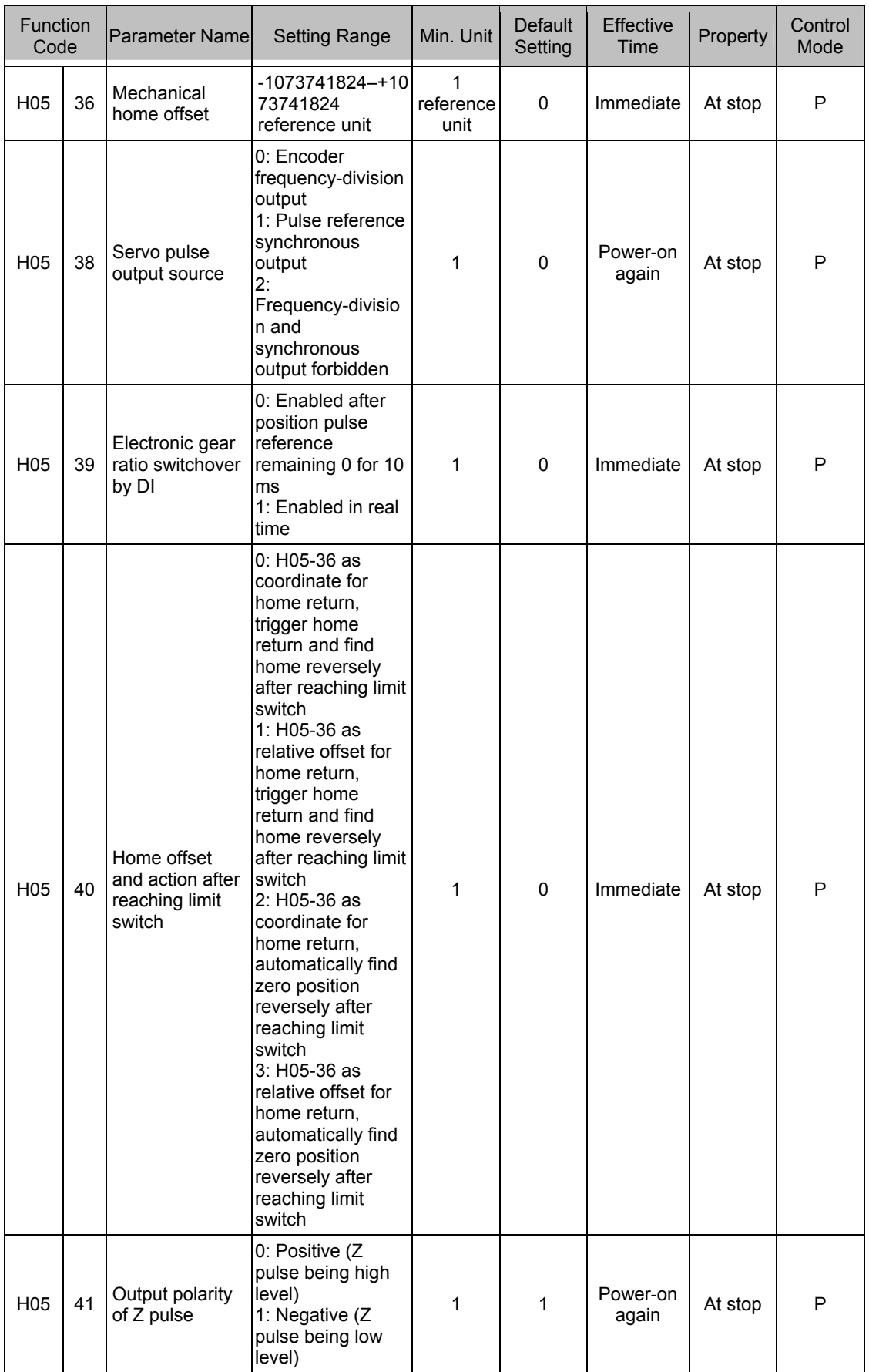

# **Group H06: Speed Control Parameters**

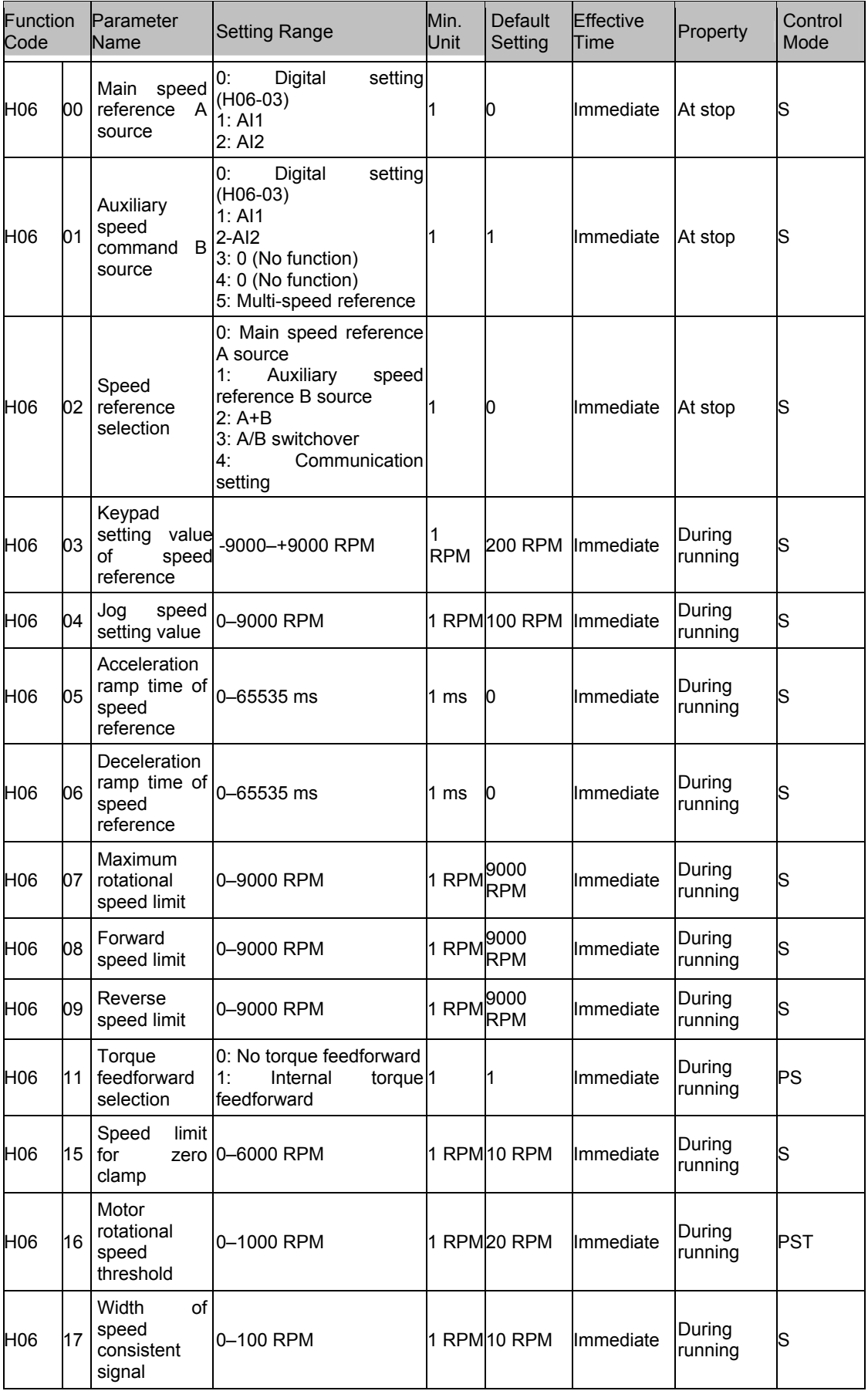

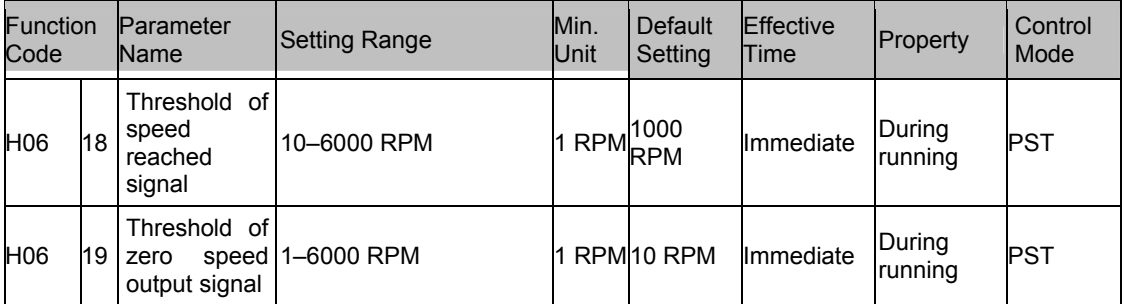

#### **Group H07: Torque Control Parameters**

100% of the torque reference corresponds to the rated motor torque.

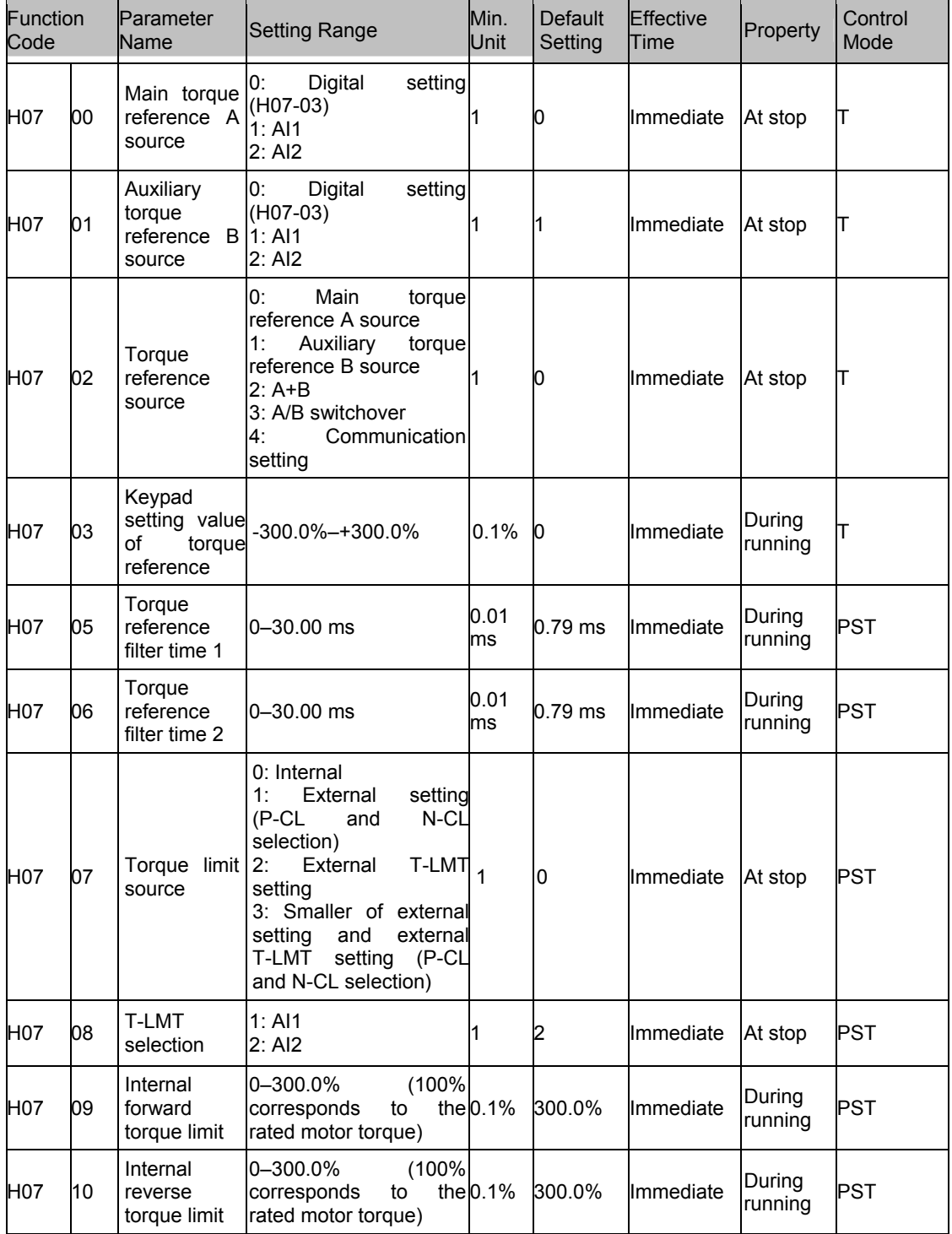

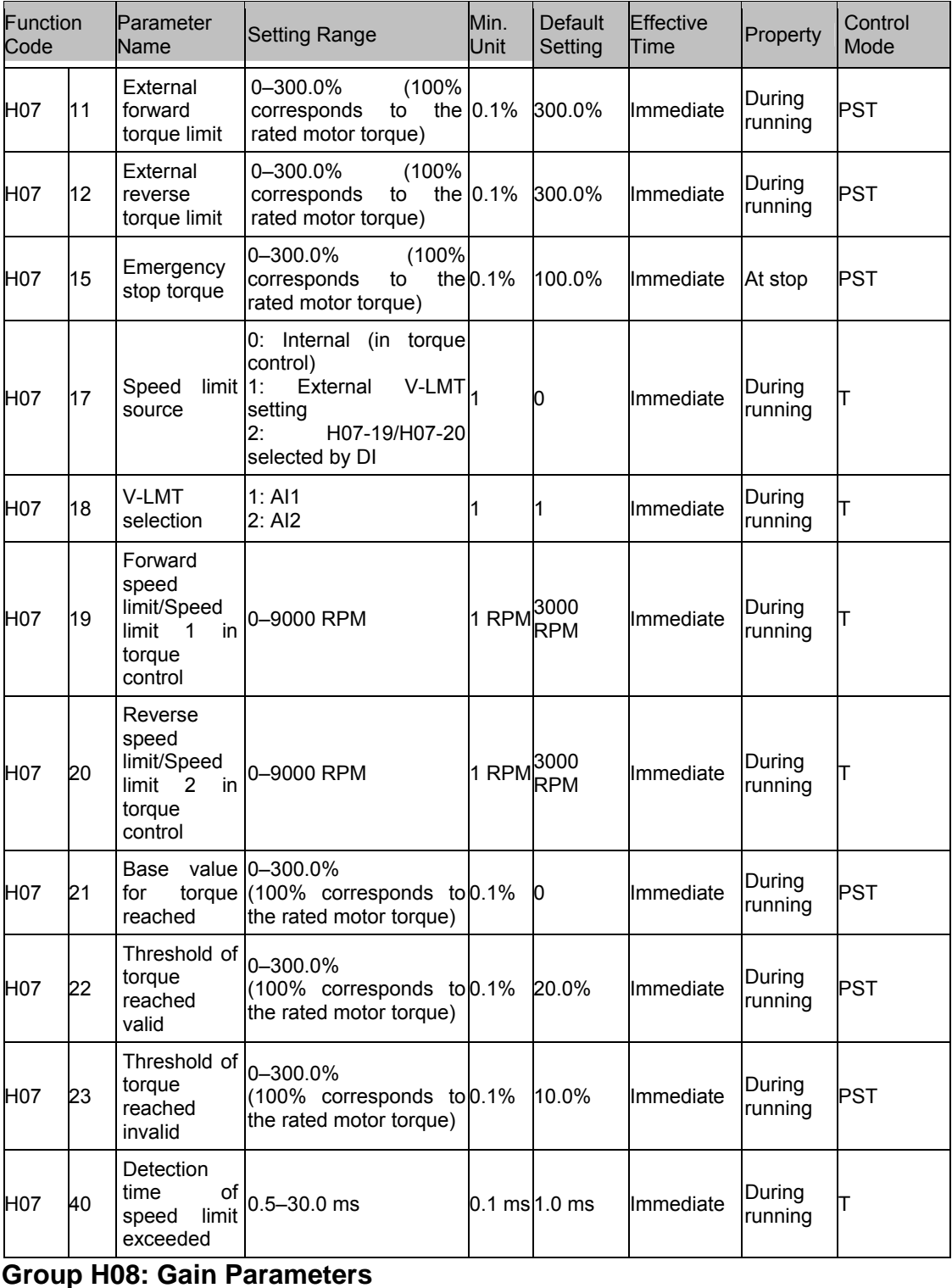

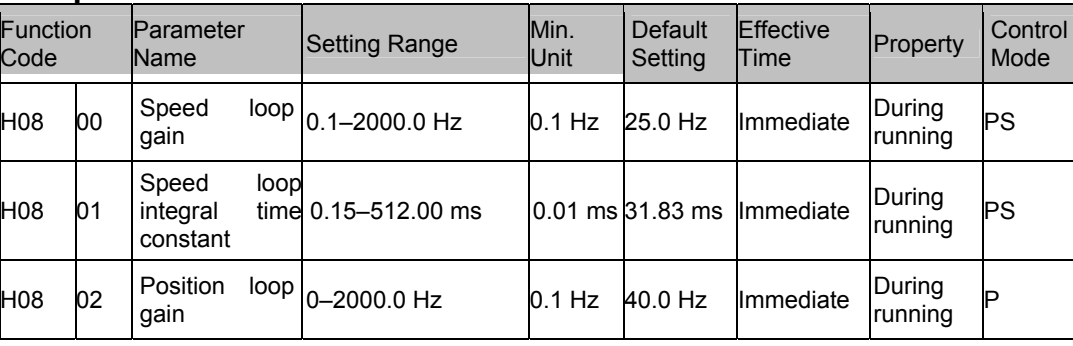

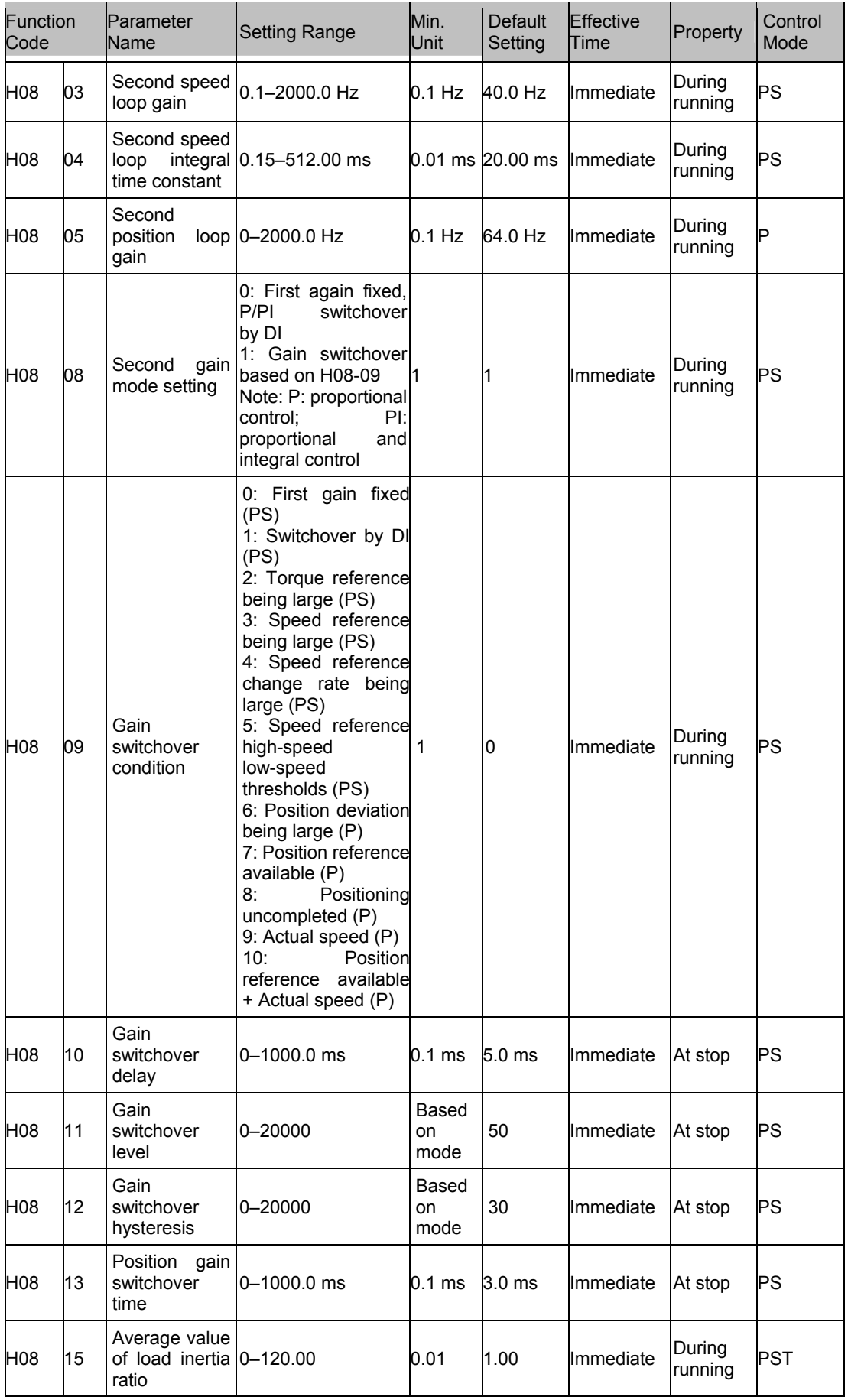

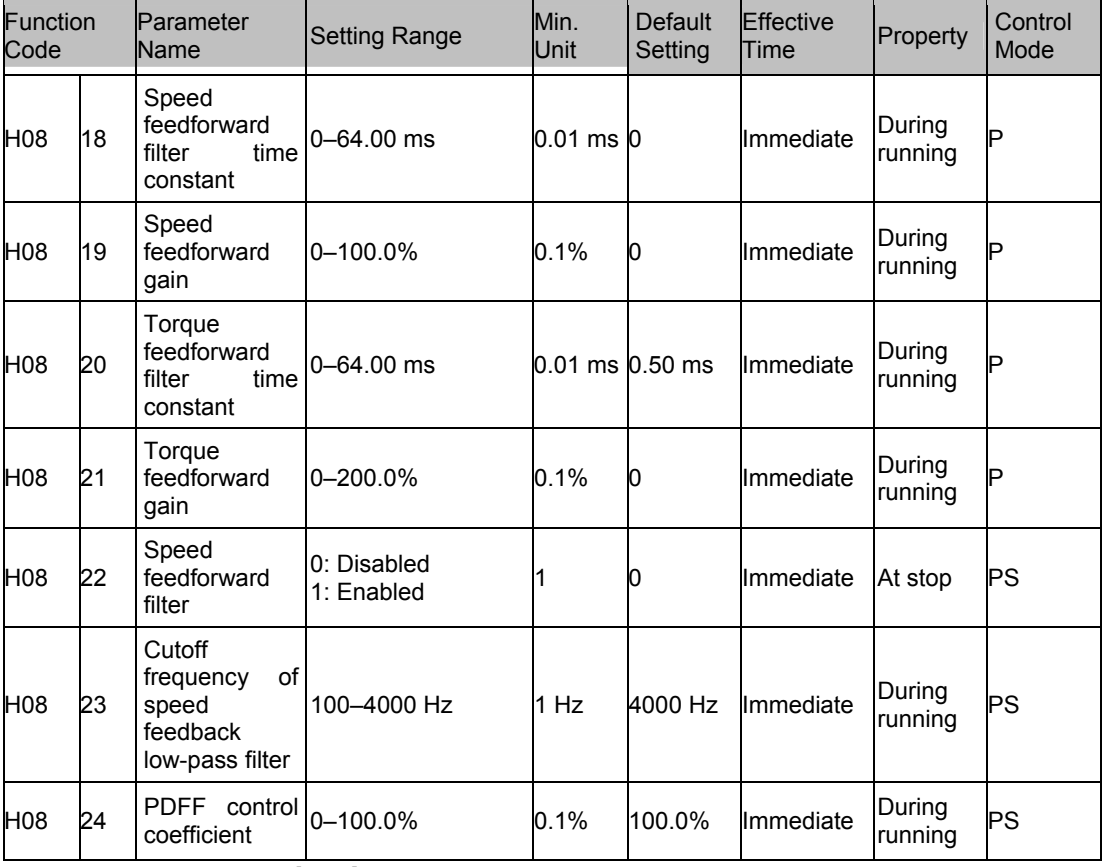

## **Group H09 Auto-adjusting Parameters**

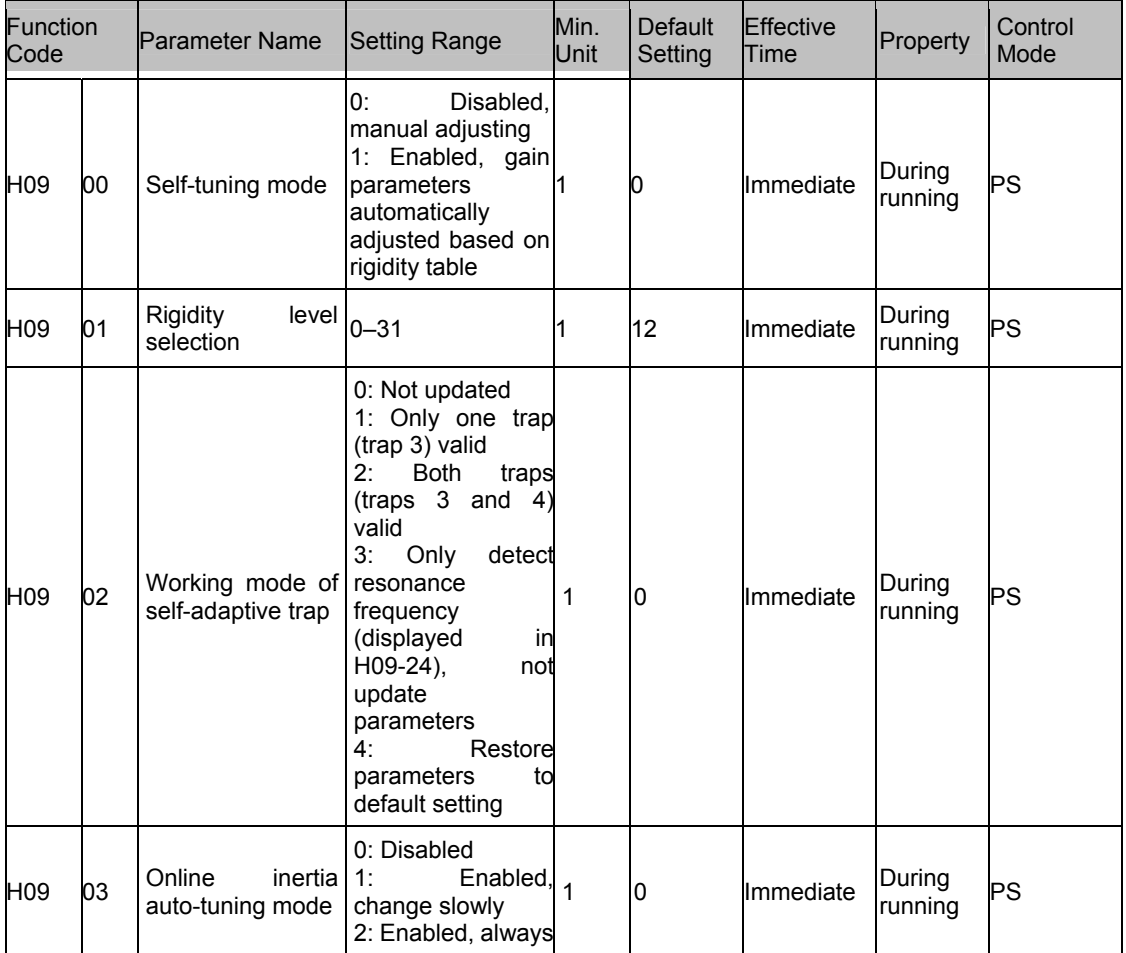

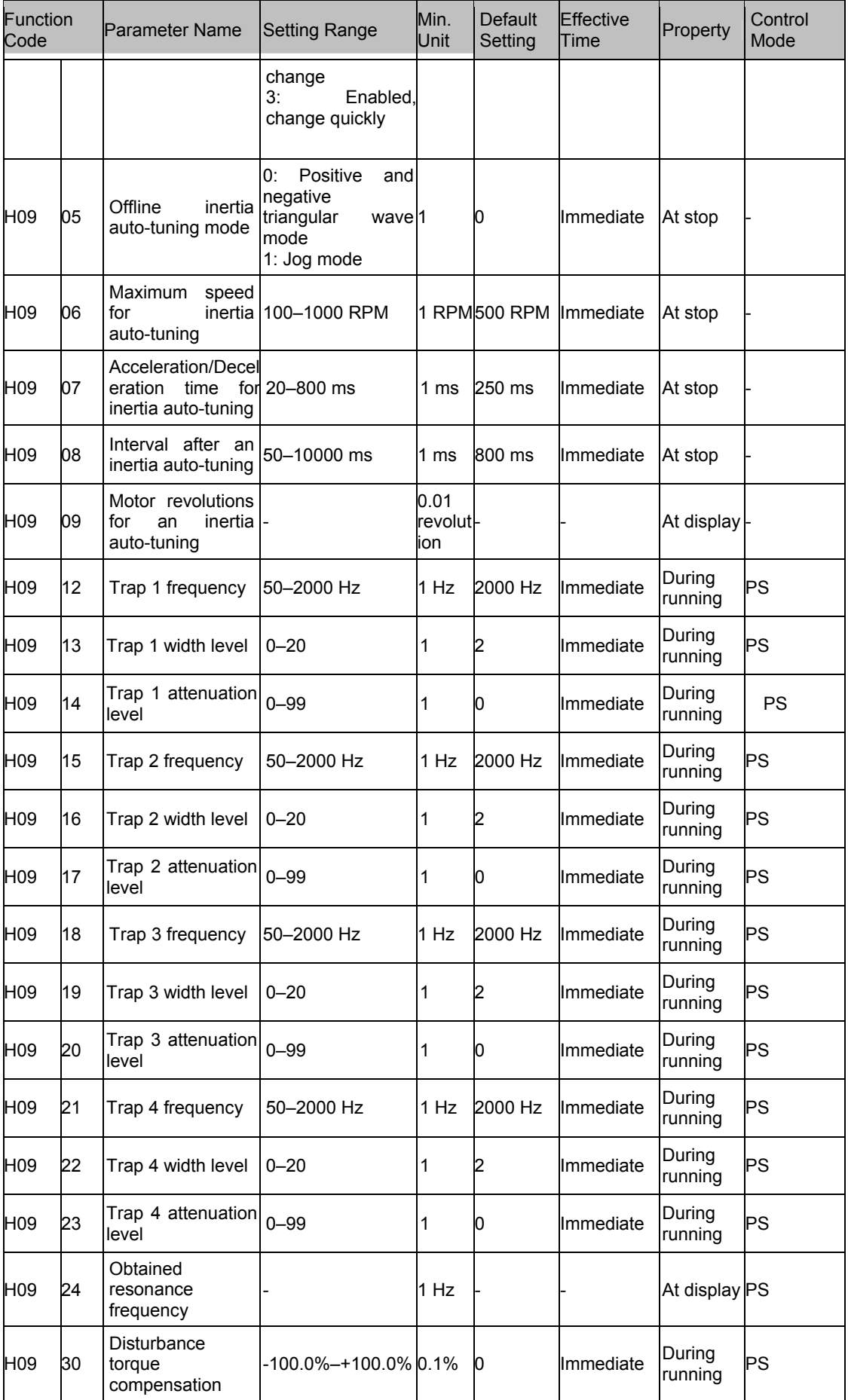

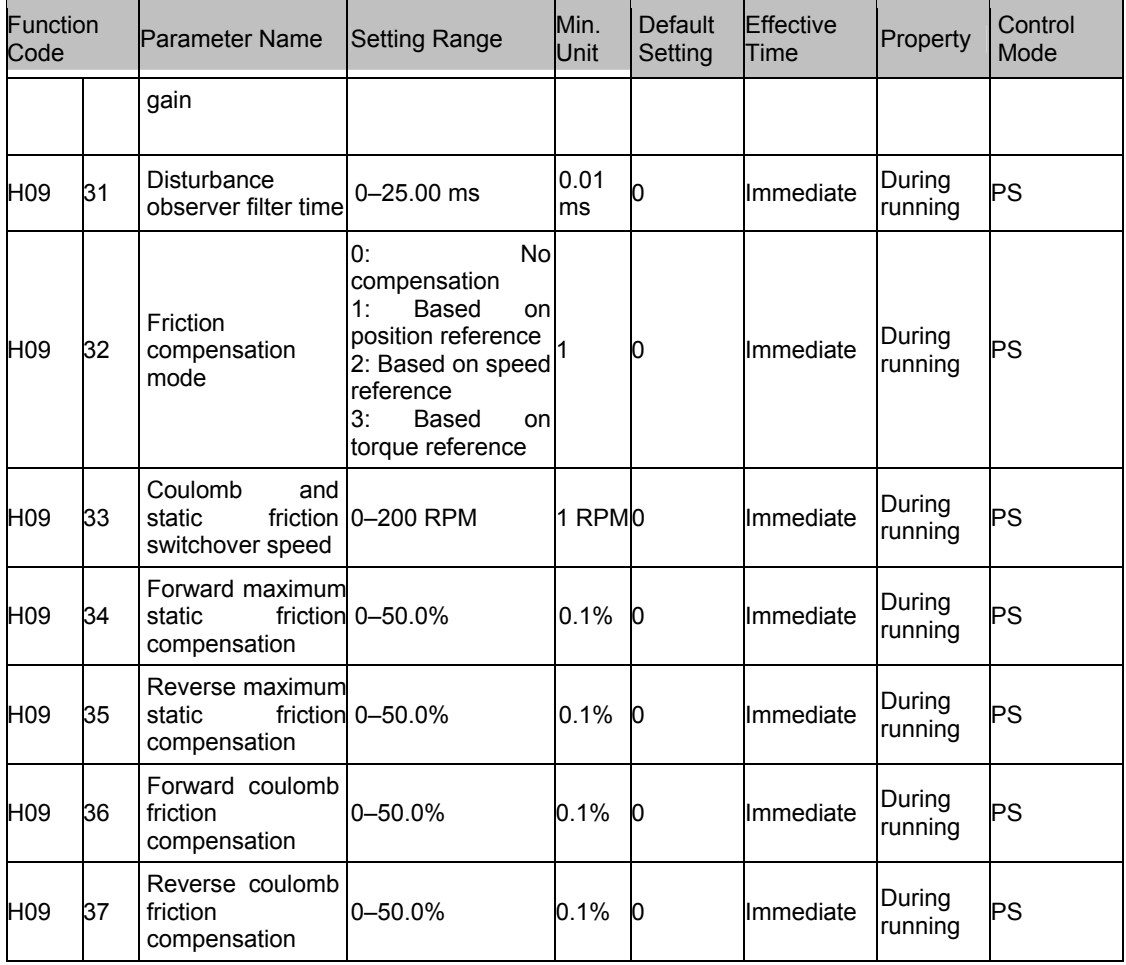

# **Group H0A Fault and Protection**

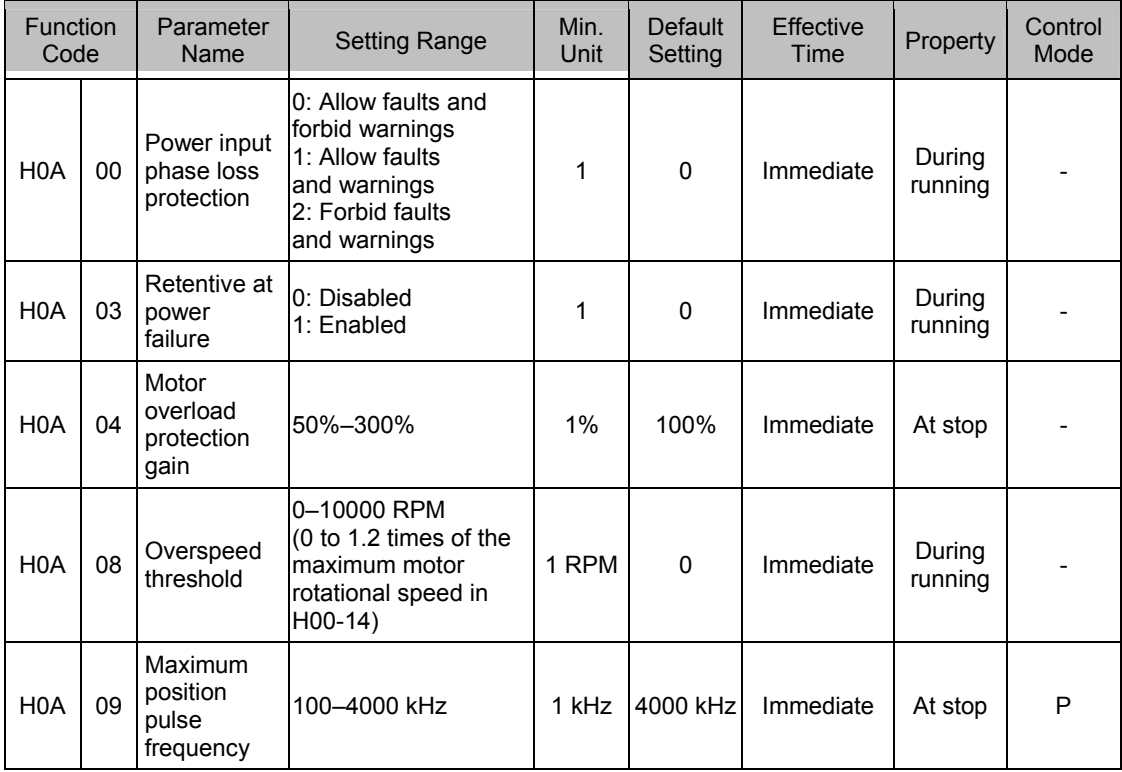

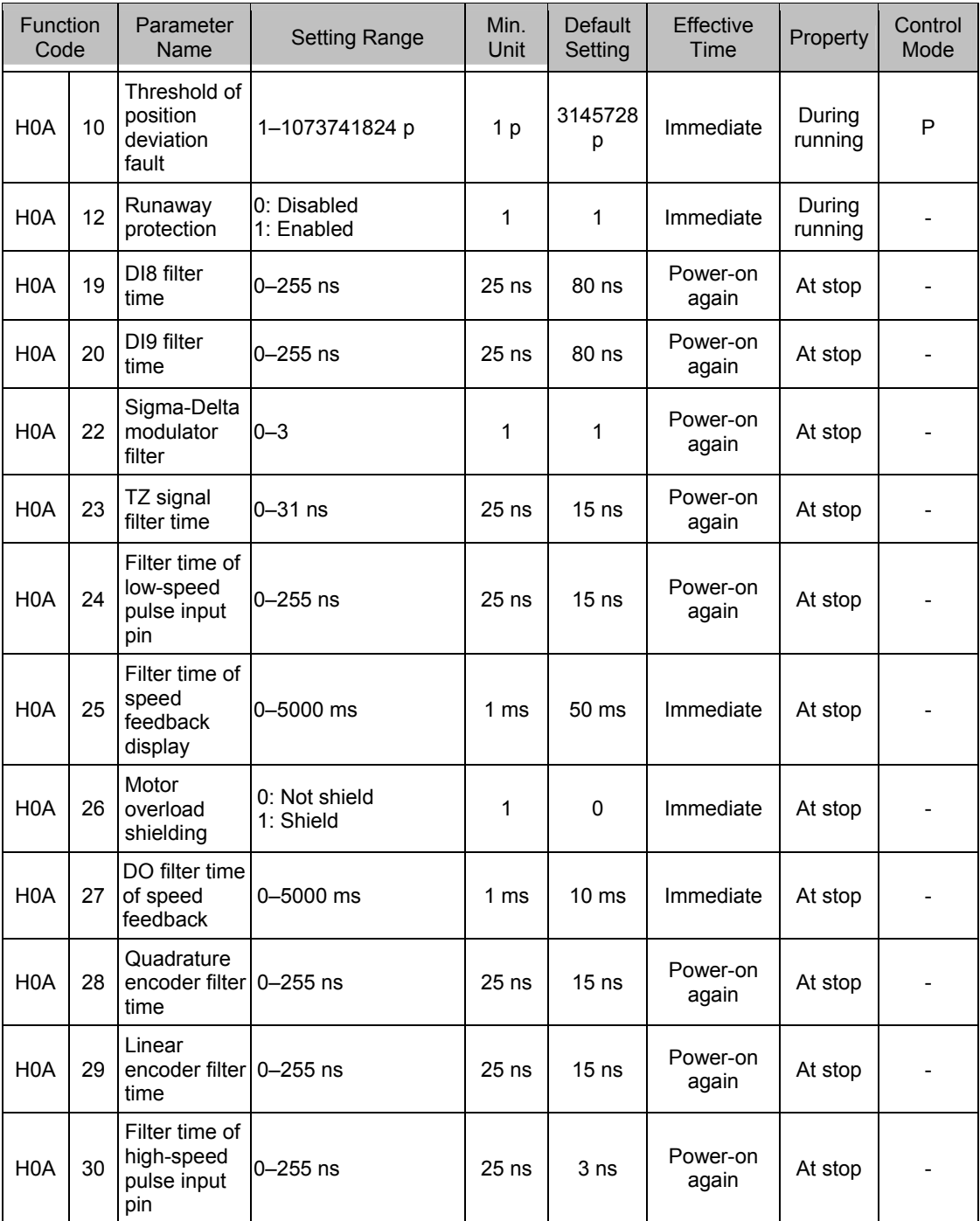

## **Group H0B: Display Parameters**

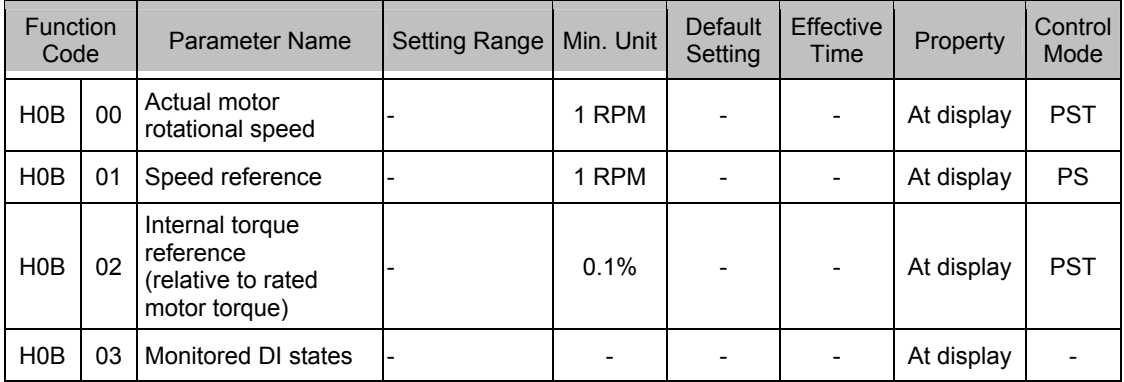

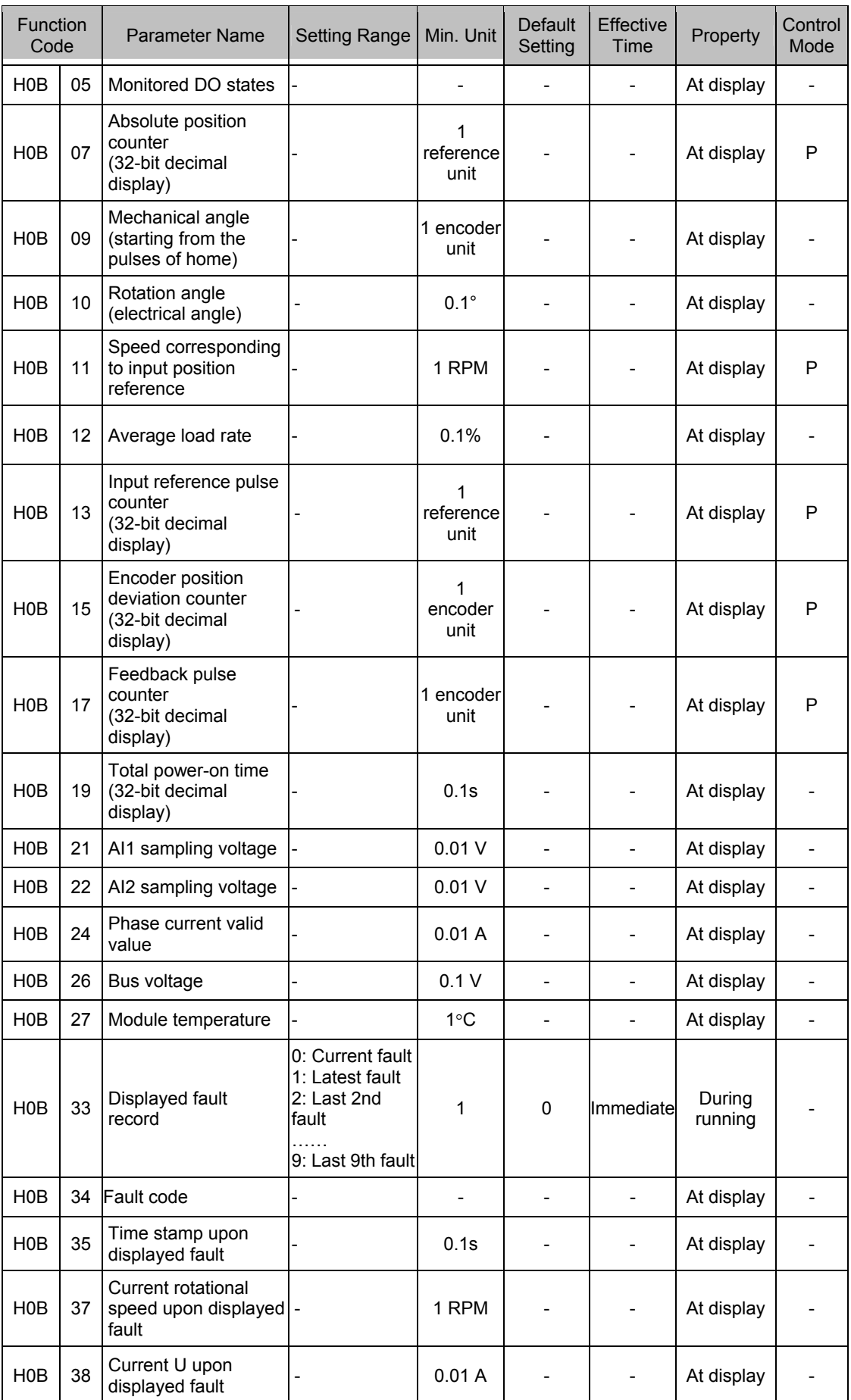

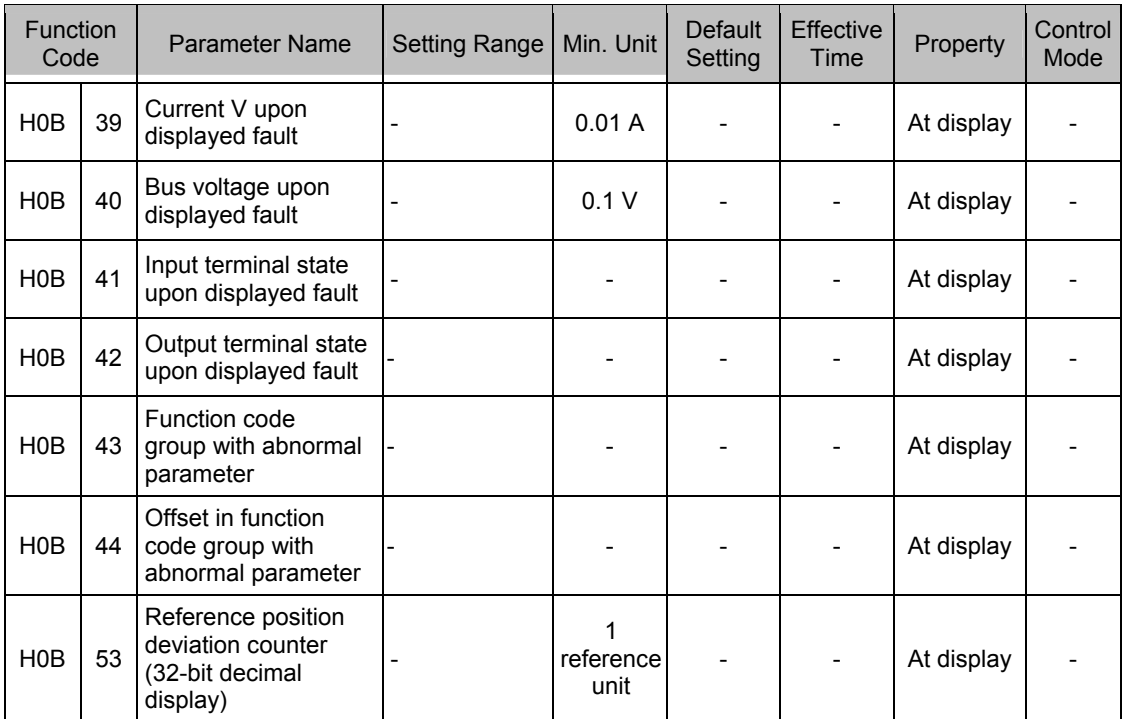

## **Group H0C: Communication Parameters**

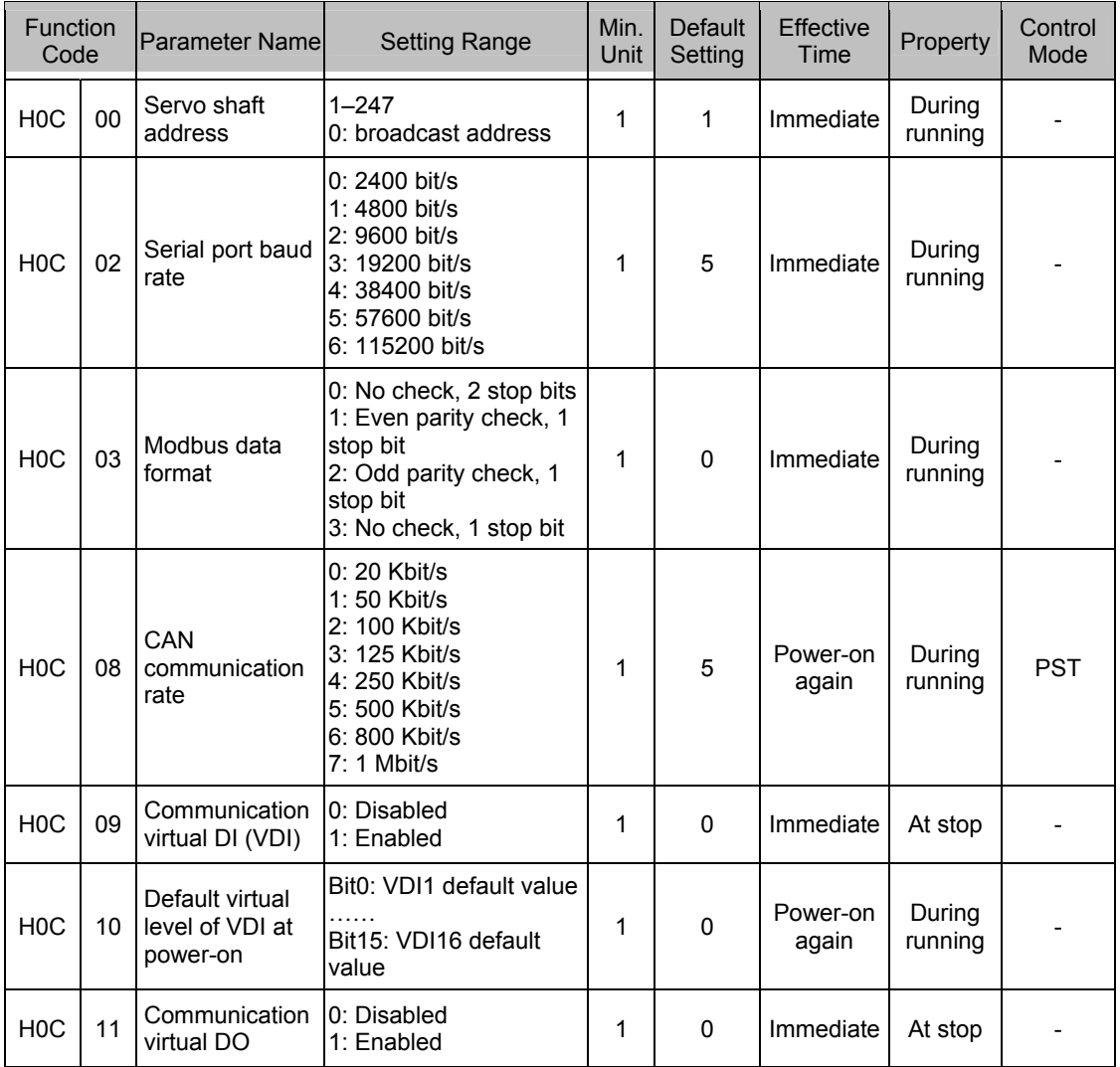

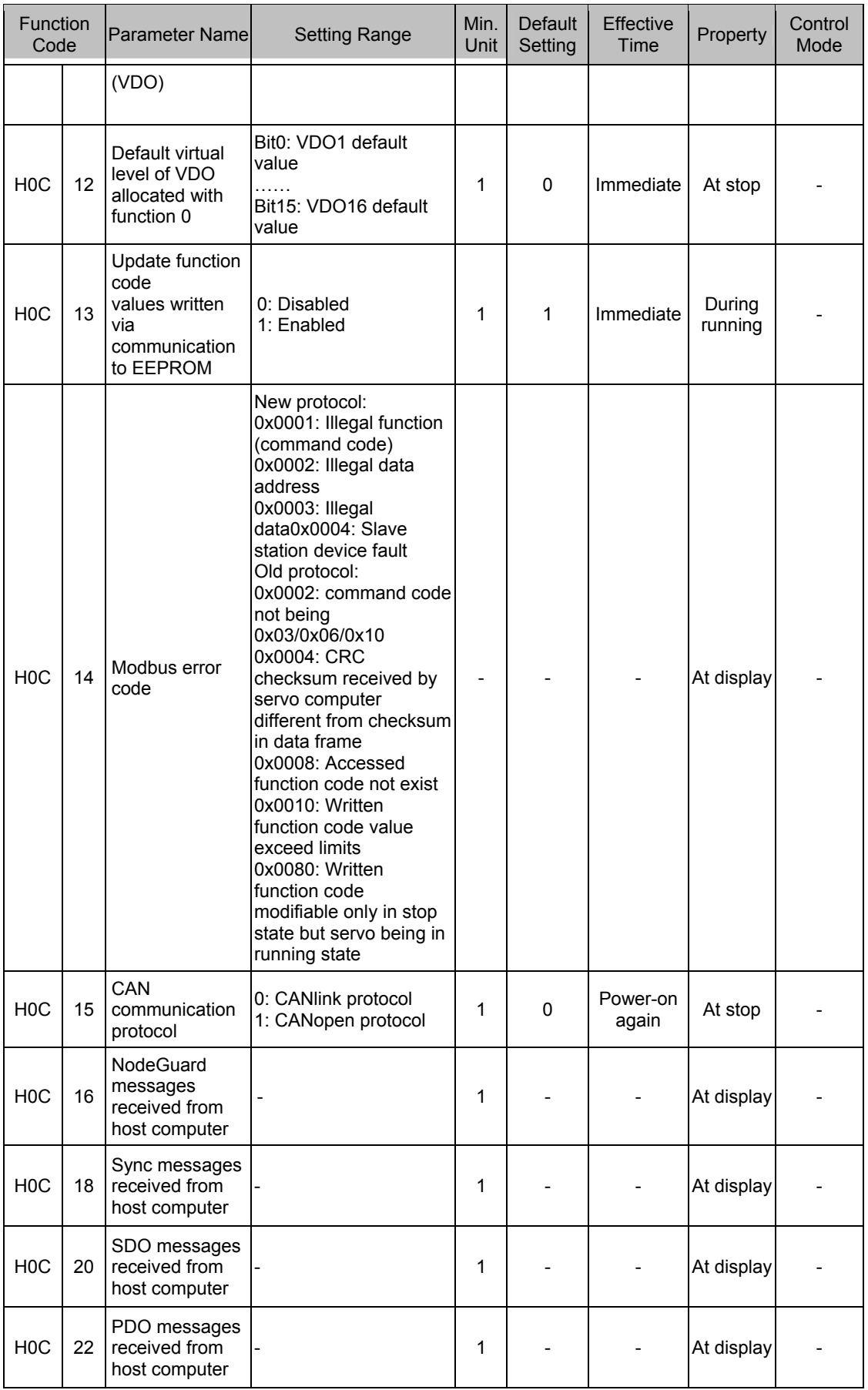

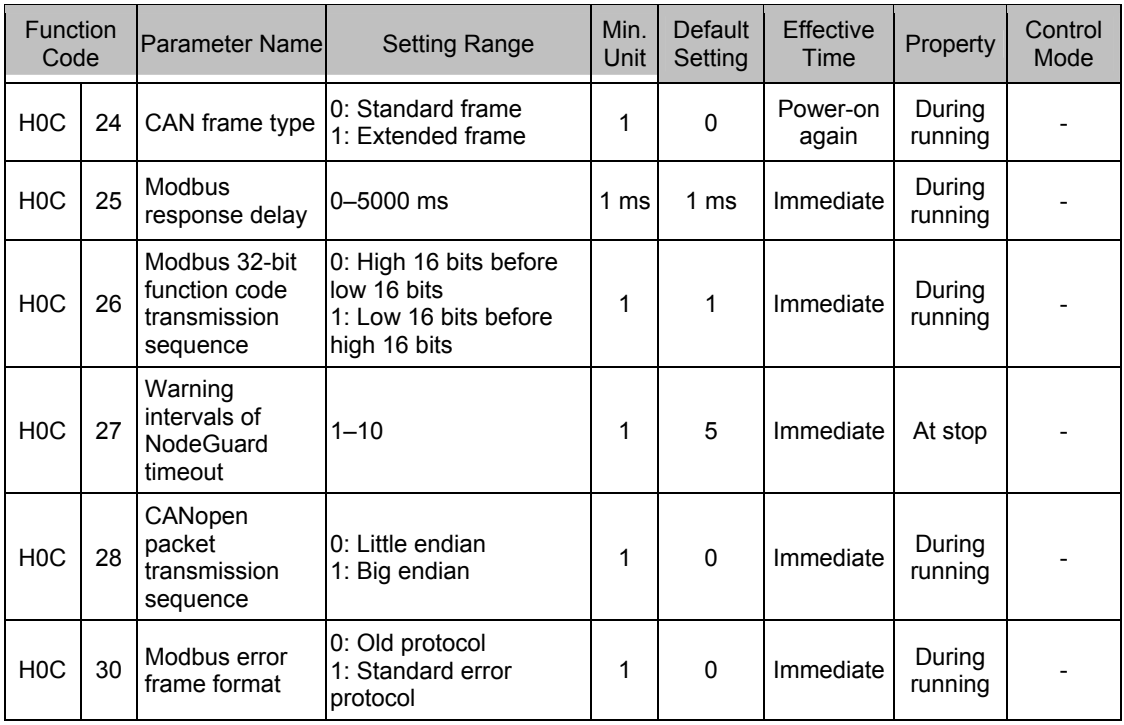

# **Group H0D: Auxiliary Function Parameters**

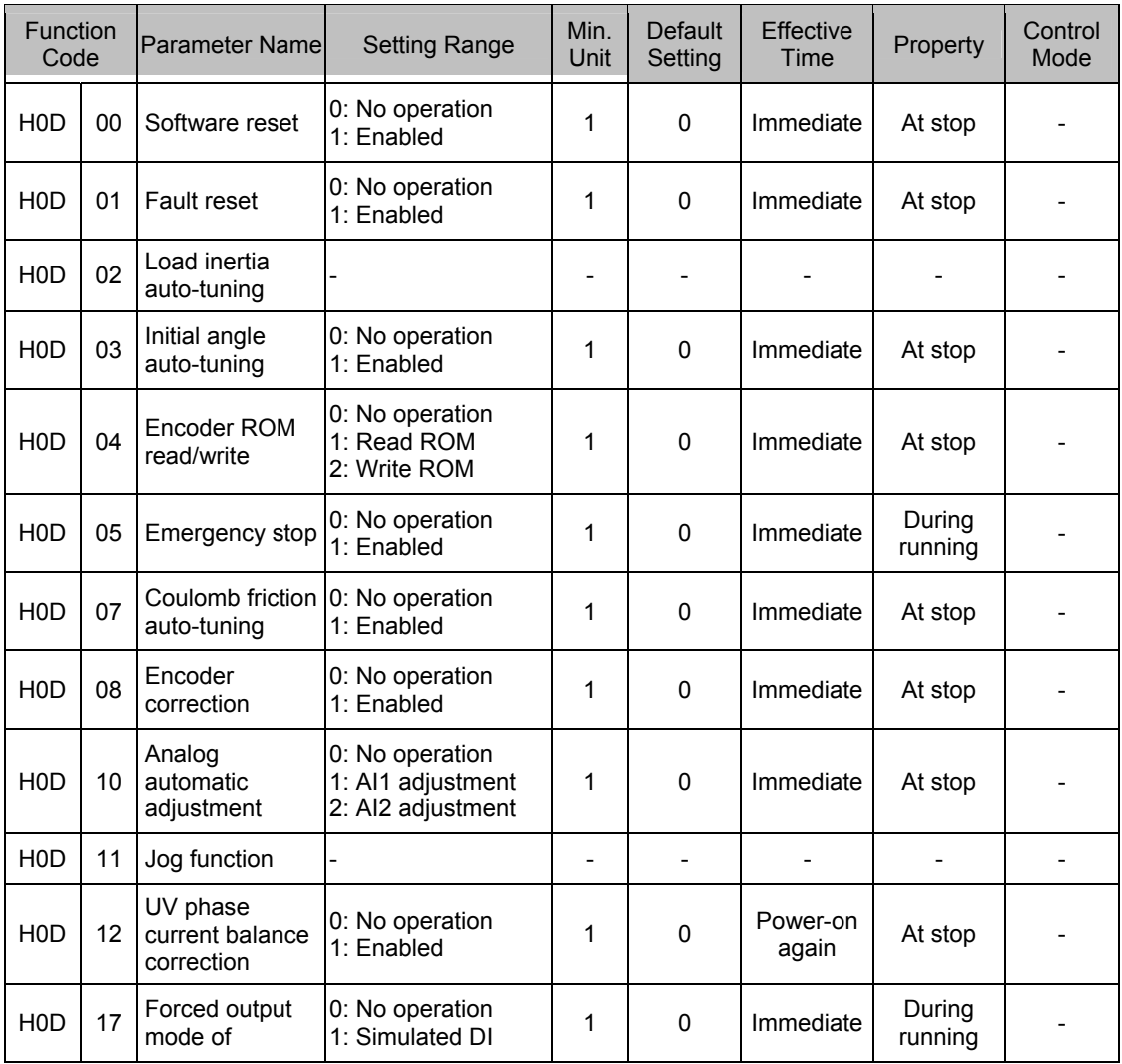

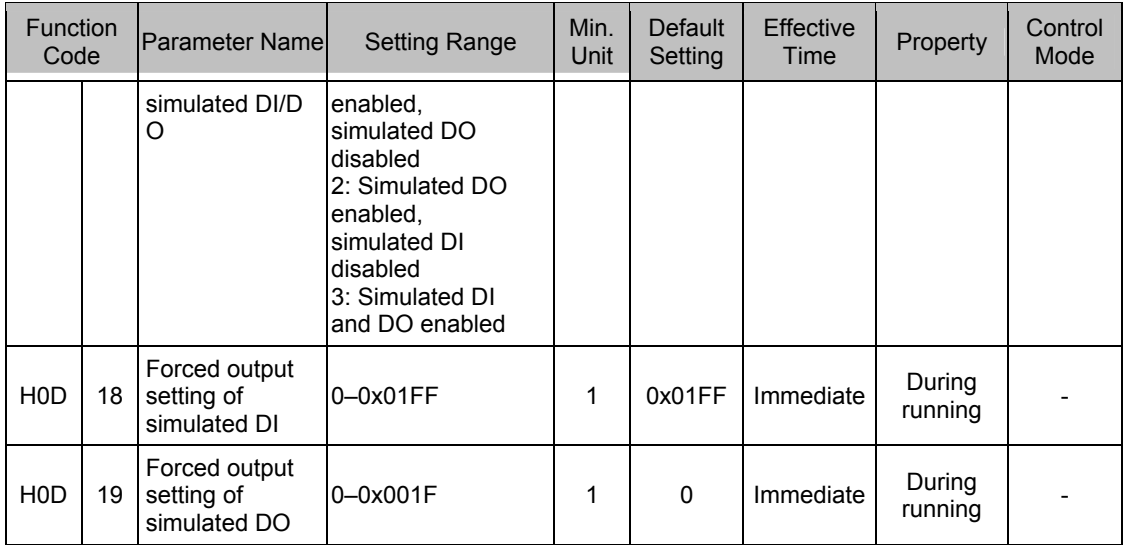

#### **Group H11: Multi-Position Function Parameters**

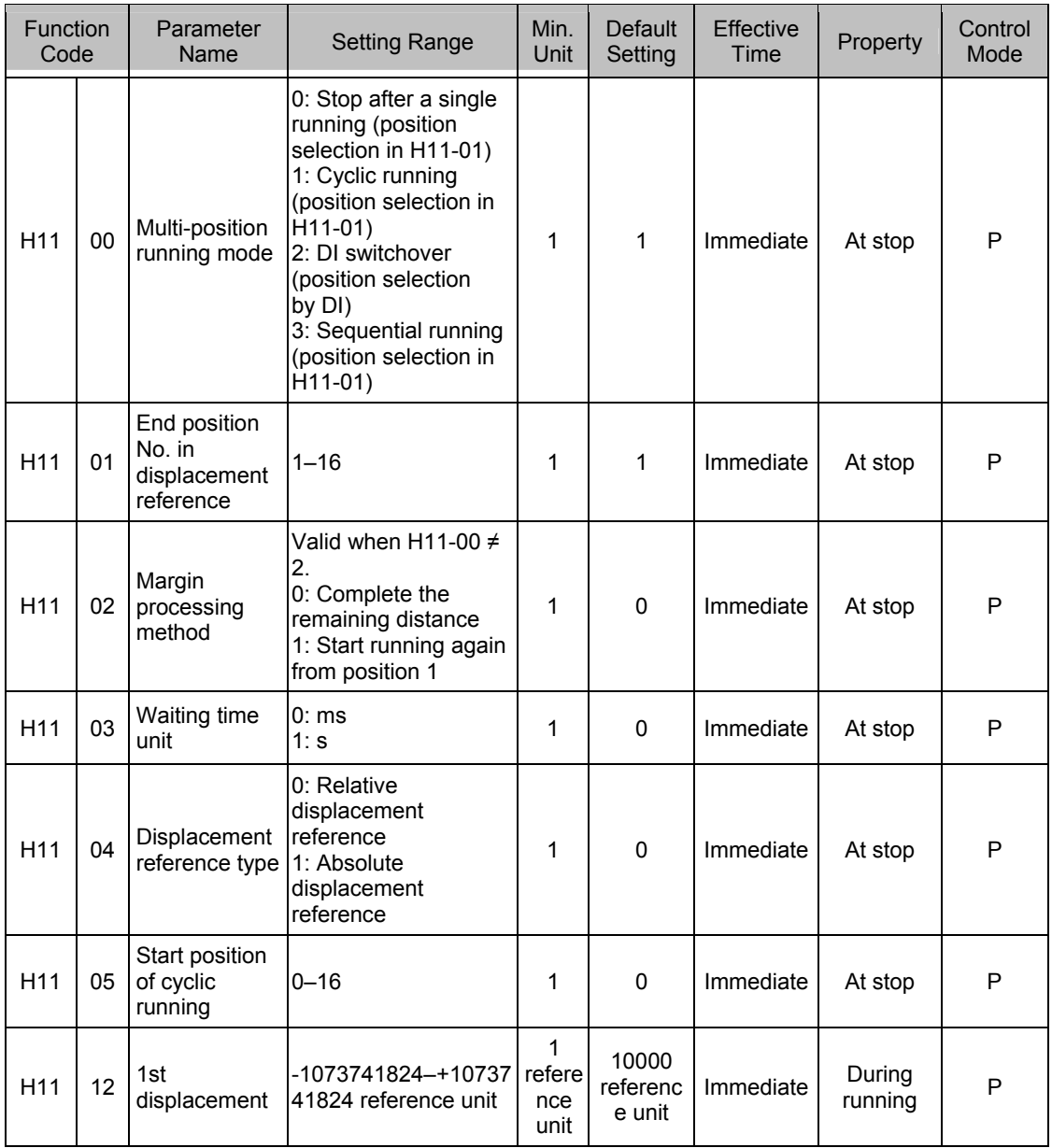

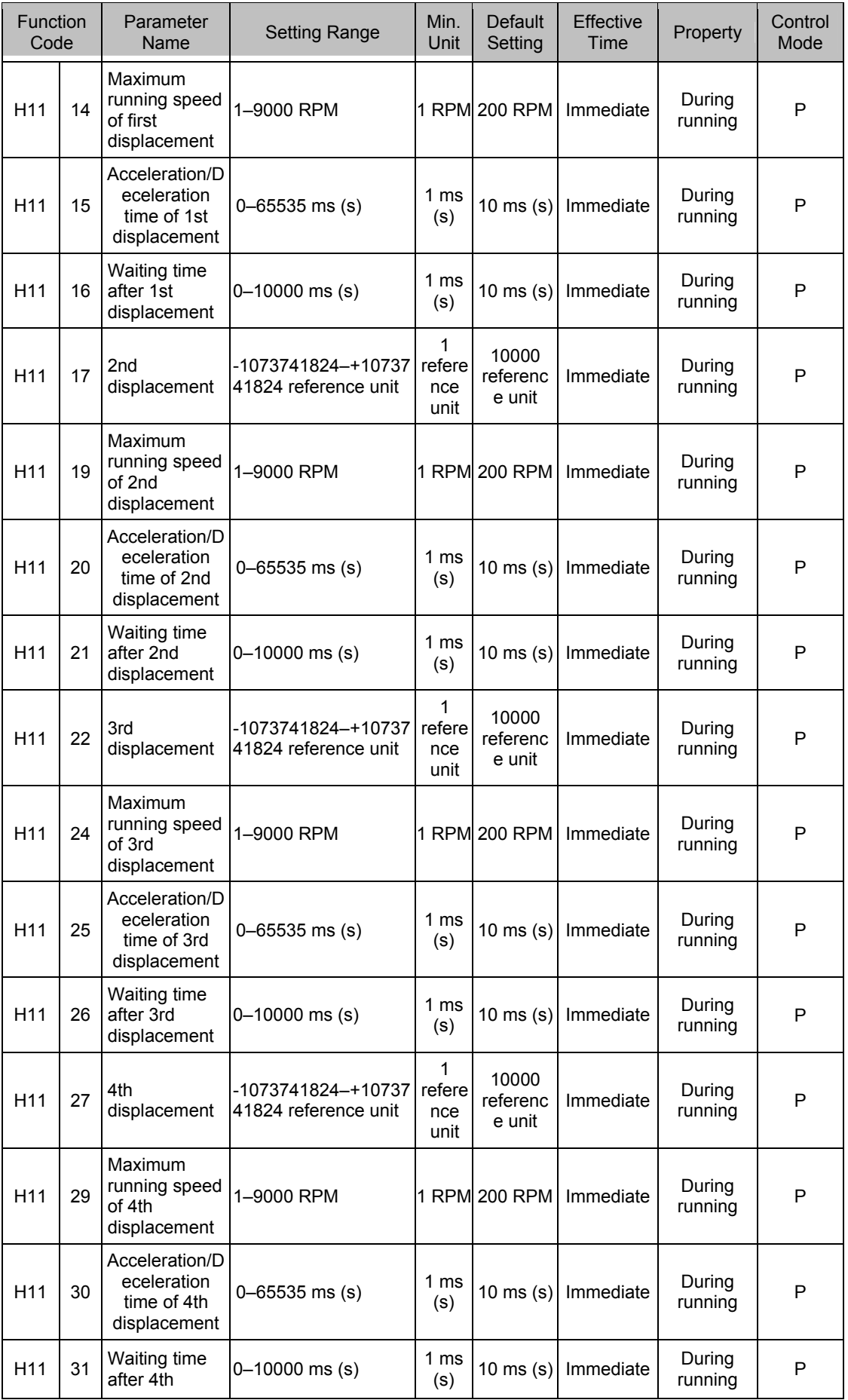

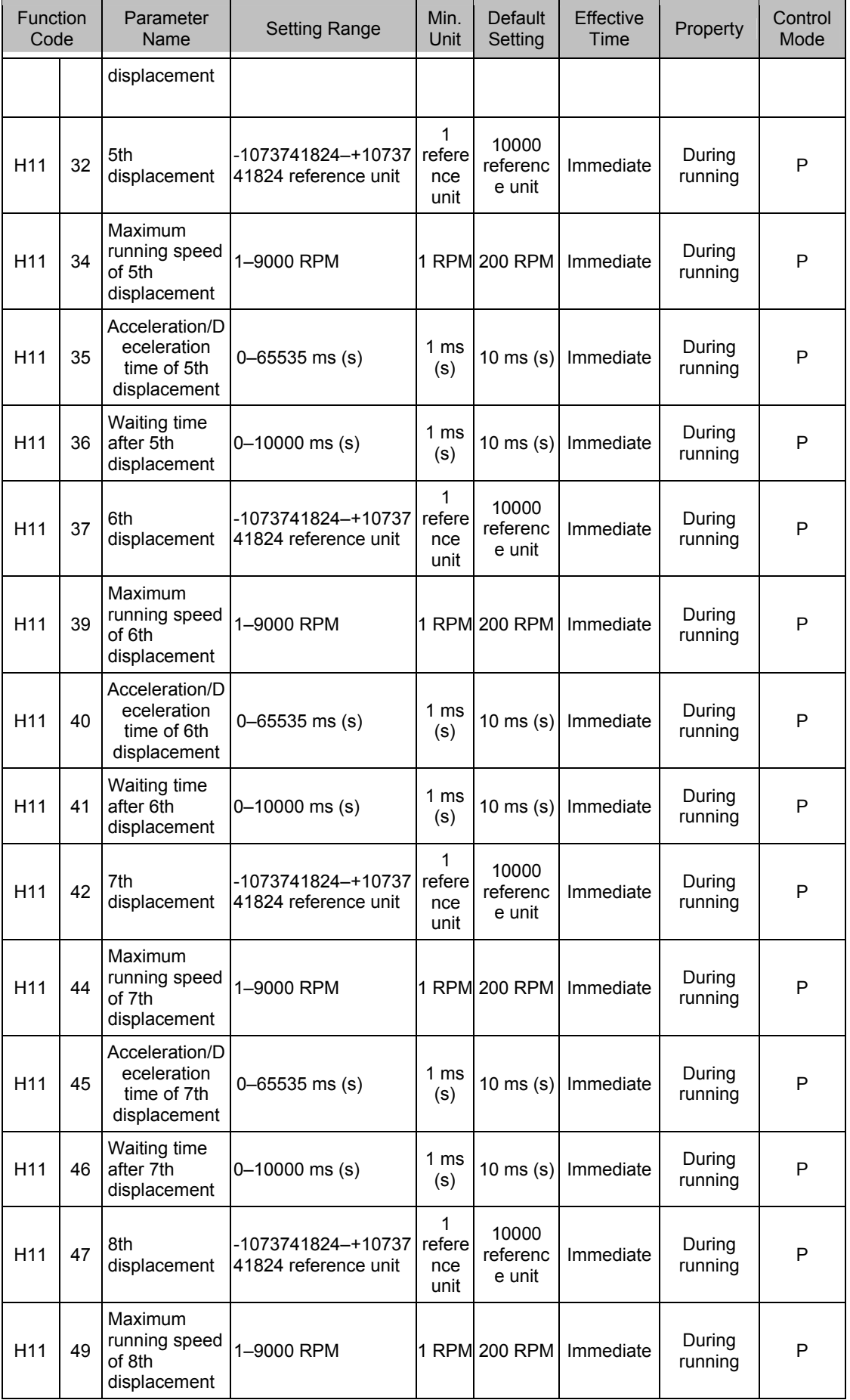

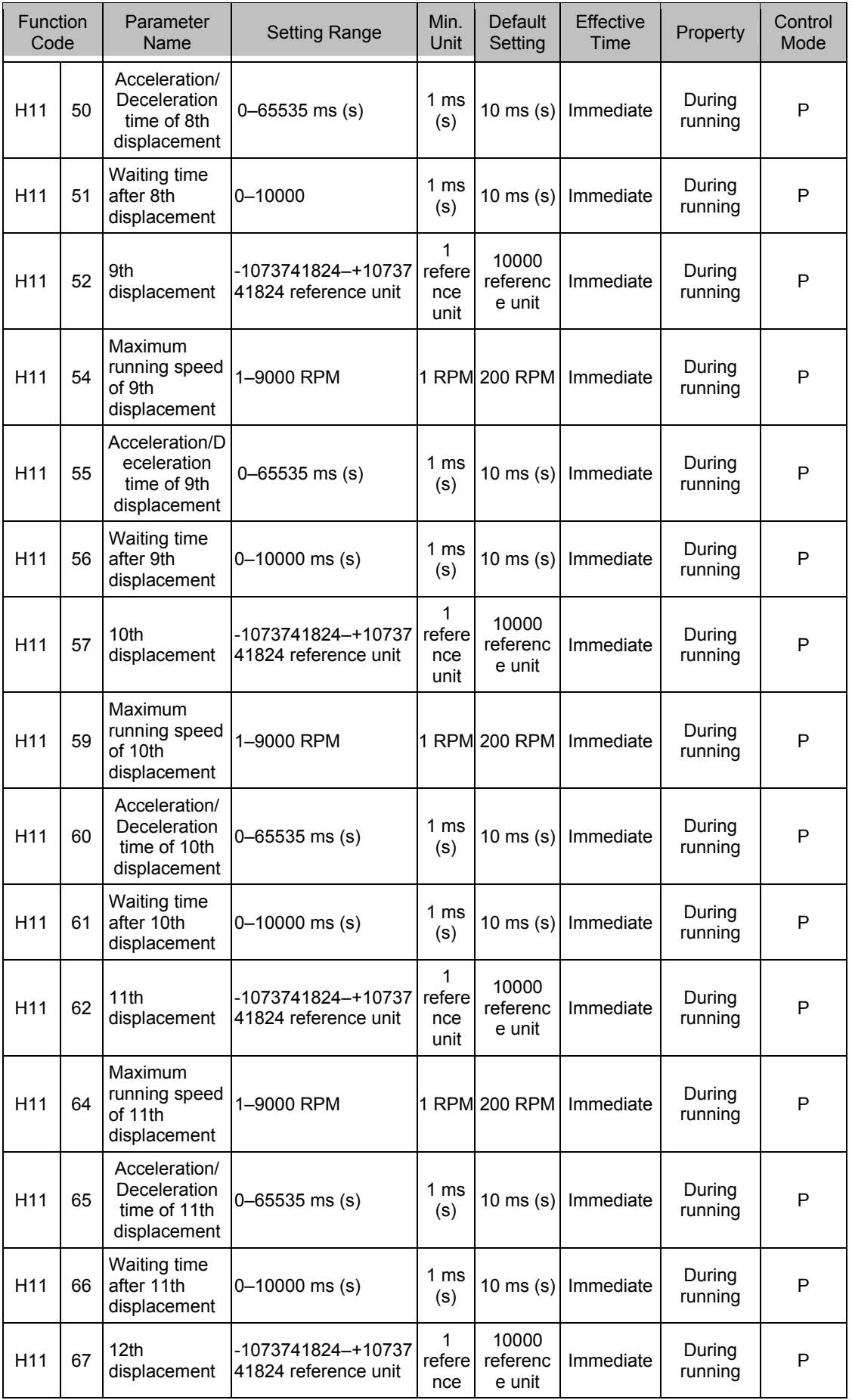

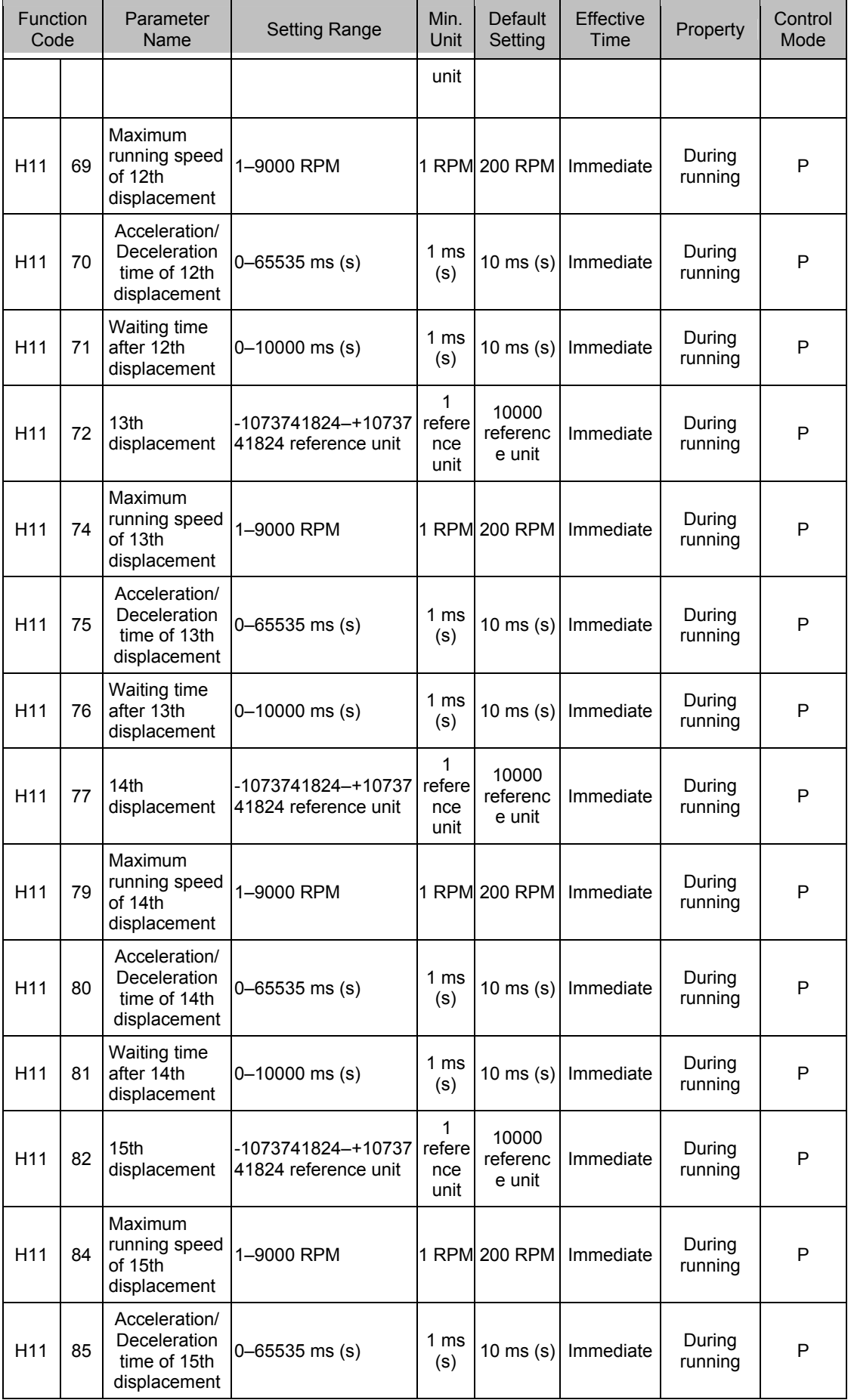

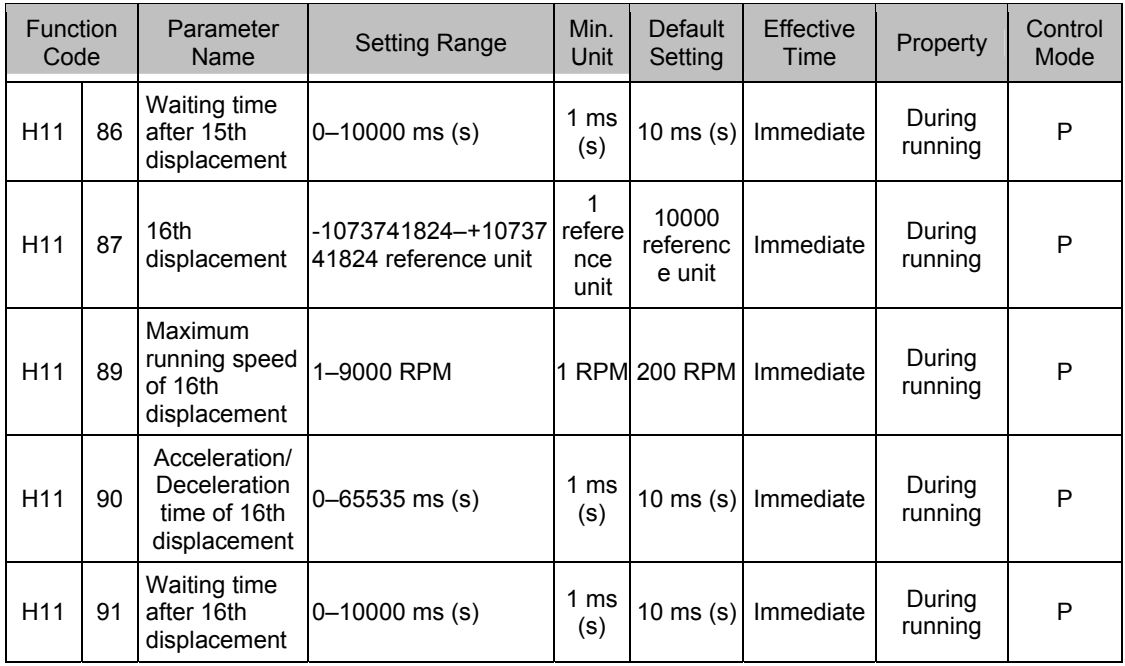

## **Group H12: Multi-Speed Function Parameters**

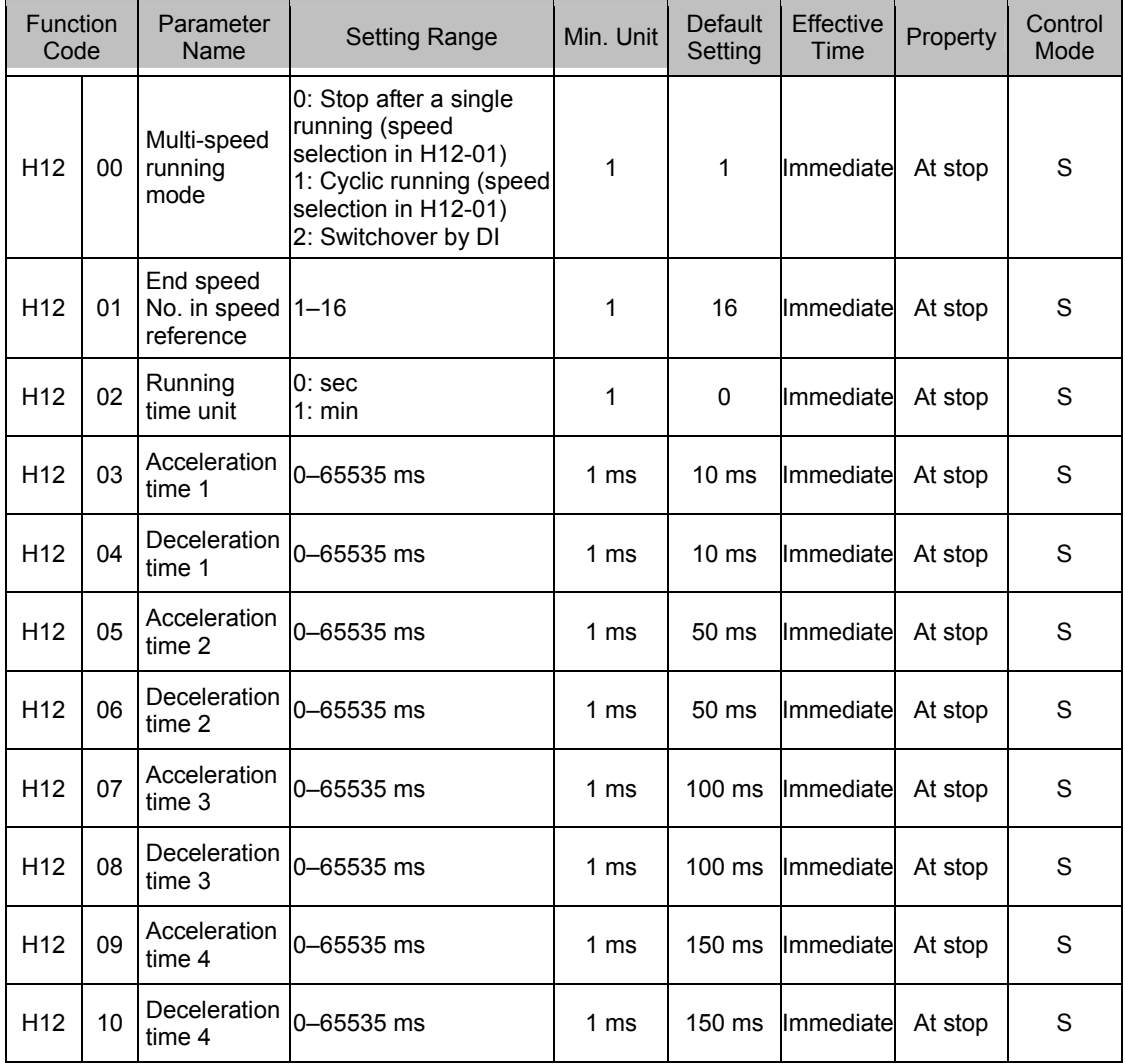

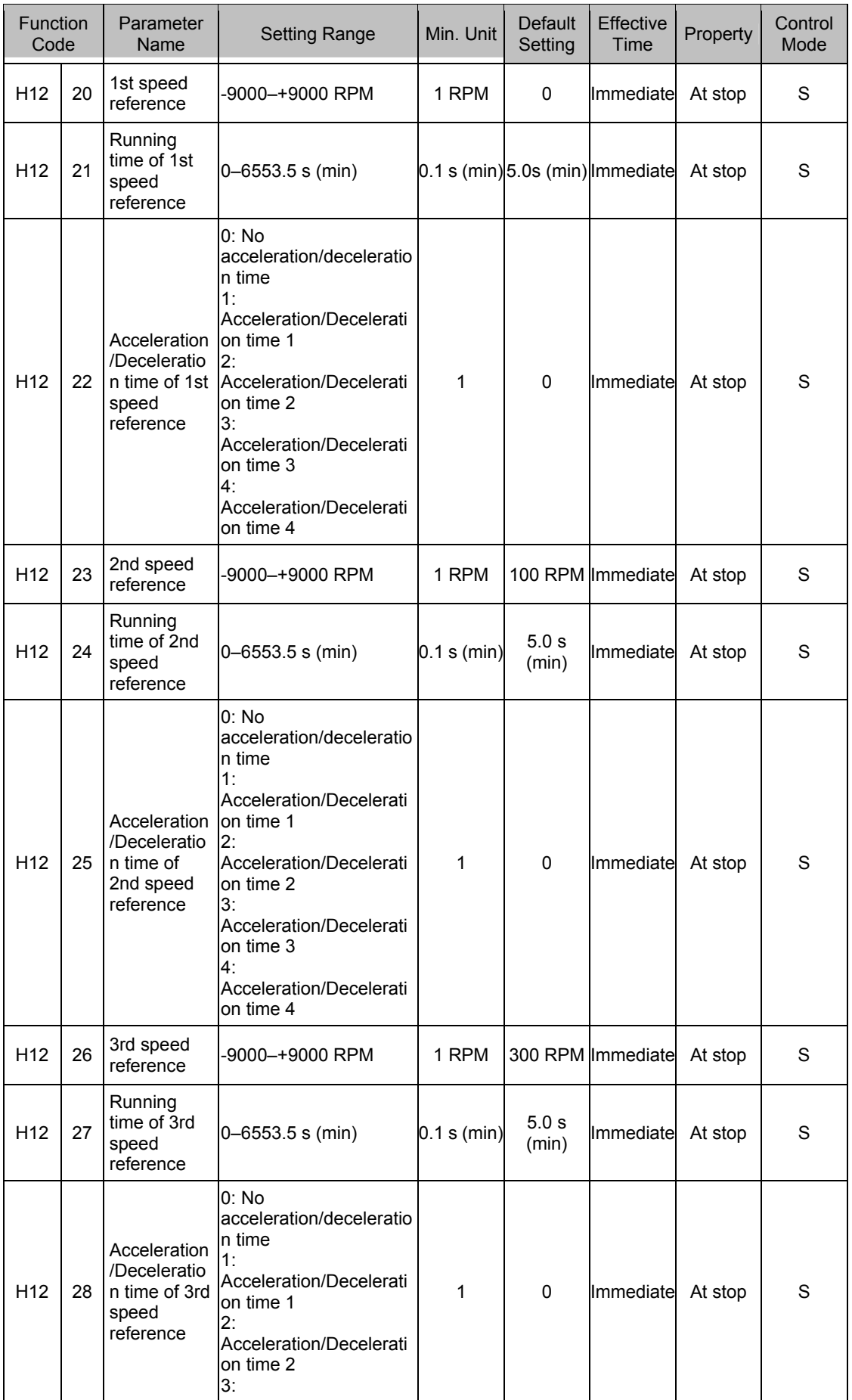

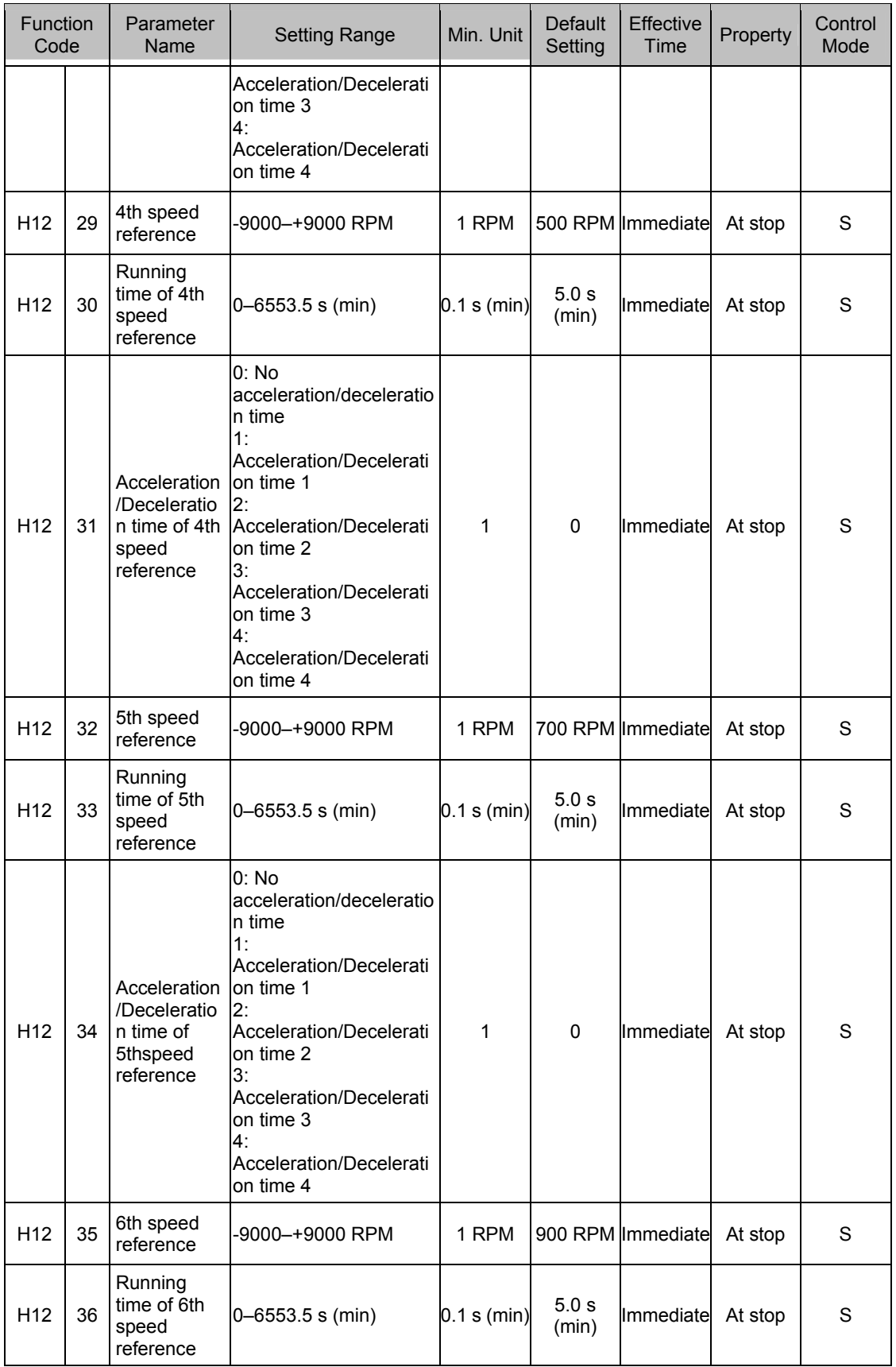

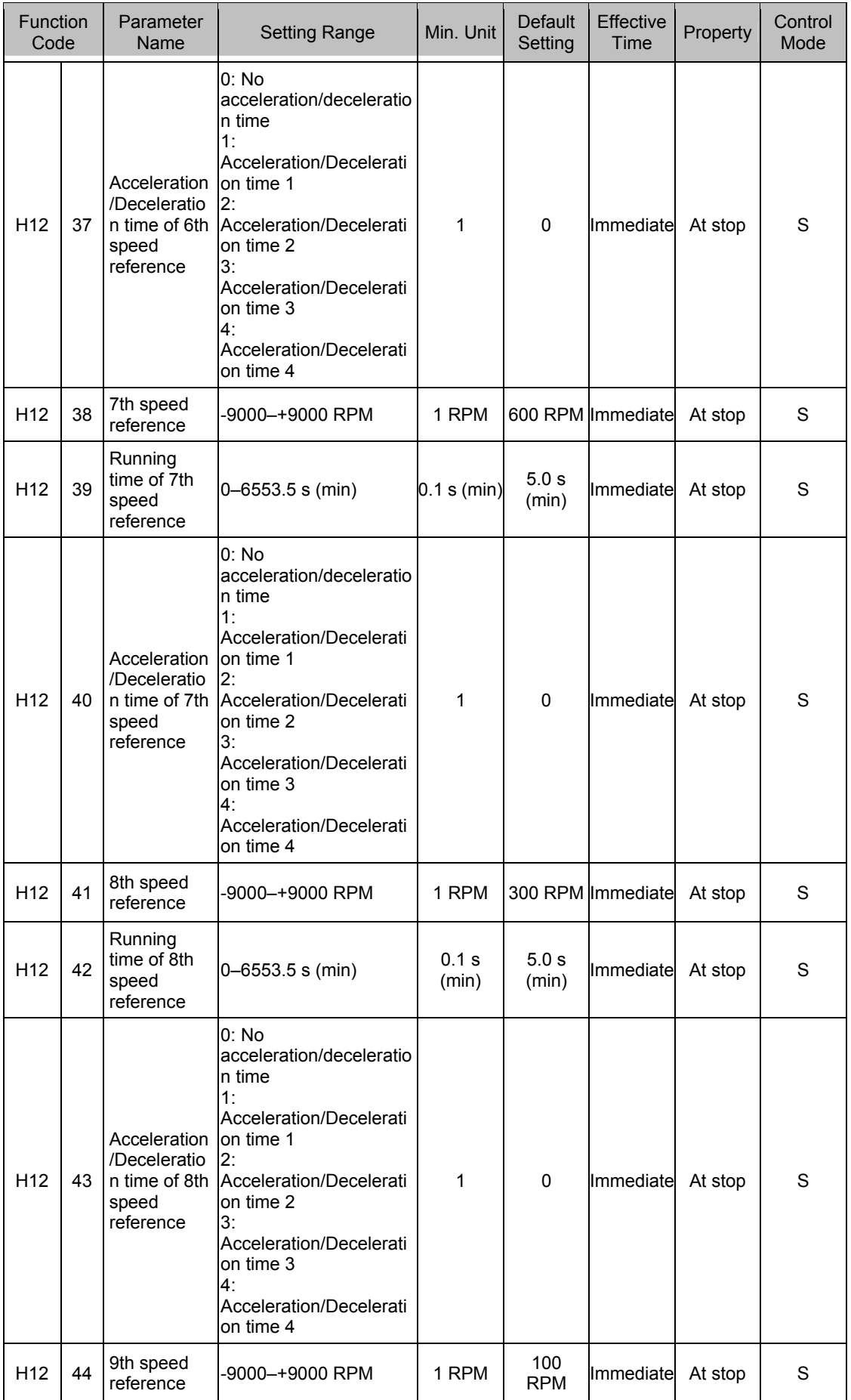

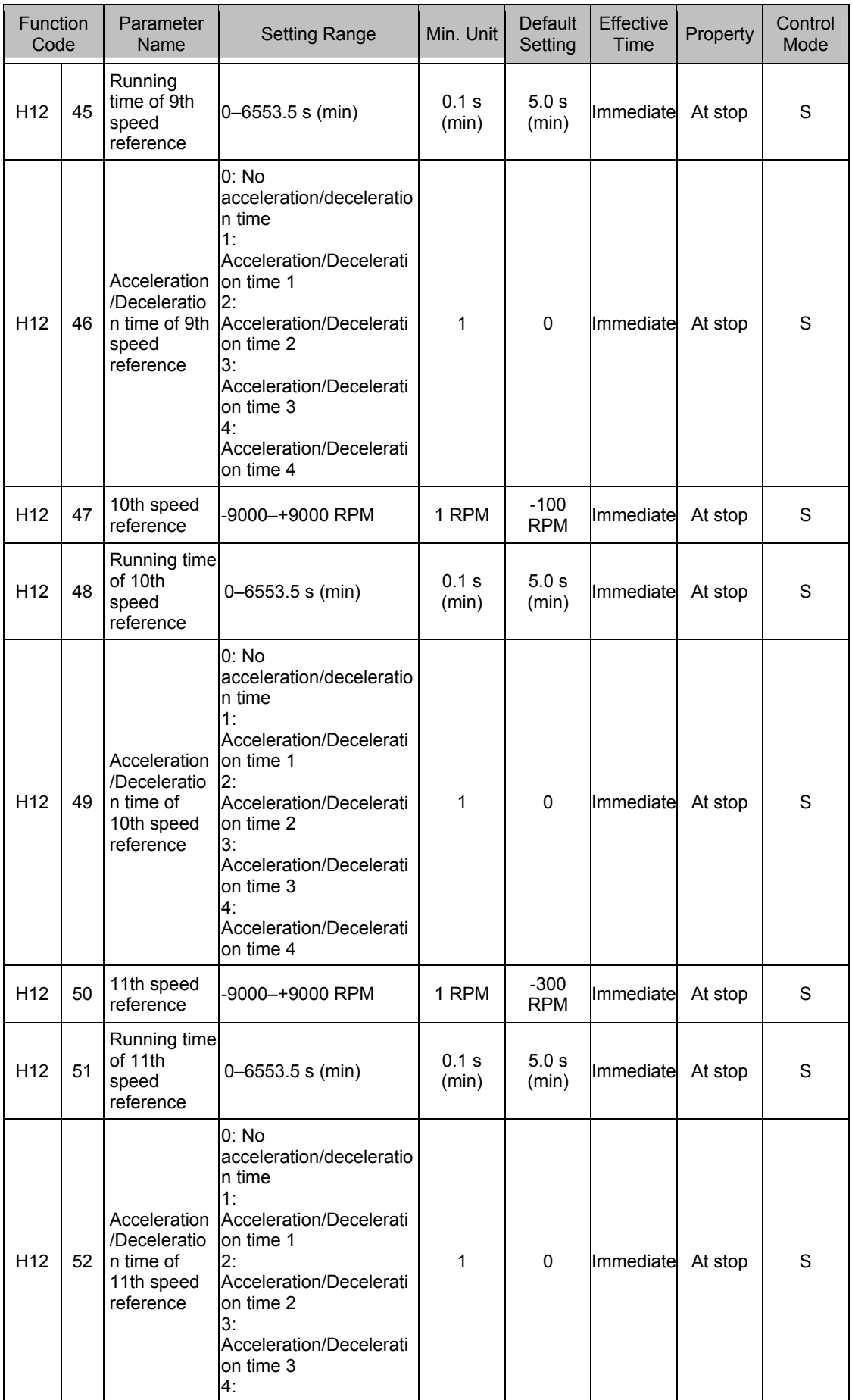

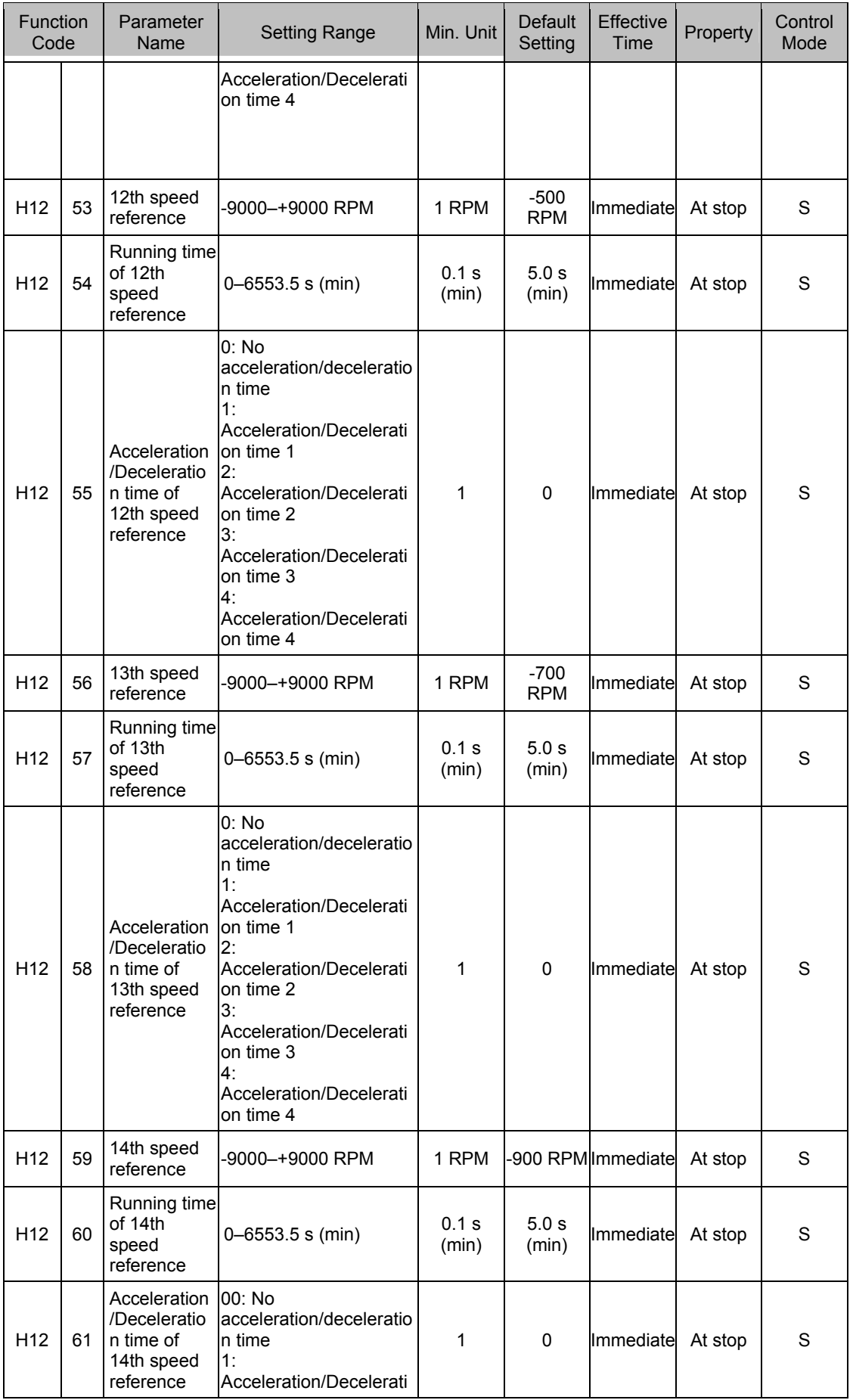

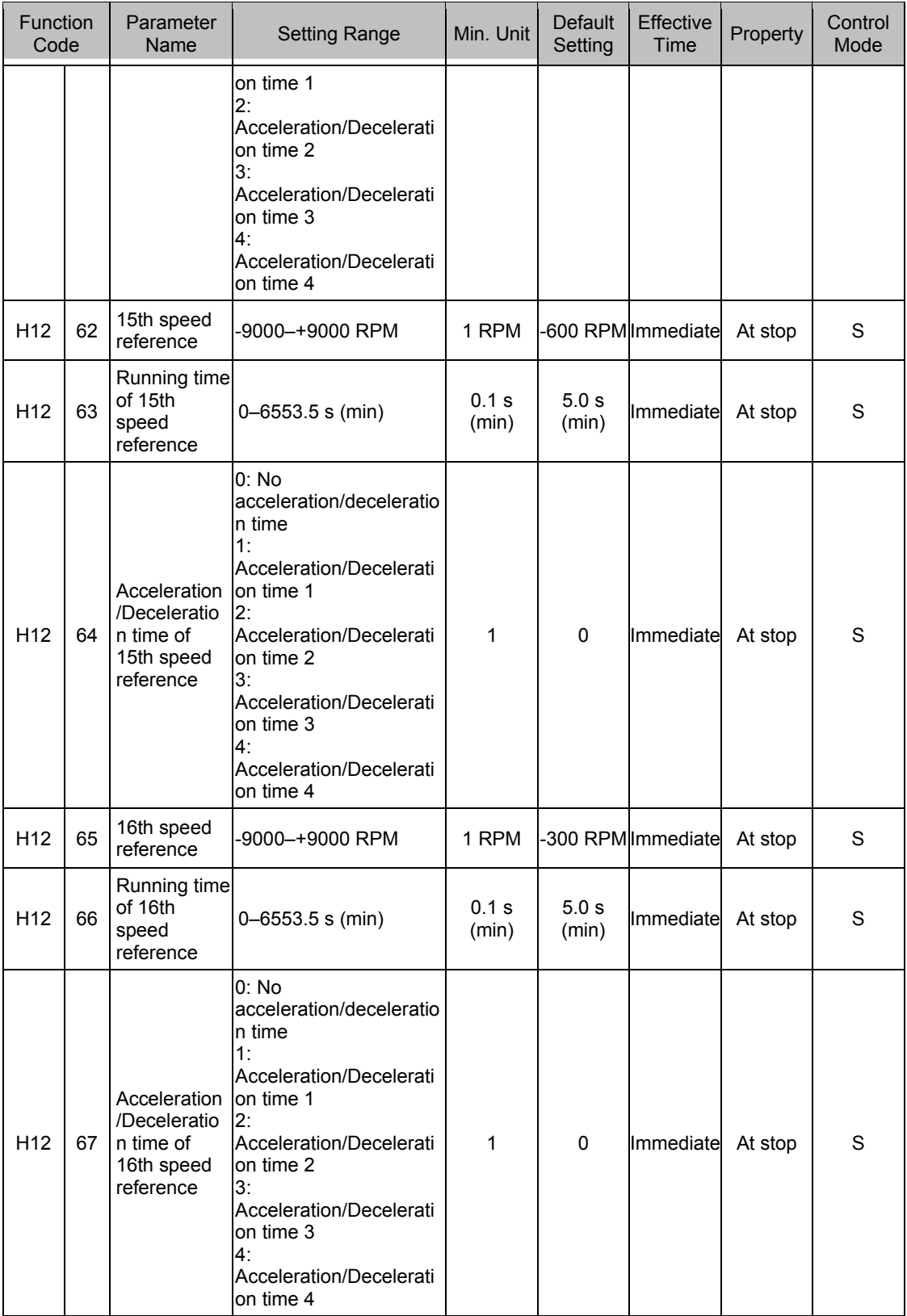

#### **Group H17: VDI/VDO Parameters**

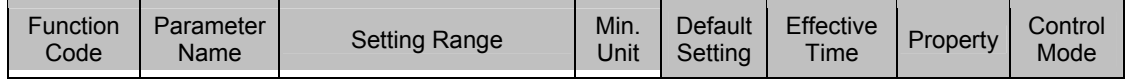

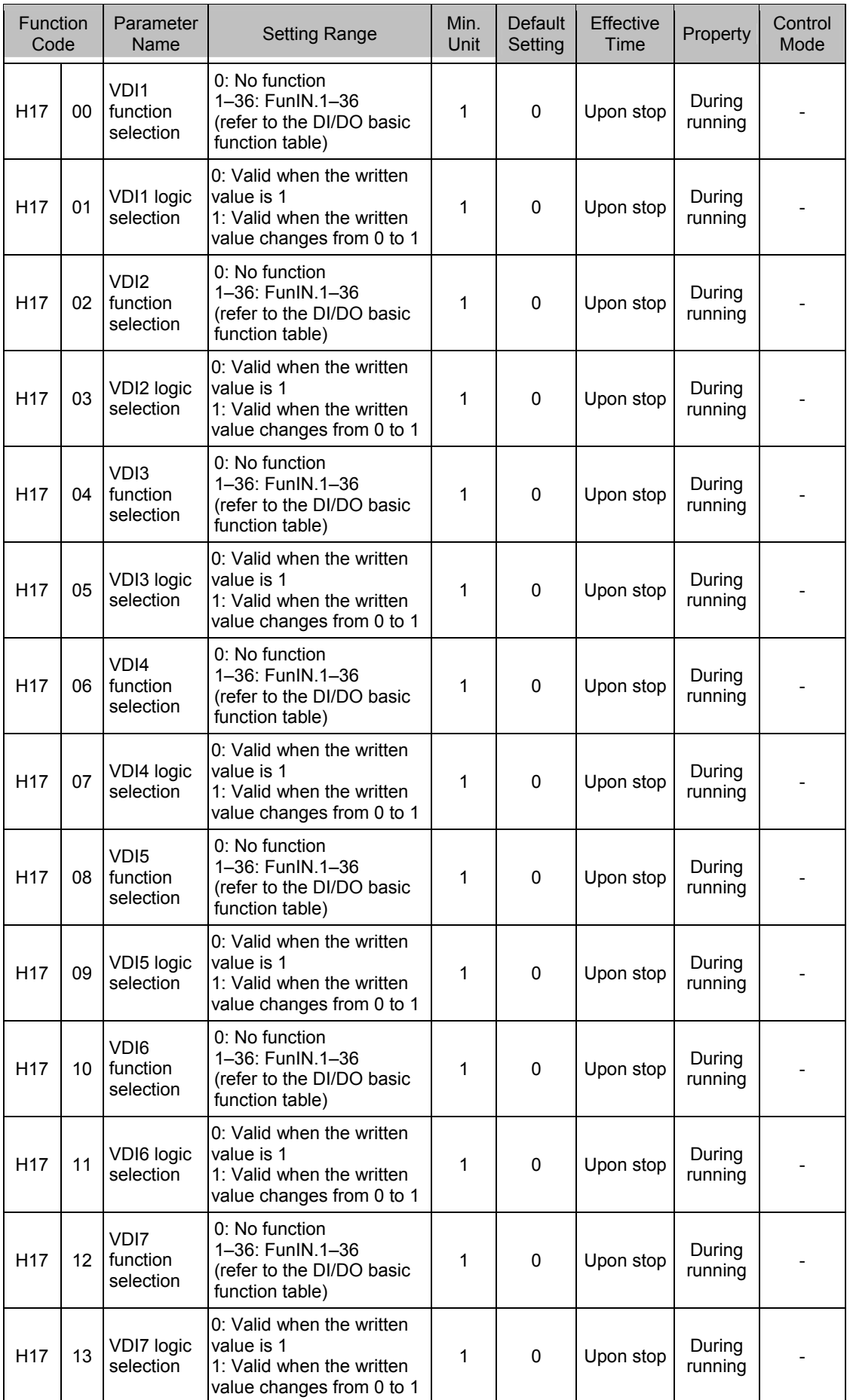

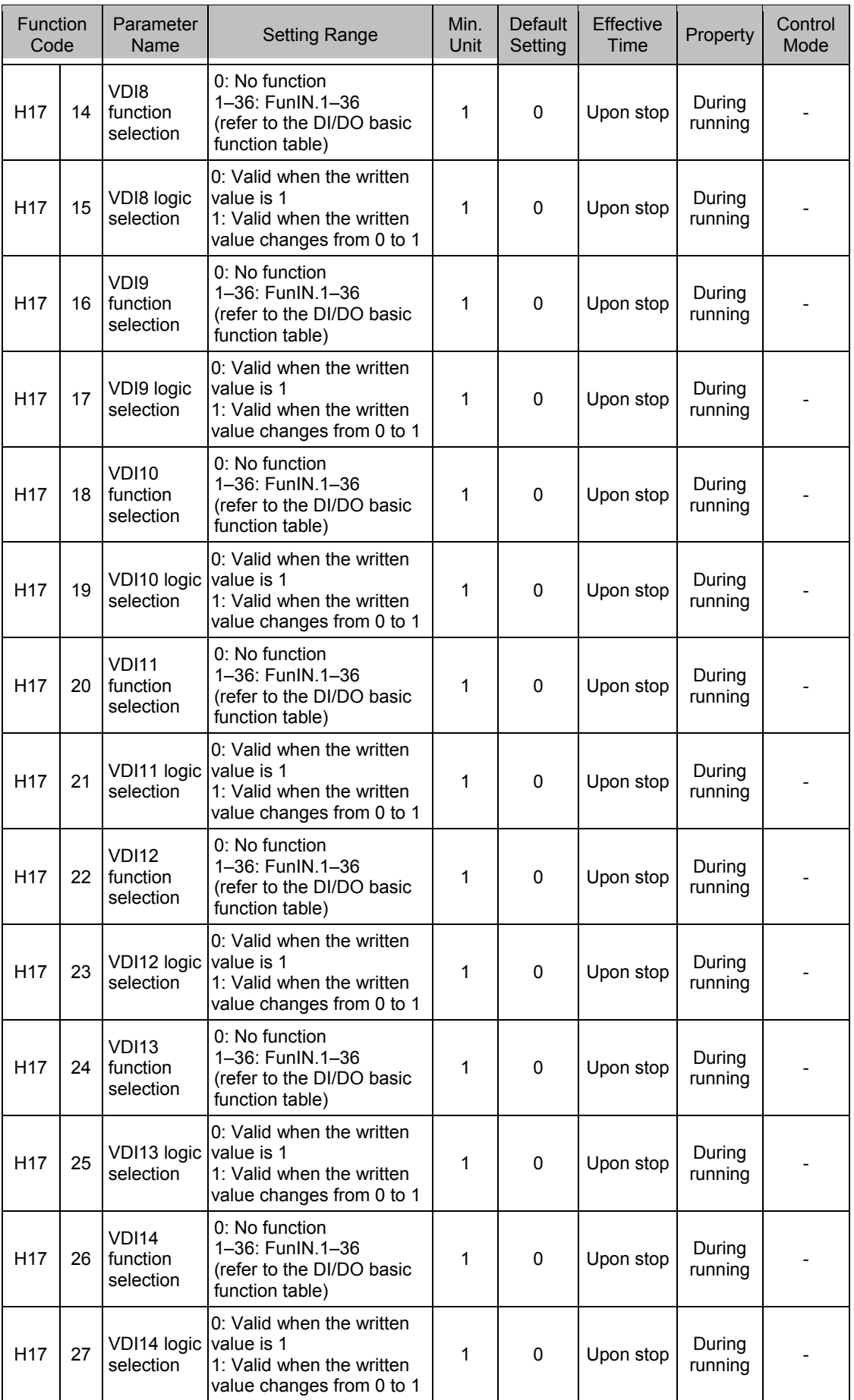

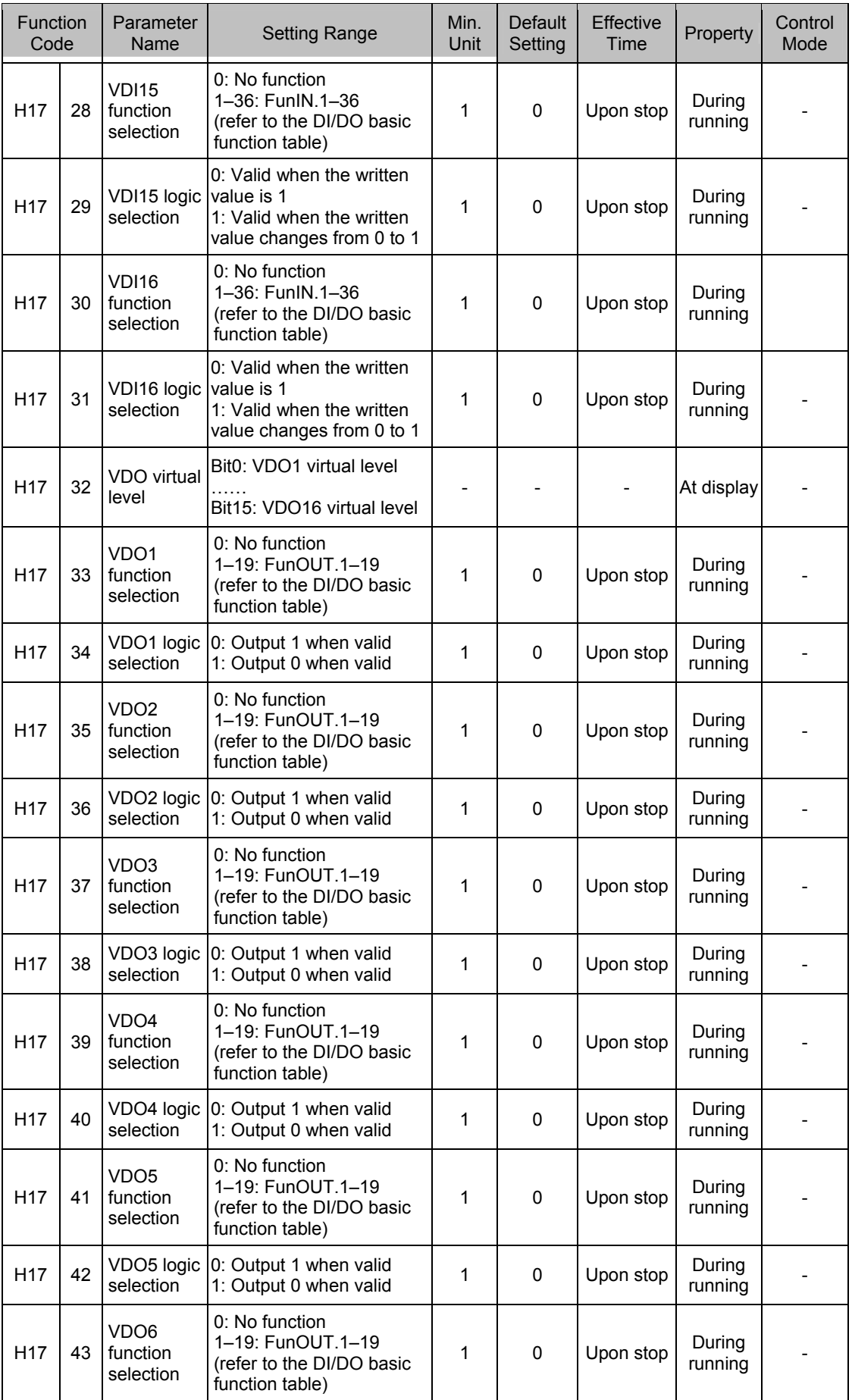

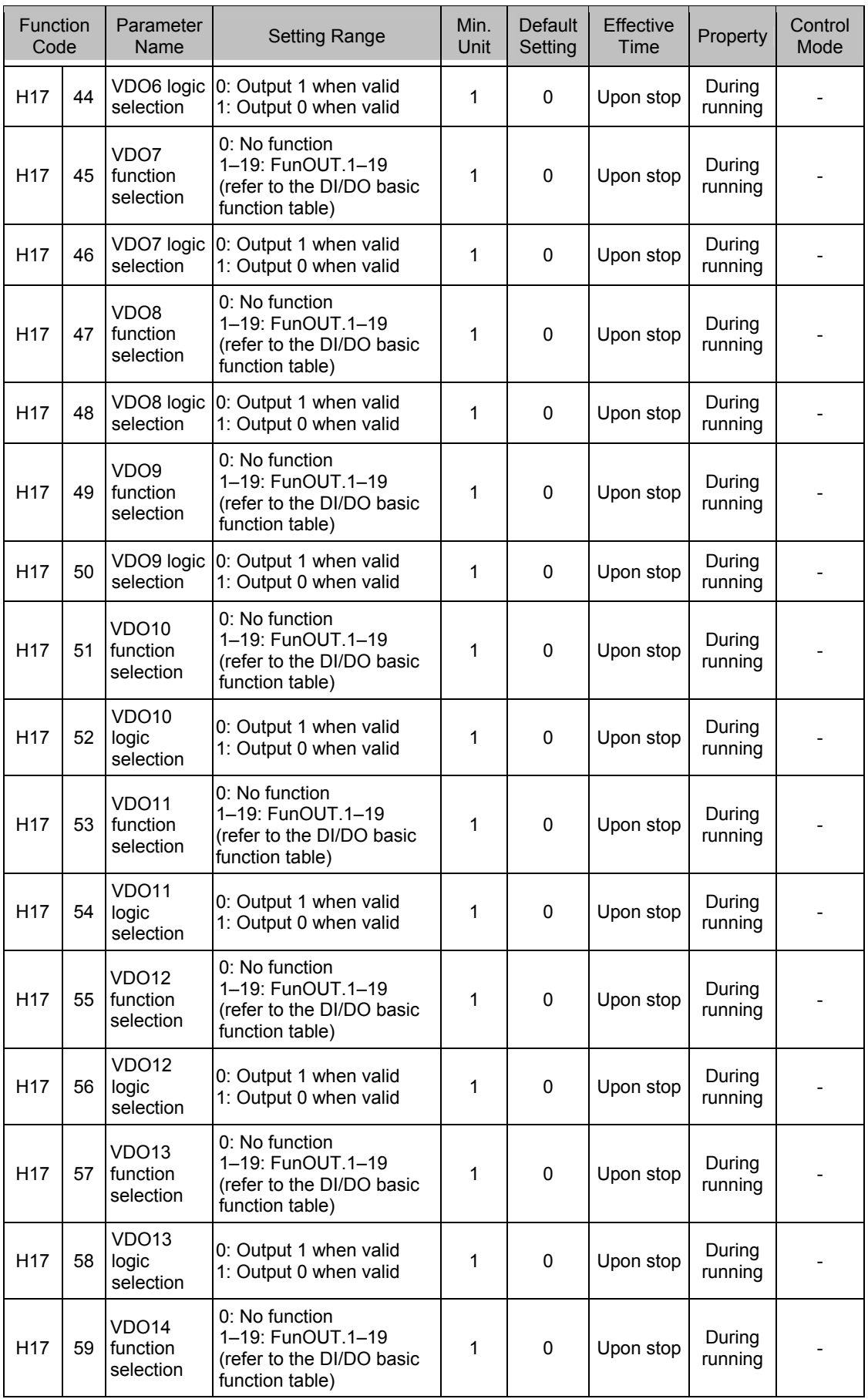

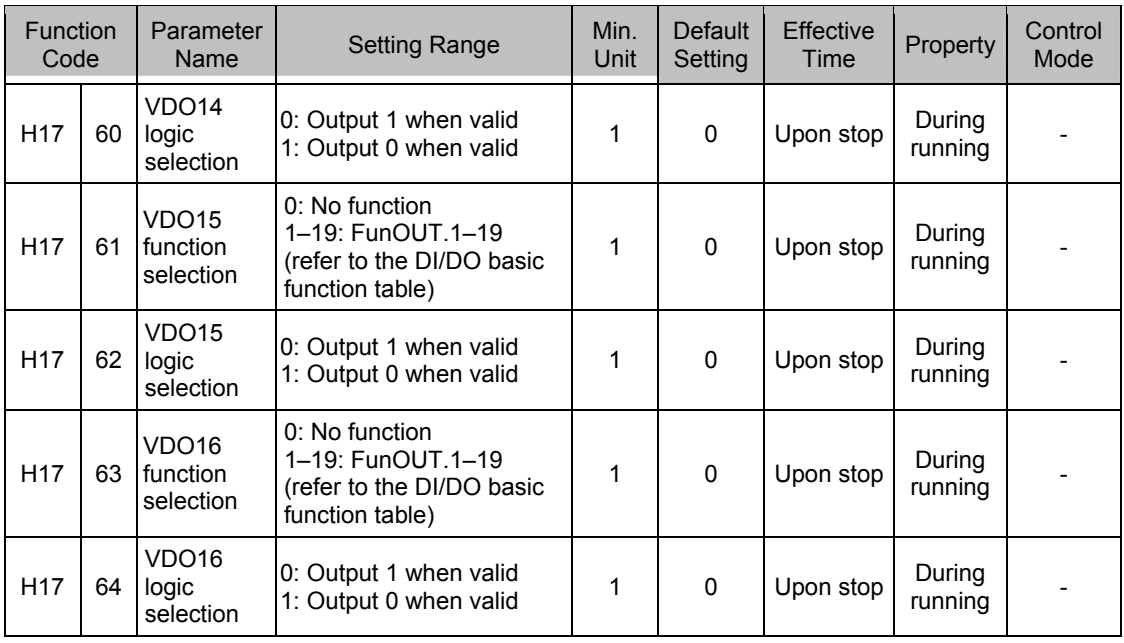

#### **H30: Servo State Variables Read by Communication**

The values are not displayed on the keypad.

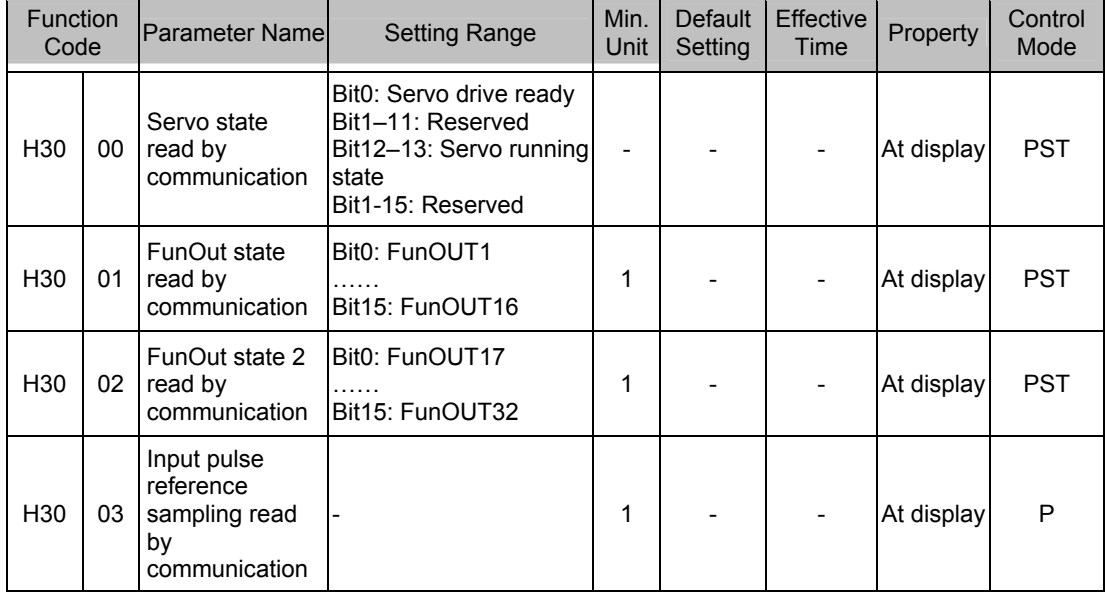

### **Group H31: Variables Set via Communication**

The values are not displayed on the keypad.

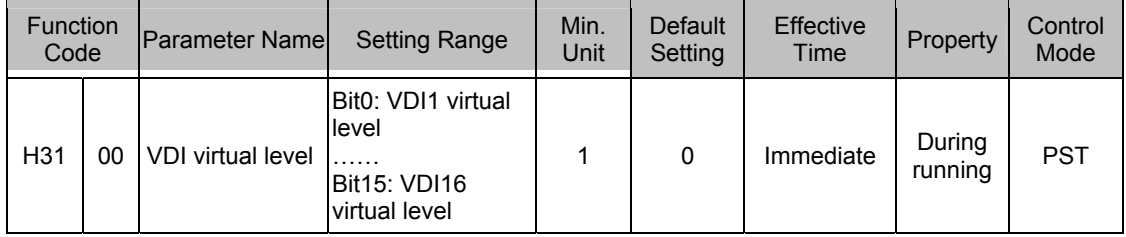

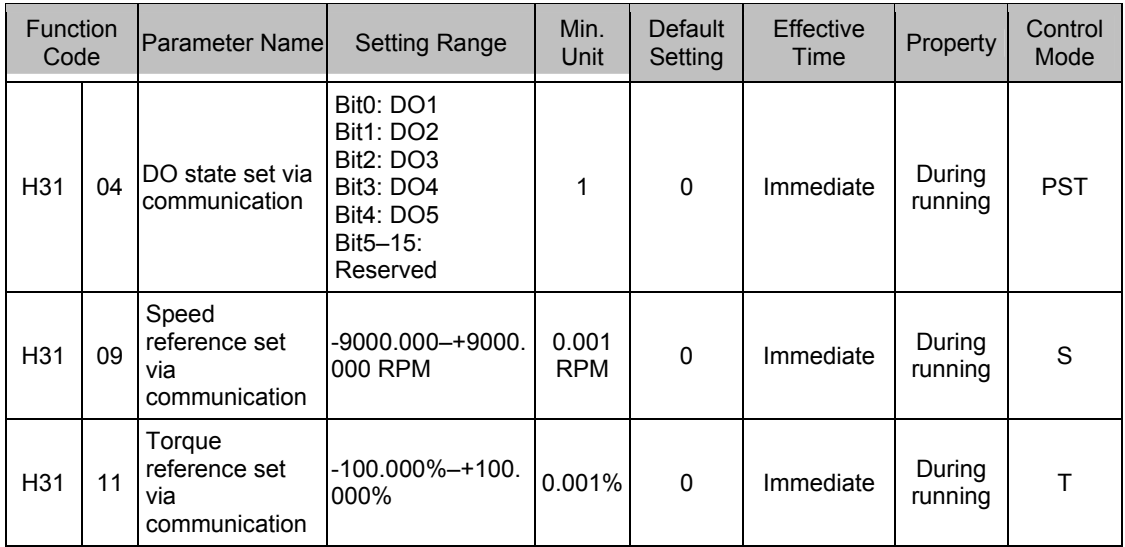

### **DI/DO Basic Functions**

Table 7-1 DI/DO basic function table

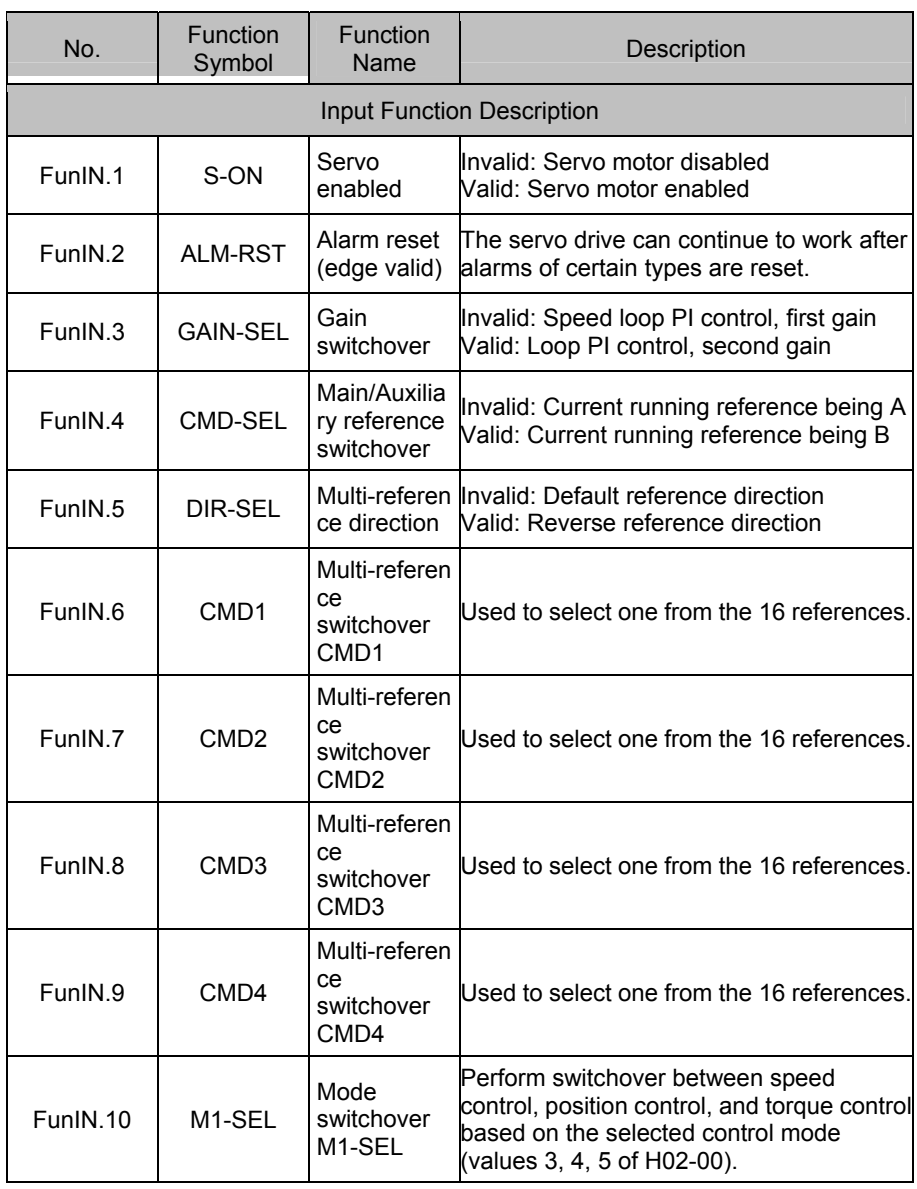

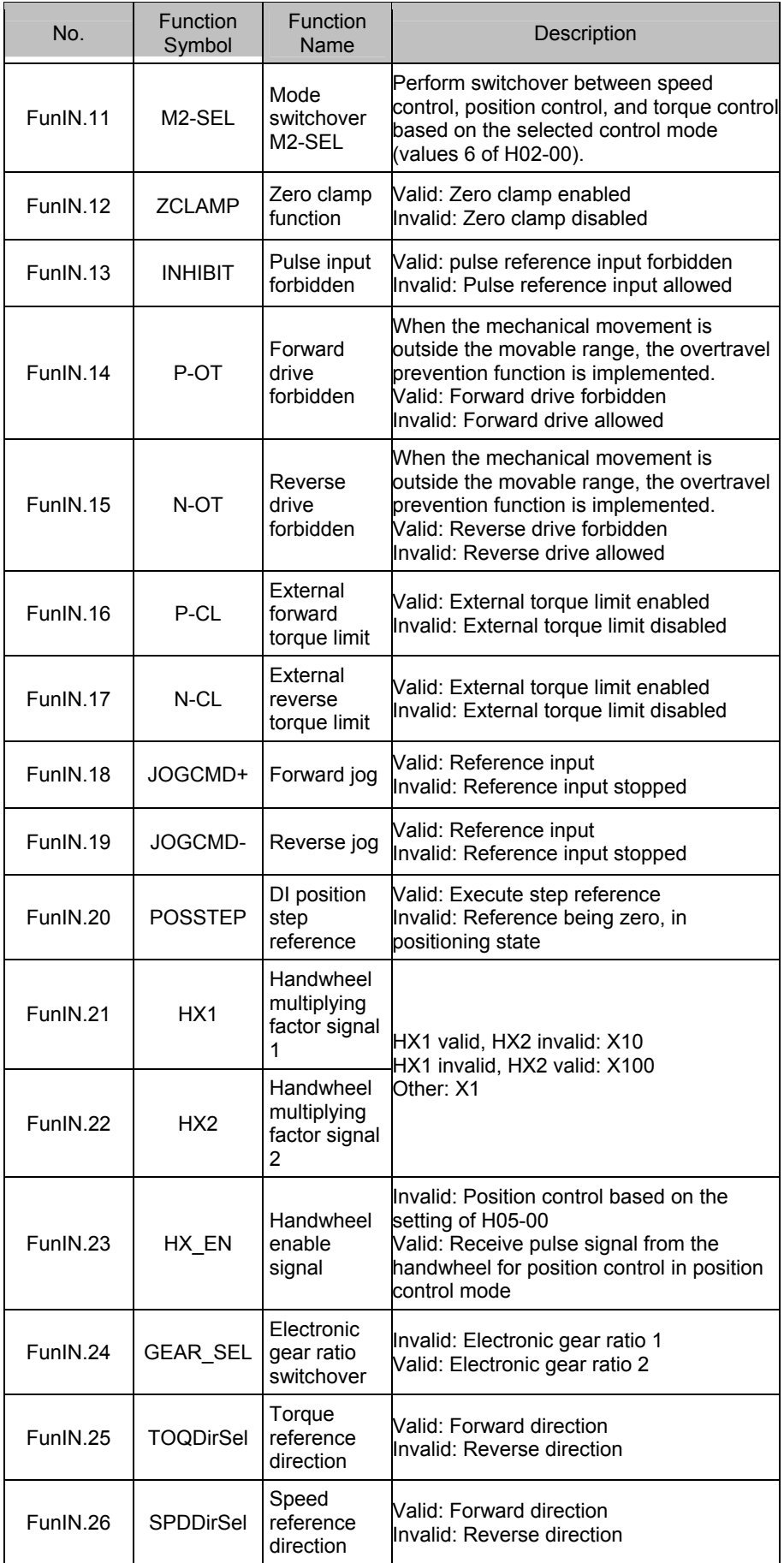

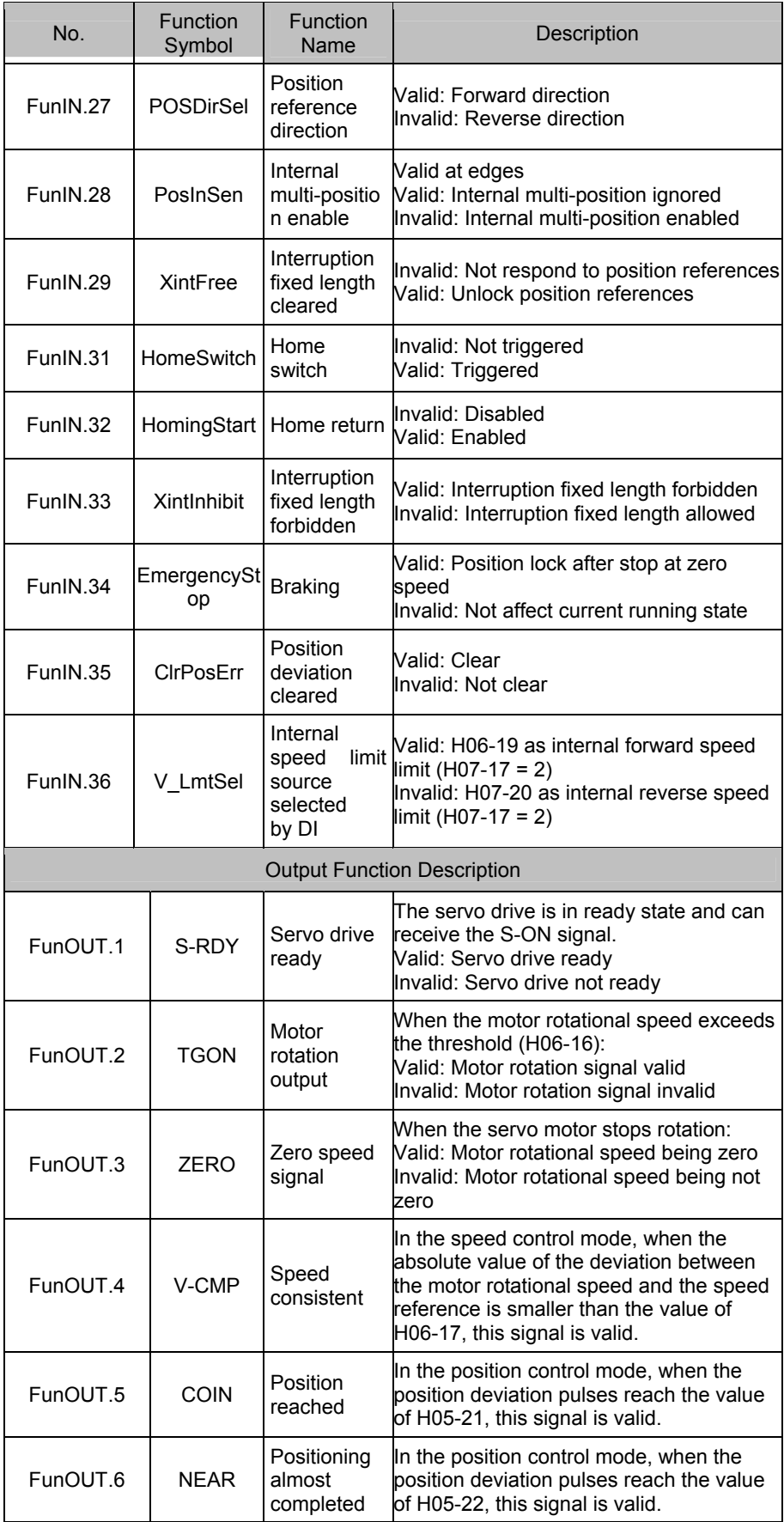

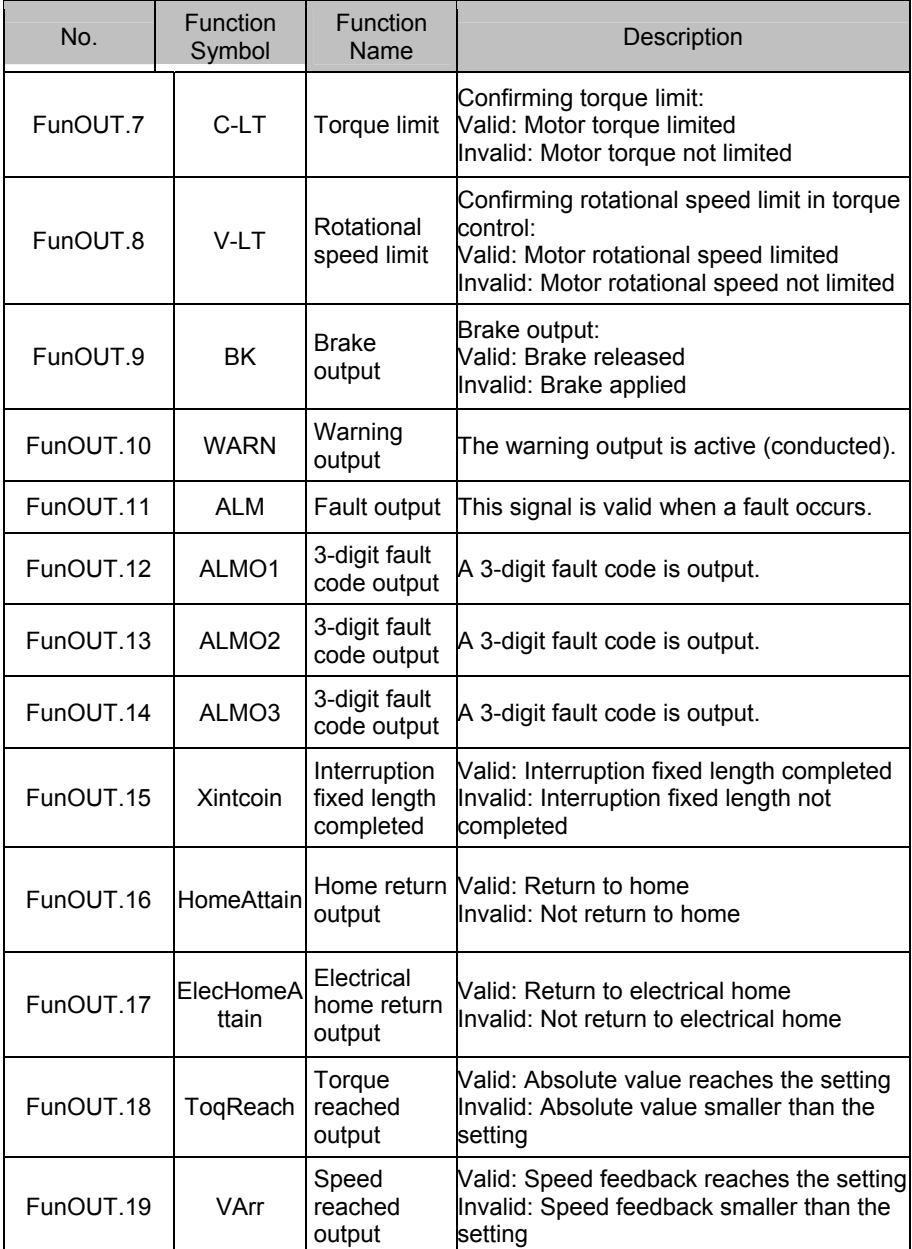
## **Appendix: Version Change Record**

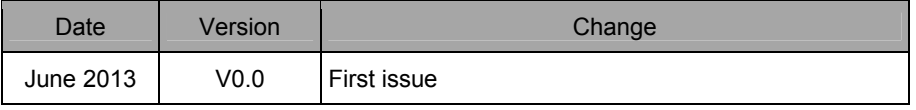